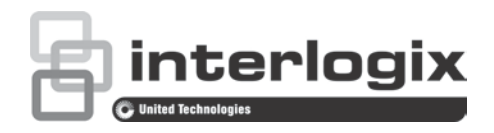

# NS4750-24S-4T-4X-V2 Managed Switch Command Guide

P/N 1073621-EN • REV A • ISS 18MAR19

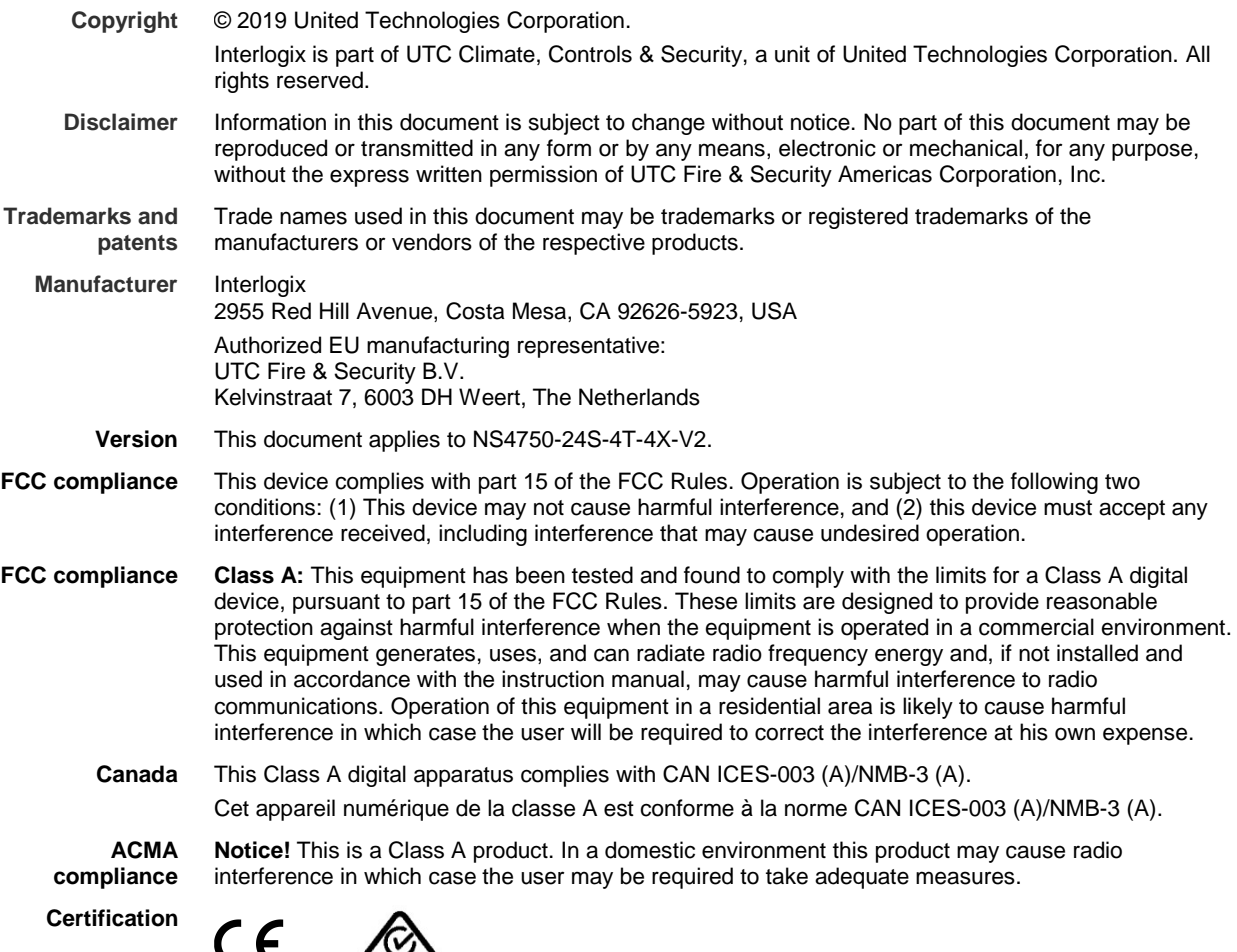

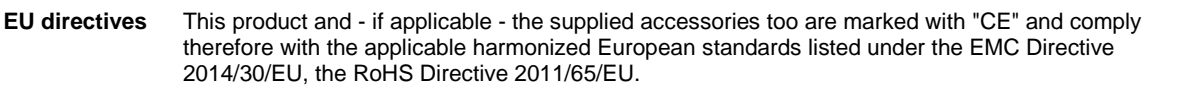

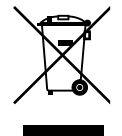

**Product warnings and disclaimers**

municipal waste in the European Union. For proper recycling, return this product to your local supplier upon the purchase of equivalent new equipment, or dispose of it at designated collection points. For more information see: www.recyclethis.info.

**2012/19/EU (WEEE directive)**: Products marked with this symbol cannot be disposed of as unsorted

THESE PRODUCTS ARE INTENDED FOR SALE TO AND INSTALLATION BY QUALIFIED PROFESSIONALS. UTC FIRE & SECURITY CANNOT PROVIDE ANY ASSURANCE THAT ANY PERSON OR ENTITY BUYING ITS PRODUCTS, INCLUDING ANY "AUTHORIZED DEALER" OR "AUTHORIZED RESELLER", IS PROPERLY TRAINED OR EXPERIENCED TO CORRECTLY INSTALL FIRE AND SECURITY RELATED PRODUCTS.

For more information on warranty disclaimers and product safety information, please check www.firesecurityproducts.com/policy/product-warning/ or scan the QR code:

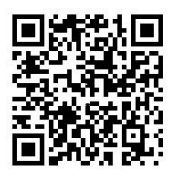

**Contact information and manuals/ tools/ firmware**

For contact information and to download the latest manuals, tools, and firmware, go to the web site of your region.

Americas: www.interlogix.com EMEA: www.firesecurityproducts.com Manuals are available in several languages

Australia/New Zealand: www.utcfs.com.au

# **Content**

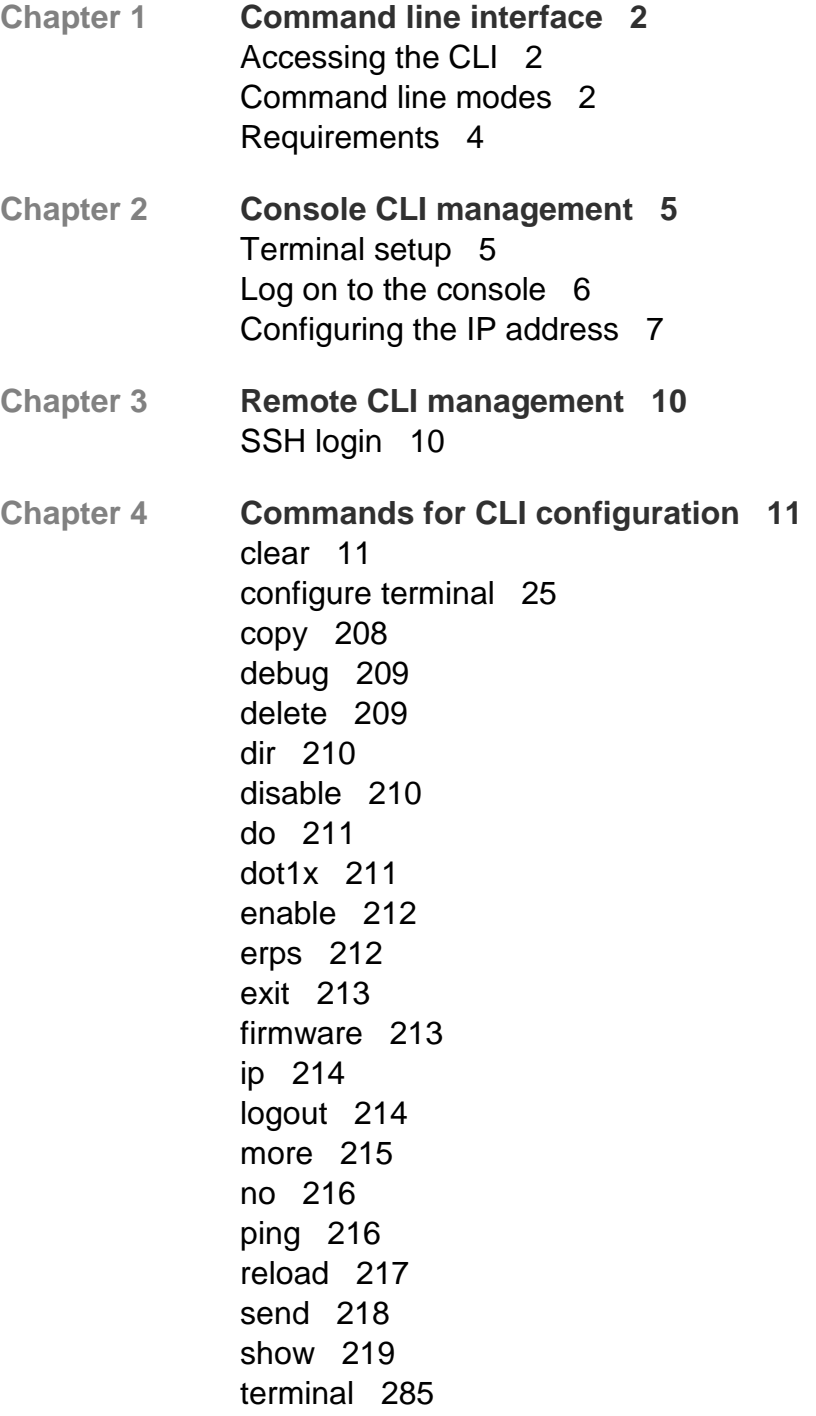

# Chapter 1 Command line interface

# **Accessing the CLI**

When accessing the management interface for the switch over a direct connection to the server's console port or via a Telnet connection, the switch can be managed by entering command keywords and parameters at the prompt. Using the switch's command-line interface (CLI) is very similar to entering commands on a UNIX system.

This chapter describes how to use the Command Line Interface (CLI).

# **Command line modes**

The CLI groups all the commands in appropriate modes according to the nature of the command. A sample of the CLI command modes are described below. Each of the command modes supports specific software commands.

# **Mode-based command hierarchy**

The Command Line Interface (CLI) groups all the commands in appropriate modes by the nature of the commands. Examples of the CLI command modes are described below. Each of the command modes supports specific switch commands.

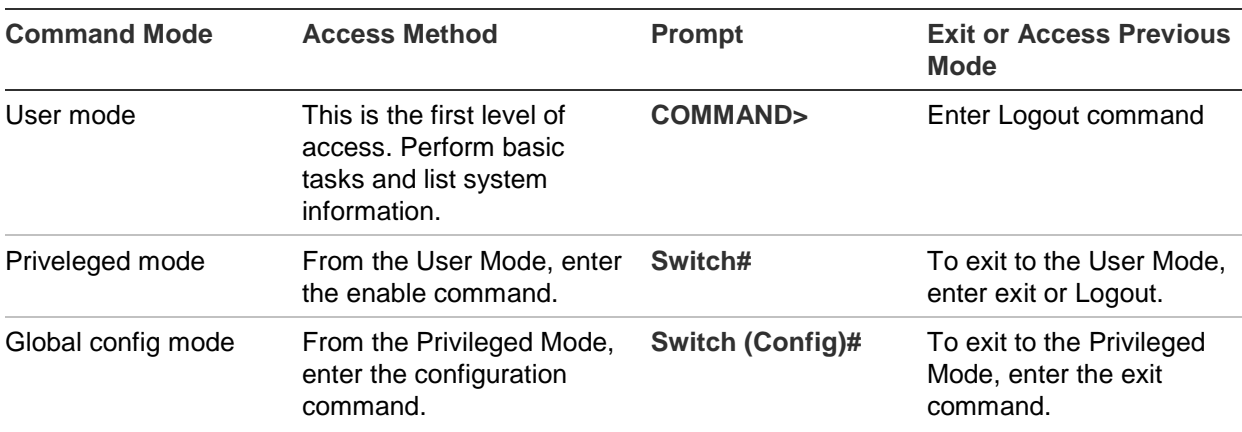

The CLI Command Modes table captures the command modes, the prompts visible in that mode and the exit method from that mode.

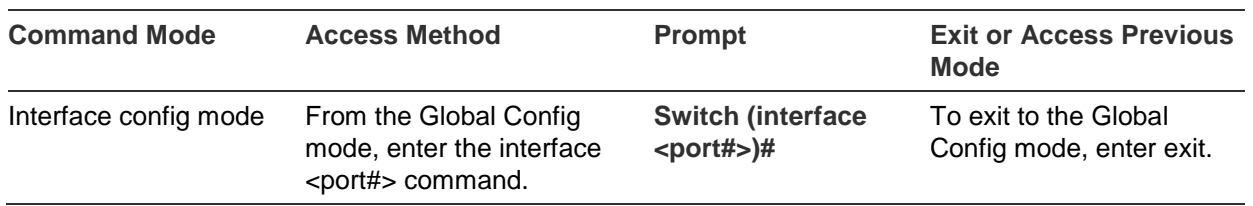

The CLI is divided into various modes. The commands in one mode are not available until the operator switches to that particular mode. The commands available to the operator at any point in time depend upon the mode. Entering a question mark (?) at the CLI prompt displays a list of the available commands and descriptions of the commands.

The CLI provides the following modes:

# **User Mode**

When the operator logs into the CLI, the User Mode is the initial mode. The User Mode contains a limited set of commands. The command prompt shown at this level is:

#### **Command Prompt: switch>**

# **Privileged Mode**

To have access to the full suite of commands, the operator must enter the Privileged Mode. The Privileged Mode requires password authentication. From Privileged Mode, the operator can issue any Exec command to enter the Global Configuration mode. The command prompt shown at this level is:

#### **Command Prompt: switch#**

# **Global Config Mode**

This mode permits the operator to make modifications to the running configuration. General setup commands are grouped in this mode. From the Global Configuration mode, the operator can enter the Interface Configuration mode. The command prompt at this level is:

#### **Command Prompt: switch(Config)#**

From the Global Config mode, the operator may enter the following configuration modes:

#### **Interface Config Mode**

Many features are enabled for a particular interface. The Interface commands enable or modify the operation of an interface. In this mode, a physical port is set up for a specific logical connection operation. The command prompt at this level is:

#### **Command Prompt: Switch(Interface <port#>)#**

# **Requirements**

- Workstations running Windows XP/Vista/7/8/10, Windows 2003/2008, MAC OS X or later, Linux, UNIX, or other platforms are compatible with TCP/IP protocols.
- Workstations are installed with Ethernet NIC (Network Interface Card).
- Serial Port Connection (Terminal)
	- The above Workstations come with COM Port (DB9) or USB-to-RS-232 converter.
	- The above Workstations have been installed with terminal emulator, such as Hyper Terminal included in Windows XP/2003.
	- Serial cable -- one end is attached to the RS-232 serial port, while the other end to the console port of the Managed Switch.
- Ethernet Port Connection
	- Network cables -- Use standard network (UTP) cables with RJ-45 connectors.
	- The above PC is installed with Web Browser and JAVA runtime environment plug-in.

# Chapter 2 Console CLI management

# **Terminal setup**

To configure the system, connect a serial cable to a COM port on a PC or notebook computer and to the RJ-45 type of serial (console) port of the managed switch.

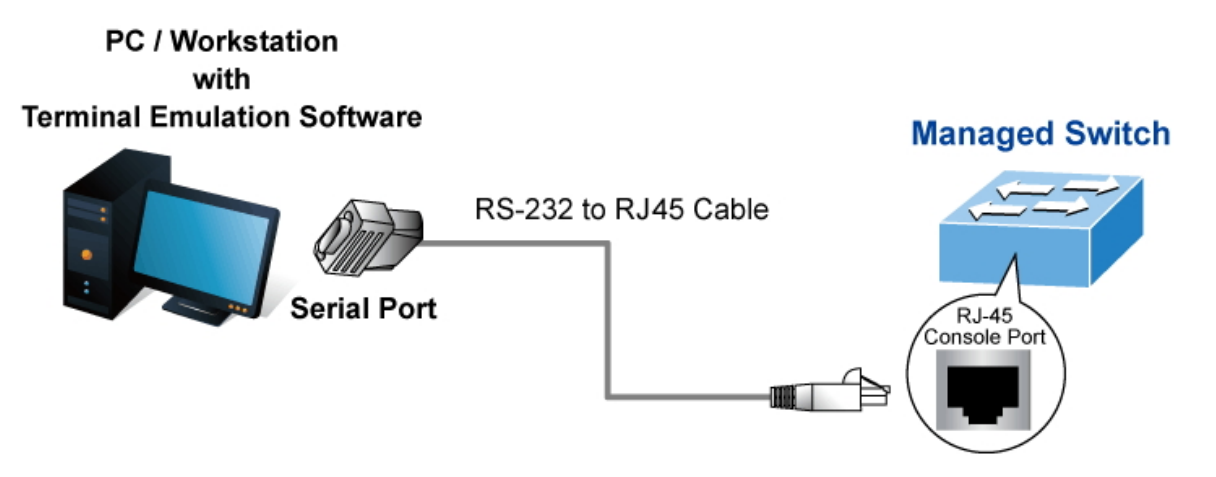

The console port of the managed switch is a RJ-45 type, RS-232 serial port connector. It is an interface for connecting a terminal directly. Through the console port, it provides rich diagnostic information including IP Address setting, factory reset, port management, link status, and system settings. Users can use the RS-232 cable in the package and connect to the console port on the device. After the connection, users can run any terminal emulation program (Hyper Terminal, ProComm Plus, Telix, Winterm, and so on) to enter the startup screen of the device.

A terminal program is required to make the software connection to the managed switch. Windows' Hyper Terminal program may be a good choice. The Hyper Terminal can be accessed from the **Start** menu.

- 1. Click **Start** > **Programs** > **Accessories**, and then click **Hyper Terminal**.
- 2. When the following screen appears, make sure that the COM port is configured as shown:

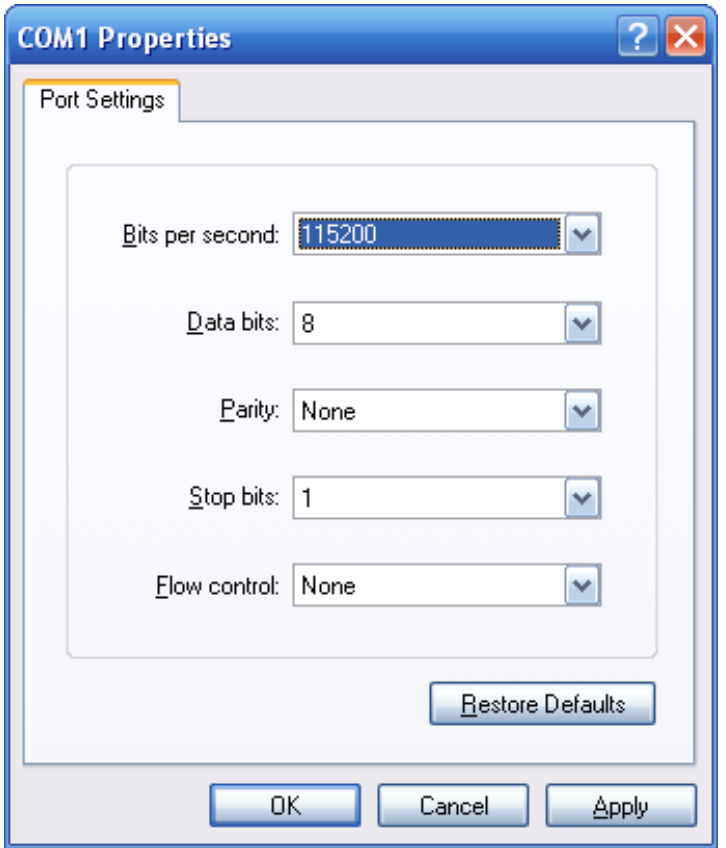

If required, you can change these settings after you log on. This management method is often preferred because you can remain connected and monitor the system during system reboots. Also, certain error messages are sent to the serial port, regardless of the interface through which the associated action was initiated. A Macintosh or PC attachment can use any terminal-emulation program for connecting to the terminal serial port. A workstation attachment under UNIX can use an emulator such as TIP.

# **Log on to the console**

After the terminal is connected to the device, power on the managed switch. "Running testing procedures" appears in the terminal display. Then, a user name and password prompt appears. The factory default user name and password are shown as follows and the login screen appears.

Username: **admin** Password: **admin**

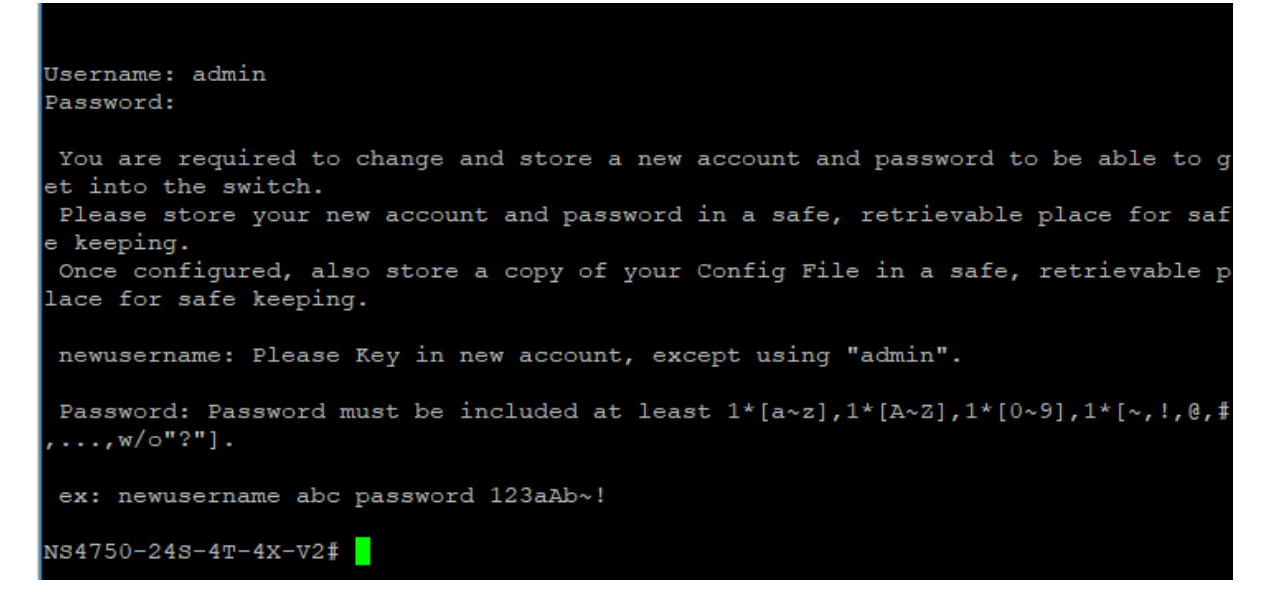

After logging in with the default user name and password, a new user name and password must be configured.

#### **newusername**

**Command:** 

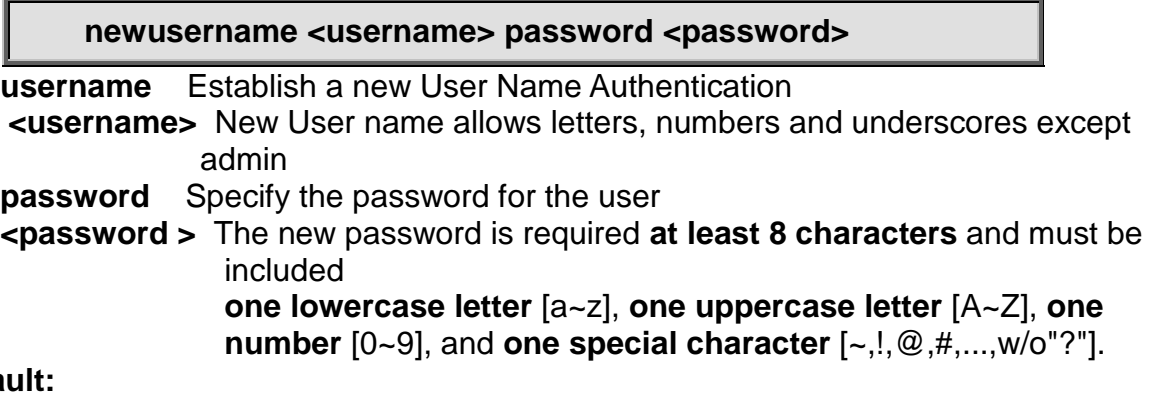

Defa N/A

#### **Usage Guide:**

To change user name and password when logging with default account(admin)**. Example:**

To **change user name and password.**

Switch# **newusername abc password 123aAb~!**

The user can now enter commands to manage the managed switch. For a detailed description of the commands, refer to the following chapters.

**Note:** For security purposes, store the new account information ain a safe location.

# **Configuring the IP address**

The managed switch is shipped with default IP address shown below.

IP Address: **192.168.0.100** Subnet Mask: **255.255.255.0**

To check the current IP address or modify a new IP address for the switch, please use the procedures as follows:

# **Show the current IP address**

At the "#" prompt, type "show ip interface brief". The screen displays the current IP address and Subnet Mask as shown:

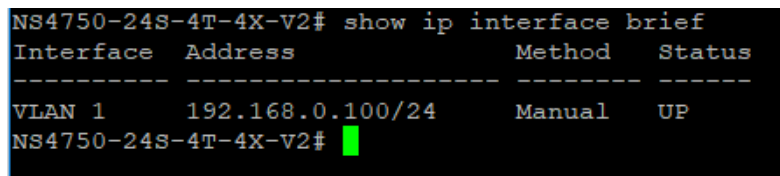

# **Configure the IP address**

At the "**#**" prompt, enter the following command and press Enter.

```
# configure terminal
(config)# interface vlan 1
(config-if-vlan)# ip address 192.168.1.100 255.255.255.0
```
The previous command would apply the following settings for the managed switch.

IP Address: **192.168.1.100**

Subnet Mask: **255.255.255.0**

```
NS4750-24S-4T-4X-V2# configure terminal
NS4750-24S-4T-4X-V2(config)# interface vlan 1
NS4750-248-4T-4X-V2(config-if-vlan)# ip address 192.168.1.100 255.255.255.0
NS4750-24S-4T-4X-V2(config-if-vlan)#
```
At the "#" prompt, type "show ip interface brief" to check if the IP address has changed.

# **Store the current switch configuration**

At the "**#**" prompt, enter the following command and press Enter.

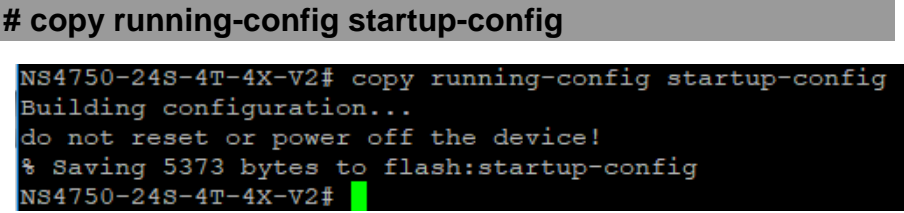

If the IP is successfully configured, the managed switch applies the new IP address setting immediately. You can access the web interface of the managed switch through the new IP address.

**Note:** If unfamiliar with the console command or the related parameter, type "?" at any time in the console to obtain the help description.

.

# Chapter 3 Remote CLI management

# **SSH login**

The managed switch also supports SSH for remote management. The switch asks for a user name and password for remote login when using telnet. Use the new username and password.

Default IP address: **192.168.0.100** New username and password:

> login as: mgmt mgmt@192.168.0.100's password: NS4750-24S-4T-4X-V2#

# Chapter 4 Commands for CLI configuration

# **clear**

**clear access management statistics Command:** 

**clear access management statistics**

#### **Default:**

N/A

**Usage Guide:** 

To clear the access management statistics.

**Example:**

To clear the switch's access management statistics.

Switch# clear access management statistics

# **clear access-list ace statistics**

# **Command:**

**clear access-list ace statistics**

#### **Default:**

#### N/A

**Usage Guide:** 

To clear the Access list entry statistics.

#### **Example:**

To clear the switch's Access list entry statistics.

Switch# clear access-list ace statistics

## **clear dot1x statistics interface Command:**

#### **clear dot1x statistics interface GigabitEthernet | 10GigabitEthernet**

#### **Default:**

N/A

#### **Usage Guide:**

To clear the dot1x statistics.

#### **Example:**

To clear the switch's GigabitEthernet 1/25 dot1x statistics.

Switch# clear dot1x statistics interface GigabitEthernet 1/25

# **clear eps**

#### **Command:**

**clear eps <Inst : uint>**

**<Inst : uint>** The EPS instance number.

#### **Default:**

N/A

#### **Usage Guide:**

To clear the EPS instance number.

# **clear erps**

#### **Command:**

**clear erps < ERPS group numbers > statistics**

#### **Default:**

#### N/A

#### **Usage Guide:**

To clear the ERPS group numbers statistics.

**Example:**

To clear the switch's ERPS group 1 statistics.

Switch# # clear erps 1 statistics

# **clear erps statistics**

#### **Command:**

**clear erps statistics**

**Default:**  N/A **Usage Guide:**  To clear the ERPS statistics.

#### **Example:**

To clear the switch's **ERPS statistics.**

Switch# clear erps statistics

#### **clear ip arp Command:**

**clear ip arp**

#### **Default:**

N/A

**Usage Guide:** 

To clear the **ARP cache.**

#### **Example:**

To clear the switch's A**RP cache.**

Switch# clear ip arp

#### **clear ip dhcp detailed statistics all Command:**

**clear ip dhcp detailed statistics all**

#### **Default:**

N/A

#### **Usage Guide:**

To clear the DHCP detailed statistics for all.

#### **Example:**

To clear the switch's **DHCP detailed statistics** for all**.**

Switch# clear ip dhcp detailed statistics all

#### **clear ip dhcp detailed statistics client Command:**

**clear ip dhcp detailed statistics client**

**Default:**  N/A **Usage Guide:**  To clear the DHCP client statistics.

#### **Example:**

To clear the switch's DHCP client statistics.

Switch# clear ip dhcp detailed statistics client

# **clear ip dhcp detailed statistics helper Command:**

#### **clear ip dhcp detailed statistics helper**

#### **Default:**

N/A

# **Usage Guide:**

To clear the DHCP normal L2 or L3 forward statistics.

#### **Example:**

To clear the switch's DHCP normal L2 or L3 forward statistics.

Switch# clear ip dhcp detailed statistics helper

# **clear ip dhcp detailed statistics server**

#### **Command:**

**clear ip dhcp detailed statistics server**

#### **Default:**

N/A

#### **Usage Guide:**

To clear the DHCP server statistics.

#### **Example:**

To clear the switch's DHCP server statistics.

Switch# clear ip dhcp detailed statistics server

# **clear ip dhcp detailed statistics snooping Command:**

**clear ip dhcp detailed statistics snooping**

#### **Default:**

N/A

**Usage Guide:** 

To clear the DHCP snooping statistics.

**Example:**

To clear the switch's DHCP normal L2 or L3 forward statistics.

Switch# clear ip dhcp detailed statistics snooping

# **clear ip dhcp relay statistics**

#### **Command:**

**clear ip dhcp relay statistics**

#### **Default:**

N/A

#### **Usage Guide:**

To clear the DHCP relay statistics.

#### **Example:**

To clear the switch's DHCP relay statistics.

Switch# clear ip dhcp relay statistics

# **clear ip dhcp server binding**

### **Command:**

**clear ip dhcp server binding <IP>**

 $\overline{LP}$ > A.B.C.D

### **Default:**

N/A

#### **Usage Guide:**

To clear the DHCP server binding cache.

#### **Example:**

To clear the switch's DHCP server(192.168.0.100) binding cache.

Switch# clear ip dhcp server binding 192.168.0.100

# **clear ip dhcp server binding automatic**

## **Command:**

**clear ip dhcp server binding automatic**

#### **Default:**

N/A

#### **Usage Guide:**

To clear the DHCP automatic bindings cache.

#### **Example:**

To clear the switch's DHCP automatic bindings cache.

Switch# clear ip dhcp server binding automatic

# **clear ip dhcp server binding expired Command:**

**clear ip dhcp server binding expired**

#### **Default:**

N/A

**Usage Guide:** 

To clear the DHCP expired bindings for free.

#### **Example:**

To clear the switch's DHCP expired bindings for free.

Switch# clear ip dhcp server binding expired

#### **clear ip dhcp server binding manual Command:**

**clear ip dhcp server binding manual**

#### **Default:**

N/A

#### **Usage Guide:**

To clear the DHCP server manual binding cache.

#### **Example:**

To clear the switch's DHCP server manual binding cache.

Switch# clear ip dhcp server binding manual

# **clear ip igmp snooping statistics**

#### **Command:**

**clear ip igmp snooping statistics**

#### **Default:**

N/A

#### **Usage Guide:**

To clear the IGMP snooping statistics.

#### **Example:**

To clear the switch's IGMP snooping statistics.

Switch# clear ip igmp snooping statistics

# **clear ip igmp snooping vlan Command:**

clear ip igmp snooping vlan < vlan\_list> statistics

**<vlan\_list>** VLAN identifier(s): VID

### **Default:**

N/A

#### **Usage Guide:**

To clear the IGMP snooping vlan < vlan\_list> statistics.

#### **Example:**

To clear the switch's IGMP snooping vlan 1 statistics.

Switch# clear ip igmp snooping vlan 1 statistics

# **clear ipv6 mld snooping statistics**

# **Command:**

**clear ipv6 mld snooping statistics**

#### **Default:**

N/A

#### **Usage Guide:**

To clear the ipv6 mld snooping statistics.

#### **Example:**

To clear the switch's ipv6 mld snooping statistics.

Switch# clear ipv6 mld snooping statistics

# **clear ipv6 mld snooping vlan**

# **Command:**

#### **clear ipv6 mld snooping vlan <vlan\_list> statistics**

**<vlan\_list>** VLAN identifier(s): VID

#### **Default:**

N/A

#### **Usage Guide:**

To clear the ipv6 mld snooping statistics for specific VLAN.

#### **Example:**

To clear the switch's **ipv6 mld snooping statistics** for specific VLAN 1**.**

Switch# clear ipv6 mld snooping vlan 1 statistics

# **clear ipv6 neighbors Command:**

#### **clear ipv6 neighbors**

#### **Default:**

#### N/A **Usage Guide:**

To clear the ipv6 neighbors.

#### **Example:**

To clear the switch's **ipv6 neighbors.**

Switch# clear ipv6 neighbors

## **clear lacp statistics**

#### **Command:**

**clear lacp statistics**

#### **Default:**

N/A

#### **Usage Guide:**

To clear the lacp statistics.

#### **Example:**

To clear the switch's **lacp statistics.**

Switch# clear lacp statistics

# **clear lldp statistics**

#### **Command:**

**clear lldp statistics**

#### **Default:**

N/A

#### **Usage Guide:**

To clear the lldp statistics.

#### **Example:**

To clear the switch's **lldp statistics.**

Switch# clear lldp statistics

# **clear logging error info Command:**

#### **clear logging error info**

#### **Default:**

#### N/A **Usage Guide:**

To clear the logging error info.

#### **Example:**

To clear the switch's logging error info.

Switch# clear logging error info

# **clear logging error warning**

#### **Command:**

**clear logging error warning**

#### **Default:**

N/A

#### **Usage Guide:**

To clear the logging error warning.

#### **Example:**

To clear the switch's logging error warning.

Switch# clear logging error warning

# **clear logging info error**

#### **Command:**

**clear logging info error**

#### **Default:**

N/A

#### **Usage Guide:**

To clear the logging info error.

#### **Example:**

To clear the switch's logging info error.

Switch# clear logging info error

# **clear logging info warning Command:**

#### **clear logging info warning**

#### **Default:**

#### N/A **Usage Guide:**

To clear the logging info warning.

#### **Example:**

To clear the switch's logging info warning.

Switch# clear logging info warning

# **clear logging warning error**

#### **Command:**

**clear logging warning error**

#### **Default:**

N/A

#### **Usage Guide:**

To clear the logging warning error.

#### **Example:**

To clear the switch's logging warning error.

Switch# clear logging warning error

# **clear logging warning info**

#### **Command:**

**clear logging warning info**

#### **Default:**

N/A

#### **Usage Guide:**

To clear the logging warning info.

#### **Example:**

To clear the switch's logging warning info.

Switch# clear logging warning info

### **clear mac address-table Command:**

#### **clear mac address-table**

#### **Default:**

# N/A

**Usage Guide:** 

To clear the mac address-table.

#### **Example:**

To clear the switch's **mac address-table.**

Switch# clear mac address-table

#### **clear mep**

#### **Command:**

**clear mep <Inst : uint>**

<Inst : uint> The MEP instance.

#### **Default:**

N/A

#### **Usage Guide:**

To clear the MEP instance profiles.

#### **clear mvr name**

#### **Command:**

**clear mvr name <MvrName : word16>**

<MvrName : word16> MVR multicast VLAN name

#### **Default:**

N/A

#### **Usage Guide:**

To clear the mvr name profiles.

# **clear mvr statistics**

#### **Command:**

**clear mvr statistics**

#### **Default:**

N/A

**Usage Guide:** 

To clear the mvr statistics.

#### **Example:**

To clear the switch's **mvr statistics.**

Switch# clear mvr statistics

#### **clear mvr vlan**

#### **Command:**

**clear mvr vlan <vlan\_list> statistics**

**<vlan\_list>** MVR multicast VLAN list

#### **Default:**

N/A

#### **Usage Guide:**

To clear the **mvr vlan statistics** for specific VLAN**.**

#### **Example:**

To clear the switch's **mvr vlan statistics** for specific VLAN 1**.**

Switch# clear mvr vlan 1 statistics

## **clear spanning-tree detected-protocols interface \* Command:**

**clear spanning-tree detected-protocols interface \*** 

#### **Default:**

N/A

#### **Usage Guide:**

To clear the spanning-tree detected-protocols for all.

#### **Example:**

To clear the switch's spanning-tree detected-protocols for all.

Switch# clear spanning-tree detected-protocols interface \*

#### **clear spanning-tree detected-protocols interface \* Command:**

#### **clear spanning-tree detected-protocols interface \***

#### **Default:**

N/A

#### **Usage Guide:**

To clear the spanning-tree detected-protocols for all.

#### **Example:**

To clear the switch's spanning-tree detected-protocols for all.

Switch# clear spanning-tree detected-protocols interface \*

# **clear spanning-tree detected-protocols interface GigabitEthernet**

#### **Command:**

**clear spanning-tree detected-protocols interface GigabitEthernet <PORT\_LIST>**

**<PORT\_LIST>** Port list in X/X-XX

#### **Default:**

N/A

#### **Usage Guide:**

To clear the spanning-tree detected-protocols for specific GigabitEthernet port. **Example:**

To clear the switch's spanning-tree detected-protocols for specific GigabitEthernet 1/1.

Switch# clear spanning-tree detected-protocols interface GigabitEthernet 1/1

# **clear spanning-tree detected-protocols interface 10GigabitEthernet**

#### **Command:**

**clear spanning-tree detected-protocols interface 10GigabitEthernet <PORT\_LIST>**

**<PORT\_LIST>** Port list in X/X-XX

#### **Default:**

N/A

#### **Usage Guide:**

To clear the spanning-tree detected-protocols for specific 10GigabitEthernet port. **Example:**

To clear the switch's spanning-tree detected-protocols for specific 10GigabitEthernet 1/1.

Switch# clear spanning-tree detected-protocols interface 10GigabitEthernet 1/1

# **clear spanning-tree statistics interface \***

#### **Command:**

**clear spanning-tree statistics interface \***

**Default:** 

N/A

#### **Usage Guide:**

To clear the spanning-tree statistics for all.

**Example:**

To clear the switch's **spanning-tree statistics** for all.

Switch# clear spanning-tree statistics interface \*

**clear spanning-tree statistics interface GigabitEthernet Command:** 

> **clear spanning-tree statistics interface GigabitEthernet <PORT\_LIST>**

**<PORT\_LIST>** Port list in X/X-XX

#### **Default:**

N/A

#### **Usage Guide:**

To clear the spanning-tree statistics for specific GigabitEthernet port.

#### **Example:**

To clear the switch's spanning-tree statistics for specific GigabitEthernet 1/1.

Switch# clear spanning-tree statistics interface GigabitEthernet 1/1

## **clear spanning-tree statistics interface 10GigabitEthernet Command:**

**clear spanning-tree statistics interface 10GigabitEthernet <PORT\_LIST>**

**<PORT\_LIST>** Port list in X/X-XX

#### **Default:**

N/A

### **Usage Guide:**

To clear the spanning-tree statistics for specific 10GigabitEthernet port.

### **Example:**

To clear the switch's spanning-tree statistics for specific 10GigabitEthernet 1/1.

Switch# clear spanning-tree statistics interface 10GigabitEthernet 1/1

**clear statistics \***

### **Command:**

**clear statistics \***

### **Default:**

N/A

#### **Usage Guide:**

To clear the **statistics** for all**.**

#### **Example:**

To clear the switch's **statistics** for all**.**

Switch# clear statistics \*

# **clear statistics GigabitEthernet**

#### **Command:**

#### **clear statistics GigabitEthernet <PORT\_LIST>**

**<PORT\_LIST>** Port list in X/X-XX

#### **Default:**

N/A

#### **Usage Guide:**

To clear the statistics for specific GigabitEthernet port.

#### **Example:**

To clear the switch's **statistics** for specific **GigabitEthernet 1/1.**

Switch# clear statistics GigabitEthernet 1/1

# **clear statistics 10GigabitEthernet**

#### **Command:**

clear statistics 10GigabitEthernet <PORT\_LIST>

**<PORT\_LIST>** Port list in X/X-XX

#### **Default:**

N/A

#### **Usage Guide:**

To clear the statistics for specific 10GigabitEthernet port.

#### **Example:**

To clear the switch's statistics for specific 10GigabitEthernet 1/1.

Switch# clear statistics 10GigabitEthernet 1/1

# **configure terminal**

# **aaa authentication login console local Command:**

#### **aaa authentication login console local**

#### **Default:**

console : local

#### **Usage Guide:**

To authenticate the **local** account via **console** only.

#### **Example:**

To authenticate the **local** account via **console.**

Switch# configure terminal Switch (config)# aaa authentication login console local

#### **aaa authentication login console radius Command:**

#### **aaa authentication login console radius**

#### **Default:**

console : local

#### **Usage Guide:**

To authenticate the **radius** account via **console** only.

#### **Example:**

To authenticate the **local** and **radius** account via **console**.

Switch# configure terminal Switch (config)# aaa authentication login console local radius

### **aaa authentication login console tacacs Command:**

**aaa authentication login console tacacs**

#### **Default:**

console : local

#### **Usage Guide:**

To authenticate the **tacacs** account via **console** only.

#### **Example:**

To authenticate the **local** and **radius** and **tacacs** account via **console**.

Switch# configure terminal Switch (config)# aaa authentication login console local radius tacacs

# **aaa authentication login http local Command:**

#### **aaa authentication login http local**

#### **Default:**

http : local

#### **Usage Guide:**

To authenticate the **local** account via **http** only.

#### **Example:**

To authenticate the **local** account via **http**.

Switch# configure terminal Switch (config)# aaa authentication login http local

# **aaa authentication login http radius**

# **Command:**

**aaa authentication login http radius**

### **Default:**

http : local

#### **Usage Guide:**

To authenticate the **radius** account via **http** only.

#### **Example:**

To authenticate the **local** and **radius** account via **http**.

Switch# configure terminal Switch (config)# aaa authentication login http local radius

### **aaa authentication login http tacacs Command:**

### **aaa authentication login http tacacs**

#### **Default:**

http : local

**Usage Guide:** 

To authenticate the **tacacs** account via **http** only.

#### **Example:**

To authenticate the **local** and **radius** and **tacacs** account via **http**.

Switch# configure terminal Switch (config)# aaa authentication login http local radius tacacs

# **aaa authentication login ssh local Command:**

#### **aaa authentication login ssh local**

#### **Default:**

ssh : local

#### **Usage Guide:**

To authenticate the **local** account via **ssh** only.

#### **Example:**

To authenticate the **local** account via **ssh**.

Switch# configure terminal Switch (config)# aaa authentication login ssh local

# **aaa authentication login ssh radius**

# **Command:**

**aaa authentication login ssh radius**

#### **Default:**

ssh : local

#### **Usage Guide:**

To authenticate the **radius** account via **ssh** only.

#### **Example:**

To authenticate the **local** and **radius** account via **ssh**.

Switch# configure terminal Switch (config)# aaa authentication login ssh local radius

#### **aaa authentication login ssh tacacs Command:**

**aaa authentication login ssh tacacs**

#### **Default:**

ssh : local

#### **Usage Guide:**

To authenticate the **tacacs** account via **ssh** only.

#### **Example:**

To authenticate the **local** and **radius** and **tacacs** account via **console**.

Switch# configure terminal Switch (config)# aaa authentication login ssh local radius tacacs

# **aaa authentication login telnet local Command:**

#### **aaa authentication login telnet local**

#### **Default:**

telnet : local

#### **Usage Guide:**

To authenticate the **local** account via **telnet** only.

#### **Example:**

To authenticate the **local** account via **telnet**.

Switch# configure terminal Switch (config)# aaa authentication login telnet local

#### **aaa authentication login telnet radius Command:**

**aaa authentication login telnet radius**

#### **Default:**

telnet : local

#### **Usage Guide:**

To authenticate the **radius** account via **telnet** only.

#### **Example:**

To authenticate the **local** and **radius** account via **telnet**.

Switch# configure terminal Switch (config)# aaa authentication login telnet local radius

#### **aaa authentication login telnet tacacs Command:**

#### **aaa authentication login telnet tacacs**

#### **Default:**

telnet : local

#### **Usage Guide:**

To authenticate the **tacacs** account via **telnet** only.

#### **Example:**

To authenticate the **local** and **radius** and **tacacs** account via **telnet**.

Switch# configure terminal Switch (config)# aaa authentication login telnet local radius tacacs

#### **access management Command:**

#### **access management <AccessId : 1-16> <AccessVid : 1-4095> <AddrRangeStart : ipv4\_addr | ipv6\_addr> all | snmp | telnet | to | Web**

 **<AccessId : 1-16>** ID of access management entry

**<AccessVid : 1-4095>** The VLAN ID for the access management entry **<AddrRangeStart : ipv4\_addr>** Start IPv4 address

 **<AddrRangeStart : ipv6\_addr>** Start IPv6 address

 **all** All services

 **snmp** SNMP service

**telnet TELNET/SSH** service<br>**to F**nd address of the range

End address of the range

 **web** Web service

#### **Default:**

access management : disable

#### **Usage Guide:**

To enable the **access management** profile to allow SNMP / Telnet / HTTP services**.**

#### **Example:**

To create a Profile 1 enabling all services for VLAN 1 (IPv6 address 2001::7788) **.**

Switch# configure terminal Switch (config)# access management 1 1 2001::7788 all

#### **access-list ace**

#### **Command:**

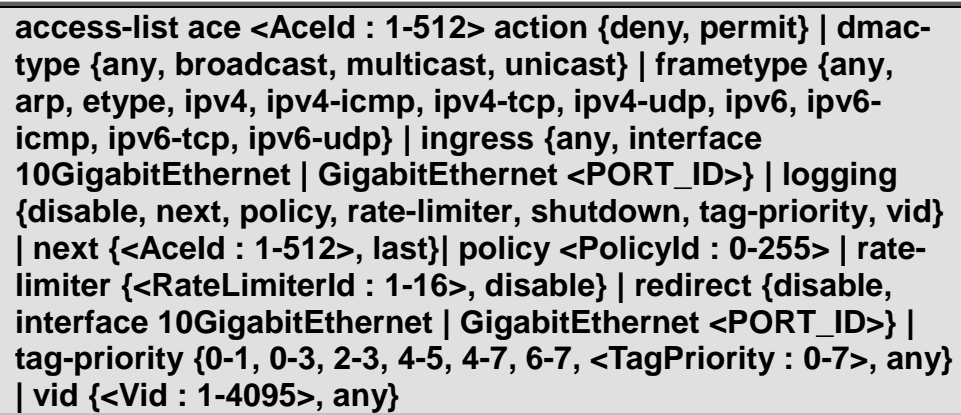

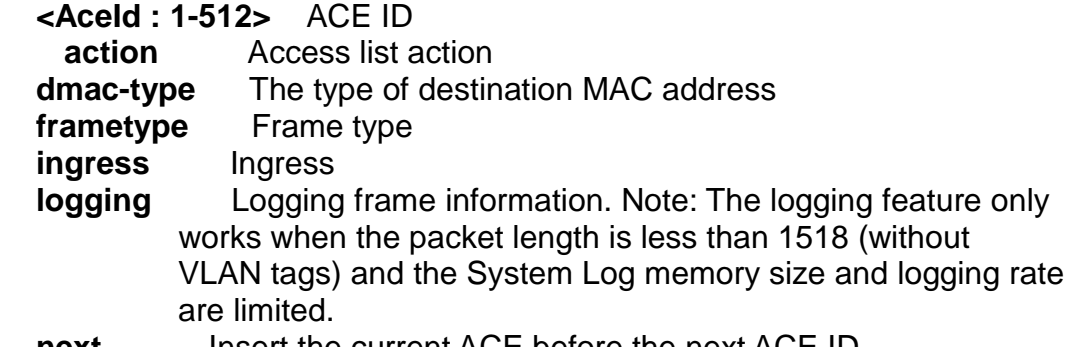

**policy** Policy<br> **rate-limiter** Rate limiter **rate-limiter**<br>redirect  **redirect** Redirect frame to specific port  **shutdown** Shutdown incoming port. The shutdown feature only works when the packet length is less than 1518 (without VLAN tags). **tag-priority** Tag priority<br> **vid** VID field  **vid** VID field

#### **Default:**

N/A

#### **Usage Guide:**

To create and set up a profile for the **access list.**

#### **Example:**

To set a Profile 1 up (action: permit, dmac-type: unicast, frametype: ipv4-icmp, ingress: any, logging: disable, policy: 1, rate-limiter: 1, tag-priority: 1. vid: 1).

Switch# configure terminal Switch (config)# access-list ace 1 action permit dmac-type unicast frametype ipv4-icmp ingress any logging disable policy 1 ratelimiter 1 tag-priority 1 vid 1

### **access-list ace update**

#### **Command:**

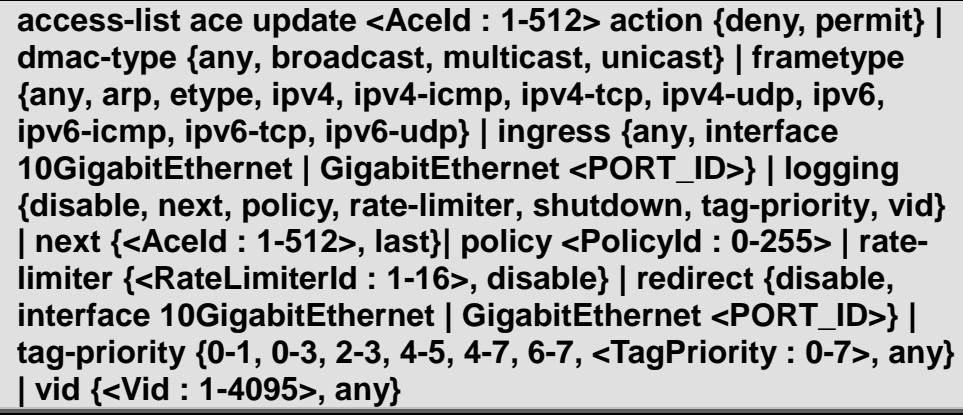

 **<AceId : 1-512>** ACE ID **action** Access list action  **dmac-type** The type of destination MAC address **frametype** Frame type  **ingress** Ingress  **logging** Logging frame information. Note: The logging feature only works when the packet length is less than 1518 (without VLAN tags) and the System Log memory size and logging rate are limited. **next Insert the current ACE before the next ACE ID policy** Policy<br> **rate-limiter** Rate limiter **rate-limiter**<br>redirect  **redirect** Redirect frame to specific port

 **shutdown** Shutdown incoming port. The shutdown feature only works when the packet length is less than 1518 (without VLAN tags).

**tag-priority** Tag priority<br> **vid** VID field  **vid** VID field

#### **Default:**

N/A

#### **Usage Guide:**

To update the specific profile for the **access list.**

#### **Example:**

Original:

Profile 1 (action: permit, dmac-type: unicast, frametype: ipv4-icmp, ingress: any, logging: disable, policy: 1, rate-limiter: 1, tag-priority: 1. vid: 1).

#### Updated:

Profile 1 (action: deny, dmac-type: any, frametype: ipv4-icmp, ingress: any, logging: disable, policy: 1, rate-limiter: 1, tag-priority: 1. vid: 1).

Switch# configure terminal Switch (config)# access-list ace update 1 action deny dmac-type any

#### **access-list rate-limiter**

#### **Command:**

**access-list rate-limiter <RateLimiterList : 1~16> pps <PpsRate : 0-131071>**

 **<RateLimiterList : 1~16>** Rate limiter ID  **<PpsRate : 0-131071>** Rate value

#### **Default:**

0

**Usage Guide:** 

To set pps rate for specific **rate-limiter ID**.

#### **Example:**

To set pps rate(10000 pps) for specific **rate-limiter ID 1**.

Switch# configure terminal Switch (config)# access-list rate-limiter 1 pps 10000

#### **access-list rate-limiter pps Command:**

**access-list rate-limiter pps <PpsRate : 0-131071>**

 **<PpsRate : 0-131071>** Rate value

**Default:** 

 $\Omega$ 

#### **Usage Guide:**

To set pps rate for all **rate-limiter ID.**

#### **Example:**

To set pps rate(10000 pps) for all **rate-limiter ID**.

Switch# configure terminal Switch (config)# access-list rate-limiter pps 100

#### **aggregation mode**

**Command:** 

#### **aggregation mode dmac | ip | port | smac**

 **dmac** Destination MAC affects the distribution

 **ip** IP address affects the distribution

**port** IP port affects the distribution

 **smac** Source MAC affects the distribution

#### **Default:**

SMAC : Enabled DMAC : Disabled IP : Enabled Port : Enabled

#### **Usage Guide:**

To configure static aggregation mode type.

#### **Example:**

To configure static aggregation mode type with Destination MAC affects the distribution and Source MAC affects the distribution only.

Switch# configure terminal Switch (config)# access-list rate-limiter pps 100

#### **banner**

#### **Command:**

#### **banner <LINE>**

 **<LINE>** c banner-text c, where 'c' is a delimiting character

#### **Default:**

N/A

#### **Usage Guide:**

To configure banner-text.

#### **Example:**

To configure **banner-text** with word "ddddd".

Switch# configure terminal Switch (config)# **banner 1 Enter TEXT message. End with the character '1'.** **ddddd 1**

Telnet 192.168.0.100

ddddd

Username:

#### **banner exec Command:**

**banner login <LINE>**

 **<LINE>** c banner-text c, where 'c' is a delimiting character

#### **Default:**

N/A

**Usage Guide:** 

To configure **login banner-text**.

#### **Example:**

To configure **login banner-text** with word "wwwwwwwwww".

Switch# configure terminal Switch (config)# **banner exec 1 Enter TEXT message. End with the character '1'. gggggg 1**

Telnet 192.168.0.100:

Username: admin Password: gggggg #

#### **banner login Command:**

**banner login <LINE>**

 **<LINE>** c banner-text c, where 'c' is a delimiting character

**Default:**  N/A **Usage Guide:**  To configure **login banner-text**. **Example:**
To configure **login banner-text** with word "wwwwwwwwww".

Switch# configure terminal Switch (config)# **banner login 1 Enter TEXT message. End with the character '1'. wwwwwwwwww 1**

Console:

Press ENTER to get started

wwwwwwwwww

Username: admin Password:

# **banner motd**

## **Command:**

**banner motd <LINE>**

 **<LINE>** c banner-text c, where 'c' is a delimiting character

#### **Default:**

N/A

#### **Usage Guide:**

To configure **motd banner-text**.

**Example:**

To configure **motd banner-text** with word "ffffff".

Switch# configure terminal Switch (config)# **banner motd 1 Enter TEXT message. End with the character '1'. ffffff 1**

Console:

fffffff

Press ENTER to get started

Username:

# **clock summer-time**

# **Command:**

**clock summer-time <WORD> date <Monthstart: 1-12> <Daystart: 1-31> <Yearstart: 1-12> <Timestart: hh:mm > <Monthend: 1-12> <Dayend: 1-31> <Yearend: 1-12> <Timeend: hh:mm > <Offset minutes: 1-1440 >**

## **Default:**

N/A

#### **Usage Guide:**

To set daylight saving.

#### **Example:**

To set daylight saving (Started time: Feb, 3. 2013 8:8AM, End time: Dec, 31. 2013 8:8AM, Offset time: 60 minutes).

Switch# configure terminal Switch (config)# **clock summer-time 1 date 2 3 2013 8:8 12 31 2013 8:8 60**

## **clock timezone**

#### **Command:**

**clock timezone <WORD> <timezone: -23-23>**

**<WORD>** name of time zone

#### **Default:**

 $\Omega$ 

**Usage Guide:** 

To set timezone.

#### **Example:**

To set timezone (GMT -15) with **profile 1**.

Switch# configure terminal Switch (config)# **clock timezone 1 -15**

# **default access-list rate-limiter**

# **Command:**

**default access-list rate-limiter <RateLimiterId : 1-16>**

```
<RateLimiterId : 1-16> Rate limiter ID
```
#### **Default:**

 $\Omega$ 

**Usage Guide:** 

To default the **Rate limiter**.

# **Example:**

To default the **Rate limiter ID 1**.

Switch# configure terminal Switch (config)# **default access-list rate-limiter 1**

# **dot1x authentication timer inactivity**

# **Command:**

**dot1x authentication timer inactivity <10-1000000>**

# **Default:**

Aging period: 300

## **Usage Guide:**

To set the **Aging period** for **Network Access Server**.

# **Example:**

To set the **Aging period (147 seconds)**.

Switch# configure terminal Switch (config)# **dot1x authentication timer inactivity 147**

# **dot1x authentication timer re-authenticate Command:**

**dot1x authentication timer re-authenticate <1-3600>**

# **Default:**

Re-authenticated Period: 3600

#### **Usage Guide:**

To set the **Re-authenticated Period** for **Network Access Server**.

# **Example:**

To set the **Re-authenticated Period (777 seconds)**.

Switch# configure terminal Switch (config)# **dot1x authentication timer re-authenticate 777**

# **dot1x feature**

# **Command:**

**dot1x feature guest-vlan | radius-qos | radius-vlan**

# **Default:**

Disable

# **Usage Guide:**

To enable the **guest-vlan, radius-qos, radius-vlan** for **Network Access Server**

# **Example:**

To enable the **guest-vlan, radius-qos, radius-vlan** for **Network Access Server.**

## Switch# configure terminal Switch (config)# **dot1x authentication timer re-authenticate 777**

# **dot1x guest-vlan**

# **Command:**

**dot1x guest-vlan <1-4095>**

**<1-4095>** Guest VLAN ID used when entering the Guest VLAN**.**

# **Default:**

#### 1

# **Usage Guide:**

To set the value of **guest-vlan** for **Network Access Server**

## **Example:**

To set the value of **guest-vlan(2)** for **Network Access Server**

Switch# configure terminal Switch (config)# **dot1x guest-vlan 2**

# **dot1x guest-vlan supplicant**

# **Command:**

#### **dot1x guest-vlan supplicant**

**supplicant** The switch remembers if an EAPOL frame has been received on the port for the life-time of the port. Once the switch considers whether to enter the Guest VLAN, it will first check if this option is enabled or disabled.

# **Default:**

Disable

# **Usage Guide:**

To allow all frames automatically entering **guest-vlan** for **Network Access Server Example:**

To allow all frames automatically entering **guest-vlan** for **Network Access Server**

Switch# configure terminal Switch (config)# **dot1x guest-vlan supplicant**

# **dot1x max-reauth-req**

# **Command:**

**dot1x max-reauth-req <1-255>**

**Default:** 

 $\mathfrak{D}$ **Usage Guide:** 

To define 802.1X re-authentication frequency for **Network Access Server Example:**

To define 802.1X re-authentication frequency with 78 times for **Network Access Server**

Switch# configure terminal Switch (config)# **dot1x max-reauth-req 78**

# **dot1x system-auth-control**

#### **Command:**

**dot1x system-auth-control**

## **Default:**

Disable

**Usage Guide:** 

To enable 802.1X service for **Network Access Server**

**Example:**

To enable 802.1X service for **Network Access Server**

Switch# configure terminal

Switch (config)# **dot1x system-auth-control**

# **dot1x timeout quiet-period**

#### **Command:**

**dot1x timeout quiet-period <10-1000000>**

 **quiet-period** Time in seconds before a MAC-address that failed authentication gets a new authentication chance.

**Default:** 

10

# **Usage Guide:**

To configure 802.1X **hold time** for **Network Access Server**

# **Example:**

To configure 802.1X **hold time**(12 seconds) for **Network Access Server**

Switch# configure terminal Switch (config)# **dot1x timeout quiet-period 12**

# **dot1x timeout tx-period**

#### **Command:**

**dot1x timeout tx-period <1-65535>**

 **tx-period** The time between EAPOL retransmissions.

# **Default:**

30

#### **Usage Guide:**

To configure 802.1X **EPOAL timeout** for **Network Access Server**

## **Example:**

To configure 802.1X **EPOAL timeout** (45 seconds) for **Network Access Server**

Switch# configure terminal Switch (config)# **dot1x timeout tx-period 45**

# **enable password**

## **Command:**

**enable password <WORD>**

 **<WORD>** The UNENCRYPTED (cleartext) password.

#### **Default:**

Disable

#### **Usage Guide:**

To configure **enable password** for user

**Example:**

To configure **enable password**(admin) for user

Switch# configure terminal Switch (config)# **enable password admin**

Press ENTER to get started

Username: Password:

> enable Password: \*\*\*\*\* #

# **enable password level**

#### **Command:**

#### **enable password level <1-15> <WORD>**

 **<1-15>** Level number

**<WORD>** The UNENCRYPTED (cleartext) password.

#### **Default:**

Disable

#### **Usage Guide:**

To configure **enable password** and specific level for user

#### **Example:**

To configure **enable password**(admin) and specific level(15) for user

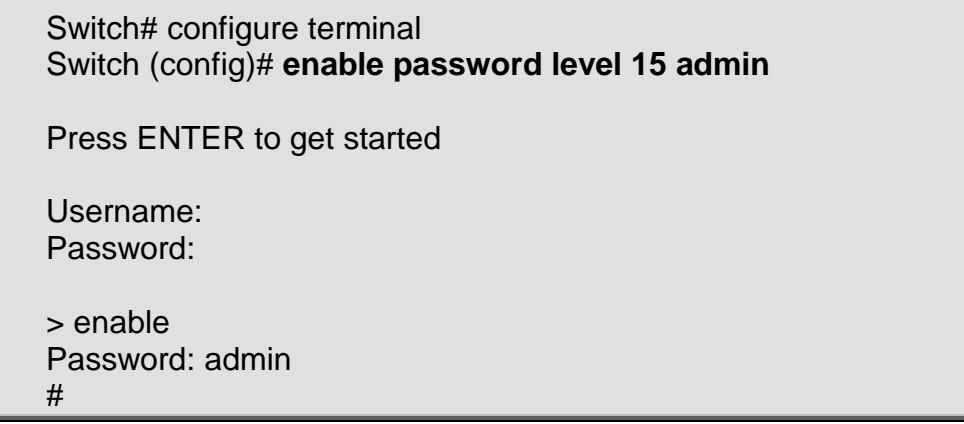

# **enable secret**

#### **Command:**

#### **enable secret 0 | 5 level <1-15> <WORD>**

- **0** Specifies an UNENCRYPTED password will follow<br>5 Specifies an ENCRYPTED secret will follow
- **5** Specifies an ENCRYPTED secret will follow
- **<1-15>** Level number

**<WORD>** The UNENCRYPTED (cleartext) / ENCRYPTED(MD5) password.

#### **Default:**

Disable

#### **Usage Guide:**

To configure **enable password** to encrypted secret in the system configurations and specific level for user

#### **Example:**

To configure **enable password**(cisco) to encrypted secret in the system configurations and specific level(15) for user

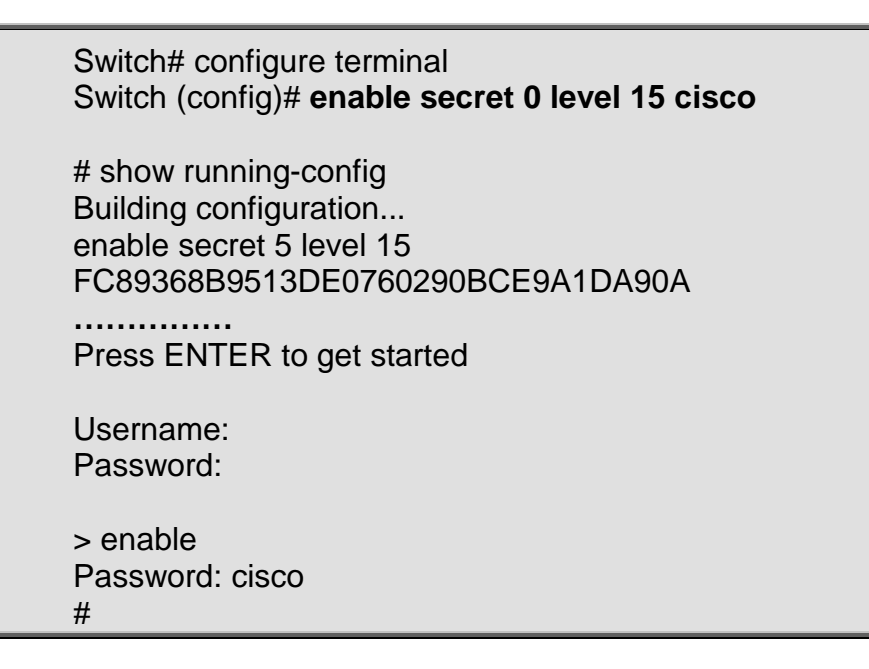

## **end Command:**

**end**

## **Default:**

N/A **Usage Guide:** 

To level the **configure terminal** mode

#### **Example:**

To level the **configure terminal** mode

Switch# configure terminal Switch (config)# **end** #

# **erps <1-64> guard**

## **Command:**

**erps <1-64> guard <10-2000>**

**<1-64>** ERPS group number **<10-2000>** Guard time in ms

#### **Default:**

500

**Usage Guide:** 

To configure the **Guard Time** for **ERPS.**

#### **Example:**

To configure the **Guard Time**(178 ms) for **ERPS**(Profile 1)

Switch# configure terminal Switch (config)# **erps 1 guard 178**

# **erps <1-64> holdoff**

#### **Command:**

**erps <1-64> holdoff < 0-10000>**

**<1-64>** ERPS group number **< 0-10000>** Holdoff time in ms

#### **Default:**

 $\Omega$ 

**Usage Guide:** 

To configure the **Hold Off Time** for **ERPS**

#### **Example:**

To configure the **Hold Off Time** (178 ms) for **ERPS**(Profile 1)

Switch# configure terminal Switch (config)# **erps 1 holdoff 900**

# **erps <1-64> major**

## **Command:**

**erps <1-64> major port0 interface {10GigabitEthernet, GigabitEthernet} <PORT0\_ID> port1 interface {10GigabitEthernet, GigabitEthernet} <PORT1\_ID> [ interconnect ]**

**<1-64>** ERPS group number **interconnect** Major ring is interconnected

# **Default:**

 $\Omega$ 

**Usage Guide:** 

To create a profile and configure the **Major ERPS interface port 0, port 1. Example:**

To create a profile 1 and configure the **Major ERPS interface port 0(GigabitEthernet 1/1), port 1(GigabitEthernet 1/2)** without **interconnected mode**

Switch# configure terminal Switch (config)# **erps 1 major port0 interface GigabitEthernet 1/1 port1 interface GigabitEthernet 1/2**

# **erps <1-64> mep**

# **Command:**

**erps <1-64> mep port0 sf <p0\_sf: 1-100> aps <p0\_aps: 1-100> port1 sf <p1\_sf: 1-100> aps <p1\_aps: 1-100>**

**<1-64>** ERPS group number **<p0\_sf: 1-100>** Index of Port 0 SignalFail MEP **<p0\_aps: 1-100>** Index of Port 0 APS MEP **<p1\_sf: 1-100>** Index of Port 1 SignalFail MEP **<p1\_aps: 1-100>** Index of Port 1 APS MEP

# **Default:**

 $\Omega$ 

# **Usage Guide:**

To configure **ERPS Instance Data** for specific **ERPS** profile.

# **Example:**

To configure **ERPS Instance Data(Port0: SF MEP = 2, APS MEP = 1. Port1: SF MEP = 4, APS MEP = 3)** for specific **ERPS** profile(1).

Switch# configure terminal Switch (config)# **erps 1 mep port0 sf 2 aps 1 port1 sf 4 aps 3**

# **erps <1-64> rpl neighbor**

# **Command:**

# **erps <1-64> rpl neighbor { port0 | port1 }**

**port0** ERPS Port 0 interface **port1** ERPS Port 1 interface

## **Default:**

N/A

**Usage Guide:** 

To configure **Ring Protection Link Neighbor Role** for specific **ERPS** interface. **Example:**

To configure **Ring Protection Link Neighbor Role** for specific **ERPS** interface..

Switch# configure terminal Switch (config)# **erps 1 rpl neighbor port0**

# **erps <1-64> rpl owner**

# **Command:**

**erps <1-64> rpl owner { port0 | port1 }**

**port0** ERPS Port 0 interface **port1** ERPS Port 1 interface

#### **Default:**

N/A

#### **Usage Guide:**

To configure **Ring Protection Link Owner Role** for specific **ERPS** interface. **Example:**

To configure **Ring Protection Link Owner Role** for specific **ERPS** interface..

Switch# configure terminal Switch (config)# **erps 1 rpl owner port0**

# **erps <1-64> sub**

# **Command:**

**erps <1-64> sub port0 interface {10GigabitEthernet, GigabitEthernet} <PORT0\_ID> { { port0 interface {10GigabitEthernet, GigabitEthernet} <PORT1\_ID> }, {interconnect <major\_ring\_id: 1-64> [ virtual-channel ] } }**

**<1-64>** ERPS group number **interconnect** Sub ring is interconnected **<major\_ring\_id: 1-64>** Major ring group number **virtual-channel** Enable virtual channel for sub-ring

#### **Default:**

0

**Usage Guide:** 

To create a profile and configure the **Sub ERPS interface port 0, port 1. Example 1:**

To create a profile 3 and configure the **Sub ERPS interface port 0(GigabitEthernet 1/5), port 1(GigabitEthernet 1/6)** without **interconnected mode** and **Major RIng group** and **virtual-channel**

Switch# configure terminal Switch (config)# **erps 3 sub port0 interface GigabitEthernet 1/5 port1 interface GigabitEthernet 1/6**

#### **Example 2:**

To create a profile 2 and configure the **Sub ERPS interface port 0(GigabitEthernet 1/3), port 1(GigabitEthernet 1/4)** with **interconnected mode**  and **Major RIng group 1** and **virtual-channel**

Switch# configure terminal Switch (config)# **erps 1 sub port0 interface GigabitEthernet 1/3 interconnect 1 virtual-channel**

# **erps <1-64> topology-change propagate**

#### **Command:**

#### **erps <1-64> topology-change propagate**

**<1-64>** ERPS group number **topology-change** Topology Change **propagate** Propagate

# **Default:**

N/A

#### **Usage Guide:**

To configure **topology change notification (TCN)** propagation for the specific profile.

#### **Example:**

To configure **topology change notification (TCN)** propagation for the specific profile 1

Switch# configure terminal Switch (config)# **erps 1 topology-change propagate**

# **erps <1-64> topology-change propagate**

#### **Command:**

**erps <1-64> version 1 | 2 <1-64>** ERPS group number **version** Version **Default:**  V2

#### **Usage Guide:**

To configure **ERPS version** number for the specific profile.

#### **Example:**

To configure **ERPS version 1** for the specific profile 1.

Switch# configure terminal Switch (config)# **erps 1 version 1**

# **erps <1-64> vlan**

## **Command:**

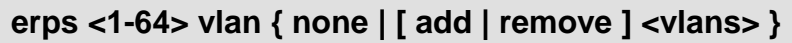

**<1-64>** ERPS group number

**<vlan\_list>** List of VLANs **add** Add to set of included VLANs<br>**none** Do not include any VLANs Do not include any VLANs

**remove** Remove from set of included VLANs

**Default:** 

V2

## **Usage Guide:**

To configure **ERPS VLANs** for the specific profile.

#### **Example:**

To configure **ERPS VLANs**(VLAN5 - VLAN8) for the specific profile 1.

Switch# configure terminal Switch (config)# **erps 1 vlan add 5-8**

# **exit**

**Command:** 

**exit**

**Default:** 

N/A

**Usage Guide:** 

To exit **configure terminal** mode.

**Example:**

To exit **configure terminal** mode.

Switch# configure terminal Switch (config)# **exit** #

# **help Command:**

#### **help**

#### **Default:**

N/A

#### **Usage Guide:**

To explain how to use commands.

## **Example:**

To explain how to use commands.

Switch# configure terminal Switch (config)# **help**

Help may be requested at any point in a command by entering

a question mark '?'. If nothing matches, the help list will be empty and you must back up until entering a '?' showing the available options.

Two styles of help are provided:

- 1. Full help is available when you are ready to enter a
	- command argument (e.g. 'show ?') and describes each possible argument.

2. Partial help is provided when an abbreviated argument is entered and you want to know what arguments match the input (e.g. 'show pr?'.)

# **hostname**

# **Command:**

**hostname < WORD >**

**< WORD >** This system's network name

#### **Default:**

N/A

#### **Usage Guide:**

To configure switch's **hostname.**

**Example:**

To configure switch's **hostname** with **"IFSbestswitch"**

Switch# configure terminal Switch (config)# **hostname IFSbestswitch IFSbestswitch(config)#**

# **interface \* | 10GigabitEthernet | GigabitEthernet**

#### **Command:**

**interface \* | 10GigabitEthernet <port\_type\_list> |** 

## **GigabitEthernet <port\_type\_list>**

 **\*** All switches or All ports  **GigabitEthernet** 1 Gigabit Ethernet Port  **10GigabitEthernet** 10 Gigabit Ethernet Port

#### **Default:**

N/A

#### **Usage Guide:**

To enter the **interface mode.**

#### **Example:**

To enter the **interface 10GigabitEthernet 1/2**

Switch# configure terminal Switch (config)# **interface 10GigabitEthernet 1/2** Switch (config-if) #

**access-list action permit Command:** 

**access-list action permit**

**action** Access list action

## **Default:**

Permit

#### **Usage Guide:**

To configure **Permit** for the **ACL action**.

#### **Example:**

To configure **Permit ACL action** for the **GigabitEthernet X/X**.

Switch# configure terminal Switch (config)# interface GigabitEthernet X/X Switch (config-if) # **access-list action permit**

#### **access-list action deny**

#### **Command:**

**access-list action deny**

**action** Access list action

#### **Default:**

Deny

**Usage Guide:** 

To configure **Deny** for the **ACL action**.

## **Example:**

To configure **Deny ACL action** for the **GigabitEthernet X/X**.

Switch# configure terminal Switch (config)# interface GigabitEthernet X/X

```
Switch (config-if) # access-list action deny
```
**access-list logging Command:** 

#### **access-list logging**

 **logging** Logging frame information. Note: The logging feature only works when the packet length is less than 1518 (without VLAN tags) and the System Log memory size and logging rate is limited.

#### **Default:**

Disable

#### **Usage Guide:**

To enable **Logging** function for the **ACL**.

#### **Example:**

To enable **ACL Logging** function for the **GigabitEthernet X/X**.

Switch# configure terminal Switch (config)# interface GigabitEthernet X/X Switch (config-if) # **access-list logging**

#### **access-list policy Command:**

```
access-list policy <PolicyId : 0-255>
```
 **policy** Policy **<PolicyId : 0-255>** Policy ID

#### **Default:**

Policy ID: 0

**Usage Guide:** 

To configure **Policy ID** for the **ACL**.

#### **Example:**

To configure **ACL Policy ID 1** for the **GigabitEthernet X/X**.

Switch# configure terminal Switch (config)# interface GigabitEthernet X/X Switch (config-if) # **access-list policy 1**

#### **access-list port-state Command:**

#### **access-list port-state**

**port-state** Re-enable shutdown port that was shutdown by access-list module

#### **Default:**

Enable

#### **Usage Guide:**

To enable **Port-state** function for the **ACL**.

#### **Example:**

To configure **ACL Port-state** function for the **GigabitEthernet X/X**.

Switch# configure terminal Switch (config)# interface GigabitEthernet X/X Switch (config-if) # **access-list port-state**

**access-list rate-limiter Command:** 

**access-list rate-limiter <RateLimiterId : 1-16>**

 **rate-limiter** Rate limiter **<RateLimiterId : 1-16>** Rate limiter ID

#### **Default:**

Disable

**Usage Guide:** 

To apply **Rate Limiter ID** for the **ACL**.

**Example:**

To apply **ACL Rate Limiter ID 1** for the **GigabitEthernet X/X**.

Switch# configure terminal Switch (config)# interface GigabitEthernet X/X Switch (config-if) # **access-list rate-limiter 1**

#### **access-list redirect interface**

#### **Command:**

**access-list redirect interface 10GigabitEthernet <port\_type\_list> | GigabitEthernet <port\_type\_list>**

redirect Redirect frame to specific port

#### **Default:**

Disable

#### **Usage Guide:**

To redirect frames to specific Port**.**

**Example:**

To redirect **GigabitEthernet X/X** frames to **GigabitEthernet 1/2**.

Switch# configure terminal Switch (config)# interface GigabitEthernet X/X Switch (config-if) # **access-list redirect interface GigabitEthernet 1/2**

**access-list shutdown Command:** 

#### **access-list shutdown**

 **shutdown** Shut down incoming port. The shutdown feature only works when the packet length is less than 1518 (without VLAN tags).

**Default:** 

# Disable

**Usage Guide:** 

To enable **Shutdown** function for the **ACL**.

#### **Example:**

To enable **ACL Shutdown** function for the **GigabitEthernet X/X**.

Switch# configure terminal Switch (config)# interface GigabitEthernet X/X Switch (config-if) # **access-list shutdown**

# **aggregation group**

# **Command:**

#### **aggregation group <uint>**

 **aggregation** Create an aggregation **group** Create an aggregation group **<uint>** The aggregation group id

**Default:** 

N/A

**Usage Guide:** 

To configure **aggregation group**.

**Example:**

To configure **aggregation group 7** for the **GigabitEthernet X/X**.

Switch# configure terminal Switch (config)# interface GigabitEthernet X/X Switch (config-if) # **aggregation group 7**

#### **description Command:**

#### **description <string>**

**description** Port description

**<string>** specifies a comment or a description of the port to assist the user. (Length: 1-12 characters)

#### **Default:**

N/A

#### **Usage Guide:**

To configure port description**.**

#### **Example:**

To configure port description (IPTV\_Port) for the **GigabitEthernet X/X.**

Switch# configure terminal Switch (config)# interface GigabitEthernet X/X Switch (config-if) # **description IPTV\_Port**

#### **do Command:**

**do < exec commands >**

**do** To run exec commands in config mode

#### **Default:**

N/A

**Usage Guide:** 

#### To run **exec commands** in **configure terminal mode**

**Example:**

To run "show aaa" in **configure terminal mode.**

Switch# configure terminal Switch (config)# interface GigabitEthernet X/X Switch (config-if) # **do show aaa** console : local telnet : local ssh : local http : local

#### **dot1x guest-vlan Command:**

# **dot1x guest-vlan**

**dot1x** IEEE Standard for port-based Network Access Control guest-vlan Enables/disables guest VLAN Enables/disables guest VLAN

# **Default:**

Disable **Usage Guide:**  To enable **Guest VLAN**

**Example:**

To enable **Guest VLAN** for **GigabitEthernet X/X**.

Switch# configure terminal Switch (config)# interface GigabitEthernet X/X Switch (config-if) # **dot1x guest-vlan**

#### **dot1x port-control Command:**

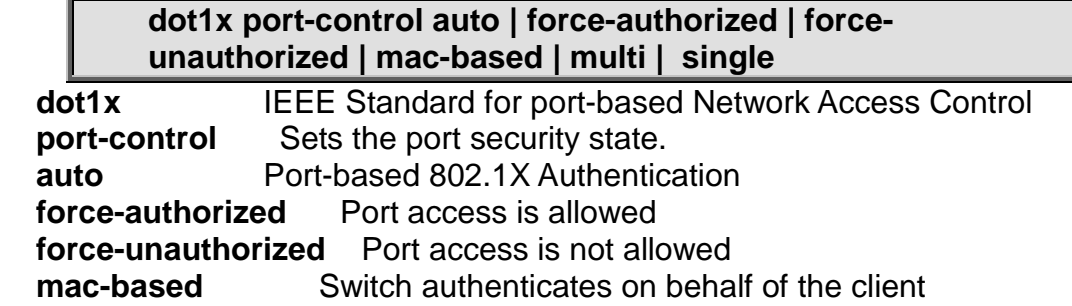

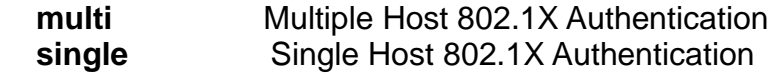

## **Default:**

Force-authorized

#### **Usage Guide:**

To configure **Port-control** mode for 802.1X

#### **Example:**

To configure **Port-Based 802.1X(Auto)** mode for **GigabitEthernet X/X**.

Switch# configure terminal Switch (config)# interface GigabitEthernet X/X Switch (config-if) # **dot1x port-control auto**

**dot1x radius-qos Command:** 

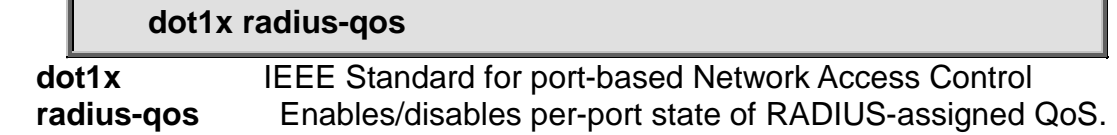

# **Default:**

Disable

**Usage Guide:** 

To enable **RADIUS-assigned QoS** for 802.1X

**Example:**

To enable **RADIUS-assigned QoS** for **GigabitEthernet X/X.**

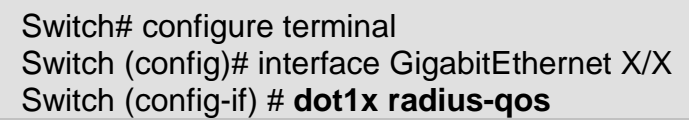

#### **dot1x radius-vlan Command:**

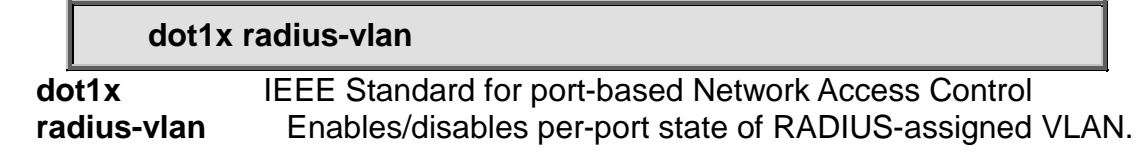

# **Default:**

Disable

**Usage Guide:** 

To enable **RADIUS-assigned VLAN** for 802.1X

#### **Example:**

To enable **RADIUS-assigned VLAN** for **GigabitEthernet X/X**.

Switch# configure terminal Switch (config)# interface GigabitEthernet X/X Switch (config-if) # **dot1x radius-vlan**

#### **dot1x re-authenticate**

#### **Command:**

#### **dot1x re-authenticate**

 **dot1x** IEEE Standard for port-based Network Access Control  **re-authenticate** Refresh (restart) 802.1X authentication process.

**Default:** 

N/A

#### **Usage Guide:**

To restart 802.1X authentication process.

#### **Example:**

To restart 802.1X authentication process for **GigabitEthernet X/X**.

Switch# configure terminal Switch (config)# interface GigabitEthernet X/X Switch (config-if) # **dot1x re-authenticate**

# **duplex**

**Command:** 

#### **duplex auto | full | half**

#### **duplex** Interface duplex

 **auto** Auto negotiation of duplex mode.

**full** Forced full duplex.<br>**half** Forced half duplex

Forced half duplex.

#### **Default:**

Auto

#### **Usage Guide:**

To configure **duplex** mode for interface.

#### **Example:**

To configure auto **duplex** mode for **GigabitEthernet X/X.**

Switch# configure terminal Switch (config)# interface GigabitEthernet X/X Switch (config-if) # **duplex auto**

**end**

#### **Command:**

**end**

**end** Go back to EXEC mode

#### **Default:**

Auto **Usage Guide:**  To back to **EXEC mode Example:** To back to **EXEC mode**

Switch# configure terminal Switch (config)# interface GigabitEthernet X/X Switch (config-if) # **end** Switch#

**excessive-restart Command:** 

**excessive-restart**

 **excessive-restart** Restart backoff algorithm after 16 collisions (No excessiverestart means discard frame after 16 collisions)

# **Default:**

**Discard** 

**Usage Guide:** 

To enable **Backoff Algorithm** for the specific interface

**Example:**

To enable **Backoff Algorithm** for the **GigabitEthernet X/X.**

Switch# configure terminal Switch (config)# interface GigabitEthernet X/X Switch (config-if) # **excessive-restart**

#### **exit**

**Command:** 

**exit**

**exit** Exit from current mode

#### **Default:**

None

**Usage Guide:** 

To exit current mode

#### **Example:**

To exit current mode**.**

Switch# configure terminal Switch (config)# interface GigabitEthernet X/X Switch (config-if) # **exit** Switch (config)#

**flowcontrol Command:** 

#### **flowcontrol off | on**

**flowcontrol** Traffic flow control.

- **off** Disable flow control.
- **on** Enable flow control.

**Default:** 

Disable

**Usage Guide:** 

To enable **Flow-control** for specific interface

**Example:**

To enable **Flow-control** for **GigabitEthernet X/X**

Switch# configure terminal Switch (config)# interface GigabitEthernet X/X Switch (config-if) # **flowcontrol on**

**ip arp inspection check-vlan**

# **Command:**

**ip arp inspection check-vlan**

 **arp** Address Resolution Protocol  **inspection** ARP inspection  **check-vlan** ARP inspection VLAN mode config

#### **Default:**

Disable

**Usage Guide:** 

To configure **Check-VLAN mode** into **ARP inspection** for specific interface **Example:**

To configure **Check-VLAN mode (Enabled)** into **ARP inspection** for **GigabitEthernet X/X**

Switch# configure terminal Switch (config)# interface GigabitEthernet X/X Switch (config-if) # **ip arp inspection check-vlan**

#### **ip arp inspection logging Command:**

#### **ip arp inspection logging all | deny | permit**

**arp** Address Resolution Protocol

**inspection** ARP inspection<br>**logging** ARP inspection lo ARP inspection logging mode config

 **all** log all entries

 **deny** log denied entries

**permit** log permitted entries

# **Default:**

None

#### **Usage Guide:**

To configure **Logging type** into **ARP inspection** for specific interface **Example:**

To configure **Logging type (All)** into **ARP inspection** for **GigabitEthernet X/X**

## Switch# configure terminal Switch (config)# interface GigabitEthernet X/X Switch (config-if) # **ip arp inspection logging all**

# **ip arp inspection trust Command:**

## **ip arp inspection trust**

 **arp** Address Resolution Protocol **inspection** ARP inspection<br>**trust** ARP inspection trus **ARP** inspection trust config

# **Default:**

**Trusted** 

## **Usage Guide:**

To configure Trusted into **ARP inspection** for specific interface **Example:**

# To configure Trusted into **ARP inspection** for **GigabitEthernet X/X**

Switch# configure terminal Switch (config)# interface GigabitEthernet X/X Switch (config-if) # **ip arp inspection trust**

# **ip dhcp snooping trust**

# **Command:**

**ip dhcp snooping trust**

# **Default:**

**Trusted** 

**Usage Guide:** 

To configure Trusted into **DHCP Snooping** for specific interface **Example:**

To configure Trusted into **DHCP Snooping** for **GigabitEthernet X/X**

Switch# configure terminal Switch (config)# interface GigabitEthernet X/X Switch (config-if) # **ip dhcp snooping trust**

**ip igmp snooping filter Command:** 

**ip igmp snooping filter <ProfileName : word16>**

**<ProfileName : word16>** Profile name in 16 words

**Default:**  N/A **Usage Guide:** 

To apply the **IGMP Snooping filter** ID for specific interface **Example:**

#### To apply the **IGMP Snooping filter** ID 1 for **GigabitEthernet X/X**

Switch# configure terminal Switch (config)# interface GigabitEthernet X/X Switch (config-if) # **ip igmp snooping filter 1**

#### **ip igmp snooping immediate-leave Command:**

**ip igmp snooping immediate-leave**

#### **Default:**

Disabled

**Usage Guide:** 

To enable **IGMP Snooping Immediate-leave (Fast Leave)** for specific interface **Example:**

To enable **IGMP Snooping Immediate-leave (Fast Leave)** for **GigabitEthernet X/X**

Switch# configure terminal

Switch (config)# interface GigabitEthernet X/X

Switch (config-if) # **ip igmp snooping immediate-leave**

#### **ip igmp snooping max-groups Command:**

**ip igmp snooping max-groups <Throttling : 1-10>**

 **max-groups** IGMP group throttling configuration **<Throttling : 1-10>** Maximum number of IGMP group registration

#### **Default:**

Unlimited

**Usage Guide:** 

To limit maximum number of **IGMP group** for specific interface

**Example:**

To limit 5 groups of **IGMP** for **GigabitEthernet X/X**

Switch# configure terminal Switch (config)# interface GigabitEthernet X/X Switch (config-if) # **ip igmp snooping max-groups 5**

**ip igmp snooping mrouter Command:** 

**ip igmp snooping mrouter [ automatic | fix | none ]**

**mrouter** Multicast router port configuration **automatic** auto mode

**fix** fix mode **none** none mode

#### **Default:**

Auto

**Usage Guide:** 

To configure **Multicast router port mode** for specific interface **Example:**

To configure **Multicast router port mode** (fix) for **GigabitEthernet X/X**

Switch# configure terminal Switch (config)# interface GigabitEthernet X/X Switch (config-if) # **ip igmp snooping mrouter fix**

**ip verify source**

#### **Command:**

**ip verify source**

**Default:** 

Disabled

**Usage Guide:** 

To enable **IP Source Guard** for specific interface

**Example:**

To enable **IP Source Guard** for **GigabitEthernet X/X**

Switch# configure terminal Switch (config)# interface GigabitEthernet X/X Switch (config-if) # **ip verify source**

**ip verify source limit Command:** 

#### **ip verify source limit <0-2>**

 **<0-2>** the number of limit

#### **Default:**

Unlimited

**Usage Guide:** 

To limit numbers of **Dynamic Client** for specific interface

#### **Example:**

To limit 2 numbers of **Dynamic Client** for **GigabitEthernet X/X**

Switch# configure terminal Switch (config)# interface GigabitEthernet X/X Switch (config-if) # **ip verify source limit 2**

#### **ipv6 mld snooping filter Command:**

**ipv6 mld snooping filter <ProfileName : word16>**

 **filter** Access control on MLD multicast group registration **<ProfileName : word16>** Profile name in 16 words

#### **Default:**

N/A

**Usage Guide:** 

To apply the **MLD Snooping filter** ID for specific interface

**Example:**

To apply the **MLD Snooping filter** ID 1 for **GigabitEthernet X/X**

Switch# configure terminal Switch (config)# interface GigabitEthernet X/X Switch (config-if) # **ipv6 mld snooping filter 1**

#### **ipv6 mld snooping immediate-leave Command:**

**ipv6 mld snooping immediate-leave**

# **Default:**

Disabled

#### **Usage Guide:**

To enable **MLD Snooping Immediate-leave (Fast Leave)** for specific interface **Example:**

To enable **MLD Snooping Immediate-leave (Fast Leave)** for **GigabitEthernet X/X**

Switch# configure terminal Switch (config)# interface GigabitEthernet X/X Switch (config-if) # **ipv6 mld snooping immediate-leave**

## **ipv6 mld snooping max-groups Command:**

#### **ipv6 mld snooping max-groups <Throttling : 1-10>**

 **max-groups** IGMP group throttling configuration **<Throttling : 1-10>** Maximum number of IGMP group registration

#### **Default:**

Unlimited

**Usage Guide:** 

To limit maximum number of **MLD group** for specific interface

#### **Example:**

To limit 5 groups of **MLD** for **GigabitEthernet X/X**

## Switch# configure terminal Switch (config)# interface GigabitEthernet X/X Switch (config-if) # **ipv6 mld snooping max-groups 5**

# **ipv6 mld snooping mrouter Command:**

# **ipv6 mld snooping mrouter [ automatic | fix | none]**

**mrouter** Multicast router port configuration **automatic** auto mode **fix** fix mode **none** none mode

# **Default:**

Auto

**Usage Guide:** 

To configure **MLD router port mode** for specific interface

# **Example:**

To configure **MLD router port mode** (fix) for **GigabitEthernet X/X**

Switch# configure terminal Switch (config)# interface GigabitEthernet X/X Switch (config-if) # **ipv6 mld snooping mrouter fix**

# **lacp**

**Command:** 

**lacp** 

**lacp** Enable LACP on this interface

# **Default:**

Disabled

#### **Usage Guide:**

To enable **LACP** for specific interface

**Example:**

To enable **LACP** for **GigabitEthernet X/X**

Switch# configure terminal Switch (config)# interface GigabitEthernet X/X Switch (config-if) # **lacp**

#### **lacp key Command:**

# **lacp key <1-65535> | auto**

**lacp** Enable LACP on this interface **key** Key of the LACP aggregation **<1-65535>** Key value

 **auto** Choose a key based on port speed

**Default:** 

Auto

**Usage Guide:** 

To configure **LACP key** for specific interface

#### **Example:**

To configure **LACP key** (555) for **GigabitEthernet X/X**

Switch# configure terminal Switch (config)# interface GigabitEthernet X/X Switch (config-if) # **lacp key 555**

**lacp port-priority**

# **Command:**

**lacp port-priority <1-65535>**

**lacp** Enable LACP on this interface **port-priority** LACP priority of the port **<1-65535>** Priority value, lower means higher priority

#### **Default:**

32768

**Usage Guide:** 

To configure **LACP port-priority** for specific interface

**Example:**

To configure **LACP port-priority** (555) for **GigabitEthernet X/X**

Switch# configure terminal Switch (config)# interface GigabitEthernet X/X Switch (config-if) # **lacp port-priority 555**

**lacp role Command:** 

# **lacp role active | passive**

**lacp** Enable LACP on this interface<br> **role** Active / Passive (speak if spoke Active / Passive (speak if spoken to) role **active** Transmit LACP BPDUs continously **passive** Wait for neighbour LACP BPDUs before transmitting

#### **Default:**

**Active** 

#### **Usage Guide:**

To configure **LACP role** for specific interface

# **Example:**

# To configure **LACP role** (passive) for **GigabitEthernet X/X**

Switch# configure terminal Switch (config)# interface GigabitEthernet X/X Switch (config-if) # **lacp role passive**

**lacp timeout Command:** 

**lacp timeout fast | slow**

**lacp** Enable LACP on this interface **timeout** The period between BPDU transmissions<br>**fast** Transmit BPDU each second (fast timeout) **fast** Transmit BPDU each second (fast timeout)<br>**slow** Transmit BPDU each 30th second (slow tim **slow** Transmit BPDU each 30th second (slow timeout)

## **Default:**

Fast

**Usage Guide:** 

To configure **LACP timeout** type for specific interface

**Example:**

To enable **LACP timeout** type (slow) for **GigabitEthernet X/X**

Switch# configure terminal Switch (config)# interface GigabitEthernet X/X Switch (config-if) # **lacp timeout slow**

**lldp cdp-aware Command:** 

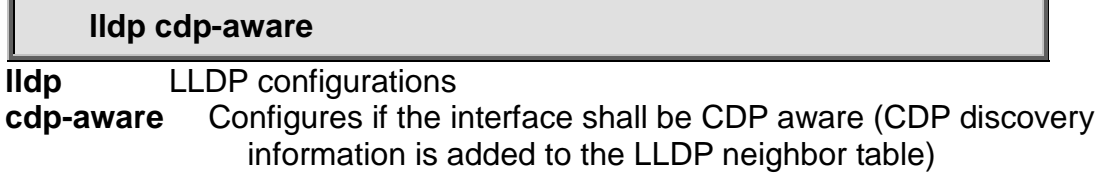

#### **Default:**

Passive

#### **Usage Guide:**

To configure **MIB variable retrieve** local info or remote info of **LLDP** for specific interface

#### **Example:**

To configure **MIB variable retrieve** (local info) of **LLDP** for **GigabitEthernet X/X**

Switch# configure terminal Switch (config)# interface GigabitEthernet X/X Switch (config-if) # **lldp cdp-aware**

#### **lldp med media-vlan policy-list Command:**

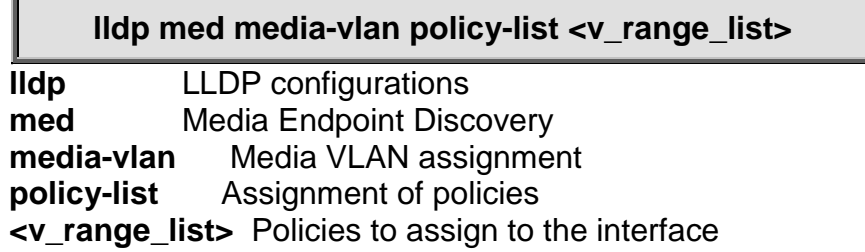

# **Default:**

N/A

## **Usage Guide:**

To apply **MED Media-VLAN** policy of **LLDP** for specific interface **Example:**

To apply **MED Media-VLAN** policy 2 of **LLDP**for **GigabitEthernet X/X**

Switch# configure terminal Switch (config)# interface GigabitEthernet X/X Switch (config-if) # **lldp med media-vlan policy-list 2**

**lldp med transmit-tlv**

## **Command:**

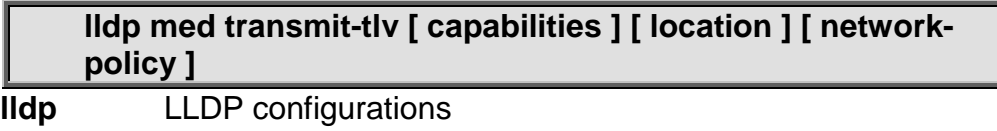

**med** Media Endpoint Discovery **transmit-tlv** LLDP-MED Location Type Length Value parameter. **capabilities** Enable transmission of the optional capabilities TLV. **location** Enable transmission of the optional location TLV. **network-policy** Enable transmission of the optional network-policy TLV**.**

# **Default:**

N/A

# **Usage Guide:**

To configure **LLDP-MED TLV Type** for specific interface

# **Example:**

To enable **LLDP-MED TLV (capabilities and location)** for **GigabitEthernet X/X**

Switch# configure terminal Switch (config)# interface GigabitEthernet X/X Switch (config-if) # **lldp med transmit-tlv capabilities location**

# **lldp receive**

**Command:** 

#### **lldp receive**

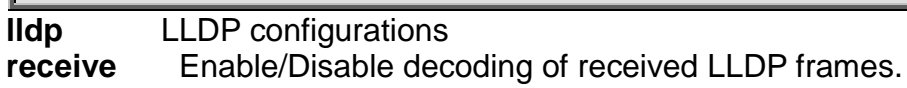

#### **Default:**

Both (Tx +Rx)

**Usage Guide:** 

To configure **LLDP Rx only mode** for specific interface

#### **Example:**

To configure **LLDP Rx only mode** for **GigabitEthernet X/X**

Switch# configure terminal Switch (config)# interface GigabitEthernet X/X Switch (config-if) # **lldp receive**

## **lldp tlv-select management-address Command:**

#### **lldp tlv-select management-address**

**lldp** LLDP configurations

**tlv-select** To transmit which optional TLVs.

**management-address** Enable/Disable transmission of management address.

#### **Default:**

Enabled

**Usage Guide:** 

To enable **management address** of **LLDP TLV** for specific interface **Example:**

To enable **management address** of **LLDP TLV** for **GigabitEthernet X/X**

Switch# configure terminal Switch (config)# interface GigabitEthernet X/X Switch (config-if) # **lldp tlv-select management-address**

#### **lldp tlv-select port-description Command:**

#### **lldp tlv-select port-description**

**lldp** LLDP configurations

**tlv-select** To transmit which optional TLVs.

**port-description** Enable/Disable transmission of port description.

## **Default:**

Enabled

**Usage Guide:** 

To enable **port-description** of **LLDP TLV** for specific interface **Example:**

To enable **port-description** of **LLDP TLV** for **GigabitEthernet X/X**

Switch# configure terminal Switch (config)# interface GigabitEthernet X/X Switch (config-if) # **lldp tlv-select port-description**

#### **lldp tlv-select system-capabilities Command:**

#### **lldp tlv-select system-capabilities**

**lldp** LLDP configurations

**tlv-select** To transmit which optional TLVs.

**system-capabilities** Enable/Disable transmission of system capabilities.

#### **Default:**

Enabled

**Usage Guide:** 

To enable **system-capabilities** of **LLDP TLV** for specific interface **Example:**

To enable **system-capabilities** of **LLDP TLV** for **GigabitEthernet X/X**

Switch# configure terminal Switch (config)# interface GigabitEthernet X/X Switch (config-if) # **lldp tlv-select system-capabilities**

**lldp tlv-select system-description**

# **Command:**

**lldp tlv-select system-description**

**lldp** LLDP configurations **tlv-select** To transmit which optional TLVs. **system-description** Enable/Disable transmission of system description.

#### **Default:**

Enabled

#### **Usage Guide:**

To enable **system-description** of **LLDP TLV** for specific interface **Example:**

To enable **system-description** of **LLDP TLV** for **GigabitEthernet X/X**

Switch# configure terminal Switch (config)# interface GigabitEthernet X/X Switch (config-if) # **lldp tlv-select system-description**

**lldp tlv-select system-name Command:** 

#### **lldp tlv-select system-name**

**lldp** LLDP configurations **tlv-select** To transmit which optional TLVs. **system-name** Enable/Disable transmission of system name.

#### **Default:**

Enabled

**Usage Guide:** 

To enable **system-name** of **LLDP TLV** for specific interface **Example:**

#### To enable **system-name** of **LLDP TLV** for **GigabitEthernet X/X**

Switch# configure terminal Switch (config)# interface GigabitEthernet X/X Switch (config-if) # **lldp tlv-select system-name**

# **lldp transmit**

#### **Command:**

#### **lldp transmit**

**lldp** LLDP configurations **transmit** Enable/Disabled transmision of LLDP frames.

#### **Default:**

Both  $(Tx +Rx)$ 

**Usage Guide:** 

To configure **LLDP Tx only mode** for specific interface

#### **Example:**

To configure **LLDP Tx only mode** for **GigabitEthernet X/X**

Switch# configure terminal Switch (config)# interface GigabitEthernet X/X Switch (config-if) # **lldp transmit**

# **loop-protect**

# **Command:**

**loop-protect**

**loop-protect** Loop protection configuration

**Default:** 

Enabled

**Usage Guide:** 

To enable **loop-protect** for specific interface

**Example:**

To enable **loop-protect** for **GigabitEthernet X/X**

Switch# configure terminal Switch (config)# interface GigabitEthernet X/X Switch (config-if) # **loop-protect**

#### **loop-protect action**

#### **Command:**

#### **loop-protect action [log] [shutdown]**

**loop-protect** Loop protection configuration **action** Action if loop detected **log** Generate log **shutdown** Shutdown port

#### **Default:**

**Shutdown** 

**Usage Guide:** 

To configure **action mode** of **Loop protection** for specific interface **Example:**

To configure **action mode (log** and **shutdown)** of **Loop protection** for **GigabitEthernet X/X**

Switch# configure terminal Switch (config)# interface GigabitEthernet X/X Switch (config-if) # **loop-protect action shutdown log**

#### **loop-protect tx-mode Command:**

## **loop-protect tx-mode**

**loop-protect** Loop protection configuration **tx-mode** Actively generate PDUs

## **Default:**

Enabled

**Usage Guide:** 

To enable **tx-mode** of **Loop protection** for specific interface

## **Example:**

To enable **tx-mode** of **Loop protection** for **GigabitEthernet X/X**

Switch# configure terminal Switch (config)# interface GigabitEthernet X/X Switch (config-if) # **loop-protect tx-mode**

**loop-protect tx-mode Command:** 

# **loop-protect tx-mode**

**loop-protect** Loop protection configuration **tx-mode** Actively generate PDUs

# **Default:**

Enabled

**Usage Guide:** 

To enable **tx-mode** of **Loop protection** for specific interface

## **Example:**

To enable **tx-mode** of **Loop protection** for **GigabitEthernet X/X**

Switch# configure terminal Switch (config)# interface GigabitEthernet X/X Switch (config-if) # **loop-protect tx-mode**

**mac address-table learning Command:** 

## **mac address-table learning [secure]**

**mac** MAC keyword **address-table** MAC table configuration **learning** Port learning mode **secure** Port Secure mode

## **Default:**

Enabled (Auto)

**Usage Guide:** 

To enable **learning** of **MAC address table** for specific interface

#### **Example:**

To enable **learning** of **MAC address table** for **GigabitEthernet X/X**

Switch# configure terminal Switch (config)# interface GigabitEthernet X/X Switch (config-if) # **mac address-table learning**

# **mtu**

# **Command:**

#### **mtu <1518-10056>**

**mtu** Maximum transmission unit **<1518-10056>** Maximum frame size in bytes.

#### **Default:**

10056

#### **Usage Guide:**

To configure **MTU sizes** for specific interface

#### **Example:**

To configure **MTU sizes (9000)** for **GigabitEthernet X/X**

Switch# configure terminal Switch (config)# interface GigabitEthernet X/X Switch (config-if) # **mtu 9000**

#### **mvr immediate-leave**

#### **Command:**

#### **mvr immediate-leave**

**mvr Multicast VLAN Registration configuration immediate-leave** Immediate leave configuration

#### **Default:**

Disabled

**Usage Guide:** 

To enable **Immediate-leave of MVR** for specific interface

#### **Example:**

To enable **Immediate-leave of MVR** for **GigabitEthernet X/X**

Switch# configure terminal Switch (config)# interface GigabitEthernet X/X Switch (config-if) # **mvr immediate-leave**

# **mvr name**

# **Command:**

#### **mvr name <MvrName : word16> type [receiver | source]**

**mvr Multicast VLAN Registration configuration name** MVR multicast name **<MvrName : word16>** MVR multicast VLAN name **type** MVR port role configuration **receiver** MVR receiver port **source** MVR source port

# **Default:**

Inactive

**Usage Guide:** 

To configure **port role** of specific **MVR profile** for specific interface

# **Example:**

To configure **port role (source)** of **MVR profiles (111)** for **GigabitEthernet X/X**

Switch# configure terminal Switch (config)# interface GigabitEthernet X/X Switch (config-if) # **mvr name 111 type source**

# **mvr vlan**

#### **Command:**

**mvr vlan <v\_vlan\_list> type [source | receiver ]**

**mvr** Multicast VLAN Registration configuration **vlan** MVR multicast vlan **<vlan\_list>** MVR multicast VLAN list **type** MVR port role configuration **receiver** MVR receiver port **source** MVR source port

#### **Default:**

Inactive

**Usage Guide:** 

To configure **port role** of specific **MVR VLAN ID** for specific interface

# **Example:**

To configure **port role (source)** of **MVR VLAN ID (111)** for **GigabitEthernet X/X**

Switch# configure terminal Switch (config)# interface GigabitEthernet X/X Switch (config-if) # **mvr name 111 type source**

**no Command:**
#### **no**

**no** Negate a command or set its defaults

#### **Default:**

N/A

#### **Usage Guide:**

To default the function for specific interface

#### **Example:**

To enable the function (**network-clock synchronization ssm**) for **GigabitEthernet X/X.**

Switch# configure terminal Switch (config)# interface GigabitEthernet X/X Switch (config-if) # **no network-clock synchronization ssm**

## **ping ip**

**Command:** 

**ping ip <ipv4\_addr> size <size: 2-1452>** 

**ping** The ping command allows you to test connectivity to a network host from the appliance

**ip** ip

**<ipv4\_addr>** IP address

**size** size

**<size: 2-1452>** Default is 56 (excluding MAC, IP and ICMP headers)

#### **Default:**

N/A

**Usage Guide:** 

To run Ping function for specific interface

#### **Example:**

To run Ping function (IP address: 10.10.10.10 with size 88 bytes) for **GigabitEthernet X/X.**

Switch# configure terminal Switch (config)# interface GigabitEthernet X/X Switch (config-if) # **ping ip 10.10.10.10 size 88**

## **port-security**

#### **Command:**

**port-security**

**port-security** Enable/disable port security per interface.

#### **Default:**

Disabled

**Usage Guide:** 

To enable **Port-security** for specific interface

#### **Example:**

To enable **Port-security** for **GigabitEthernet X/X**

Switch# configure terminal Switch (config)# interface GigabitEthernet X/X Switch (config-if) # **port-security**

**port-security maximum Command:** 

**port-security maximum <Number of addresses : 1-1024>**

**port-security** Enable/disable port security per interface.<br> **maximum** Maximum number of MAC addresses that can

**maximum** Maximum number of MAC addresses that can be learned on this set of interfaces.

**<Number of addresses : 1-1024>** Number of addresses

## **Default:**

**None** 

**Usage Guide:** 

To configure number of **Port-security** addresses for specific interface **Example:**

To configure 100 **Port-security** addresses for **GigabitEthernet X/X**

Switch# configure terminal Switch (config)# interface GigabitEthernet X/X Switch (config-if) # **port-security maximum 100**

## **port-security violation**

## **Command:**

**port-security violation [protect | shutdown | trap | trapshutdown]**

**port-security** Enable/disable port security per interface. **violation** The action involved with exceeding the limit. **protect** Don't do anything **shutdown** Shutdown the port **trap** Send an SNMP trap **trap-shutdown** Send an SNMP trap and shut down the port

## **Default:**

None (Protected)

**Usage Guide:** 

To configure protected mode of **Port-security** for specific interface **Example:**

To configure protected mode **(trap-shutdown)** of **Port-security** for **GigabitEthernet X/X**

Switch# configure terminal Switch (config)# interface GigabitEthernet X/X Switch (config-if) # **port-security violation trap-shutdown**

**pvlan Command:** 

#### **pvlan <range\_list>**

**pvlan** Private VLAN

**<range\_list>** list of PVLANs. Range is from 1 to number of ports.

### **Default:**

None

## **Usage Guide:**

To create PVLAN ID for specific interface

#### **Example:**

To create PVLAN ID (5) for **GigabitEthernet X/X**

Switch# configure terminal Switch (config)# interface GigabitEthernet X/X Switch (config-if) # **pvlan 5**

## **pvlan isolation**

#### **Command:**

#### **pvlan isolation**

**pvlan** Private VLAN **isolation** Port isolation

## **Default:**

None

**Usage Guide:** 

To enable **PVLAN isolation** for specific interface

#### **Example:**

To enable **PVLAN isolation** for **GigabitEthernet X/X**

Switch# configure terminal Switch (config)# interface GigabitEthernet X/X Switch (config-if) # **pvlan isolation**

## **qos cos**

## **Command:**

#### **qos cos <Cos : 0-7>**

**qos** Quality of Service

**cos** Class of service configuration

**<Cos : 0-7>** Specific class of service

**Default:**  0

## **Usage Guide:**

To configure **CoS** of **QoS** for specific interface

#### **Example:**

To configure **CoS** (4) of **QoS** for **GigabitEthernet X/X**

Switch# configure terminal Switch (config)# interface GigabitEthernet X/X

Switch (config-if) # **qos cos 4**

#### **qos dei Command:**

#### **qos dei <Dei : 0-1>**

**qos** Quality of Service **dei** Drop Eligible Indicator configuration **<Dei : 0-1>** Specific Drop Eligible Indicator

#### **Default:**

 $\Omega$ 

## **Usage Guide:**

To configure **DEI** of **QoS** for specific interface

#### **Example:**

To configure **DEI** (1) of **QoS** for **GigabitEthernet X/X**

Switch# configure terminal Switch (config)# interface GigabitEthernet X/X Switch (config-if) # **qos dei 1**

## **qos dpl**

## **Command:**

#### **qos dpl <Dei : 0-1>**

**qos** Quality of Service

**dpl** Drop precedence level configuration

**<Dpl : dpl>** Specific drop precedence level

## **Default:**

 $\Omega$ 

## **Usage Guide:**

To configure **DPL** of **QoS** for specific interface

## **Example:**

To configure **DPL** (1) of **QoS** for **GigabitEthernet X/X**

Switch# configure terminal Switch (config)# interface GigabitEthernet X/X Switch (config-if) # **qos dpl 1**

## **qos dscp-classify Command:**

## **qos dscp-classify any | selected | zero**

**qos** Quality of Service **dscp-classify** DSCP ingress classification **any** Classify to new DSCP always **selected** Classify to new DSCP if classify is enabled for specific DSCP value in global dscp-classify map **zero** Classify to new DSCP if DSCP is 0

**Default:** 

Disabled

**Usage Guide:** 

To configure **DSCP Classify** of **QoS** for specific interface

**Example:**

To configure **DSCP Classify** (Any) of **QoS** for **GigabitEthernet X/X**

Switch# configure terminal Switch (config)# interface GigabitEthernet X/X Switch (config-if) # **qos dscp-classify any**

**qos dscp-remark Command:** 

#### **qos dscp-remark remap | rewrite**

**qos** Quality of Service<br>**dscp-remark** DSCP egress

**DSCP** egress remarking

**remap** Rewrite DSCP field using classified DSCP remapped through global dscp-egress-translation map

**rewrite** Rewrite DSCP field with classified DSCP value (no translation)

## **Default:**

Disabled

**Usage Guide:** 

To configure **DSCP egress remarking** of **QoS** for specific interface **Example:**

To configure **DSCP egress remarking** (**Remap**) of **QoS** for **GigabitEthernet X/X**

Switch# configure terminal Switch (config)# interface GigabitEthernet X/X Switch (config-if) # **qos dscp-remark remap**

**qos dscp-translate Command:** 

#### **qos dscp-translate**

**qos** Quality of Service **dscp-translate** DSCP ingress translation

#### **Default:**

Disabled

**Usage Guide:** 

To configure **DSCP ingress translation** of **QoS** for specific interface **Example:**

To configure **DSCP ingress translation** of **QoS** for **GigabitEthernet X/X**

Switch# configure terminal Switch (config)# interface GigabitEthernet X/X Switch (config-if) # **qos dscp-translate**

#### **qos map cos-tag Command:**

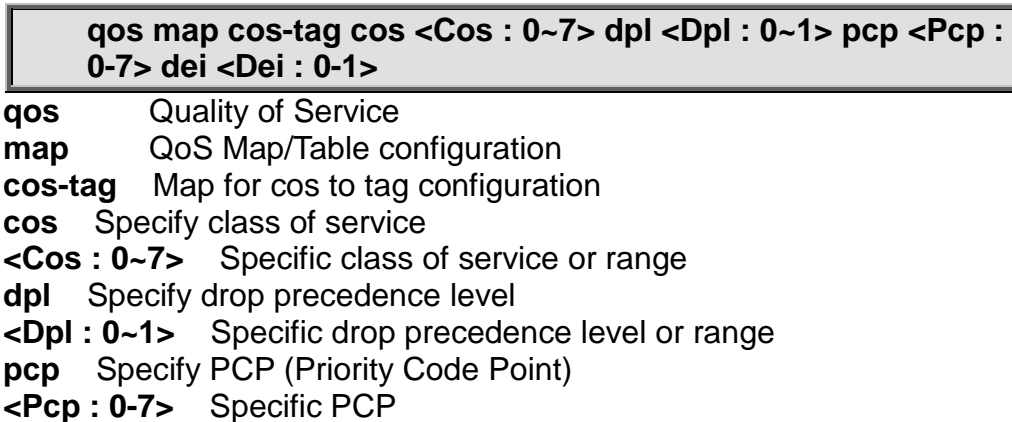

**dei** Specify DEI (Drop Eligible Indicator)

**<Dei : 0-1>** Specific DEI

## **Default:**

Disabled

#### **Usage Guide:**

To configure **(QoS class, DP level) to (PCP, DEI) Mapping** of **QoS** for specific interface

## **Example:**

To configure **(QoS class, DP level) to (PCP, DEI) Mapping** of **QoS** as below table for **GigabitEthernet X/X**

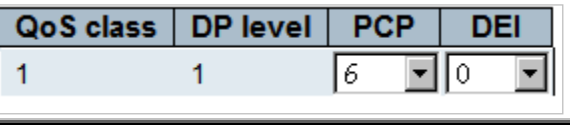

Switch# configure terminal Switch (config)# interface GigabitEthernet X/X Switch (config-if) # **qos map cos-tag cos 1 dpl 1 pcp 6 dei 0**

#### **qos map tag-cos Command:**

#### **qos map tag-cos pcp <Pcp : 0-7> dei <Dei : 0-1> cos <Cos : 0~7> dpl <Dpl : 0~1>**

**qos** Quality of Service **map** QoS Map/Table configuration **tag-cos** Map for tag to cos configuration **pcp** Specify PCP (Priority Code Point) **<Pcp : 0-7>** Specific PCP **dei** Specify DEI (Drop Eligible Indicator) **<Dei : 0-1>** Specific DEI **cos** Specify class of service **<Cos : 0~7>** Specific class of service or range **dpl** Specify drop precedence level **<Dpl : 0~1>** Specific drop precedence level or range

## **Default:**

Disabled

#### **Usage Guide:**

To configure **(PCP, DEI) to (QoS class, DP level) Mapping** of **QoS** for specific interface

### **Example:**

To configure **(PCP, DEI) to (QoS class, DP level) Mapping** of **QoS** as below table for **GigabitEthernet X/X**

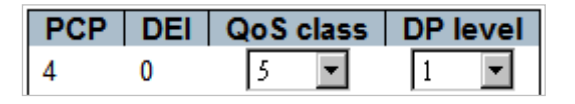

Switch# configure terminal Switch (config)# interface GigabitEthernet X/X Switch (config-if) # **qos map tag-cos pcp 4 dei 0 cos 5 dpl 1**

## **qos pcp**

**Command:** 

#### **qos pcp <Pcp : 0-7>**

**qos** Quality of Service **pcp** Priority Code Point configuration **<Pcp : 0-7>** Specific Priority Code Point

#### **Default:**

 $\Omega$ 

#### **Usage Guide:**

To configure **PCP** of **QoS** for specific interface

#### **Example:**

To configure **PCP** (6) of **QoS** for **GigabitEthernet X/X**

Switch# configure terminal Switch (config)# interface GigabitEthernet X/X Switch (config-if) # **qos pcp 6**

## **qos policer**

## **Command:**

#### **qos policer <Rate : 100-13200000>**

**qos** Quality of Service **policer** Policer configuration **<Rate : 100-13200000>** Policer rate (default kbps)

#### **Default:**

 $\Omega$ 

#### **Usage Guide:**

To configure **Ingress Port Policers Rate** of **QoS** for specific interface **Example:**

To configure **Ingress Port Policers Rate** (9999 Kbps) of **QoS** for **GigabitEthernet X/X**

Switch# configure terminal Switch (config)# interface GigabitEthernet X/X Switch (config-if) # **qos policer 9999**

#### **qos queue-policer queue Command:**

**qos queue-policer queue <Queue : 0~7> <Rate : 100- 13200000>**

**qos** Quality of Service **queue-policer** Queue policer configuration **queue** Specify queue **<Queue : 0~7>** Specific queue or range **<Rate : 100-13200000>** Policer rate in kbps

#### **Default:**

 $\Omega$ 

**Usage Guide:** 

To configure **Ingress Queue Policers Rate** of **QoS** for specific interface **Example:**

To configure **Ingress Queue** (4) **Policers Rate** (9999 Kbps) of **QoS** for **GigabitEthernet X/X**

Switch# configure terminal Switch (config)# interface GigabitEthernet X/X Switch (config-if) # **qos queue-policer queue 4 9999**

#### **qos queue-shaper queue Command:**

**qos queue-shaper queue <Queue : 0~7> <Rate : 100- 13200000>**

**qos** Quality of Service **queue-shaper** Queue shaper configuration **queue** Specify queue **<Queue : 0~7>** Specific queue or range **<Rate : 100-13200000>** Policer rate in kbps

## **Default:**

 $\Omega$ 

**Usage Guide:** 

To configure **Egress Queue Shapers Rate** of **QoS** for specific interface

## **Example:**

To configure **Egress Queue** (4) **Shapers Rate** (9999 Kbps) of **QoS** for **GigabitEthernet X/X**

Switch# configure terminal Switch (config)# interface GigabitEthernet X/X Switch (config-if) # **qos queue-shaper queue 4 9999** **qos shaper Command:** 

#### **qos shaper <Rate : 100-13200000>**

**qos** Quality of Service **shaper** Shaper configuration **<Rate : 100-13200000>** Shaper rate in kbps

#### **Default:**

 $\Omega$ 

**Usage Guide:** 

To configure **Egress Port Shapers Rate** of **QoS** for specific interface **Example:**

To configure **Egress Port** (4) **Shapers Rate** (9999 Kbps) of **QoS** for **GigabitEthernet X/X**

Switch# configure terminal Switch (config)# interface GigabitEthernet X/X Switch (config-if) # **qos queue-shaper queue 4 9999**

**qos storm broadcast**

#### **Command:**

**qos storm broadcast <Rate : 100-13200000> [fps]**

**qos** Quality of Service **storm** Storm policer **broadcast** Police broadcast frames **<Rate : 100-13200000>** Policer rate (default kbps) **fps** Rate is fps

## **Default:**

500

#### **Usage Guide:**

To configure **Broadcast Frames Storm Control Rate** of **QoS** for specific interface **Example:**

To configure **Broadcast Frames Storm Control Rate** (999 fps) of **QoS** for **GigabitEthernet X/X**

Switch# configure terminal Switch (config)# interface GigabitEthernet X/X Switch (config-if) # **qos storm broadcast 999 fps**

**qos storm unicast Command:** 

#### **qos storm unicast <Rate : 100-13200000> [fps]**

**qos** Quality of Service **storm** Storm policer **unicast** Police unicast frames **<Rate : 100-13200000>** Policer rate (default kbps) **fps** Rate is fps

## **Default:**

#### 500

#### **Usage Guide:**

To configure **Unicast Frames Storm Control Rate** of **QoS** for specific interface **Example:**

To configure **Unicast Frames Storm Control Rate** (999 Kbps) of **QoS** for **GigabitEthernet X/X**

Switch# configure terminal Switch (config)# interface GigabitEthernet X/X Switch (config-if) # **qos storm unicast 999**

**qos storm unknown Command:** 

#### **qos storm unknown <Rate : 100-13200000> [fps]**

**qos** Quality of Service **storm** Storm policer **unknown** Police unknown (flooded) frames **<Rate : 100-13200000>** Policer rate (default kbps) **fps** Rate is fps

#### **Default:**

500

#### **Usage Guide:**

To configure **Unknown Frames Storm Control Rate** of **QoS** for specific interface **Example:**

To configure **Unknown Frames Storm Control Rate** (999 fps) of **QoS** for **GigabitEthernet X/X**

Switch# configure terminal Switch (config)# interface GigabitEthernet X/X Switch (config-if) # **qos storm unicast 999 fps**

#### **qos tag-remark Command:**

#### **qos tag-remark pcp <Pcp : 0-7> dei <Dei : 0-1>**

**qos** Quality of Service **tag-remark** Tag remarking configuration **pcp** Specify default PCP **<Pcp : 0-7>** Specific PCP **dei** Specify default DEI **<Dei : 0-1>** Specific DEI

#### **Default:**

 $\Omega$ 

#### **Usage Guide:**

To enable **Tag-remark default mode** of **QoS** for specific interface

#### **Example:**

To enable **Tag-remark default mode** (PCP:1 , DEI:1) of **QoS** for **GigabitEthernet** 

## **X/X**

Switch# configure terminal Switch (config)# interface GigabitEthernet X/X Switch (config-if) # **qos tag-remark pcp 1 dei 1**

**qos tag-remark mapped Command:** 

### **qos tag-remark mapped**

**qos** Quality of Service **tag-remark** Tag remarking configuration **mapped** Used mapped values (cos,dpl -> pcp,dei)

## **Default:**

Classified

**Usage Guide:** 

To enable **Tag-remark mapped mode** of **QoS** for specific interface **Example:**

#### To enable **Tag-remark mapped mode** of **QoS** for **GigabitEthernet X/X**

Switch# configure terminal Switch (config)# interface GigabitEthernet X/X Switch (config-if) # **qos tag-remark mapped**

#### **qos trust dscp**

#### **Command:**

#### **qos trust dscp**

**qos** Quality of Service **trust** Trust configuration **dscp** DSCP value

#### **Default:**

Disabled

#### **Usage Guide:**

To enable **DSCP Classification** of **QoS** for specific interface

#### **Example:**

To enable **DSCP Classification** of **QoS** for **GigabitEthernet X/X**

Switch# configure terminal Switch (config)# interface GigabitEthernet X/X Switch (config-if) # **qos trust dscp**

#### **qos trust tag Command:**

#### **qos trust tag**

**qos** Quality of Service **trust** Trust configuration **tag** VLAN tag

## **Default:**

Disabled

#### **Usage Guide:**

To enable **VLAN tag Classification** of **QoS** for specific interface

## **Example:**

To enable **VLAN tag Classification** of **QoS** for **GigabitEthernet X/X**

Switch# configure terminal Switch (config)# interface GigabitEthernet X/X Switch (config-if) # **qos trust tag**

**rmon collection history**

## **Command:**

**rmon collection history <1-65535> buckets <1-65535> interval <1-3600>**

**rmon** Configure Remote Monitoring on an interface **collection** Configure Remote Monitoring Collection on an interface **history** Configure history<br>**buckets** Requested buck

**buckets** Requested buckets of intervals. Default is 50 buckets

**interval** Interval to sample data for each bucket. Default is 1800 seconds

## **Default:**

N/A

**Usage Guide:** 

To configure **RMON History Configuration** for specific interface **Example:**

To configure **RMON History Configuration** as below table for **GigabitEthernet X/X**

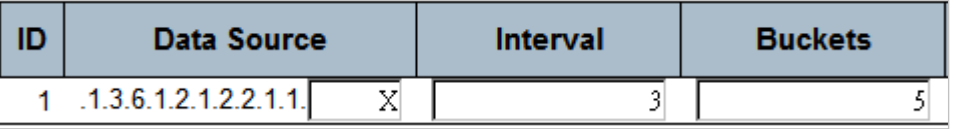

Switch# configure terminal Switch (config)# interface GigabitEthernet X/X Switch (config-if) # **rmon collection history 1 buckets 5 interval 3**

## **rmon collection stats**

#### **Command:**

#### **rmon collection stats <1-65535>**

**rmon** Configure Remote Monitoring on an interface **collection** Configure Remote Monitoring Collection on an interface **stats** Configure statistics

## **Default:**

0

**Usage Guide:** 

To configure **RMON Statistics Configuration** for specific interface **Example:**

To configure **RMON Statistics Configuration (2)** as below table for **GigabitEthernet X/X**

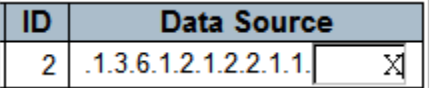

Switch# configure terminal Switch (config)# interface GigabitEthernet X/X Switch (config-if) # **rmon collection stats 2**

#### **shutdown**

**Command:** 

#### **shutdown**

**shutdown** Shutdown of the interface.

#### **Default:**

No shutdown

#### **Usage Guide:**

To shut down specific interface

#### **Example:**

To shut down **GigabitEthernet X/X**

Switch# configure terminal Switch (config)# interface GigabitEthernet X/X Switch (config-if) # **shutdown**

#### **spanning-tree Command:**

#### **spanning-tree**

**spanning-tree** Spanning Tree protocol

#### **Default:**

Disabled

**Usage Guide:** 

To enable **STP** for specific interface

#### **Example:**

To enable **STP** for **GigabitEthernet X/X**

Switch# configure terminal Switch (config)# interface GigabitEthernet X/X Switch (config-if) # **spanning-tree**

#### **spanning-tree auto-edge Command:**

#### **spanning-tree auto-edge**

**spanning-tree** Spanning Tree protocol **auto-edge** Auto detects edge status

#### **Default:**

Enabled

**Usage Guide:** 

To enable **Auto Edge** of **CIST Normal Port Configuration** for specific interface **Example:**

To enable **Auto Edge** of **CIST Normal Port Configuration** for **GigabitEthernet X/X**

Switch# configure terminal Switch (config)# interface GigabitEthernet X/X Switch (config-if) # **spanning-tree auto-edge**

#### **spanning-tree bpdu-guard Command:**

#### **spanning-tree bpdu-guard**

**spanning-tree** Spanning Tree protocol **auto-edge** Auto detects edge status

#### **Default:**

Disabled

#### **Usage Guide:**

To enable **BPDU Guard** of **CIST Normal Port Configuration** for specific interface **Example:**

To enable **BPDU Guard** of **CIST Normal Port Configuration** for **GigabitEthernet X/X**

Switch# configure terminal Switch (config)# interface GigabitEthernet X/X Switch (config-if) # **spanning-tree bpdu-guard**

#### **spanning-tree edge Command:**

#### **spanning-tree edge**

**spanning-tree** Spanning Tree protocol<br> **edge** Edge port **edge** Edge port

#### **Default:**

Non-Edge

**Usage Guide:** 

To enable **edge port** of **CIST Normal Port Configuration** for specific interface **Example:**

To enable **edge port** of **CIST Normal Port Configuration** for **GigabitEthernet X/X**

Switch# configure terminal Switch (config)# interface GigabitEthernet X/X Switch (config-if) # **spanning-tree edge**

**spanning-tree link-type Command:** 

#### **spanning-tree link-type auto | point-to-point | shared**

**spanning-tree** Spanning Tree protocol<br>**link-type** Port link-type **link-type** Port link-type **auto** Auto detect **point-to-point** Forced to point-to-point **shared** Forced to Shared

## **Default:**

Auto

**Usage Guide:** 

To configure **point to point mode** of **CIST Normal Port Configuration** for specific interface

## **Example:**

To enable **point to point mode** (shared) of **CIST Normal Port Configuration** for **GigabitEthernet X/X**

Switch# configure terminal Switch (config)# interface GigabitEthernet X/X Switch (config-if) # **spanning-tree edge**

**spanning-tree mst <Instance : 0-7> cost Command:** 

> **spanning-tree mst <Instance : 0-7> cost <Cost : 1-200000000> | auto**

**spanning-tree** Spanning Tree protocol **mst** STP bridge instance **<Instance : 0-7>** instance 0-7 (CIST=0, MST2=1...) **cost** STP Cost of this port **<Cost : 1-200000000>** Cost range **auto** Use auto cost

## **Default:**

Auto

**Usage Guide:** 

To configure **Path Cost** of **CIST / MST Normal Port Configuration** for specific interface

## **Example:**

To enable **Path Cost** (100) of **CIST / MST Normal Port Configuration** (CIST) for **GigabitEthernet X/X**

Switch# configure terminal Switch (config)# interface GigabitEthernet X/X

#### Switch (config-if) # **spanning-tree mst 0 cost 100**

**spanning-tree mst <Instance : 0-7> cost Command:** 

#### **spanning-tree mst <Instance : 0-7> port-priority <Prio : 0-240>**

**spanning-tree** Spanning Tree protocol **mst** STP bridge instance **<Instance : 0-7>** instance 0-7 (CIST=0, MST2=1...) **port-priority** STP priority of this port **<Prio : 0-240>** Range (lower higher priority) **auto** Use auto cost

#### **Default:**

Auto

#### **Usage Guide:**

To configure **Path Cost** of **CIST / MST Normal Port Configuration** for specific interface

#### **Example:**

To enable **Path Cost** (32) of **CIST / MST Normal Port Configuration** (CIST) for **GigabitEthernet X/X**

Switch# configure terminal Switch (config)# interface GigabitEthernet X/X Switch (config-if) # **spanning-tree mst 0 port-priority 32**

## **spanning-tree restricted-role**

**Command:** 

#### **spanning-tree restricted-role**

**spanning-tree** Spanning Tree protocol **restricted-role** Port role is restricted (never root port)

#### **Default:**

Disabled

#### **Usage Guide:**

To enable **Restricted-role** of **CIST Normal Port Configuration** for specific interface

**Example:**

To enable **Restricted-role** of **CIST Normal Port Configuration** for **GigabitEthernet X/X**

Switch# configure terminal Switch (config)# interface GigabitEthernet X/X Switch (config-if) # **spanning-tree restricted-role**

#### **spanning-tree restricted-tcn Command:**

**spanning-tree restricted-tcn**

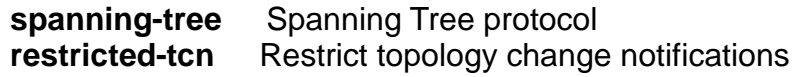

#### **Default:**

Disabled

**Usage Guide:** 

To enable **Restrict topology change notifications** of **CIST Normal Port Configuration** for specific interface

#### **Example:**

#### To enable **Restrict topology change notifications** of **CIST Normal Port Configuration** for **GigabitEthernet X/X**

Switch# configure terminal Switch (config)# interface GigabitEthernet X/X Switch (config-if) # **spanning-tree restricted-tcn**

## **speed**

#### **Command:**

**speed [10 | 100 | 1000 | 10g | auto]**

**speed** Configures interface speed. If you use 10, 100, or 1000 keywords with the auto keyword the port will only advertise the specified speeds.

- **10** 10Mbps
- **100** 100Mbps
- **1000** 1Gbps
- **10g** 10Gbps
- **auto** Auto negotiation

#### **Default:**

Auto

#### **Usage Guide:**

To configure line speed for specific interface

#### **Example:**

To configure line speed (1Gbps) for **GigabitEthernet X/X**

Switch# configure terminal Switch (config)# interface GigabitEthernet X/X Switch (config-if) # **speed 1000**

#### **switchport access vlan Command:**

#### **switchport access vlan <vlan\_id>**

**switchport** Switching mode characteristics **access** Set access mode characteristics of the interface **vlan** Set VLAN when interface is in access mode **<vlan\_id>** VLAN ID of the VLAN when this port is in access mode

#### **Default:**

1

**Usage Guide:** 

#### To configure **access VLAN ID** for specific interface **Example:**

#### To configure **access VLAN ID** (5) for **GigabitEthernet X/X**

Switch# configure terminal Switch (config)# interface GigabitEthernet X/X Switch (config-if) # **switchport access vlan 5**

### **switchport forbidden vlan add Command:**

**switchport forbidden vlan add <vlan\_list>**

**switchport** Switching mode characteristics **forbidden** Adds or removes forbidden VLANs from the current list of forbidden VLANs **vlan** Add or modify VLAN entry in forbidden table. **add** Add to existing list. **<vlan\_list>** VLAN IDs

#### **Default:**

1

**Usage Guide:** 

To add **forbidden VLAN ID** for specific interface

**Example:**

To add **forbidden VLAN ID** (5) for **GigabitEthernet X/X**

Switch# configure terminal Switch (config)# interface GigabitEthernet X/X Switch (config-if) # **switchport forbidden vlan add 5**

**switchport forbidden vlan remove Command:** 

#### **switchport forbidden vlan remove <vlan\_list>**

**switchport** Switching mode characteristics **forbidden** Adds or removes forbidden VLANs from the current list of forbidden VI AN<sub>S</sub> **vlan** Add or modify VLAN entry in forbidden table.

**remove** Remove from existing list. **<vlan\_list>** VLAN IDs

#### **Default:**

1

#### **Usage Guide:**

To remove **forbidden VLAN ID** for specific interface

**Example:**

To remove **forbidden VLAN ID** (5) for **GigabitEthernet X/X**

Switch# configure terminal

Switch (config)# interface GigabitEthernet X/X Switch (config-if) # **switchport forbidden vlan remove 5**

**switchport hybrid acceptable-frame-type Command:** 

> **switchport hybrid acceptable-frame-type all | tagged | untagged**

**switchport** Switching mode characteristics<br> **hybrid** Change PVID for hybrid port **hybrid** Change PVID for hybrid port **acceptable-frame-type** Set acceptable frame type on a port. **all** Allow all frames<br>**tagged** Allow only tad **tagged** Allow only tagged frames **untagged** Allow only untagged frames

## **Default:**

All

**Usage Guide:** 

To configure **acceptable-frame-type** of **Hybrid VLAN** for specific interface **Example:**

To configure **acceptable-frame-type** (tagged) of **Hybrid VLAN** for **GigabitEthernet X/X**

Switch# configure terminal Switch (config)# interface GigabitEthernet X/X Switch (config-if) # **switchport hybrid acceptable-frame-type tagged**

#### **switchport hybrid allowed vlan Command:**

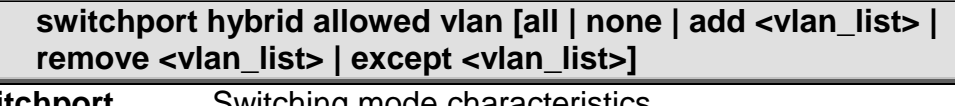

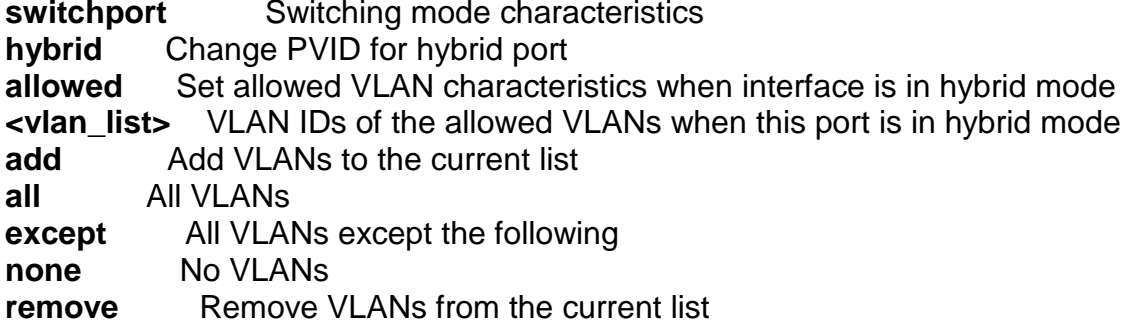

## **Default:**

All

**Usage Guide:** 

To configure **VLAN list** of **Hybrid VLAN** for specific interface

## **Example:**

To configure **VLAN list** (None) of **Hybrid VLAN** for **GigabitEthernet X/X**

Switch# configure terminal

Switch (config)# interface GigabitEthernet X/X Switch (config-if) # **switchport hybrid allowed vlan none**

## **switchport hybrid egress-tag Command:**

#### **switchport hybrid egress-tag [none | all | all except-native]**

**switchport** Switching mode characteristics **hybrid** Change PVID for hybrid port **egress-tag** Egress VLAN tagging configuration **all** Tag all frames **none** No egress tagging **except-native** Tag all frames except frames classified to native VLAN of the hybrid port

#### **Default:**

Untagged Port VLAN

**Usage Guide:** 

To configure **Egress Tagging VLAN mode** for specific interface **Example:**

To configure **Egress Tagging VLAN mode (None)** for **GigabitEthernet X/X**

Switch# configure terminal Switch (config)# interface GigabitEthernet X/X Switch (config-if) # **switchport hybrid egress-tag none**

## **switchport hybrid ingress-filtering**

#### **Command:**

#### **switchport hybrid ingress-filtering**

**switchport** Switching mode characteristics **hybrid** Change PVID for hybrid port **ingress-filtering** VLAN Ingress filter configuration

#### **Default:**

Enabled

**Usage Guide:** 

To enable **Ingress-filtering** with **Hybrid VLAN mode** for specific interface **Example:**

To enable **Ingress-filtering** with **Hybrid VLAN mode** for **GigabitEthernet X/X**

Switch# configure terminal Switch (config)# interface GigabitEthernet X/X Switch (config-if) # **switchport hybrid ingress-filtering**

#### **switchport hybrid native vlan Command:**

## switchport hybrid native vlan <vlan\_id>

**switchport** Switching mode characteristics

**hybrid** Change PVID for hybrid port **native** Set native VLAN

**Set native VLAN** 

**vlan** Set native VLAN when interface is in hybrid mode

**<vlan\_id>** VLAN ID of the native VLAN when this port is in hybrid mode **Default:** 

1

#### **Usage Guide:**

To configure **PVID** in **Hybrid VLAN mode** for specific interface **Example:**

To enable **PVID** (5) in **Hybrid VLAN mode** for **GigabitEthernet X/X**

Switch# configure terminal Switch (config)# interface GigabitEthernet X/X Switch (config-if) # **switchport hybrid native vlan 5**

**switchport hybrid port-type Command:** 

## **switchport hybrid port-type c-port | s-custom-port | s-port | unaware**

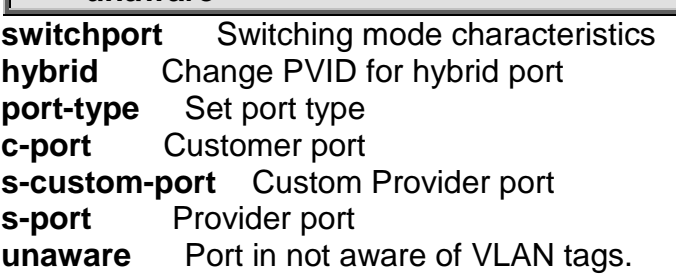

## **Default:**

C-port

#### **Usage Guide:**

To configure **Port type** in **Hybrid VLAN mode** for specific interface

## **Example:**

To enable **Port type** (Unaware) in **Hybrid VLAN mode** for **GigabitEthernet X/X**

Switch# configure terminal Switch (config)# interface GigabitEthernet X/X Switch (config-if) # **switchport hybrid port-type unaware**

#### **switchport mode Command:**

## **switchport mode c-port | s-custom-port | s-port | unaware**

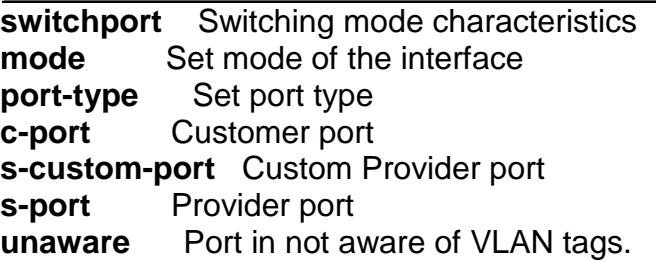

#### **Default:**

unaware

**Usage Guide:** 

To configure **VLAN mode** for specific interface

#### **Example:**

To configure **VLAN mode** (trunk) for **GigabitEthernet X/X**

Switch# configure terminal Switch (config)# interface GigabitEthernet X/X Switch (config-if) # **switchport mode trunk**

#### **switchport vlan ip-subnet Command:**

**switchport vlan ip-subnet id <1-128> <ipv4\_subnet> vlan <vlan\_id>**

**switchport** Switching mode characteristics **vlan** VLAN commands **ip-subnet** VCL IP Subnet-based VLAN configuration. **id** id keyword **<1-128>** Unique VCE ID for each VCL entry (1-128) **<ipv4\_subnet>** Source IP address and mask (Format: xx.xx.xx.xx/mm.mm.mm.mm). **vlan** vlan keyword

**<vlan\_id>** VLAN ID required for the group to VLAN mapping (Range: 1-4095)

#### **Default:**

None

**Usage Guide:** 

To configure **IP Subnet-based VLAN** for specific interface

#### **Example:**

To configure **IP Subnet-based VLAN** as below table for **GigabitEthernet X/X**

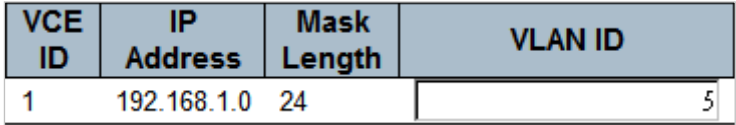

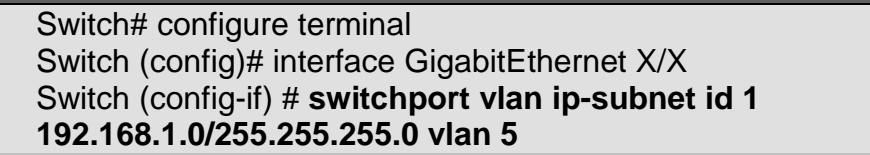

**switchport vlan mac Command:** 

#### **switchport vlan mac <mac\_ucast> vlan <vlan\_id>**

**switchport** Switching mode characteristics **vlan** VLAN commands **mac** MAC-based VLAN commands **<mac\_ucast>** 48 bit unicast MAC address: xx:xx:xx:xx:xx:xx **vlan** vlan keyword

**<vlan\_id>** VLAN ID required for the group to VLAN mapping (Range: 1-4095)

### **Default:**

None

## **Usage Guide:**

To configure **MAC-based VLAN** for specific interface

#### **Example:**

To configure **MAC-based VLAN** as below table for **GigabitEthernet X/X**

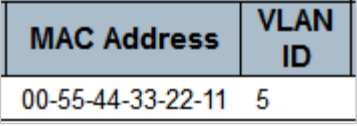

Switch# configure terminal Switch (config)# interface GigabitEthernet X/X Switch (config-if) # **switchport vlan mac 00:55:44:33:22:11 vlan 5**

#### **switchport vlan mapping Command:**

## **switchport vlan mapping <group id : 1-29>**

**switchport** Switching mode characteristics **vlan VLAN** commands<br>**mapping** Maps an interfa **mapping** Maps an interface to a VLAN translation group**. <group id : 1-29>** Group id

## **Default:**

None

**Usage Guide:** 

To configure **Group mapping Table** for specific interface

## **Example:**

To configure **Group mapping** (Group 25) for **GigabitEthernet X/X**

Switch# configure terminal Switch (config)# interface GigabitEthernet X/X Switch (config-if) # **switchport vlan mapping 25**

#### **switchport vlan protocol group Command:**

## **switchport vlan protocol group <word16> vlan <vlan\_id>**

**switchport** Switching mode characteristics **vlan** VLAN commands **protocol** Protocol-based VLAN commands **group** Protocol-based VLAN group commands **<word16>** Group Name (Range: 1 - 16 characters) **vlan** vlan keyword **<vlan\_id>** VLAN ID required for the group to VLAN mapping (Range: 1-4095)

## **Default:**

## None

**Usage Guide:** 

To configure **VLAN protocol group** for specific interface

**Example:**

To configure **VLAN protocol group** as tabled below for **GigabitEthernet X/X**

Group | VLAN ID **Name** 5

8081

Switch# configure terminal Switch (config)# interface GigabitEthernet X/X Switch (config-if) # **switchport vlan protocol group 8081 vlan 5**

**switchport voice vlan discovery-protocol Command:** 

## **switchport voice vlan discovery-protocol both | lldp | oui**

**switchport** Switching mode characteristics

**voice** Voice appliance attributes

**vlan** Vlan for voice traffic

**discovery-protocol** Set Voice VLAN port discovery protocol

**both** Detect telephony device by OUI address and LLDP

**lldp** Detect telephony device by LLDP

**oui** Detect telephony device by OUI address

## **Default:**

OUI

## **Usage Guide:**

To configure **Discovery-protocol** in **the Voice VLAN** for specific interface **Example:** To configure **Discovery-protocol** (LLDP) in **the Voice VLAN** for **GigabitEthernet X/X**

> Switch# configure terminal Switch (config)# interface GigabitEthernet X/X Switch (config-if) # **switchport voice vlan discovery-protocol lldp**

#### **switchport voice vlan mode Command:**

## **switchport voice vlan mode auto | disable | force**

**switchport** Switching mode characteristics **voice** Voice appliance attributes **vlan** Vlan for voice traffic **mode** Set Voice VLAN port mode<br> **auto** Enable auto detect mode **auto** Enable auto detect mode **disable** disjoin Voice VLAN **force** Force to join Voice VLAN

## **Default:**

Disabled

**Usage Guide:** 

To configure **Voice VLAN mode** for specific interface

## **Example:**

To configure **Voice VLAN mode** (Auto) for **GigabitEthernet X/X**

Switch# configure terminal Switch (config)# interface GigabitEthernet X/X Switch (config-if) # **switchport voice vlan mode auto**

#### **switchport voice vlan security Command:**

#### **switchport voice vlan security**

**switchport** Switching mode characteristics **voice** Voice appliance attributes **vlan** Vlan for voice traffic **security** Enable Voice VLAN port security mode

#### **Default:**

Disabled

#### **Usage Guide:**

To enable **Voice VLAN security** for specific interface

#### **Example:**

To enable **Voice VLAN security** for **GigabitEthernet X/X**

Switch# configure terminal Switch (config)# interface GigabitEthernet X/X Switch (config-if) # **switchport voice vlan security**

## **interface vlan**

#### **Command:**

## **interface vlan <vlan\_list>**

 **vlan** VLAN interface configurations  **<vlan\_list>** List of VLAN interface numbers, 1~4095

#### **Default:**

N/A

**Usage Guide:** 

To enter the **VLAN interface mode**.

**Example:**

To enter the **VLAN 1 interface mode**

Switch# configure terminal Switch (config)# **interface vlan 1** Switch (config-if-vlan)#

#### **do Command:**

**do < exec commands >**

**do** To run exec commands in config mode

#### **Default:**

N/A

**Usage Guide:** 

#### To run **exec commands** in **configure terminal mode**

**Example:**

To run "show aaa" in **configure terminal mode.**

Switch# configure terminal Switch (config)# interface vlan X Switch (config-if-vlan)# **do show aaa** console : local telnet : local ssh : local http : local

**end**

#### **Command:**

**end**

**end** Go back to EXEC mode

## **Default:**

Auto **Usage Guide:**  To back to **EXEC mode Example:**

To back to **EXEC mode**

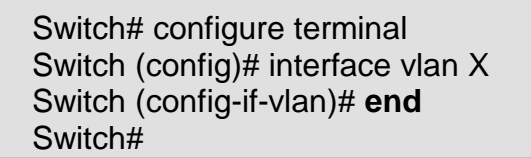

#### **exit Command:**

**exit**

**exit** Exit from current mode

#### **Default:**

None **Usage Guide:**  To exit current mode **Example:**

To exit current mode**.**

Switch# configure terminal Switch (config)# interface vlan X Switch (config-if-vlan)# **exit** Switch (config)#

**ip address Command:** 

**ip address <ipv4\_addr> <ipv4\_netmask>**

 **ip** Interface Internet Protocol config commands  **address** Address configuraton  **<ipv4\_addr>** IP address **<ipv4\_netmask>** IP netmask

## **Default:**

None

**Usage Guide:** 

To configure **IP address mode** for specific VLAN

**Example:**

To configure **IP address mode** (192.168.1.10/24) for **VLAN X**

Switch# configure terminal Switch (config)# interface vlan X Switch (config-if-vlan)# **ip address 192.168.1.10 255.255.255.0**

#### **ip address dhcp Command:**

**ip address dhcp**

 **ip** Interface Internet Protocol config commands **address** Address configuraton  **dhcp** Enable DHCP

## **Default:**

None

**Usage Guide:** 

To configure **IP address mode** for specific VLAN

**Example:**

To configure **IP address mode** (DHCP) for **VLAN X**

Switch# configure terminal Switch (config)# interface vlan X Switch (config-if-vlan)# **ip address dhcp**

**ip address dhcp fallback Command:** 

#### **ip address dhcp fallback <ipv4\_addr> <ipv4\_netmask>**

 **ip** Interface Internet Protocol config commands **address** Address configuraton<br>**dhcp** Enable DHCP Enable DHCP  **<ipv4\_addr>** DHCP fallback address  **<ipv4\_netmask>** DHCP fallback netmask

#### **Default:**

None

**Usage Guide:** 

To configure **DHCP fallback IP address** for specific VLAN **Example:**

To configure **DHCP fallback IP address** (192.168.1.10/24) for **VLAN X**

Switch# configure terminal Switch (config)# interface vlan X Switch (config-if-vlan)# **ip address dhcp fallback 192.168.1.10 255.255.255.0**

**ip dhcp server Command:** 

#### **ip dhcp server**

 **ip** Interface Internet Protocol config commands **dhcp** Configure DHCP server parameters

 **server** Enable DHCP server per VLAN

#### **Default:**

None

**Usage Guide:** 

To enable **IPv4 DHCP Server** for specific VLAN

#### **Example:**

To enable **IPv4 DHCP Server** for **VLAN X**

Switch# configure terminal Switch (config)# interface vlan X Switch (config-if-vlan)# **ip dhcp server**

#### **ip igmp snooping Command:**

#### **ip igmp snooping**

 **ip** Interface Internet Protocol config commands **igmp** Internet Group Management Protocol  **snooping** Snooping IGMP

#### **Default:**

Disabled

#### **Usage Guide:**

To enable **IGMP snooping** for specific VLAN

#### **Example:**

#### To enable **IGMP snooping** for **VLAN X**

Switch# configure terminal Switch (config)# interface vlan X Switch (config-if-vlan)# **ip igmp snooping**

#### **ip igmp snooping compatibility Command:**

#### **ip igmp snooping compatibility auto | v1 | v2 | v3**

**ip** Interface Internet Protocol config commands

**igmp** Internet Group Management Protocol

# **snooping** Snooping IGMP<br> **compatibility** Interface

**compatibility** Interface compatibility

- **auto** Compatible with IGMPv1/IGMPv2/IGMPv3
- **v1** Forced IGMPv1<br>**v2** Forced IGMPv2
- **v2 Forced IGMPv2**<br>**v3 Forced IGMPv3**
- **Forced IGMPv3**

#### **Default:**

Auto

#### **Usage Guide:**

To configure **IGMP snooping version** for specific VLAN

#### **Example:**

To configure **IGMP snooping V2** for **VLAN X**

Switch# configure terminal Switch (config)# interface vlan X Switch (config-if-vlan)# **ip igmp snooping compatibility v2**

**ip igmp snooping last-member-query-interval Command:** 

> **ip igmp snooping last-member-query-interval <IpmcLmqi : 0- 31744>**

**ip** Interface Internet Protocol config commands

**igmp** Internet Group Management Protocol

 **snooping** Snooping IGMP

```
last-member-query-interval Last Member Query Interval in tenths of seconds 
<IpmcLmqi : 0-31744> 0 - 31744 tenths of seconds
```
#### **Default:**  10 **Usage Guide:**

To configure **Last-member-query-interval of IGMP snooping** for specific VLAN **Example:**

To configure **Last-member-query-interval** (100 seconds) **of IGMP snooping** for **VLAN X**

Switch# configure terminal Switch (config)# interface vlan X Switch (config-if-vlan)# **ip igmp snooping last-member-queryinterval 1000**

**ip igmp snooping priority Command:** 

#### **ip igmp snooping priority <CosPriority : 0-7>**

 **ip** Interface Internet Protocol config commands **igmp** Internet Group Management Protocol  **snooping** Snooping IGMP **priority** Interface CoS priority **<CosPriority : 0-7>** CoS priority ranges from 0 to 7

## **Default:**

0

#### **Usage Guide:**

To configure **CoS priority of IGMP snooping** for specific VLAN **Example:**

To configure **CoS priority** (5) **of IGMP snooping** for **VLAN X**

Switch# configure terminal Switch (config)# interface vlan X Switch (config-if-vlan)# **ip igmp snooping priority 5**

**ip igmp snooping querier address Command:** 

## **ip igmp snooping querier address <ipv4\_ucast>**

 **ip** Interface Internet Protocol config commands **igmp** Internet Group Management Protocol  **snooping** Snooping IGMP **querier** IGMP Querier configuration **address** IGMP Querier address configuration **<ipv4\_ucast>** A valid IPv4 unicast address

## **Default:**

0.0.0.0

## **Usage Guide:**

To configure **Querier address of IGMP snooping** for specific VLAN **Example:**

To configure **Querier address** (192.168.1.15) **of IGMP snooping** for **VLAN X**

Switch# configure terminal Switch (config)# interface vlan X Switch (config-if-vlan)# **ip igmp snooping querier address 192.168.1.15**

### **ip igmp snooping querier election Command:**

#### **ip igmp snooping querier election**

**ip** Interface Internet Protocol config commands **igmp** Internet Group Management Protocol  **snooping** Snooping IGMP **querier** IGMP Querier configuration **election** Act as an IGMP Querier to join Querier-Election

## **Default:**

Enabled

**Usage Guide:** 

To enable **Querier-election of IGMP snooping** for specific VLAN **Example:**

To enable **Querier-election of IGMP snooping** for **VLAN X**

Switch# configure terminal Switch (config)# interface vlan X Switch (config-if-vlan)# **ip igmp snooping querier election**

## **ip igmp snooping query-interval Command:**

**ip igmp snooping query-interval <IpmcQi : 1-31744>**

**ip** Interface Internet Protocol config commands **igmp** Internet Group Management Protocol  **snooping** Snooping IGMP **query-interval** Query Interval in seconds **<IpmcQi : 1-31744>** 1 - 31744 seconds

## **Default:**

125

**Usage Guide:** 

To configure **Querier-interval of IGMP snooping** for specific VLAN **Example:**

To configure **Querier-interval** (600 seconds) **of IGMP snooping** for **VLAN X**

Switch# configure terminal Switch (config)# interface vlan X Switch (config-if-vlan)# **ip igmp snooping query-interval 600**

**ip igmp snooping query-max-response-time Command:** 

#### **ip igmp snooping query-max-response-time <IpmcQi : 1- 31744>**

 **ip** Interface Internet Protocol config commands **igmp** Internet Group Management Protocol

 **snooping** Snooping IGMP

**query-max-response-time** Query Response Interval in tenths of seconds **<IpmcQri : 0-31744>** 0 - 31744 tenths of seconds

#### **Default:**

125

**Usage Guide:** 

To configure **Querier-interval of IGMP snooping** for specific VLAN

#### **Example:**

To configure **Querier-interval** (60 seconds) **of IGMP snooping** for **VLAN X**

Switch# configure terminal Switch (config)# interface vlan X Switch (config-if-vlan)# **ip igmp snooping query-max-response-time 600**

**ip igmp snooping robustness-variable Command:** 

**ip igmp snooping robustness-variable <IpmcRv : 1-255>**

 **ip** Interface Internet Protocol config commands **igmp** Internet Group Management Protocol **snooping** Snooping IGMP<br>**robustness-variable** Robustness Variable **robustness-variable** Robustness Variable **<IpmcRv : 1-255>** Packet loss tolerance count from 1 to 255

#### **Default:**

 $\mathcal{P}$ 

**Usage Guide:** 

To configure **Robustness Variable of IGMP snooping** for specific VLAN **Example:**

To configure **Robustness Variable** (88) **of IGMP snooping** for **VLAN X**

Switch# configure terminal Switch (config)# interface vlan X Switch (config-if-vlan)# **ip igmp snooping robustness-variable 88**

**ip igmp snooping unsolicited-report-interval Command:** 

#### **ip igmp snooping unsolicited-report-interval <IpmcUri : 0-31744>**

**ip** Interface Internet Protocol config commands **igmp** Internet Group Management Protocol  **snooping** Snooping IGMP **robustness-variable** Robustness Variable **<IpmcUri : 0-31744>** 0 - 31744 seconds

**Default:**  1

**Usage Guide:** 

To configure **Unsolicited-Report-Interval of IGMP snooping** for specific VLAN **Example:**

To configure **Unsolicited-Report-Interval** (99 seconds) **of IGMP snooping** for **VLAN X**

Switch# configure terminal Switch (config)# interface vlan X Switch (config-if-vlan)# **ip igmp snooping unsolicited-reportinterval 99**

**ipv6 address**

#### **Command:**

**Ipv6 address X:X:X:X::X/<0-128>**

 **ipv6** IPv6 configuration commands  **address** Configure the IPv6 address of an interface  **X:X:X:X::X/<0-128>** IPv6 prefix x:x::y/z

#### **Default:**

None

#### **Usage Guide:**

To configure **IPv6 address** for specific VLAN

**Example:**

To configure **IPv6 address (2001::7788/64)** for **VLAN X**

Switch# configure terminal Switch (config)# interface vlan X Switch (config-if-vlan)# **ipv6 address 2001::7788/64**

**ipv6 mld snooping**

## **Command:**

#### **ipv6 mld snooping**

 **ipv6** IPv6 configuration commands **mld** Multicast Listener Discovery  **snooping** Snooping MLD

#### **Default:**

Disabled

**Usage Guide:** 

To enable **MLD snooping** for specific VLAN

**Example:**

To enable **MLD snooping** for **VLAN X**

Switch# configure terminal

Switch (config)# interface vlan X Switch (config-if-vlan)# **ipv6 mld snooping**

## **ipv6 mld snooping compatibility Command:**

#### **ipv6 mld snooping compatibility auto | v1 | v2**

**ipv6** IPv6 configuration commands

**mld** Multicast Listener Discovery

 **snooping** Snooping MLD

**compatibility** Interface compatibility

**auto** Compatible with MLDv1/MLDv2<br>v1 Forced MI Dv1

- **Forced MLDv1**
- **v2** Forced MLDv2

## **Default:**

Auto

**Usage Guide:** 

To configure **MLD snooping version** for specific VLAN

**Example:**

To configure **MLD snooping V2** for **VLAN X**

Switch# configure terminal Switch (config)# interface vlan X Switch (config-if-vlan)# **ipv6 mld snooping compatibility v2**

**ipv6 mld snooping last-member-query-interval Command:** 

> **ipv6 mld snooping last-member-query-interval <IpmcLmqi : 0- 31744>**

**ipv6** IPv6 configuration commands

**mld** Multicast Listener Discovery

 **snooping** Snooping MLD

**last-member-query-interval** Last Member Query Interval in tenths of seconds **<IpmcLmqi : 0-31744>** 0 - 31744 tenths of seconds

## **Default:**

10

**Usage Guide:** 

To configure **Last-member-query-interval of MLD snooping** for specific VLAN **Example:**

To configure **Last-member-query-interval** (100 seconds) **of MLD snooping** for **VLAN X**

Switch# configure terminal Switch (config)# interface vlan X Switch (config-if-vlan)# **ipv6 mld snooping last-member-queryinterval 1000**

## **ipv6 mld snooping priority**

## **Command:**

**ipv6 mld snooping priority <CosPriority : 0-7>** 

 **ipv6** IPv6 configuration commands **mld** Multicast Listener Discovery  **snooping** Snooping MLD **priority** Interface CoS priority **<CosPriority : 0-7>** CoS priority ranges from 0 to 7

## **Default:**

 $\Omega$ 

## **Usage Guide:**

To configure **CoS priority of MLD snooping** for specific VLAN **Example:**

To configure **CoS priority** (5) **of MLD snooping** for **VLAN X**

Switch# configure terminal Switch (config)# interface vlan X Switch (config-if-vlan)# **ipv6 mld snooping priority 5**

#### **ipv6 mld snooping querier election Command:**

#### **ipv6 mld snooping querier election**

**ipv6** IPv6 configuration commands

**mld** Multicast Listener Discovery

**snooping** Snooping MLD<br>**querier** MLD Querier c **MLD Querier configuration** 

**election** Act as an MLD Querier to join Querier-Election

#### **Default:**

Enabled

**Usage Guide:** 

To enable **Querier-election of MLD snooping** for specific VLAN **Example:**

To enable **Querier-election of MLD snooping** for **VLAN X**

Switch# configure terminal Switch (config)# interface vlan X Switch (config-if-vlan)# **ipv6 mld snooping querier election**

## **ipv6 mld snooping query-interval Command:**

## **ipv6 mld snooping query-interval <IpmcQi : 1-31744>**

**ipv6** IPv6 configuration commands **mld** Multicast Listener Discovery  **snooping** Snooping MLD **query-interval** Query Interval in seconds **<IpmcQi : 1-31744>** 1 - 31744 seconds

**Default:** 

125

**Usage Guide:** 

To configure **Querier-interval of MLD snooping** for specific VLAN **Example:**

To configure **Querier-interval** (600 seconds) **of MLD snooping** for **VLAN X**

Switch# configure terminal Switch (config)# interface vlan X Switch (config-if-vlan)# **ipv6 mld snooping query-interval 600**

**ipv6 mld snooping query-max-response-time Command:** 

**ipv6 mld snooping query-max-response-time <IpmcQi : 1-31744>**

 **ipv6** IPv6 configuration commands **mld** Multicast Listener Discovery

 **snooping** Snooping MLD

**query-max-response-time** Query Response Interval in tenths of seconds **<IpmcQri : 0-31744>** 0 - 31744 tenths of seconds

#### **Default:**

125

#### **Usage Guide:**

To configure **Querier-interval of MLD snooping** for specific VLAN

**Example:**

To configure **Querier-interval** (60 seconds) **of MLD snooping** for **VLAN X**

Switch# configure terminal Switch (config)# interface vlan X Switch (config-if-vlan)# **ipv6 mld snooping query-maxresponse-time 600**

**ipv6 mld snooping robustness-variable Command:** 

**ipv6 mld snooping robustness-variable <IpmcRv : 1-255>**

 **ipv6** IPv6 configuration commands **mld** Multicast Listener Discovery  **snooping** Snooping MLD **robustness-variable** Robustness Variable **<IpmcRv : 1-255>** Packet loss tolerance count from 1 to 255

## **Default:**

2

**Usage Guide:** 

To configure **Robustness Variable of MLD snooping** for specific VLAN **Example:**

To configure **Robustness Variable** (88) **of MLD snooping** for **VLAN X**
Switch# configure terminal Switch (config)# interface vlan X Switch (config-if-vlan)# **ipv6 mld snooping robustness-variable 88**

**ipv6 mld snooping unsolicited-report-interval Command:** 

**ipv6 mld snooping unsolicited-report-interval <IpmcUri : 0-31744>**

**ipv6** IPv6 configuration commands<br>**mId** Multicast Listener Discove **Multicast Listener Discovery snooping** Snooping MLD **robustness-variable** Robustness Variable **<IpmcUri : 0-31744>** 0 - 31744 seconds

#### **Default:**  1

**Usage Guide:** 

To configure **Unsolicited-Report-Interval of MLD snooping** for specific VLAN **Example:**

To configure **Unsolicited-Report-Interval** (99 seconds) **of MLD snooping** for **VLAN X**

Switch# configure terminal Switch (config)# interface vlan X Switch (config-if-vlan)# **ipv6 mld snooping unsolicited-reportinterval 99**

# **no**

**Command:** 

**no**

**no** Negate a command or set its defaults

# **Default:**

N/A

# **Usage Guide:**

To default the function for specific interface

# **Example:**

To disable the function (**ip address dhcp**) for **VLAN X**

Switch# configure terminal Switch (config)# interface vlan X Switch (config-if-vlan)# **no ip address dhcp**

# **ip arp inspection Command:**

**ip arp inspection**

 **ip** Internet Protocol **arp** Address Resolution Protocol  **inspection** ARP inspection

# **Default:**

N/A

**Usage Guide:** 

To enable **ARP inspection**

**Example:**

To enable **ARP inspection**

Switch# configure terminal Switch (config)# **ip arp inspection**

# **ip arp inspection entry interface**

### **Command:**

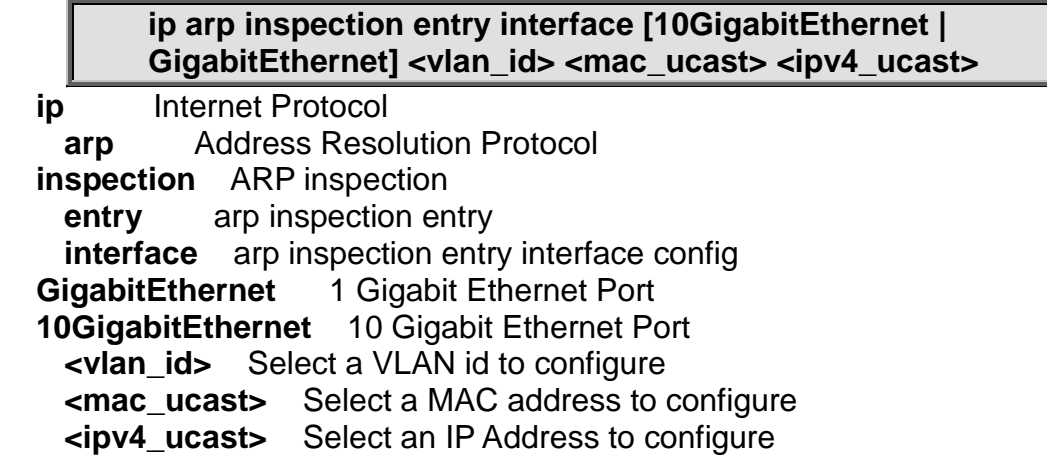

# **Default:**

N/A

**Usage Guide:** 

To configure **Static ARP Inspection Table.**

**Example:**

To configure **Static ARP Inspection Table** as below table**.**

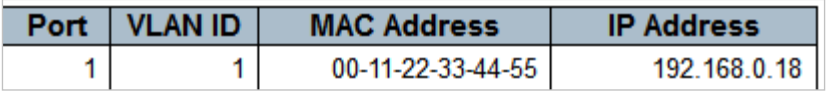

Switch# configure terminal Switch (config)# **ip arp inspection entry interface GigabitEthernet 1/1 1 00:11:22:33:44:55 192.168.0.18**

# **ip arp inspection translate Command:**

# **ip arp inspection translate**

 **ip** Internet Protocol **arp** Address Resolution Protocol  **inspection** ARP inspection **translate** arp inspection translate all entries

# **Default:**

N/A

**Usage Guide:** 

To translate dynamic entries into **static ARP inspection table.**

**Example:**

To translate dynamic entries into **static ARP inspection table.**

Switch# configure terminal Switch (config)# **ip arp inspection translate** ARP Inspection: Translate 1 dynamic entries into static entries.

# **ip arp inspection translate interface**

# **Command:**

**ip arp inspection translate interface [10GigabitEthernet | GigabitEthernet] <vlan\_id> <mac\_ucast> <ipv4\_ucast>**

**ip** Internet Protocol

**arp** Address Resolution Protocol

 **inspection** ARP inspection

**translate** arp inspection translate all entries

**interface** arp inspection entry interface config<br>**GigabitEthernet** 1 Gigabit Ethernet Port

**GigabitEthernet** 1 Gigabit Ethernet Port

 **10GigabitEthernet** 10 Gigabit Ethernet Port

**<vlan\_id>** Select a VLAN id to configure

**<mac\_ucast>** Select a MAC address to configure

**<ipv4\_ucast>** Select an IP Address to configure

# **Default:**

N/A

# **Usage Guide:**

To translate dynamic entries into **static ARP inspection table** for specific interface**.**

# **Example:**

To translate below dynamic entries into **static ARP inspection table** for **GigabitEthernet 1/1.**

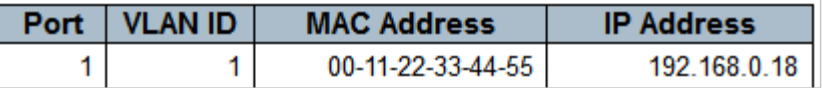

Switch# configure terminal Switch (config)# **ip arp inspection translate interface GigabitEthernet 1/1 1 00:11:22:33:44:55 192.168.0.18**

# **ip arp inspection vlan**

# **Command:**

# **ip arp inspection vlan <vlan\_list> logging all | deny | permit**

**ip** Internet Protocol

**arp** Address Resolution Protocol

 **inspection** ARP inspection

**vlan** arp inspection vlan setting

**<vlan\_list>** arp inspection vlan list

**logging** ARP inspection vlan logging mode config<br>**all** log all entries

**all** log all entries<br>**deny** log denied

log denied entries

**permit** log permitted entries

# **Default:**

N/A

**Usage Guide:** 

# To configure **VLAN mode** of **ARP inspection.**

# **Example:**

To configure **VLAN mode** (VLAN 1, Log type: Permit) of **ARP inspection.**

Switch# configure terminal Switch (config)# **ip arp inspection vlan 1 logging permit**

# **ip dhcp excluded-address**

**Command:** 

**ip dhcp excluded-address <A.B.C.D>**

**ip** Internet Protocol

**dhcp** Dynamic Host Configuration Protocol  **excluded-address** Prevent DHCP from assigning certain addresses **<A.B.C.D>** Low IP address

# **Default:**

N/A

**Usage Guide:** 

To configure **excluded IP range** of **DHCP Server.**

**Example:**

To configure **excluded IP range** (192.168.0.100~192.168.0.101) of **DHCP Server.**

Switch# configure terminal Switch (config)# **ip dhcp excluded-address 192.168.0.100 192.168.0.101**

**ip dhcp pool Command:** 

# **ip dhcp pool <WORD>**

**ip** Internet Protocol

**dhcp** Dynamic Host Configuration Protocol<br>**pool** Configure DHCP address pools

**Configure DHCP address pools** 

**<WORD>** Pool name in 32 characters

# **Default:**

N/A

**Usage Guide:** 

To create a **DHCP pool.**

**Example:**

To create a **DHCP pool (Name: IFSbestswitch).**

Switch# configure terminal Switch (config)# **ip dhcp pool IFSbestswitch** Switch (config-dhcp-pool)#

#### **broadcast Command:**

### **broadcast <A.B.C.D>**

**broadcast** Broadcast address in use on the client's subnet **<A.B.C.D>** Broadcast IP address

# **Default:**

None **Usage Guide:** 

To configure **Broadcast IP address (DHCP option 28)** of **DHCP Server Example:**

To configure **Broadcast IP address** (192.168.0.66) of **DHCP Server** for **pool "**IFSbestswitch**"**

Switch# configure terminal Switch (config)# ip dhcp pool IFSbestswitch Switch (config-dhcp-pool)# **broadcast 192.168.0.66**

**client-identifier fqdn Command:** 

# **client-identifier fqdn <LINE>**

**client-identifier** Client identifier **fqdn** FQDN type of client identifier **<LINE>** FQDN in 128 characters **Default:**  None

**Usage Guide:** 

To configure **FQDN** of **DHCP Server**

# **Example:**

To configure **FQDN** (123) of **DHCP Server** for **pool "**IFSbestswitch**"**

Switch# configure terminal Switch (config)# ip dhcp pool IFSbestswitch Switch (config-dhcp-pool)# **client-identifier fqdn 123**

# **client-identifier mac-address Command:**

### **client-identifier mac-address <MAC>**

**client-identifier** Client identifier **mac-address** MAC address type of client identifier **<MAC>** MAC address of client

# **Default:**

None

# **Usage Guide:**

To configure **Bind IP to MAC** of **DHCP Server**

# **Example:**

To configure **Bind IP to MAC** (00:11:22:33:44:55) of **DHCP Server** for **pool "**IFSbestswitch**"**

Switch# configure terminal Switch (config)# ip dhcp pool IFSbestswitch Switch (config-dhcp-pool)# **client-identifier mac-address 00:11:22:33:44:55**

#### **client-name Command:**

**client-name**

**client-name** Client host name

# **Default:**

None

# **Usage Guide:**

To configure **Client-name** of **DHCP Server**

### **Example:**

To configure **Client-name** (555) of **DHCP Server** for **pool "**IFSbestswitch**"**

Switch# configure terminal Switch (config)# ip dhcp pool IFSbestswitch Switch (config-dhcp-pool)# **client-name 555**

**default-router Command:** 

# **default-router <A.B.C.D>**

**default-router** Default routers **<A.B.C.D>** Router's IP address **Default:** 

None

#### **Usage Guide:**

#### To configure **Default Gateway** of **DHCP Server**

#### **Example:**

To configure **Default Gateway** (192.168.0.1) of **DHCP Server** for **pool "**IFSbestswitch**"**

Switch# configure terminal Switch (config)# ip dhcp pool IFSbestswitch Switch (config-dhcp-pool)# **default-router 192.168.0.1**

# **dns-server**

# **Command:**

**dns-server <A.B.C.D>** 

**dns-server** DNS servers **<A.B.C.D>** Server's IP address

### **Default:**

None

**Usage Guide:** 

#### To configure **DNS Server** of **DHCP Server**

**Example:**

To configure **DNS Server** (168.95.1.1, 8.8.8.8) of **DHCP Server** for **pool "**IFSbestswitch**"**

Switch# configure terminal Switch (config)# ip dhcp pool IFSbestswitch Switch (config-dhcp-pool)# **dns-server 168.95.1.1 8.8.8.8**

#### **do**

#### **Command:**

#### **do < exec commands >**

**do** To run exec commands in config mode

#### **Default:**

N/A

### **Usage Guide:**

### To run **exec commands**

#### **Example:**

To run "show aaa"**.**

Switch# configure terminal Switch (config)# ip dhcp pool IFSbestswitch Switch (config-dhcp-pool)# **do show aaa** console : local

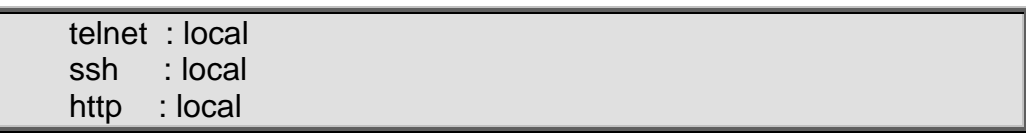

# **domain-name**

# **Command:**

**domain-name <word128>** 

**domain-name** Domain name **<word128>** Domain name

# **Default:**

None

### **Usage Guide:**

# To configure **Domain Name** of **DHCP Server**

### **Example:**

To configure **Domain Name** (interlogix.com) of **DHCP Server** for **pool "**IFSbestswitch**"**

Switch# configure terminal Switch (config)# ip dhcp pool IFSbestswitch Switch (config-dhcp-pool)# **domain-name interlogix.com**

# **end**

### **Command:**

**end**

**end** Go back to EXEC mode

# **Default:**

Auto

**Usage Guide:** 

To back to **EXEC mode**

# **Example:**

To back to **EXEC mode**

Switch# configure terminal Switch (config)# ip dhcp pool IFSbestswitch Switch (config-dhcp-pool)# **end** Switch#

**exit**

**Command:** 

**exit**

**exit** Exit from current mode

# **Default:**

None **Usage Guide:** 

# To exit current mode

# **Example:**

To exit current mode**.**

Switch# configure terminal Switch (config)# ip dhcp pool IFSbestswitch Switch (config-dhcp-pool)# **exit** Switch (config)#

# **hardware-address Command:**

# **hardware-address <MAC>**

**hardware-address** Client hardware address **<MAC>** Client MAC address

# **Default:**

None

# **Usage Guide:**

To configure **MAC address** of **DHCP Server** while the pool is in the **host** type. **Example:**

To configure **MAC address** (00:11:22:33:44:55) of **DHCP Server** for **pool "**IFSbestswitch**"** while the pool is in the **host** type.

Switch# configure terminal Switch (config)# ip dhcp pool IFSbestswitch Switch (config-dhcp-pool)# **hardware-address 00:11:22:33:44:55**

# **host**

# **Command:**

# **host <IP: A.B.C.D> <Subnet: A.B.C.D>**

**host** Client IP address and mask **<IP: A.B.C.D>** Network number **<Subnet: A.B.C.D>** Network mask in dotted-decimal notation, excluding 255.255.255.255

# **Default:**

None

# **Usage Guide:**

To configure **Host IP address** of **DHCP Server**.

# **Example:**

To configure **Host IP address** (192.168.1.10/24) of **DHCP Server** for **pool "**IFSbestswitch**"**.

Switch# configure terminal Switch (config)# ip dhcp pool IFSbestswitch Switch (config-dhcp-pool)# **host 192.168.1.10 255.255.255.0**

#### **lease Command:**

### **lease <0-365> <0-23> <0-59> | infinite**

**lease** Address lease time **<0-365>** Days **<0-23>** Hours **<0-59>** Minutes **infinite** Infinite lease

# **Default:**

1 day

# **Usage Guide:**

To configure **Lease Time** of **DHCP Server**.

# **Example:**

To configure **Lease Time** (119 minutes) of **DHCP Server** for **pool "**IFSbestswitch**".**

Switch# configure terminal Switch (config)# ip dhcp pool IFSbestswitch Switch (config-dhcp-pool)# **lease 0 1 59**

# **netbios-name-server**

### **Command:**

**netbios-name-server <A.B.C.D>**

**netbios-name-server** NetBIOS (WINS) name servers **<A.B.C.D>** Server's IP address

# **Default:**

None

### **Usage Guide:**

To configure **NetBIOS Name Server** of **DHCP Server**.

# **Example:**

To configure **NetBIOS Name Server** (192.168.1.10) of **DHCP Server** for **pool "**IFSbestswitch**".**

Switch# configure terminal Switch (config)# ip dhcp pool IFSbestswitch Switch (config-dhcp-pool)# **netbios-name-server 192.168.1.10**

# **netbios-node-type Command:**

# **netbios-node-type b-node | h-node | m-node | p-node**

**netbios-node-type** NetBIOS node type **b-node** Broadcast node **h-node** Hybrid node **m-node** Mixed node **p-node** Peer-to-peer node

# **Default:**

# None

# **Usage Guide:**

To configure **NetBIOS node type** of **DHCP Server**.

### **Example:**

To configure **NetBIOS node type** (B-node) of **DHCP Server** for **pool "**IFSbestswitch**".**

Switch# configure terminal Switch (config)# ip dhcp pool IFSbestswitch Switch (config-dhcp-pool)# **netbios-node-type b-node**

# **netbios-scope**

# **Command:**

**netbios-scope <LINE>** 

**netbios-scope** NetBIOS scope **<LINE>** Netbios scope identifier, in 128 characters

# **Default:**

None

**Usage Guide:** 

To configure **NetBIOS scope** of **DHCP Server**.

# **Example:**

To configure **NetBIOS scope** (IFS) of **DHCP Server** for **pool "**IFSbestswitch**".**

Switch# configure terminal Switch (config)# ip dhcp pool IFSbestswitch Switch (config-dhcp-pool)# **netbios-scope IFS**

#### **network Command:**

# **network <IP: A.B.C.D> <Subnet: A.B.C.D>**

**network** Network number and mask **<IP: A.B.C.D>** Network number **<Subnet: A.B.C.D>** Network mask in dotted-decimal notation, excluding 255.255.255.255

# **Default:**

None

**Usage Guide:** 

# To configure **Network IP address** of **DHCP Server**.

# **Example:**

To configure **Network IP address** (192.168.1.11/24) of **DHCP Server** for **pool "**IFSbestswitch**"**.

Switch# configure terminal Switch (config)# ip dhcp pool IFSbestswitch

### Switch (config-dhcp-pool)# **network 192.168.0.11 255.255.255.0**

**nis-domain-name Command:** 

#### **nis-domain-name <word128>**

**nis-domain-name** NIS domain name **<word128>** Domain name

#### **Default:**

None

**Usage Guide:** 

### To configure **NIS Domain Name** of **DHCP Server**

#### **Example:**

To configure **NIS Domain Name** (interlogix.com) of **DHCP Server** for **pool "**IFSbestswitch**"**

Switch# configure terminal Switch (config)# ip dhcp pool IFSbestswitch Switch (config-dhcp-pool)# **nis-domain-name interlogix.com**

#### **nis-server Command:**

# **nis-server <A.B.C.D>**

**nis-server** Network information servers **<A.B.C.D>** Server's IP address

### **Default:**

None

### **Usage Guide:**

To configure **NIS Server** of **DHCP Server**

### **Example:**

To configure **NIS Server** (1.1.1.1) of **DHCP Server** for **pool "**IFSbestswitch**"**

Switch# configure terminal Switch (config)# ip dhcp pool IFSbestswitch Switch (config-dhcp-pool)# **nis-server 1.1.1.1**

# **no**

# **Command:**

# **no**

**no** Negate a command or set its defaults

### **Default:**

N/A

### **Usage Guide:**

To default the function

### **Example:**

To disable the function (**nis-domain-name interlogix.com**) for **pool "**IFSbestswitch**"**

Switch# configure terminal Switch (config)# ip dhcp pool IFSbestswitch Switch (config-dhcp-pool)# **no nis-domain-name interlogix.com**

**ntp-server Command:** 

### **ntp-server <A.B.C.D>**

**ntp-server** NTP servers

**<A.B.C.D>** Server's IP address

# **Default:**

**None** 

**Usage Guide:** 

# To configure **NTP Server** of **DHCP Server**

**Example:**

To configure **NTP Server** (1.1.1.1) of **DHCP Server** for **pool "**IFSbestswitch**"**

Switch# configure terminal Switch (config)# ip dhcp pool IFSbestswitch Switch (config-dhcp-pool)# **ntp-server 1.1.1.1**

# **vendor**

**Command:** 

### **vendor class-identifier <"0x "> specific-info <HEX-VALUE>**

**vendor** Vendor configuration **class-identifier** Vendor class identifier **"<0x >"** Class identifier in 64 characters **specific-info** Vendor specific information **<HEX-VALUE>** Hex values in 64 octets

# **Default:**

None

**Usage Guide:** 

To configure **Vendor ID** and **info** of **DHCP Server**

**Example:**

To configure **Vendor ID** and **info** as below table of **DHCP Server** for **pool "**IFSbestswitch**"**

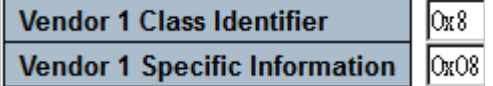

Switch# configure terminal Switch (config)# ip dhcp pool IFSbestswitch Switch (config-dhcp-pool)# **vendor class-identifier "0x8" specific-info 0x8**

# **ip dns proxy Command:**

### **ip dns proxy**

**ip** Internet Protocol<br>**dns** Domain Name **dns** Domain Name System **proxy** DNS proxy service

# **Default:**

Disabled

**Usage Guide:** 

To enable **DNS proxy.**

**Example:**

To enable **DNS proxy.**

Switch# configure terminal Switch (config)# **ip dns proxy**

# **ip helper-address**

# **Command:**

**ip helper-address <Ip : ipv4\_ucast>**

 **ip** Internet Protocol **helper-address** DHCP relay server  **<Ip : ipv4\_ucast>** IP address of the DHCP relay server

# **Default:**

None **Usage Guide:** 

To configure **IP address** of **DHCP**.

# **Example:**

To configure **IP address** (1.1.1.1) of **DHCP**.

Switch# configure terminal Switch (config)# **ip helper-address 1.1.1.1**

# **ip http secure-redirect Command:**

# **ip http secure-redirect**

 **ip** Internet Protocol **http** Hypertext Transfer Protocol  **secure-redirect** Secure HTTP web redirection

**Default:**  Disabled

**Usage Guide:** 

# To redirect **WebUI** from **HTTP** to **HTTPs**

### **Example:**

To redirect **WebUI** from **HTTP** to **HTTPs**

Switch# configure terminal Switch (config)# **ip http secure-redirect**

# **ip http secure-server**

### **Command:**

### **ip http secure-server**

 **ip** Internet Protocol **http** Hypertext Transfer Protocol  **secure-server** Secure HTTP web server

### **Default:**

Disabled **Usage Guide:**  To enable **HTTPs WebUI. Example:** To enable **HTTPs WebUI.**

> Switch# configure terminal Switch (config)# **ip http secure-server**

# **ip igmp host-proxy Command:**

### **ip igmp host-proxy**

 **ip** Internet Protocol **igmp Internet Group Management Protocol host-proxy** IGMP proxy configuration

# **Default:**

Disabled **Usage Guide:**  To enable **IGMP Proxy**

### **Example:**

To enable **IGMP Proxy.**

Switch# configure terminal Switch (config)# **ip igmp host-proxy**

# **ip igmp host-proxy leave-proxy Command:**

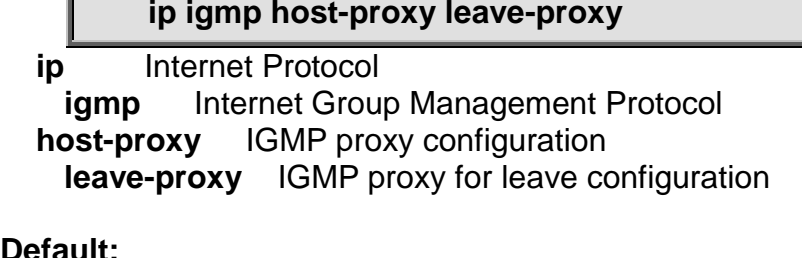

**Default:** 

Disabled

**Usage Guide:** 

To enable **IGMP leave-proxy**

**Example:**

To enable **IGMP leave-proxy.**

Switch# configure terminal Switch (config)# **ip igmp host-proxy leave-proxy**

# **ip igmp snooping**

# **Command:**

# **ip igmp snooping**

 **ip** Internet Protocol **igmp** Internet Group Management Protocol  **snooping** Snooping IGMP

# **Default:**

Disabled

**Usage Guide:** 

To enable **IGMP Snooping.**

# **Example:**

To enable **IGMP Snooping.**

Switch# configure terminal Switch (config)# **ip igmp snooping**

# **ip igmp snooping vlan Command:**

# **ip igmp snooping vlan <vlan\_list>**

**ip** Internet Protocol **igmp Internet Group Management Protocol snooping** Snooping IGMP **vlan** IGMP VLAN **<vlan\_list>** VLAN identifier(s): VID

**Default:**  Disabled **Usage Guide:**  To enable **IGMP Snooping for specific VLAN. Example:** To enable **IGMP Snooping for VLAN 1.**

> Switch# configure terminal Switch (config)# **ip igmp snooping vlan 1**

# **ip igmp ssm-range**

**Command:** 

### **ip igmp ssm-range <ipv4\_mcast> <Ipv4PrefixLength : 4-32>**

 **ip** Internet Protocol **igmp** Internet Group Management Protocol  **ssm-range** IPv4 address range of Source Specific Multicast **<ipv4\_mcast>** Valid IPv4 multicast address **<vlan\_list>** VLAN identifier(s): VID **<Ipv4PrefixLength : 4-32>** Prefix length ranges from 4 to 32 **Default:**  232.0.0.0/8 **Usage Guide:** 

To enable **SSM Range** of **IGMP.** 

**Example:**

To enable **SSM Range** (239.239.239.239/32) of **IGMP.**

Switch# configure terminal Switch (config)# **ip igmp ssm-range 239.239.239.239 32**

# **ip igmp unknown-flooding**

# **Command:**

# **ip igmp unknown-flooding**

**ip** Internet Protocol

**igmp** Internet Group Management Protocol **unknown-flooding** Flooding unregistered IPv4 multicast traffic

# **Default:**

Enabled

# **Usage Guide:**

To flood unregistered **IPv4 multicast** traffic**.** 

# **Example:**

To flood unregistered **IPv4 multicast** traffic**.**

Switch# configure terminal

# Switch (config)# **ip igmp unknown-flooding**

# **ip name-server**

# **Command:**

# **ip name-server <ipv4\_ucast>**

 **ip** Internet Protocol **name-server** Domain Name System **<ipv4\_ucast>** A valid IPv4 unicast address

# **Default:**

Enabled

# **Usage Guide:**

To configure DNS server IP address**.** 

# **Example:**

To configure DNS server IP address (8.8.8.8)**.**

Switch# configure terminal Switch (config)# **ip name-server 8.8.8.8**

# **ip name-server dhcp**

# **Command:**

# **ip name-server dhcp**

 **ip** Internet Protocol **name-server** Domain Name System **dhcp** Dynamic Host Configuration Protocol

# **Default:**

None

# **Usage Guide:**

To configure DNS IP address via DHCP Server**.** 

# **Example:**

To configure DNS IP address via DHCP Server**.**

Switch# configure terminal Switch (config)# **ip name-server 8.8.8.8**

# **ip name-server dhcp interface vlan Command:**

# **ip name-server dhcp interface vlan <vlan\_id>**

 **ip** Internet Protocol **name-server** Domain Name System **dhcp** Dynamic Host Configuration Protocol **vlan** VLAN Interface **<vlan\_id>** VLAN identifier(s): VID

**Default:** 

None

#### **Usage Guide:**

To configure DNS IP address via specific VLAN DHCP Server**.** 

#### **Example:**

To configure DNS IP address via specific VLAN 5 DHCP Server**.**

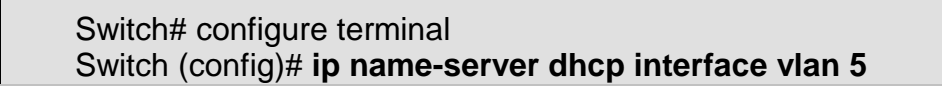

# **ip route**

#### **Command:**

**ip route <ipv4\_addr> <ipv4\_netmask> <ipv4\_gateway>**

 **ip** Internet Protocol **route** Add IP route **<ipv4\_addr>** Network **<ipv4\_netmask>** Netmask **<ipv4\_gateway>** Gateway

### **Default:**

None

# **Usage Guide:**

To configure **static route**

#### **Example:**

To configure **static route** as **below table.**

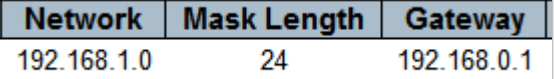

Switch# configure terminal Switch (config)# **ip route 192.168.1.0 255.255.255.0 192.168.0.1**

# **ip routing**

# **Command:**

**ip routing**

 **ip** Internet Protocol **routing** Enable routing for IPv4 and IPv6

**Default:**  None **Usage Guide:**  To enable **IP routing Example:** To enable **IP routing**

# Switch# configure terminal Switch (config)# **ip routing**

# **ip source binding interface Command:**

**ip source binding interface 10GigabitEthernet | GigabitEthernet <port\_type\_id> <ipv4\_ucast> <ipv4\_netmask>**

**ip** Internet Protocol

**source** source command **binding** ip source binding **interface** ip source binding entry interface config **<ipv4\_ucast>** Select an IP Address to configure **<ipv4\_netmask>** Select a subnet mask to configure

**Default:** 

None

**Usage Guide:** 

To enable **Static IP Source Guard Table** for **specific interface Example:**

To enable **Static IP Source Guard Table as below table** for **GigabitEthernet 1/1**

Port | VLAN ID | IP Address **IP Mask** 192.168.0.77 255.255.255.255 1 1

> Switch# configure terminal Switch (config)# **ip source binding interface GigabitEthernet 1/1 1 192.168.0.77 255.255.255.255**

**ip ssh**

**Command:** 

**ip ssh**

 **ip** Internet Protocol **ssh** Secure Shell

**Default:** 

None **Usage Guide:**  To enable **SSH service Example:** To enable **SSH service**

> Switch# configure terminal Switch (config)# **ip ssh**

# **ip verify source Command:**

### **ip verify source**

 **ip** Internet Protocol **verify** verify command **source** verify source

# **Default:**

Disabled

**Usage Guide:** 

To enable **IP Source Guard** 

**Example:**

To enable **IP Source Guard**

Switch# configure terminal Switch (config)# **ip verify source**

# **ip verify source translate**

# **Command:**

### **ip verify source translate**

 **ip** Internet Protocol **verify** verify command **source** verify source **translate** ip verify source translate all entries

# **Default:**

Disabled

### **Usage Guide:**

To translate dynamic entries to **IP Source Guard table**

# **Example:**

To translate dynamic entries to **IP Source Guard table**

Switch# configure terminal Switch (config)# **ip verify source translate**

### **ipmc profile Command:**

### **ipmc profile**

 **ipmc** IPv4/IPv6 multicast configuration **profile** IPMC profile configuration

**Default:**  Disabled **Usage Guide:** 

# To enable **IPMC profile**

**Example:**

### To enable **IPMC profile**

Switch# configure terminal Switch (config)# **ipmc profile**

# **ipmc profile <word16> Command:**

### **ipmc profile <word16>**

 **ipmc** IPv4/IPv6 multicast configuration **profile** IPMC profile configuration **<word16>** Profile name

# **Default:**

Disabled

**Usage Guide:** 

To enter **IPMC profile mode**

**Example:**

To enter **IPMC profile mode** (IFS)

Switch# configure terminal Switch (config)# **ipmc profile IFS** Switch (config-ipmc-profile)#

#### **default range Command:**

# **default range <EntryName : word16>**

**default** Set a command to its defaults **range** A range of IPv4/IPv6 multicast addresses for the profile **<EntryName : word16>** Range entry name

# **Default:**

None

**Usage Guide:** 

To default **IPMC Profile Rule** for specific **IPMC Profile**

**Example:**

To default **IPMC Profile Rule** (Entry 1) for specific **IPMC Profile** (IFS)

Switch# configure terminal Switch (config)# ipmc profile IFS Switch (config-ipmc-profile)# **default range 1**

# **description**

# **Command:**

**description <ProfileDesc : line64>**

**description** Additional description about the profile **<ProfileDesc : line64>** Description for the designated IPMC filtering profile

### **Default:**

None

**Usage Guide:** 

To configure description for specific **IPMC Profile**

**Example:**

To configure description (999) for specific **IPMC Profile** (IFS)

Switch# configure terminal Switch (config)# ipmc profile IFS Switch (config-ipmc-profile)# **description 999**

### **do**

### **Command:**

**do < exec commands >**

**do** To run exec commands in config mode

### **Default:**

N/A

### **Usage Guide:**

To run **exec commands**

### **Example:**

To run "show aaa".

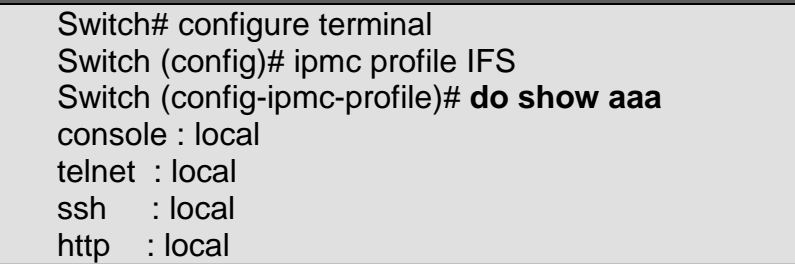

# **end**

### **Command:**

### **end**

**end** Go back to EXEC mode

### **Default:**

Auto

**Usage Guide:** 

To back to **EXEC mode**

**Example:**

To back to **EXEC mode**

Switch# configure terminal Switch (config)# ipmc profile IFS

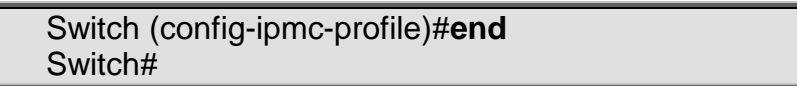

# **exit**

**Command:** 

**exit**

**exit** Exit from current mode

# **Default:**

None

### **Usage Guide:**

To exit current mode

# **Example:**

To exit current mode**.**

Switch# configure terminal Switch (config)# ipmc profile IFS Switch (config-ipmc-profile)# **exit** Switch (config)#

# **no**

# **Command:**

### **no**

**no** Negate a command or set its defaults

# **Default:**

### N/A

**Usage Guide:** 

To default the function.

# **Example:**

To enable the function (**description 999**).

Switch# configure terminal Switch (config)# ipmc profile IFS Switch (config-ipmc-profile)# **no description 999**

# **range**

# **Command:**

# **range <EntryName : word16> deny | permit**

**description** Additional description about the profile **<EntryName : word16>** Range entry name **deny** Deny matching addresses **permit** Permit matching addresses

# **Default:**

Deny **Usage Guide:** 

# To configure **action** of **entry** for specific **IPMC Profile Example:**

To configure **action** (permit) of **entry** (1) for specific **IPMC Profile** (IFS)

Switch# configure terminal Switch (config)# ipmc profile IFS Switch (config-ipmc-profile)# **range 1 permit**

# **ipv6 mld host-proxy**

# **Command:**

# **ipv6 mld host-proxy**

 **ipv6** IPv6 configuration commands **mld** Multicast Listener Discovery<br>**host-proxy** MLD proxy configurati **MLD** proxy configuration

# **Default:**

Disabled **Usage Guide:**  To enable **MLD Proxy**

# **Example:**

To enable **MLD Proxy.**

Switch# configure terminal Switch (config)# **ipv6 mld host-proxy**

# **ipv6 mld host-proxy leave-proxy Command:**

# **ipv6 mld host-proxy leave-proxy**

**ipv6** IPv6 configuration commands<br>**mld** Multicast Listener Discoverv **Multicast Listener Discovery host-proxy** MLD proxy configuration **leave-proxy** MLD proxy for leave configuration

# **Default:**

Disabled **Usage Guide:**  To enable **MLD leave-proxy Example:** To enable **MLD leave-proxy.**

> Switch# configure terminal Switch (config)# **ipv6 mld host-proxy leave-proxy**

# **ipv6 mld snooping**

**Command:** 

### **ipv6 mld snooping**

 **ipv6** IPv6 configuration commands **mld** Multicast Listener Discovery  **snooping** Snooping MLD

# **Default:**

Disabled

**Usage Guide:** 

To enable **MLD Snooping.**

**Example:**

To enable **MLD Snooping.**

Switch# configure terminal Switch (config)# **ipv6 mld snooping**

# **ipv6 mld snooping vlan**

# **Command:**

# **ipv6 mld snooping vlan <vlan\_list>**

 **ipv6** IPv6 configuration commands **mld** Multicast Listener Discovery  **snooping** Snooping MLD **vlan** MLD VLAN **<vlan\_list>** VLAN identifier(s): VID

# **Default:**

Disabled

**Usage Guide:** 

To enable **MLD Snooping for specific VLAN.**

**Example:**

To enable **MLD Snooping for VLAN 1.**

Switch# configure terminal Switch (config)# **ipv6 mld snooping vlan 1**

# **ipv6 mld ssm-range**

# **Command:**

# **ipv6 mld ssm-range <ipv6\_mcast> <Ipv6PrefixLength : 8-128>**

 **ipv6** IPv6 configuration commands **mld** Multicast Listener Discovery  **ssm-range** IPv6 address range of Source Specific Multicast **<ipv6\_mcast>** Valid IPv6 multicast address **<Ipv6PrefixLength : 8-128>** Prefix length ranges from 8 to 128 **Default:**  ff3e:: /96 **Usage Guide:**  To enable **SSM Range** of **MLD. Example:**

To enable **SSM Range** (ff3e::7788/128) of **MLD.**

Switch# configure terminal Switch (config)# **ipv6 mld ssm-range ff3e::7788 128**

# **ipv6 mld unknown-flooding**

# **Command:**

# **ipv6 mld unknown-flooding**

 **ipv6** IPv6 configuration commands **mld** Multicast Listener Discovery **unknown-flooding** Flooding unregistered IPv6 multicast traffic

# **Default:**

Enabled

**Usage Guide:** 

To flood unregistered **IPv6 multicast** traffic**.** 

### **Example:**

To flood unregistered **IPv6 multicast** traffic**.**

Switch# configure terminal Switch (config)# **ipv6 mld unknown-flooding**

# **ipv6 route**

# **Command:**

**Ipv6 route <X:X:X:X::X/<0-128>> {<X:X:X:X::X>, interface vlan <vlan\_id> <FE80::X:X:X >}**

 **ipv6** IPv6 configuration commands **route** Add IP route **<X:X:X:X::X/<0-128>>** IPv6 prefix x:x::y/z <X:X:X:X::X> IPv6 unicast address (except link-local address) of next-hop **interface** Select an interface to configure **vlan** VLAN Interface **<vlan\_id>** VLAN identifier(s): VID **<FE80::X:X:X>** IPv6 link-local address of next-hop

# **Default:**

None

**Usage Guide:** 

To configure **static route** for **IPv6**

# **Example 1:**

To configure **static route** as **below table** for **IPv6.**

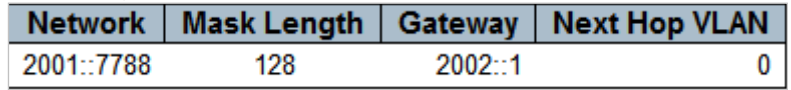

Switch# configure terminal Switch (config)# **ipv6 route 2001::7788/128 2002::1**

# **Example 2:**

To configure **static route** as **below table** for **IPv6.**

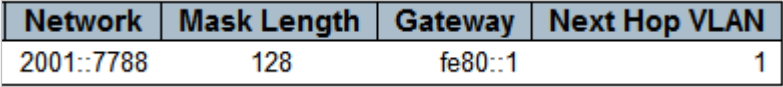

Switch# configure terminal Switch (config)# **ipv6 route 2001::7788/128 interface vlan 1 fe80::1**

# **lacp system-priority**

# **Command:**

**lacp system-priority <1-65535>**

**lacp** LACP settings

**system-priority** System priority

**<1-65535>** Priority value, lower means higher priority

# **Default:**

32768

### **Usage Guide:**

To configure **LACP system-priority.**

# **Example:**

To configure **LACP system-priority** (99)**.**

Switch# configure terminal Switch (config)# **lacp system-priority 99**

# **line**

# **Command:**

**line { <0~16> | console 0 | vty <0~15> }**

**line** Configure a terminal line  **<0~16>** List of line numbers  **console** Console terminal line  **vty** Virtual terminal

# **Default:**

N/A **Usage Guide:** 

### To enter **line mode**

### **Example:**

To enter **line mode** (**vty 1**)

Switch# configure terminal Switch (config)# **line vty 1** Switch (config-line)#

# **do**

# **Command:**

#### **do < exec commands >**

**do** To run exec commands.

# **Default:**

N/A

### **Usage Guide:**

To run **exec commands.**

### **Example:**

To run "show aaa"**.**

Switch# configure terminal Switch (config)# line vty 1 Switch (config-line)# **do show aaa** console : local telnet : local ssh : local http : local

#### **editing Command:**

# **editing**

 **editing** Enable command line editing **Default:** 

Enabled

# **Usage Guide:**

To allow user editing command line.

**Example:**

To allow user editing command line**.**

Switch# configure terminal Switch (config)# line vty 1 Switch (config-line)# **editing**

**end**

### **Command:**

# **end**

**end** Go back to EXEC mode

**Default:**  None **Usage Guide:**  To back to **EXEC mode Example:** To back to **EXEC mode**

> Switch# configure terminal Switch (config)# line vty 1 Switch (config-line)#**end** Switch#

# **exec-banner**

### **Command:**

**exec-banner**

**exec-banner** Enable the display of the EXEC banner

### **Default:**

Enabled

# **Usage Guide:**

To enable the display of the **EXEC banner**

#### **Example:**

To enable the display of the **EXEC banner**

Switch# configure terminal Switch (config)# line vty 1 Switch (config-line)# **exec-banner**

# **exec-timeout**

# **Command:**

### **exec-timeout <0-1440>**

 **exec-timeout** Set the EXEC timeout **<0-1440>** Timeout in minutes

### **Default:**

N/A

**Usage Guide:** 

To configure **EXEC timeout**

### **Example:**

To configure **EXEC timeout** (10 minutes)

Switch# configure terminal Switch (config)# line vty 1 Switch (config-line)# **exec-timeout 10**

#### **exec-timeout Command:**

#### **exec-timeout <0-1440>**

 **exec-timeout** Set the EXEC timeout **<0-1440>** Timeout in minutes

### **Default:**

N/A

**Usage Guide:** 

### To configure **EXEC timeout**

**Example:**

To configure **EXEC timeout** (10 minutes)

Switch# configure terminal Switch (config)# line vty 1 Switch (config-line)# **exec-timeout 10**

# **exit**

# **Command:**

**exit**

**exit** Exit from current mode

# **Default:**

None

### **Usage Guide:**

To exit current mode

### **Example:**

To exit current mode**.**

Switch# configure terminal Switch (config)# line vty 1 Switch (config-line)# **exit** Switch (config)#

# **history size**

**Command:** 

### **history size <0-32>**

 **history** Control the command history function **size** Set history buffer size **<0-32>** Number of history commands, 0 means disable

# **Default:**

None

# **Usage Guide:**

To exit current mode

# **Example:**

To exit current mode**.**

Switch# configure terminal Switch (config)# line vty 1 Switch (config-line)# **history size 1**

# **length**

**Command:** 

**length <0 or 3-512>**

**length** Set number of lines on a screen **<0 or 3-512>** Number of lines on screen (0 for no pausing)

# **Default:**

None

### **Usage Guide:**

To configure displayed lines on a screen.

### **Example:**

To configure displayed lines on a screen.

Switch# configure terminal Switch (config)# line vty 1 Switch (config-line)# **length 10**

# **location**

# **Command:**

**location <LINE>**

**location** Enter terminal location description

**<LINE>** One text line describing the terminal's location

### **Default:**

None

### **Usage Guide:**

To configure description of location.

# **Example:**

To configure description (**taiwan**) of location.

Switch# configure terminal Switch (config)# line vty 1 Switch (config-line)# **location taiwan**

# **motd-banner**

# **Command:**

### **motd-banner**

**motd-banner** Enable the display of the MOTD banner

**Default:** 

Enabled

### **Usage Guide:**

To enable MOTD banner.

# **Example:**

To enable MOTD banner..

Switch# configure terminal Switch (config)# line vty 1 Switch (config-line)# **motd-banner**

# **no**

**Command:** 

**no**

**no** Negate a command or set its defaults

# **Default:**

N/A

# **Usage Guide:**

To default the function

# **Example:**

To disable the function (**motd-banner**) for **vty 1**

Switch# configure terminal Switch (config)# line vty 1 Switch (config-line)# **no motd-banner**

# **privilege level**

# **Command:**

### **privilege level <0-15>**

**privilege** Change privilege level for line **level** Assign default privilege level for line **<0-15>** Default privilege level for line

# **Default:**

15

# **Usage Guide:**

To configure privilege level

# **Example:**

To configure privilege level (5) for **vty 1.**

Switch# configure terminal Switch (config)# line vty 1 Switch (config-line)# **privilege level 5**

#### **width Command:**

### **width <0 or 40-512>**

width Set width of the display terminal **<0 or 40-512>** Number of characters on a screen line (0 for unlimited width)

# **Default:**

 $\Omega$ 

### **Usage Guide:**

To configure width of the display terminal.

### **Example:**

To configure width (50) of the display terminal for **vty 1.**

Switch# configure terminal Switch (config)# line vty 1 Switch (config-line)# **width 50**

# **lldp holdtime**

# **Command:**

**lldp holdtime <2-10>**

**lldp** LLDP configurations.

**holdtime** Sets LLDP hold time (The neighbor switch will discarded the LLDP information after "hold time" multiplied with "timer" seconds ).

**<2-10>** 2-10 seconds

# **Default:**

4

**Usage Guide:** 

To enable **LLDP hold time**

### **Example:**

To enable **LLDP hold time** (5)

Switch# configure terminal Switch (config)# **lldp holdtime 5**

# **lldp med datum**

# **Command:**

# **lldp med datum nad83-mllw | nad83-navd88 | wgs84**

 **lldp** LLDP configurations. **med** Media Endpoint Discovery **datum** Datum (geodetic system) type<br> **nad83-mllw** Mean lower low water datur Mean lower low water datum 1983 **nad83-navd88** North American vertical datum 1983 **wgs84** World Geodetic System 1984

# **Default:**

WGS84

**Usage Guide:** 

To configure **Datum type** of **LLDP**

# **Example:**

To configure **Datum type (nad83-mllw)** of **LLDP**

# Switch# configure terminal Switch (config)# **lldp med datum nad83-mllw**

# **lldp med fast**

# **Command:**

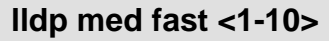

**lldp** LLDP configurations.

**med** Media Endpoint Discovery<br>**fast** Number of times to repeat

**fast** Number of times to repeat LLDP frame transmission at fast start.

# **Default:**

4

# **Usage Guide:**

To configure **frame transmission time** of **LLDP**

**Example:**

To configure **frame transmission time** (6) of **LLDP**

Switch# configure terminal Switch (config)# **lldp med fast 6**

# **lldp med location-tlv altitude**

# **Command:**

**lldp med location-tlv altitude [floors <Meters or floors>] | [meters <Meters or floors>]**

**lldp** LLDP configurations.

**med** Media Endpoint Discovery

**location-tlv** LLDP-MED Location Type Length Value parameter **altitude** Altitude parameter **floors** Specify the altitude in floor.

**<Meters or floors>** Altitude value.

**meters** Specify the altitude in meters.

# **Default:**

 $\Omega$ 

**Usage Guide:** 

To configure **altitude** of **LLDP-MED**

# **Example:**

To configure **altitude (Floors 5)** of **LLDP-MED**

Switch# configure terminal Switch (config)# **lldp med location-tlv altitude floors 5**

# **lldp med location-tlv elin-addr Command:**

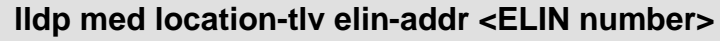

**lldp** LLDP configurations.

**med** Media Endpoint Discovery<br>**location-tlv** LLDP-MED Location LLDP-MED Location Type Length Value parameter **elin-addr** Emergency Location Identification Number, (e.g. E911 and others), such as defined by TIA or NENA.<br>> ELIN value **<ELIN number>** 

# **Default:**

 $\Omega$ 

# **Usage Guide:**

To configure **Emergency Location Identification Number** of **LLDP-MED Example:**

To configure **Emergency Location Identification Number (911)** of **LLDP-MED**

Switch# configure terminal Switch (config)# **lldp med location-tlv elin-addr 911**

# **lldp med location-tlv latitude**

# **Command:**

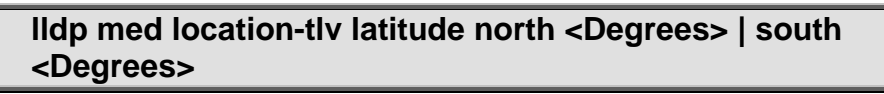

**lldp** LLDP configurations.

**med** Media Endpoint Discovery

**location-tlv** LLDP-MED Location Type Length Value parameter

**latitude** Latitude parameter

**north** Setting latitude direction to north.

**south** Setting latitude direction to south

**<Degrees>** Latitude degrees (0.0000-90.0000)

# **Default:**

North, 0

# **Usage Guide:**

# To configure **latitude direction** of **LLDP-MED**

**Example:**

To configure **latitude direction** (south, 5) of **LLDP-MED**

Switch# configure terminal

Switch (config)# **lldp med location-tlv latitude south 5**

# **lldp med location-tlv longitude**

# **Command:**

**lldp med location-tlv longitude east <Degrees> | west <Degrees>**

 **lldp** LLDP configurations. **med** Media Endpoint Discovery

**location-tlv** LLDP-MED Location Type Length Value parameter
**longitude** Longitude parameter **east** Setting longitude direction to east. **west** Setting longitude direction to west. **<Degrees>** Longitude degrees (0.0000-180.0000) **Default:**  North, 0

**Usage Guide:** 

### To configure **longitude direction** of **LLDP-MED**

**Example:**

To configure **longitude direction** (east, 5) of **LLDP-MED**

Switch# configure terminal Switch (config)# **lldp med location-tlv longitude east 5**

### **lldp med media-vlan-policy**

**Command:** 

**lldp med media-vlan-policy <Index : 0-31> {guest-voice | guest-voice-signaling softphone-voice | streaming-video | video-conferencing | video-signaling | voice | voice-signaling} {tagged | untagged} <vlan\_id> dscp <0-63> l2-priority <0-7>**

**lldp** LLDP configurations.

**med** Media Endpoint Discovery

**media-vlan-policy** Use the media-vlan-policy to create a policy, which can be assigned to an interface.

 **<Index : 0-31>** Policy id for the policy which is created.

**quest-voice Create a quest voice policy.** 

 **guest-voice-signaling** Create a guest voice signaling policy.

**softphone-voice** Create a softphone voice policy.

**streaming-video** Create a streaming video policy.<br> **video-conferencing** Create a video conferencing po

**video-conferencing** Create a video conferencing policy.<br> **video-signaling** Create a video signaling policy.

Create a video signaling policy.

**voice Create a voice policy.** 

**voice-signaling** Create a voice signaling policy.

 **tagged** The policy uses tagged frames.

 **untagged** The policy uses un-tagged frames.

 **<vlan\_id>** The VLAN the policy uses tagged frames.

 **dscp** Differentiated Services Code Point.

```
<0-63> DSCP value 0-63
```
 **l2-priority** Layer 2 priority.

**<0-7>** Priority 0-7

#### **Default:**

 $\Omega$ 

**Usage Guide:** 

To configure **media-VLAN-policy** of **LLDP-MED**

#### **Example:**

To configure **media-VLAN-policy** as below table of **LLDP-MED**

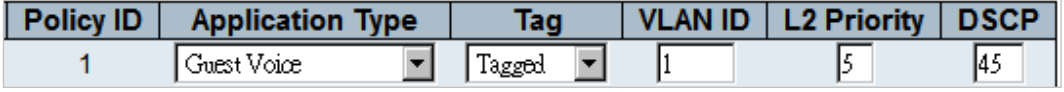

#### Switch# configure terminal Switch (config)# **lldp med media-vlan-policy 1 guest-voice tagged 1 dscp 45 l2-priority 5**

### **lldp reinit**

### **Command:**

#### **lldp reinit <1-10>**

 **lldp** LLDP configurations. **reinit** LLDP tx reinitialization delay in seconds **<1-10>** 1-10 seconds.

### **Default:**

 $\mathfrak{D}$ 

### **Usage Guide:**

To configure **Tx re-initialization delay time** of **LLDP Example:**

To configure **Tx re-initialization delay time** (5) of **LLDP**

Switch# configure terminal Switch (config)# **lldp reinit 5**

### **lldp timer**

### **Command:**

#### **lldp timer <5-32768>**

**lldp** LLDP configurations.

**timer** Sets LLDP TX interval (The time between each LLDP frame transmitted in seconds)

**<5-32768>** 5-32768 seconds.

### **Default:**

30

**Usage Guide:** 

To configure **Tx interval time** of **LLDP**

**Example:**

To configure **Tx interval time** (555) of **LLDP**

Switch# configure terminal Switch (config)# **lldp timer 555**

### **lldp transmission-delay Command:**

**lldp transmission-delay <1-8192>**

**lldp** LLDP configurations.

**transmission-delay** Sets LLDP transmision-delay. LLDP transmission delay (the amount of time that the transmission of LLDP frames will delayed after LLDP configuration has changed) in seconds.)

**<1-8192>** 1-8192 seconds.

#### **Default:**

2

**Usage Guide:** 

To configure **Tx transmission-delay time** of **LLDP**

**Example:**

To configure **Tx transmission-delay time** (88) of **LLDP**

Switch# configure terminal Switch (config)# **lldp transmission-delay 88**

### **logging host**

#### **Command:**

**logging host <hostname> | <ipv4\_ucast>**

 **logging** Syslog **host** host  **<hostname>** Domain name of the log server  **<ipv4\_ucast>** IP address of the log server

#### **Default:**

 $\Omega$ 

**Usage Guide:** 

To configure address of **log server**

#### **Example:**

To configure address of **log server**

Switch# configure terminal Switch (config)# **logging host 192.168.5.5**

### **logging level Command:**

**logging level error | info | warning**

 **logging** Syslog **level** level  **error** Error  **info** Information  **warning** Warning

#### **Default:**

Info

#### **Usage Guide:**

To configure level of **log server**

#### **Example:**

To configure level of **log server**

Switch# configure terminal Switch (config)# **logging level error**

#### **logging on Command:**

#### **logging on**

 **logging** Syslog **on** Enable syslog server

#### **Default:**

Disabled

**Usage Guide:** 

### To enable **log server**

**Example:**

To enable **log server**

Switch# configure terminal Switch (config)# **logging on**

### **loop-protect**

#### **Command:**

**loop-protect**

**loop-protect** Loop protection configuration

#### **Default:**

Disabled

#### **Usage Guide:**

To enable **Loop Protection**

**Example:**

To enable **Loop Protection**

Switch# configure terminal Switch (config)# **loop-protect**

### **loop-protect shutdown-time Command:**

#### **loop-protect shutdown-time <0-604800>**

 **loop-protect** Loop protection configuration **shutdown-time** Loop protection shutdown time interval **<0-604800>** Shutdown time in second

#### **Default:**

180

**Usage Guide:** 

#### To configure **shutdown time interval** of **Loop Protection**

**Example:**

To configure **shutdown time interval** (888) of **Loop Protection**

Switch# configure terminal Switch (config)# **loop-protect shutdown-time 888**

### **loop-protect transmit-time**

**Command:** 

#### **loop-protect transmit-time <0-10>**

 **loop-protect** Loop protection configuration **transmit-time** Loop protection transmit time interval **<1-10>** Transmit time in second

#### **Default:**

5

#### **Usage Guide:**

To configure **Transmission Time** of **Loop Protection**

**Example:**

To configure **Transmission Time** (8) of **Loop Protection**

Switch# configure terminal Switch (config)# **loop-protect transmit-time 8**

#### **mac address-table aging-time Command:**

**mac address-table aging-time <0,10-1000000>**

### **mac** MAC table entries/configuration

**address-table** MAC table entries/configuration

**<0,10-1000000>** Aging time in seconds, 0 disables aging

#### **Default:**

300

**Usage Guide:** 

#### To configure **Aging Time** of **MAC Address Table**

**Example:**

To configure **Aging Time** (888) of **MAC Address Table**

Switch# configure terminal Switch (config)# **mac address-table aging-time 888**

### **mac address-table static**

#### **Command:**

**mac address-table static <mac\_addr> vlan <vlan\_id> interface \* | 10GigabitEthernet <port\_type\_list> | GigabitEthernet <port\_type\_list>**

**mac** MAC table entries/configuration **address-table** MAC table entries/configuration **static** Static MAC address **<mac\_addr>** 48 bit MAC address: xx:xx:xx:xx:xx:xx **vlan** VLAN keyword **<vlan\_id>** VLAN IDs 1-4095 **interface** Select an interface to configure **\*** All switches or All ports **GigabitEthernet** 1 Gigabit Ethernet Port **10GigabitEthernet** 10 Gigabit Ethernet Port

#### **Default:**

300

**Usage Guide:** 

#### To configure **Static MAC Address Table**

**Example:**

To configure **Static MAC Address Table** as below table

| VLAN ID | MAC Address | 1 | 2 | 3 | 4 | 5 | 6 | 7 | 8 | 9 | 10 | 11 | 12 | 13 | 14 | 15 | 16 | 17 | 18 | 19 | 20 | 21 | 22 | 23 | 24 | 25 | 26 | 27 | 28 | 29 

Switch# configure terminal Switch (config)# **mac address-table static 00:11:22:33:44:55 vlan 1 interface GigabitEthernet 1/1**

## **mep <Instance> ais**

### **Command:**

#### **mep <Instance> ais [ fr1m | fr1s ] [ protect ]**

**mep** Maintenance Entity Point<br> **Instance>** The MEP instance n The MEP instance number.

**ais** Alarm Indication Signal

**fr1m** Frame rate is 1 f/min.

**fr1s** Frame rate is 1 f/s**.**

**protect** The AIS can be used for protection. At the point of state change three AIS PDU is transmitted as fast as possible.

#### **Default:**

None

**Usage Guide:** 

To configure **AIS** of **MEP**

#### **Example:**

To configure **AIS** of **MEP 1** as below table

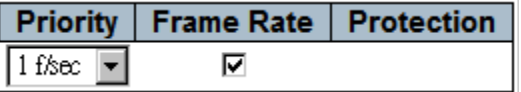

Switch# configure terminal Switch (config)# **mep 1 ais fr1s**

## **mep <Instance> aps**

#### **Command:**

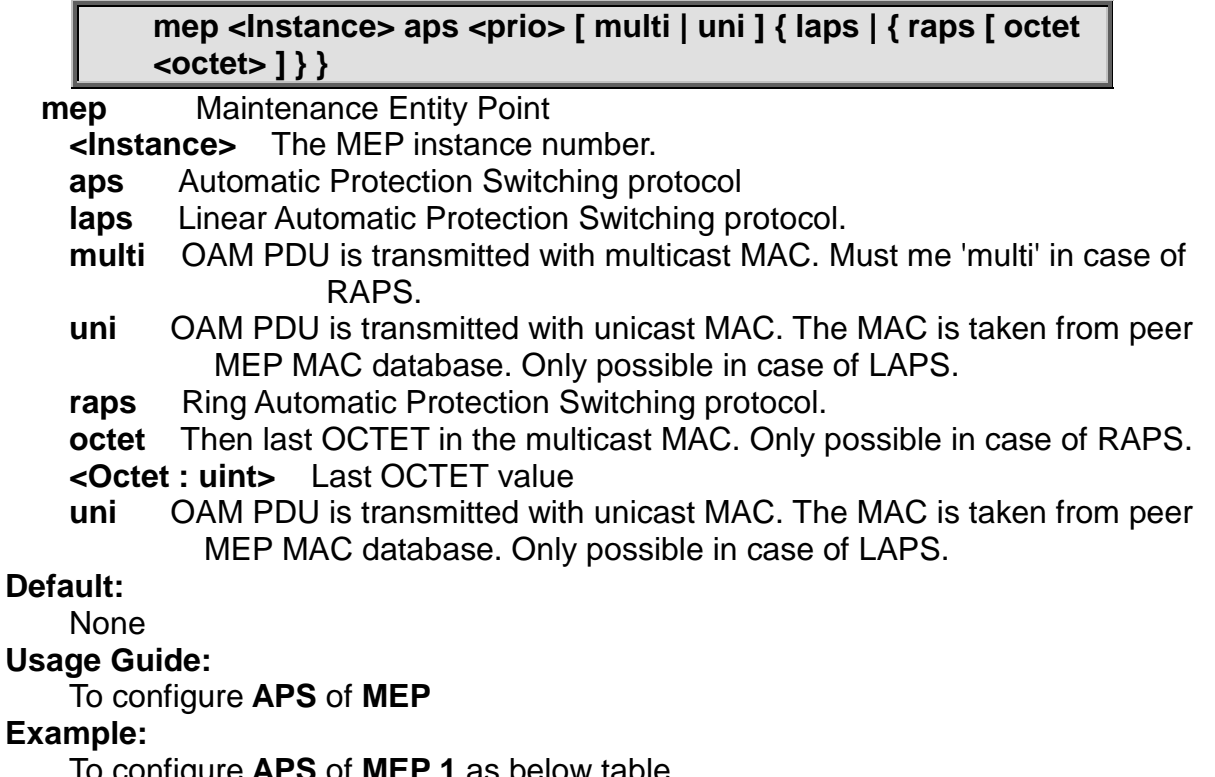

To configure **APS** of **MEP 1** as below table

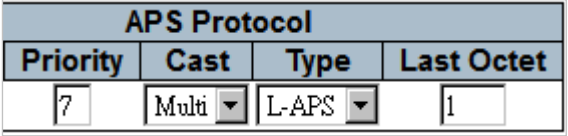

Switch# configure terminal Switch (config)# **mep 1 aps 7 laps**

### **mep <Instance> cc**

### **Command:**

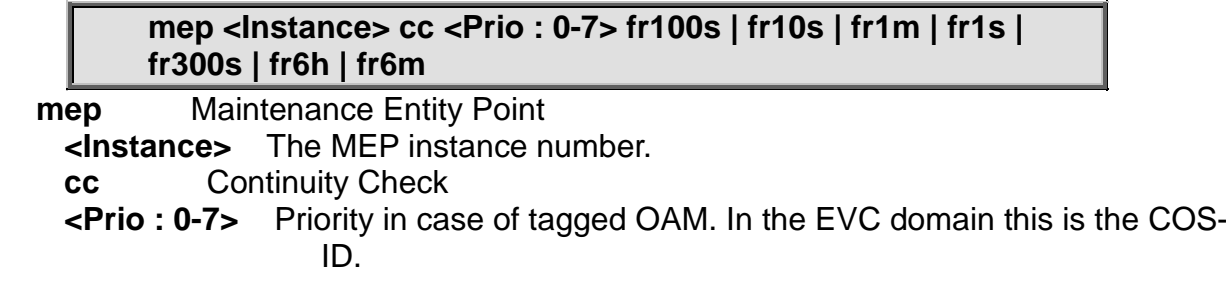

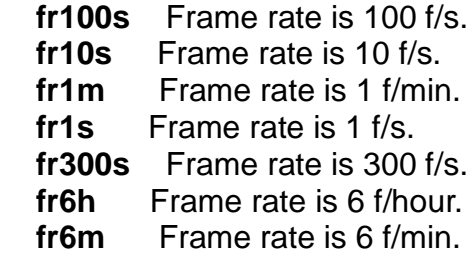

#### **Default:**

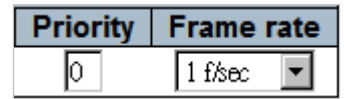

#### **Usage Guide:**

To configure **CC** of **MEP**

#### **Example:**

To configure **CC** of **MEP 1** as below table

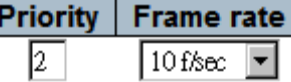

Switch# configure terminal Switch (config)# **mep 1 cc 2 fr10s**

## **mep <Instance> client domain**

### **Command:**

#### **mep <Instance> client domain { evc | vlan }**

**mep** Maintenance Entity Point

**<Instance>** The MEP instance number.

**client** Transport layer Client

**evc** EVC Domain.

**vlan** Vlan Domain

#### **Default:**

EVC

**Usage Guide:** 

To configure **Client Domain** of **MEP**

**Example:**

To configure **Client Domain** (EVC) of **MEP 1**

Switch# configure terminal Switch (config)# **mep 1 client domain evc**

### **mep <Instance> client flow Command:**

**mep <Instance> client flow <cflow> level <level> [ ais-prio [ <aisprio> | ais-highest ] ] [ lck-prio [ <lckprio> | lckhighest ] ]**

 **mep** Maintenance Entity Point **<Instance>** The MEP instance number. **level** The MEG level on the client layer **<Level : 0-7>** The MEG level value **ais-prio** AIS injection priority **<Aisprio : 0-7>** AIS injection priority value **ais-highest** Request the highest possible AIS priority **lck-prio** LCK injection priority **<Lckprio : 0-7>** LCK injection priority value. **lck-highest** Request the highest possible LCK priority.

#### **Default:**

 $\Omega$ 

#### **Usage Guide:**

To configure **Client Flow** of **MEP**

#### **Example:**

To configure **Client Flow** of **MEP 1** as below table**.**

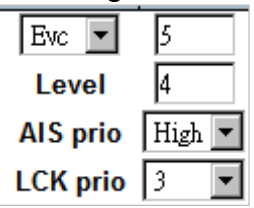

Switch# configure terminal Switch (config)# **mep 1 client flow 5 level 4 ais-prio ais-highest lck-prio 3**

### **mep <Instance> dm**

#### **Command:**

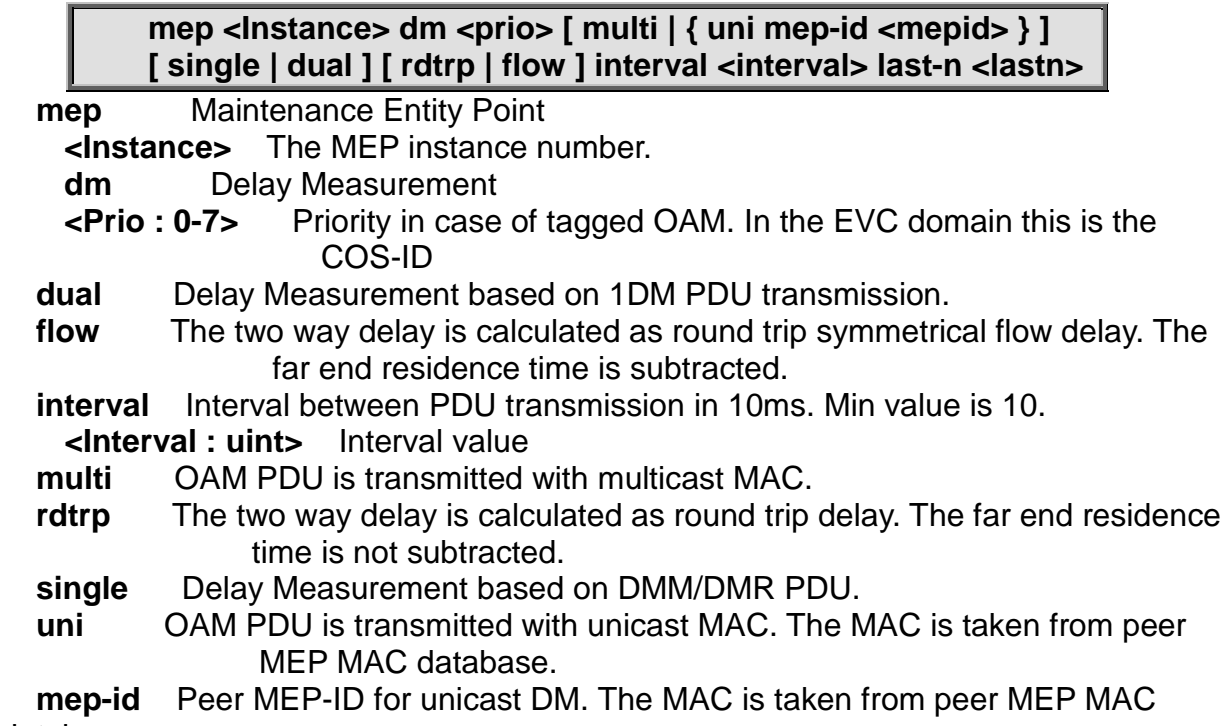

database.

**<Mepid : uint>** Peer MEP-ID value **last-n** The last N dalays used for average last N calculation. Min value is 10. **<Lastn : uint>** The last N value

### **Default:**

 $\Omega$ 

**Usage Guide:** 

### To configure **Delay Measurement** of **MEP**

**Example:**

To configure **Delay Measurement** of **MEP 1** as below table**.**

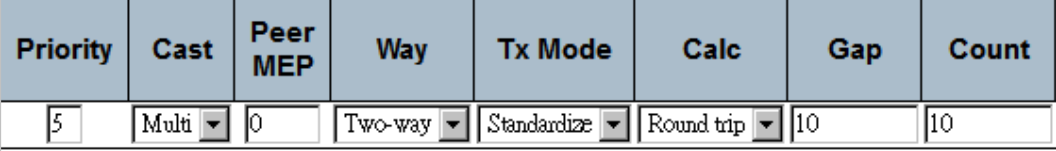

Switch# configure terminal Switch (config)# **mep 1 dm 5 rdtrp interval 10 last-n 10**

### **mep <Instance> dm ns**

### **Command:**

#### **mep <Instance> dm ns**

- **mep** Maintenance Entity Point<br> **Instance>** The MEP instance n
	- The MEP instance number.
	- **dm** Delay Measurement
	- **ns** Nano Seconds

### **Default:**

us

**Usage Guide:** 

To configure **Delay Measurement** of **MEP**

### **Example:**

To configure **Delay Measurement unit (ns)** of **MEP 1** as below table**.**

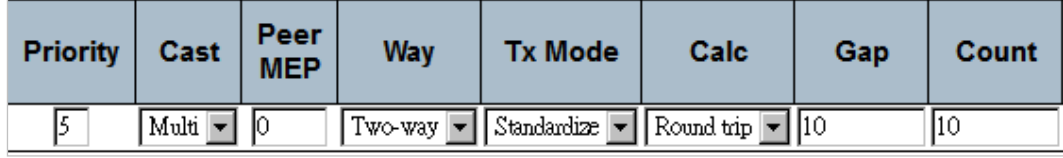

Switch# configure terminal Switch (config)# **mep 1 dm ns**

### **mep <Instance> dm overflow-reset Command:**

### **mep <Instance> dm overflow-reset**

**mep** Maintenance Entity Point

**<Instance>** The MEP instance number.

**dm** Delay Measurement

**overflow-reset** Reset all Delay Measurement results on total delay counter overflow.

#### **Default:**

Keep

**Usage Guide:** 

To reset **Delay Measurement** of **MEP** while overflowing

**Example:**

To reset **Delay Measurement** of **MEP 1** while overflowing

Switch# configure terminal Switch (config)# **mep 1 dm overflow-reset**

### **mep <Instance> dm proprietary**

#### **Command:**

#### **mep <Instance> dm proprietary**

 **mep** Maintenance Entity Point **<Instance>** The MEP instance number. dm Delay Measurement<br> **proprietary** Proprietary **proprietary** Proprietary Delay Measurement

#### **Default:**

**Standard** 

#### **Usage Guide:**

To configure **Tx mode (proprietary)** of **MEP**.

#### **Example:**

To configure **Tx mode (proprietary)** of **MEP 1**

Switch# configure terminal Switch (config)# **mep 1 dm proprietary**

#### **mep <Instance> dm syncronized**

#### **Command:**

#### **mep <Instance> dm syncronized**

 **mep** Maintenance Entity Point **<Instance>** The MEP instance number. **dm** Delay Measurement **syncronized** Near enad and far end is real time syncronized. **Default:**  Enabled **Usage Guide:**  To configure **Time Sync** of **MEP**. **Example:** To configure **Time Sync** of **MEP 1**

#### Switch# configure terminal Switch (config)# **mep 1 dm syncronized**

## **mep <Instance> down**

### **Command:**

#### **mep <Instance> [ mip ] down domain { port | evc | vlan } [ vid <vid> ] flow <flow> level <level> interface <port\_type> <port>**

**mep** Maintenance Entity Point<br>**mip** This MEP instance is a

**mip** This MEP instance is a half-MIP

**<Instance>** The MEP instance number.

**down** This MEP is a Down-MEP

**domain** The domain of the MEP

 **evc** This MEP is a EVC domain MEP.

 **port** This MEP is a Port domain MEP.

**vlan** This MEP is a VLAN domain MEP.<br>**flow** The flow instance that the MEP is

 **flow** The flow instance that the MEP is related to.

**<flow >** The flow instance number when not in the port domain.<br>**vid** In case the MEP is a port Up-MEP or a EVC customer MIP th

In case the MEP is a port Up-MEP or a EVC customer MIP the VID must be given.

**<Vid : vlan\_id>** The port Domain MEP VID. This is required for a Port Up-MEP.

### **Default:**

None

#### **Usage Guide:**

To configure **Down-MEP** of **MEP**.

#### **Example:**

To configure **Down-MEP** of **MEP 1** as below table

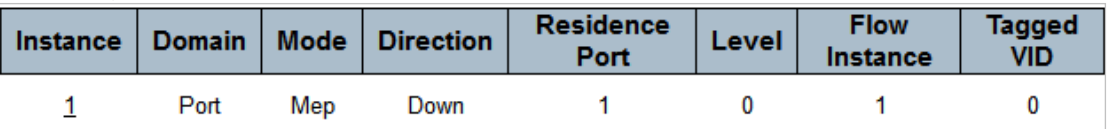

Switch# configure terminal Switch (config)# **mep 1 down domain port flow 1 level 0 interface GigabitEthernet 1/1**

### **mep <Instance> lb**

#### **Command:**

**mep <Instance> lb <prio> [ dei ] [ multi | { uni { { mep-id <mepid> } | { mac <mac> } } } ] count <count> size <size> interval <interval>**

**mep** Maintenance Entity Point

**<Instance>** The MEP instance number.

#### **lb** Loop Back

**<Prio : 0-7>** Priority in case of tagged OAM. In the EVC domain this is the COS-ID.

 **count** The number of LBM PDU to send in one loop test. The value 0 indicate

infinite transmission (test behavior). This is HW based LBM/LBR and Requires VOE.

- **<Count : uint>** Number of LBM PDU to send value
- **size** The number of bytes in the LBM PDU Data Pattern TLV
- **<size>** The LBM frame size. This is entered as the wanted size (in bytes) of a un-tagged frame containing LBM OAM PDU - including CRC (four bytes). Example when 'Size' =  $64 \Rightarrow$  Un-tagged frame size = DMAC(6)  $+$  SMAC(6) + TYPE(2) + LBM PDU LENGTH(46) + CRC(4) = 64

**interval** The number of bytes in the LBM PDU Data Pattern TLV

**<interval>** The interval between transmitting LBM PDU. in case 'count' != 0 this is in 10ms and max is 100. In case 'count'  $== 0$  this is in 1 us and max is 10.000.

 **dei** Drop Eligible Indicator in case of tagged OAM**.**

- **multi** OAM PDU is transmitted with multicast MAC.
- **uni** OAM PDU is transmitted with unicast MAC. The MAC is taken from peer MEP MAC database.
- **mac** Loop Back unicast MAC to be used in case of LB against MIP.
	- **<Mac : mac\_addr>** Loop Back target unicast MAC value

 **mep-id** Peer MEP-ID for unicast LB. The MAC is taken from peer MEP MAC database.

**<Mepid : uint>** Peer MEP-ID value

#### **Default:**

None

**Usage Guide:** 

To configure **Loop Back** of **MEP**.

#### **Example:**

To configure **Loop Back** of **MEP 2** as below table

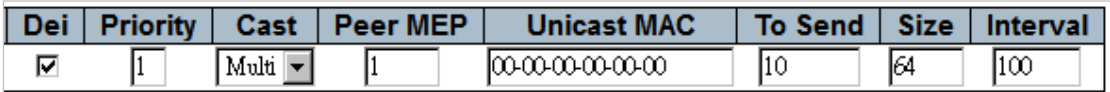

Switch# configure terminal Switch (config)# **mep 2 lb 1 dei count 10 size 64 interval 100**

#### **mep <Instance> lck**

#### **Command:**

#### **mep <Instance> lck fr1m | fr1s**

 **mep** Maintenance Entity Point **<Instance>** The MEP instance number. **lck** Locked Signal  **fr1m** Frame rate is 1 f/min.  **fr1s** Frame rate is 1 f/s.

#### **Default:**

1 frame/sec

**Usage Guide:** 

To configure **Locked Frame Rate** of **MEP**.

#### **Example:**

### To configure **Locked Frame Rate (**1 frame/sec**)** of **MEP 2**.

#### Switch# configure terminal Switch (config)# **mep 2 lck** Switch (config)# **mep 2 lck fr1s**

### **mep <Instance> level**

#### **Command:**

#### **mep <Instance> level <Level : 0-7>**

 **mep** Maintenance Entity Point **<Instance>** The MEP instance number. **level** The MEG level of the MEP  **<Level : 0-7>** The MEG level value **Default:** 

 $\Omega$ 

#### **Usage Guide:**

To configure **MEG level** of **MEP**.

**Example:**

To configure **MEG level (**2**)** of **MEP 2**.

Switch# configure terminal Switch (config)# **mep 2 level 2**

### **mep <Instance> lm**

#### **Command:**

#### **mep <Instance> lm <prio> [ multi | uni ] [ single | dual ] [ fr10s | fr1s | fr6m | fr1m | fr6h ] [ flr <flr> ]**

**mep** Maintenance Entity Point

**<Instance>** The MEP instance number.

**lm** Loss Measurement

**<Prio : 0-7>** Priority in case of tagged OAM. In the EVC domain this is the COS-ID.

**fr10s** Frame rate is 10 f/s.

- **fr1m** Frame rate is 1 f/min.
- **fr1s** Frame rate is 1 f/s.
- **fr6h** Frame rate is 6 f/hour.
- **fr6m** Frame rate is 6 f/min.
- **dual** Dual ended LM is based on CCM PDU.
- **single** Single ended LM is based on LMM/LMR PDU.

**multi** OAM PDU is transmitted with multicast MAC.

- **uni** OAM PDU is transmitted with unicast MAC. The MAC is taken from peer MEP MAC database. In case of LM there is only one peer MEP.
- **flr** The Frame Loss Ratio interval.

**<Flr : uint>** The Frame Loss Ratio interval value.

#### **Default:**

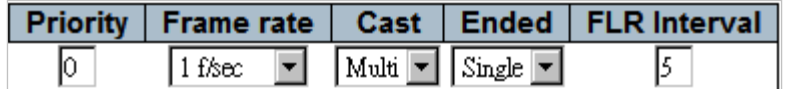

#### **Usage Guide:**

To configure **Loss Measurement** of **MEP**.

#### **Example:**

To configure **Loss Measurement** of **MEP 2** as below table

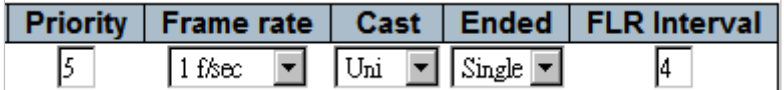

Switch# configure terminal Switch (config)# **mep 2 lm 5 uni flr 4**

### **mep <Instance> lt**

#### **Command:**

mep <Instance> It <prio> { { mep-id <mepid> } | { mac **<mac> } } ttl <ttl>**

**mep** Maintenance Entity Point

**<Instance>** The MEP instance number.

**lt** Link Trace

**<Prio : 0-7>** Priority in case of tagged OAM. In the EVC domain this is the COS-ID.

**mac** Link Trace target unicast MAC to be used in case of LT against MIP. **<Mac : mac\_addr>** Link Trace target unicast MAC value.

**mep-id** Peer MEP-ID for Link Trace target unicast MAC. The MAC is taken from peer MEP MAC database.

**<Mepid : uint>** Peer MEP-ID value.

**ttl** Time To Live.

**<Ttl : uint>** Time To Live value

#### **Default:**

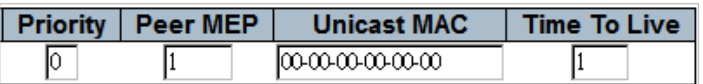

#### **Usage Guide:**

To configure **Link Trace** of **MEP**.

#### **Example:**

To configure **Link Trace** of **MEP 1** as below table

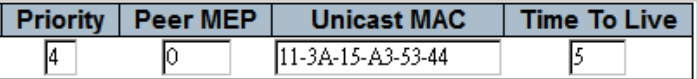

Switch# configure terminal

Switch (config)# **mep 1 lt 4 mac 11-3A-15-A3-53-44**

### **mep <Instance> meg-id Command:**

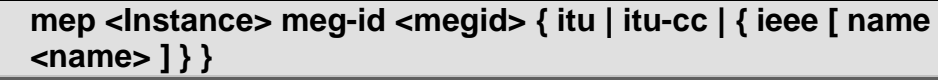

**mep** Maintenance Entity Point

**<Instance>** The MEP instance number.

**meg-id** The ITU/IEEE MEG-ID

**<Megid : word>** The MEG-ID string. This is either the ITU MEG-ID or the IEEE Short MA, depending on the selected MEG-ID format. The ITU max. is 13 characters. The ITU-CC max. is 15 characters. The IEEE max. is 16 characters..

 **ieee** The MEG-ID (Short MA Name) has IEEE Character String format. The meg-id max. is 16 characters.

 **itu** The MEG-ID has ITU format (ICC - UMC). The meg-id max. is 13 characters.

 **itu-cc** The MEG-ID has ITU Country Code format (CC - ICC - UMC). The meg-id max. is 15 characters

**name** Only relevant for IEEE. The MAID is with Maintenance Domain Name **<Name : word>** Maintenance Domain Name string. The max is 16 characters

#### **Default:**

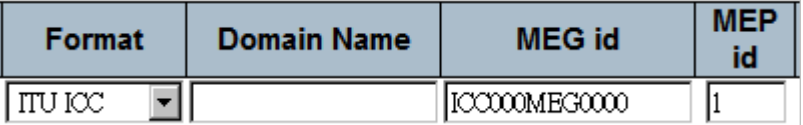

#### **Usage Guide:**

To configure **MEG-ID** of **MEP**.

#### **Example:**

To configure **MEG-ID** of **MEP 1** as below table

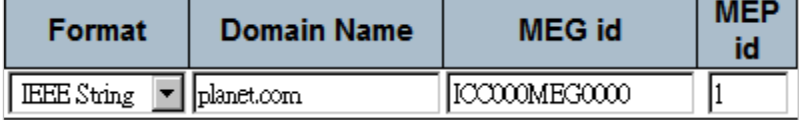

Switch# configure terminal Switch (config)# **mep 1 meg-id ICC000MEG0000 ieee name interlogix.com**

### **mep <Instance> mep-id**

#### **Command:**

#### **mep <Instance> mep-id <mepid>**

 **mep** Maintenance Entity Point **<Instance>** The MEP instance number. **mep-id** The MEP-ID **<Mepid : uint>** The MEP-ID value.

**Default:**  None **Usage Guide:**  To configure **MEP-ID** of **MEP**. **Example:** To configure **MEP-ID** (5) of **MEP 1**. Switch# configure terminal Switch (config)# **mep 1 mep-id 5**

#### **mep <Instance> peer-mep-id Command:**

**mep <Instance> peer-mep-id <mepid> [ mac <mac> ]**

 **mep** Maintenance Entity Point **<Instance>** The MEP instance number. **peer-mep-id** The peer MEP-ID **<Mepid : uint>** The peer MEP-ID value **mac** The peer MAC. this will be overwritten by any learned MAC – through CCM reception. **<Mac : mac\_addr>** The peer MAC string

#### **Default:**

None

**Usage Guide:** 

To configure **Peer MEP-ID** of **MEP**.

#### **Example:**

To configure **Peer MEP-ID** of **MEP 1** as below table

Peer MEP ID | Unicast Peer MAC

11-3A-05-A1-53-11  $\Omega$ 

Switch# configure terminal Switch (config)# **mep 1 peer-mep-id 0 mac 11-3A-05-A1-53-11**

#### **mep <Instance> performance-monitoring Command:**

#### **mep <Instance> performance-monitoring**

**mep** Maintenance Entity Point

**<Instance>** The MEP instance number.

**performance-monitoring** Performance monitoring Data Set collection (MEF35)

#### **Default:**

Disabled

**Usage Guide:** 

To enable **Performance Monitoring** of **MEP**.

#### **Example:**

To enable **Performance Monitoring** of **MEP 1**

Switch# configure terminal Switch (config)# **mep 1 performance-monitoring**

### **mep <Instance> tst**

### **Command:**

**mep <Instance> tst <prio> [ dei ] mep-id <mepid> [ sequence ] [ all-zero | all-one | one-zero ] rate <rate> size <size>**

**mep** Maintenance Entity Point

**<Instance>** The MEP instance number.

- **Test Signal**
- **<Prio : 0-7>** Priority in case of tagged OAM. In the EVC domain this is the COS-ID.
- **dei** Drop Eligible Indicator in case of tagged OAM.
- **mep-id** Peer MEP-ID for unicast TST. The MAC is taken from peer MEP MAC database.
- **<Mepid : uint>** Peer MEP-ID value
- **sequence** Enable sequence number in TST PDU
- **all-one** Test pattern is set to all one.
- **all-zero** Test pattern is set to all zero.
- **one-zero** Test pattern is set to 10101010.
- **rate** The TST frame transmission bit rate in Mega bits pr. second. Limit on Caracal is 400 Mbps. Limit on Serval is 1Gbps. This is the bit rate of a standard frame without any encapsulation. If 1 Mbps rate is selected in a EVC MEP, the added tag will give a hi
- **<Rate : uint>** Transmission rate value
- **size** The TST frame size. This is entered as the wanted size (in bytes) of a untagged frame containing TST OAM PDU - including CRC (four bytes). Example when 'Size' =  $64$  => Un-tagged frame size = DMAC(6) +  $SMAC(6) + TYPE(2) + TST PDU LENGTH(46) + CRC(4) = 64$
- **<Size : uint>** Frame size value

#### **Default:**

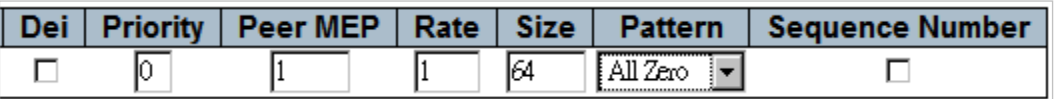

#### **Usage Guide:**

To enable **Test Signal** of **MEP**.

#### **Example:**

To enable **Test Signal** of **MEP 1** as below table

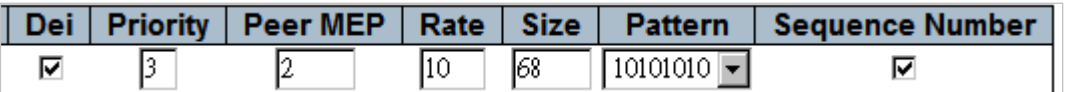

Switch# configure terminal Switch (config)# **mep 1 tst 3 dei mep-id 2 sequence one-zero rate 10 size 68**

### **mep <Instance> up**

#### **Command:**

**mep <Instance> [mip] up domain { port | evc | vlan } [ vid <vid> ] flow <flow> level <level> interface <port\_type> <port>**

**mep** Maintenance Entity Point

**<Instance>** The MEP instance number.

**mip** This MEP instance is a half-MIP

**up** This MEP is a Up-MEP

**domain** The domain of the MEP<br>**evc** This MEP is a EVC domain I

 **evc** This MEP is a EVC domain MEP.

 **port** This MEP is a Port domain MEP.

**vlan** This MEP is a VLAN domain MEP.<br>**flow** The flow instance that the MEP is

The flow instance that the MEP is related to.

**<flow >** The flow instance number when not in the port domain.

 **vid** In case the MEP is a port Up-MEP or a EVC customer MIP the VID must be given.

**<Vid : vlan\_id>** The port Domain MEP VID. This is required for a Port Up-MEP.

#### **Default:**

None

**Usage Guide:** 

To configure **Up-MEP** of **MEP**.

#### **Example:**

To configure **Up-MEP** of **MEP 2** as below table

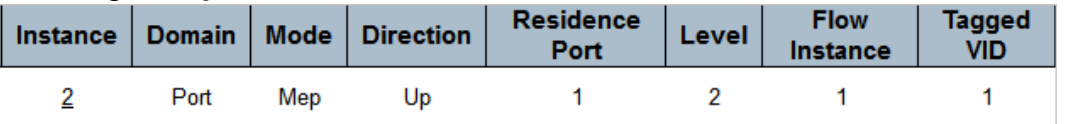

Switch# configure terminal Switch (config)# **mep 2 up domain port vid 1 flow 1 level 2 interface GigabitEthernet 1/1**

### **mep <Instance> vid**

#### **Command:**

**mep <Instance> vid <vid>**

 **mep** Maintenance Entity Point **<Instance>** The MEP instance number. **vid** The MEP VID **<Vid : vlan\_id>** The MEP VID value

#### **Default:**

 $\Omega$ 

**Usage Guide:** 

To set **VID** of **MEP**.

#### **Example:**

To set **VID** (8) of **MEP 1**.

Switch# configure terminal Switch (config)# **mep 1 vid 8**

### **mvr Command:**

**mvr**

**mvr** Multicast VLAN Registration configuration

#### **Default:**

Disabled

**Usage Guide:** 

To enable **MVR**

**Example:**

To enable **MVR**

Switch# configure terminal Switch (config)# **mvr**

#### **mvr name <mvr\_name> channel**

**Command:** 

#### **mvr name <mvr\_name> channel <ProfileName : word16>**

**mvr** Multicast VLAN Registration configuration **name** MVR multicast name **<MvrName : word16>** MVR multicast VLAN name **channel** MVR channel configuration **<ProfileName : word16>** Profile name

#### **Default:**

None

#### **Usage Guide:**

To configure **channel interface** of **MVR profile** 

**Example:**

To configure **channel interface (1)** of **MVR profile (123)**

Switch# configure terminal Switch (config)# **mvr name 123 channel 1**

## **mvr name <mvr\_name> frame priority**

#### **Command:**

#### **mvr name <mvr\_name> frame priority <CosPriority : 0-7>**

**mvr** Multicast VLAN Registration configuration **name** MVR multicast name **<MvrName : word16>** MVR multicast VLAN name **frame** MVR control frame in TX **priority** Interface CoS priority **<CosPriority : 0-7>** CoS priority ranges from 0 to 7

#### **Default:**

 $\Omega$ **Usage Guide:** 

### To configure **frame priority** of **MVR profile**

### **Example:**

To configure **frame priority (5)** of **MVR profile (123)**

Switch# configure terminal Switch (config)# **mvr name 123 frame priority 5**

# **mvr name <mvr\_name> frame tagged**

### **Command:**

#### **mvr name <mvr\_name> frame tagged**

**mvr** Multicast VLAN Registration configuration **name** MVR multicast name **<MvrName : word16>** MVR multicast VLAN name **frame** MVR control frame in TX **tagged** Tagged IGMP/MLD frames will be sent

#### **Default:**

None

#### **Usage Guide:**

#### To configure **frame tagged** of **MVR profile**

#### **Example:**

To configure **frame tagged (frame tagged)** of **MVR profile (123)**

Switch# configure terminal Switch (config)# **mvr name 123 frame tagged**

# **mvr name <mvr\_name> igmp-address**

### **Command:**

#### **mvr name <mvr\_name> igmp-address <ipv4\_ucast>**

**mvr** Multicast VLAN Registration configuration **name** MVR multicast name **<MvrName : word16>** MVR multicast VLAN name **igmp-address** MVR address configuration used in IGMP **<ipv4\_ucast>** A valid IPv4 unicast address

#### **Default:**

0.0.0.0

#### **Usage Guide:**

To configure the **MVR address** of **MVR profile** 

#### **Example:**

To configure the **MVR address (192.168.0.55)** of **MVR profile (123)**

Switch# configure terminal Switch (config)# **mvr name 123 igmp-address 192.168.0.55**

### **mvr name <mvr\_name> last-member-query-interval Command:**

#### **mvr name <mvr\_name> last-member-query-interval <IpmcLmqi : 0-31744>**

**mvr** Multicast VLAN Registration configuration **name** MVR multicast name **<MvrName : word16>** MVR multicast VLAN name **last-member-query-interval** Last Member Query Interval in tenths of seconds **<IpmcLmqi : 0-31744>** 0 - 31744 tenths of seconds

#### **Default:**

5

#### **Usage Guide:**

To configure the **Last Member Query Interval** of **MVR profile** 

#### **Example:**

To configure the **Last Member Query Interval (50 seconds)** of **MVR profile (123)**

Switch# configure terminal Switch (config)# **mvr name 123 last-member-query-interval 500**

### mvr name <mvr name> mode

### **Command:**

#### **mvr name <mvr\_name> mode { compatible | dynamic }**

**mvr** Multicast VLAN Registration configuration **name** MVR multicast name **<MvrName : word16>** MVR multicast VLAN name **mode** MVR mode of operation **compatible** Compatible MVR operation mode<br> **dynamic** Dynamic MVR operation mode  **dynamic** Dynamic MVR operation mode

### **Default:**

Dynamic

**Usage Guide:** 

To configure the **mode** of **MVR profile** 

**Example:**

To configure the **mode (compatible)** of **MVR profile (123)**

Switch# configure terminal

Switch (config)# **mvr name 123 mode compatible**

### **mvr vlan <vlan\_list>**

### **Command:**

#### **mvr vlan <vlan\_list>**

**mvr** Multicast VLAN Registration configuration **vlan** MVR multicast vlan **<vlan\_list>** MVR multicast VLAN list

**Default:** 

None

**Usage Guide:** 

To create a profile of **MVR VLAN** 

#### **Example:**

To create a profile of **MVR VLAN** (5)

Switch# configure terminal Switch (config)# **mvr vlan 5** 

### **mvr vlan <vlan\_list> channel**

### **Command:**

#### **mvr vlan <vlan\_list> channel <ProfileName : word16>**

**mvr** Multicast VLAN Registration configuration **vlan** MVR multicast vlan **<vlan\_list>** MVR multicast VLAN list **channel** MVR channel configuration  **<ProfileName : word16>** Profile name

#### **Default:**

0

#### **Usage Guide:**

To configure the **channel** of **MVR profile** 

#### **Example:**

To configure the **channel (1)** of **MVR VLAN (5)**

Switch# configure terminal Switch (config)# **mvr vlan 5 channel 1**

### **mvr vlan <vlan\_list> frame priority**

#### **Command:**

#### **mvr vlan <vlan\_list> frame priority <CosPriority : 0-7>**

**mvr** Multicast VLAN Registration configuration **vlan** MVR multicast vlan **<vlan\_list>** MVR multicast VLAN list **frame** MVR control frame in TX **priority** Interface CoS priority **<CosPriority : 0-7>** CoS priority ranges from 0 to 7

#### **Default:**

0

**Usage Guide:** 

To configure the **frame priority** of **MVR VLAN** 

#### **Example:**

To configure the **frame priority (5)** of **MVR VLAN (123)**

#### Switch# configure terminal Switch (config)# **mvr vlan 123 frame priority 5**

### **mvr vlan <vlan\_list> tagged**

### **Command:**

#### **mvr vlan <vlan\_list> tagged**

**mvr** Multicast VLAN Registration configuration **vlan** MVR multicast vlan **<vlan\_list>** MVR multicast VLAN list **tagged** Tagged IGMP/MLD frames will be sent

#### **Default:**

Enabled

#### **Usage Guide:**

#### To enable the **IGMP/MLD frame tagged** of **MVR VLAN**

#### **Example:**

To enable the **IGMP/MLD frame tagged** of **MVR VLAN (123)**

Switch# configure terminal Switch (config)# **mvr vlan 123 tagged**

### **mvr vlan <vlan\_list> igmp-address**

#### **Command:**

#### **mvr vlan <vlan\_list> igmp-address <ipv4\_ucast>**

**mvr** Multicast VLAN Registration configuration **vlan** MVR multicast vlan **<vlan\_list>** MVR multicast VLAN list **igmp-address** MVR address configuration used in IGMP **<ipv4\_ucast>** A valid IPv4 unicast address

#### **Default:**

0.0.0.0

**Usage Guide:** 

To configure the **MVR address** of **MVR VLAN** 

#### **Example:**

To configure the **MVR address (192.168.0.55)** of of **MVR VLAN (123)**

Switch# configure terminal Switch (config)# **mvr vlan 123 igmp-address 192.168.0.55**

### **mvr vlan <vlan\_list> last-member-query-interval Command:**

#### **mvr vlan <vlan\_list> last-member-query-interval <IpmcLmqi : 0-31744>**

**mvr** Multicast VLAN Registration configuration **vlan** MVR multicast vlan **<vlan\_list>** MVR multicast VLAN list **last-member-query-interval** Last Member Query Interval in tenths of seconds **<IpmcLmqi : 0-31744>** 0 - 31744 tenths of seconds

#### **Default:**

5

#### **Usage Guide:**

To configure the **Last Member Query Interval** of **MVR VLAN** 

#### **Example:**

To configure the **Last Member Query Interval (50 seconds)** of **MVR VLAN (123)**

Switch# configure terminal Switch (config)# **mvr vlan 123 last-member-query-interval 500**

### **mvr vlan <vlan\_list> mode**

#### **Command:**

#### **mvr vlan <vlan\_list> mode [ compatible | dynamic ]**

**mvr** Multicast VLAN Registration configuration **vlan** MVR multicast vlan **<vlan\_list>** MVR multicast VLAN list **mode** MVR mode of operation  **compatible** Compatible MVR operation mode  **dynamic** Dynamic MVR operation mode

#### **Default:**

Dynamic

**Usage Guide:** 

To configure the **mode** of **MVR VLAN** 

#### **Example:**

To configure the **mode (compatible)** of **MVR VLAN (123)**

Switch# configure terminal Switch (config)# **mvr vlan 123 mode compatible**

### **mvr vlan <vlan\_list> name**

#### **Command:**

#### **mvr vlan <vlan\_list> name**

**mvr** Multicast VLAN Registration configuration

**vlan** MVR multicast vlan

**<vlan\_list>** MVR multicast VLAN list **name** MVR multicast name

#### **Default:**

None

#### **Usage Guide:**

To configure profile name of **MVR VLAN** 

#### **Example:**

To configure profile name (6) of **MVR VLAN** (5)

Switch# configure terminal Switch (config)# **mvr vlan 5 name 6**

#### **no**

#### **Command:**

**no**

**no** Negate a command or set its defaults

#### **Default:**

N/A

#### **Usage Guide:**

To default the function

#### **Example:**

To disable the function (**loop-protect**)

Switch# configure terminal Switch (config)# **no loop-protect**

#### **ntp**

**Command:** 

**ntp**

**ntp** Configure NTP

#### **Default:**

Disabled **Usage Guide:** 

To enable the NTP service

#### **Example:**

To enable the NTP service

Switch# configure terminal Switch (config)# **ntp**

**ntp server Command:** 

**ntp server <1-5> ip-address { <ipv4\_var> | <ipv6\_var> | <name\_var> }**

**ntp** Configure NTP **server** Configure NTP server **<1-5>** index number domain name **<ipv4\_ucast>** ipv4 address **<ipv6\_ucast>** ipv6 address

#### **Default:**

**None** 

**Usage Guide:** 

#### To configure the **IP addresses** of **NTP Server**

#### **Example:**

To configure the **IP address** (9.9.9.9) of **NTP Server** for index 1

Switch# configure terminal Switch (config)# **ntp server 1 ip-address 9.9.9.9**

### **port-security**

#### **Command:**

**port-security**

**port-security** Enable/disable port security globally

#### **Default:**

Disabled

#### **Usage Guide:**

To enable the **Port Security**

#### **Example:**

To enable the **Port Security**

Switch# configure terminal Switch (config)# **port-security**

### **port-security aging**

#### **Command:**

#### **port-security aging**

**port-security** Enable/disable port security globally **aging** Enable/disable port security aging

**Default:**  Disabled **Usage Guide:**  To enable the **Port Aging Example:**

#### To enable the **Port Aging**

Switch# configure terminal Switch (config)# **port-security port-security aging**

### **port-security aging time**

#### **Command:**

#### **port-security aging time <10-10000000>**

**port-security** Enable/disable port security globally **aging** Enable/disable port security aging **time** Time in seconds between check for activity on learned MAC addresses **<10-10000000>** seconds

#### **Default:**

3600

### **Usage Guide:**

To configure the **Aging Period** of **Port Security Example:**

To configure the **Aging Period** (159) of **Port Security**

Switch# configure terminal Switch (config)# **port-security aging time 159**

### **privilege**

#### **Command:**

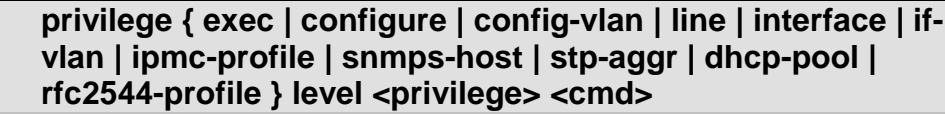

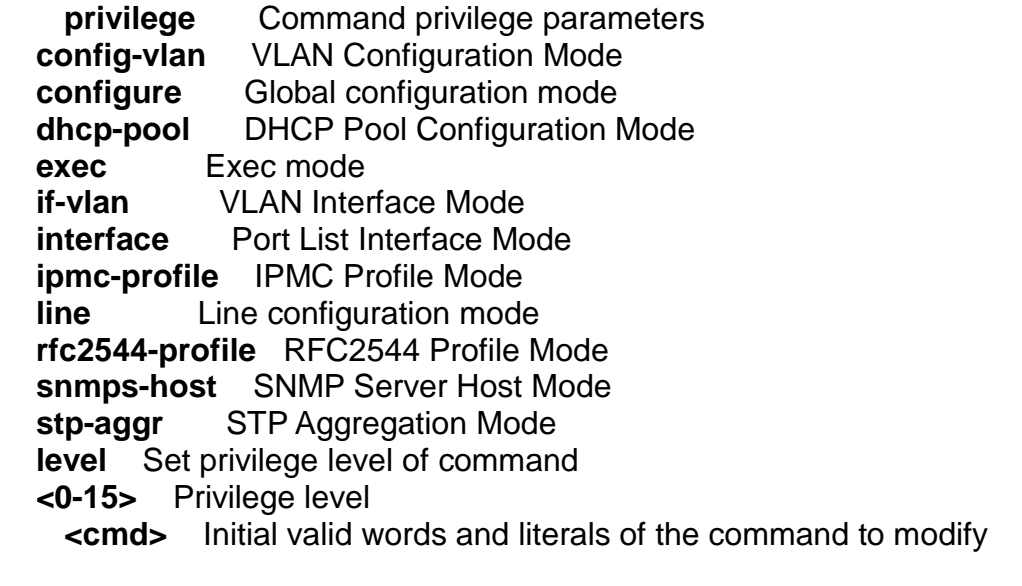

#### **Default:**

None **Usage Guide:** 

#### To configure the **Privilege Level** for **Command Line Example:**

To configure the **Privilege Level** (DHCP Pool mode, Level 12, Command: host) for **Command Line**

Switch# configure terminal Switch (config)# **privilege dhcp-pool level 12 host**

### **qos map cos-dscp**

#### **Command:**

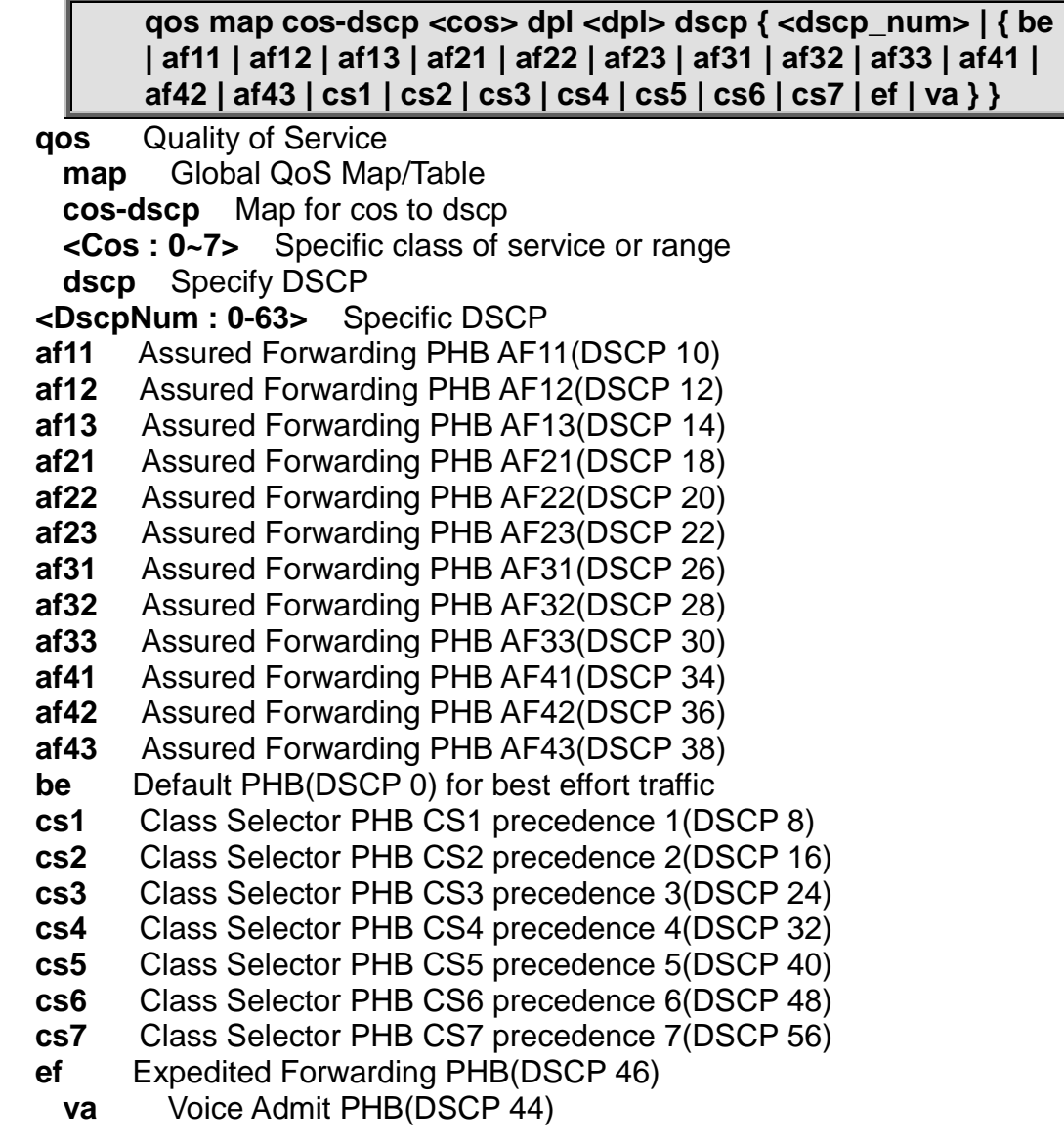

### **Default:**

0

#### **Usage Guide:**

To configure the **DSCP Classification**

#### **Example:**

To configure the **DSCP Classification (QoS Class 3: DSCP CS1)**

#### Switch# configure terminal Switch (config)# **qos map cos-dscp 3 dscp cs1**

#### **qos map dscp-classify Command:**

**qos map dscp-classify { <dscp\_num> | { be | af11 | af12 | af13 | af21 | af22 | af23 | af31 | af32 | af33 | af41 | af42 | af43 | cs1 | cs2 | cs3 | cs4 | cs5 | cs6 | cs7 | ef | va } }**

- **qos** Quality of Service
	- **map** Global QoS Map/Table

**dscp-classify** Map for dscp classify enable

- **<DscpNum : 0-63>** Specific DSCP
- **af11** Assured Forwarding PHB AF11(DSCP 10)
- **af12** Assured Forwarding PHB AF12(DSCP 12)
- **af13** Assured Forwarding PHB AF13(DSCP 14)
- **af21** Assured Forwarding PHB AF21(DSCP 18)
- **af22** Assured Forwarding PHB AF22(DSCP 20)
- **af23** Assured Forwarding PHB AF23(DSCP 22)
- **af31** Assured Forwarding PHB AF31(DSCP 26)
- **af32** Assured Forwarding PHB AF32(DSCP 28)
- **af33** Assured Forwarding PHB AF33(DSCP 30)
- Assured Forwarding PHB AF41(DSCP 34)
- **af42** Assured Forwarding PHB AF42(DSCP 36)
- **af43** Assured Forwarding PHB AF43(DSCP 38)
- **be** Default PHB(DSCP 0) for best effort traffic
- **cs1** Class Selector PHB CS1 precedence 1(DSCP 8)
- **cs2** Class Selector PHB CS2 precedence 2(DSCP 16)
- **cs3** Class Selector PHB CS3 precedence 3(DSCP 24)
- **cs4** Class Selector PHB CS4 precedence 4(DSCP 32)
- **cs5** Class Selector PHB CS5 precedence 5(DSCP 40)
- **cs6** Class Selector PHB CS6 precedence 6(DSCP 48)
- **cs7** Class Selector PHB CS7 precedence 7(DSCP 56)
- **ef** Expedited Forwarding PHB(DSCP 46)
	- **va** Voice Admit PHB(DSCP 44)

#### **Default:**

Disabled

**Usage Guide:** 

#### To enabled the **DSCP Ingress Classification**

#### **Example:**

To configure the **DSCP Ingress Classification (DSCP 36)**

Switch# configure terminal Switch (config)# **qos map dscp-classify af42**

### **qos map dscp-cos Command:**

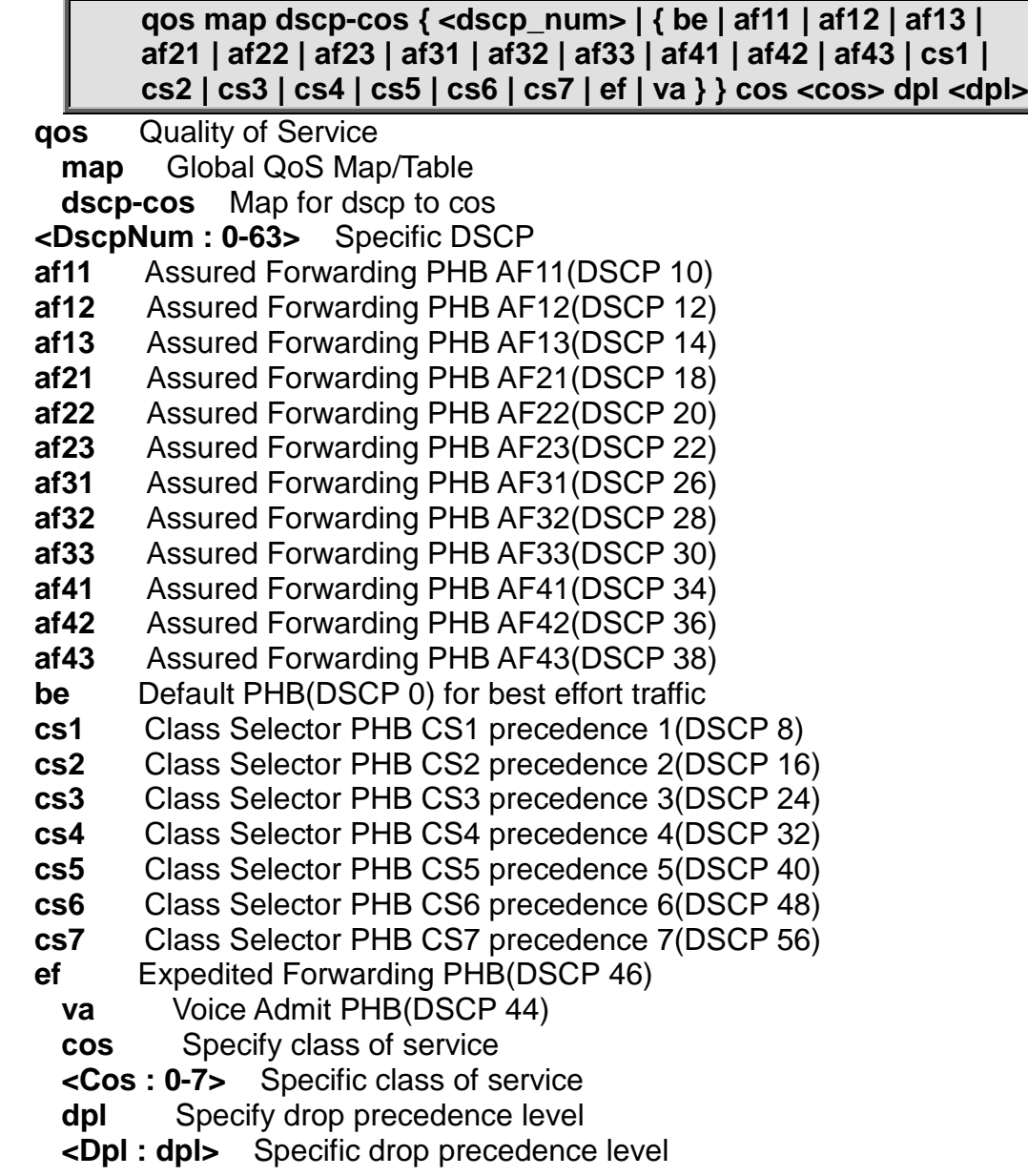

#### **Default:**

0

### **Usage Guide:**

To configure the **DSCP-Based QoS Ingress Classification**

**Example:**

To configure the **DSCP-Based QoS Ingress Classification (DSCP: 44, QoS Class: 6, DPL: 2)**

Switch# configure terminal Switch (config)# **qos map dscp-cos va cos 6 dpl 2**

## **qos map dscp-egress-translation**

#### **Command:**

**qos map dscp-egress-translation { <dscp\_num> | { be | af11 | af12 | af13 | af21 | af22 | af23 | af31 | af32 | af33 | af41 | af42 |** 

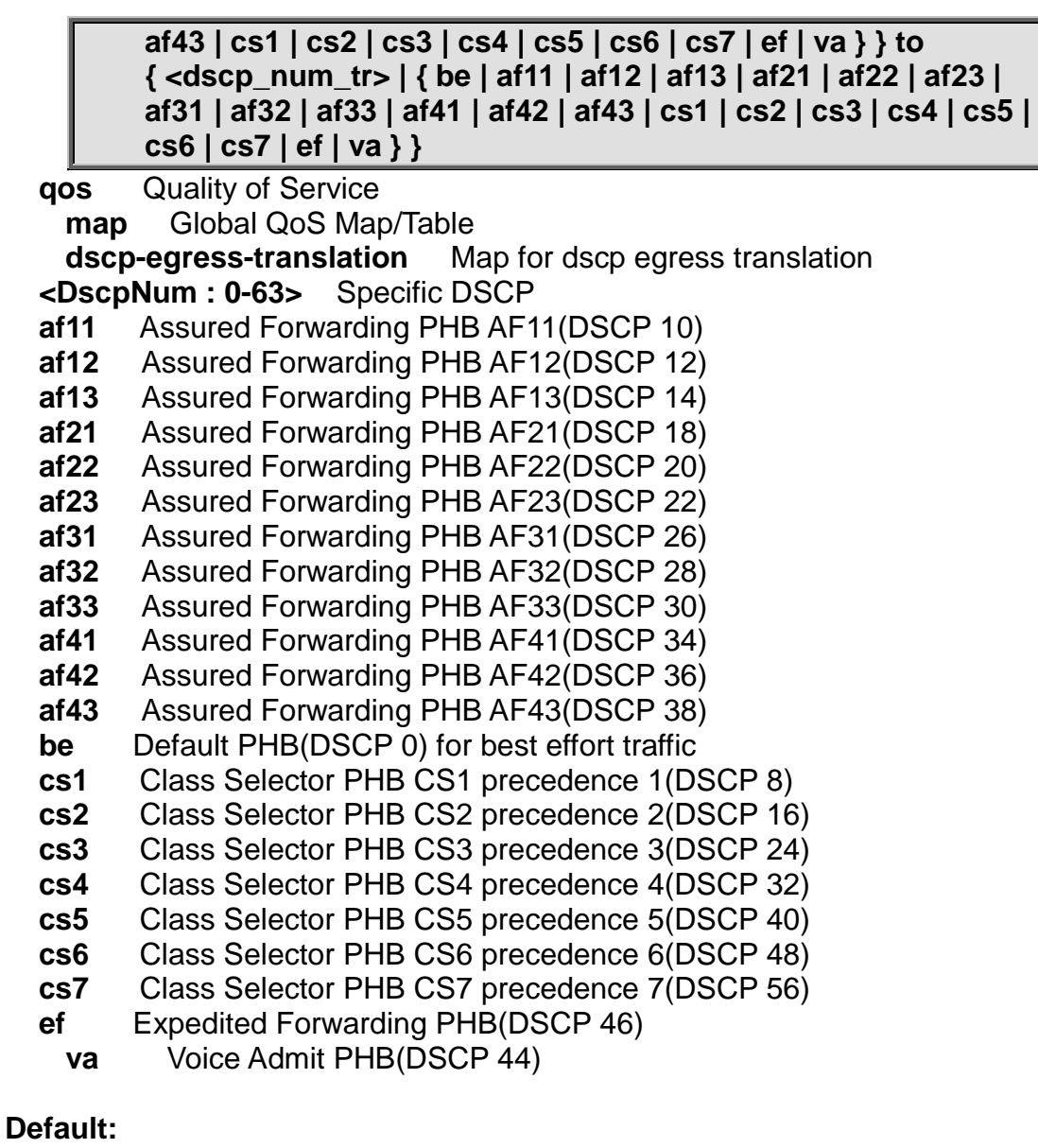

None

#### **Usage Guide:**

To configure the **DSCP Egress Translation**

#### **Example:**

To configure the **DSCP Egress Translation (AF11 to AF12)**

Switch# configure terminal Switch (config)# **qos map dscp-egress-translation af11 to af12**

### **qos map dscp-ingress-translation Command:**

**qos map dscp-ingress-translation { <dscp\_num> | { be | af11 | af12 | af13 | af21 | af22 | af23 | af31 | af32 | af33 | af41 | af42 | af43 | cs1 | cs2 | cs3 | cs4 | cs5 | cs6 | cs7 | ef | va } } to { <dscp\_num\_tr> | { be | af11 | af12 | af13 | af21 | af22 | af23 | af31 | af32 | af33 | af41 | af42 | af43 | cs1 | cs2 | cs3 | cs4 | cs5 | cs6 | cs7 | ef | va } }**

- **qos** Quality of Service **map** Global QoS Map/Table **dscp-ingress-translation** Map for dscp ingress translation  **<DscpNum : 0-63>** Specific DSCP **af11** Assured Forwarding PHB AF11(DSCP 10)<br>**af12** Assured Forwarding PHB AF12(DSCP 12) Assured Forwarding PHB AF12(DSCP 12)  **af13** Assured Forwarding PHB AF13(DSCP 14)  **af21** Assured Forwarding PHB AF21(DSCP 18)  **af22** Assured Forwarding PHB AF22(DSCP 20)  **af23** Assured Forwarding PHB AF23(DSCP 22)
	- **af31** Assured Forwarding PHB AF31(DSCP 26)
	- **af32** Assured Forwarding PHB AF32(DSCP 28)  **af33** Assured Forwarding PHB AF33(DSCP 30)
	- **af41** Assured Forwarding PHB AF41(DSCP 34)
	-
	- **af42** Assured Forwarding PHB AF42(DSCP 36) Assured Forwarding PHB AF43(DSCP 38)
	- **be** Default PHB(DSCP 0) for best effort traffic
	- **cs1** Class Selector PHB CS1 precedence 1(DSCP 8)
	- **cs2** Class Selector PHB CS2 precedence 2(DSCP 16)
	- **cs3** Class Selector PHB CS3 precedence 3(DSCP 24)
	- **cs4** Class Selector PHB CS4 precedence 4(DSCP 32)
	- **cs5** Class Selector PHB CS5 precedence 5(DSCP 40)
	- **cs6** Class Selector PHB CS6 precedence 6(DSCP 48)
	- **cs7** Class Selector PHB CS7 precedence 7(DSCP 56)<br> **ef** Expedited Forwarding PHB(DSCP 46)
	- **Expedited Forwarding PHB(DSCP 46)**
	- **va** Voice Admit PHB(DSCP 44)

#### **Default:**

None

**Usage Guide:** 

#### To configure the **DSCP Ingress Translation**

#### **Example:**

To configure the **DSCP Ingress Translation (AF11 to AF12)**

Switch# configure terminal Switch (config)# **qos map dscp-ingress-translation af11 to af12**

#### **qos qce Command:**

**qos qce <qce\_id> [ { next <qce\_id\_next> } | last ] [ interface ( <port\_type> [ <port\_list> ] ) ] [ smac { <smac> | <smac\_24> | any } ] [ dmac { <dmac> | unicast | multicast | broadcast | any } ] [ tag { [ type { untagged | tagged | c-tagged | s-tagged | any } ] [ vid { <ot\_vid> | any } ] [ pcp { <ot\_pcp> | any } ] [ dei { <ot\_dei> | any } ] } ] [ inner-tag { [ type { untagged | tagged | c-tagged | s-tagged | any } ] [ vid { <it\_vid> | any } ] [ pcp { <it\_pcp> | any } ] [ dei { <it\_dei> | any } ] } ] [ frame-type { any | { etype [ { <etype\_type> | any } ] } | { llc [ dsap { <llc\_dsap> | any } ] [ ssap { <llc\_ssap> | any } ] [ control { <llc\_control> | any } ] } | { snap [ { <snap\_data> | any } ] } | { ipv4 [ proto { <pr4> | tcp | udp | any } ] [ sip { <sip4> | any } ] [ dip { <dip4> | any } ] [ dscp { <dscp4> | { be | af11 | af12 | af13 | af21 | af22 | af23 | af31 | af32 | af33 | af41 | af42 | af43 | cs1 | cs2 | cs3 | cs4 | cs5 | cs6 | cs7 | ef | va } | any } ] [ fragment { yes | no | any } ] [ sport { <sp4> | any } ] [ dport { <dp4> | any } ] } | { ipv6 [ proto { <pr6> | tcp | udp | any } ] [ sip { <sip6> | any } ] [ dip { <dip6> | any } ] [ dscp { <dscp6> | { be | af11 | af12 | af13 | af21 | af22 | af23 | af31 | af32 | af33 | af41 | af42 | af43 | cs1 | cs2 | cs3 | cs4 | cs5 | cs6 | cs7 | ef | va } | any } ] [ sport { <sp6> | any } ] [ dport { <dp6> | any } ] } } ] [ action { [ cos { <action\_cos> | default } ] [ dpl { <action\_dpl> | default } ] [ pcp-dei { <action\_pcp> <action\_dei> | default } ] [ dscp { <action\_dscp\_dscp> | { be | af11 | af12 | af13 | af21 | af22 | af23 | af31 | af32 | af33 | af41 | af42 | af43 | cs1 | cs2 | cs3 | cs4 | cs5 | cs6 | cs7 | ef | va } | default } ] [ policy { <action\_policy> | default } ] } ]**

 **qos** Quality of Service **qce** QoS Control Entry **action** Setup action **dmac** Setup matched DMAC **frame-type** Setup matched frame type **interface** Interfaces **last** Place QCE at the end **next** Place QCE before the next QCE ID **smac** Setup matched SMAC **tag** Setup tag options

### **Default:**

### None

**Usage Guide:** 

To configure the **QCE**

#### **Example:**

To configure the **QCE 1 (below table)** for **interface GigabitEthernet 1/1-2**

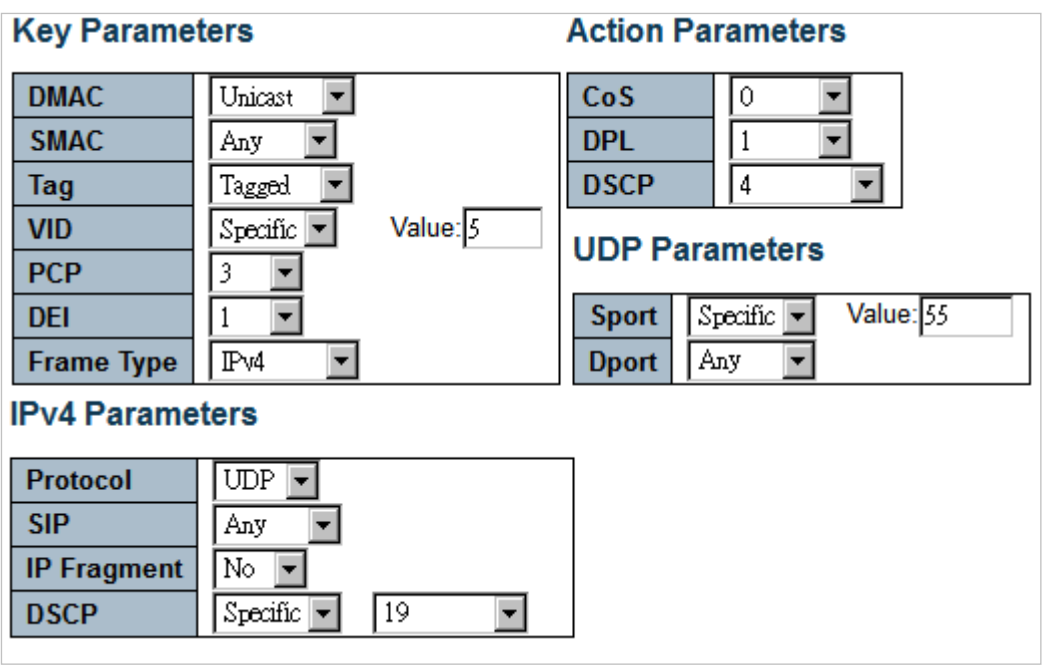

Switch# configure terminal Switch (config)# **qos qce 1 interface GigabitEthernet 1/1-2 tag type tagged vid 5 pcp 3 dei 1 dmac unicast frame-type ipv4 proto udp dscp 19 frag no sport 55 action cos 0 dpl 1 dscp 4**

### **qos qce update Command:**

**qos qce update <qce\_id> [ { next <qce\_id\_next> } | last ] [ interface ( <port\_type> [ <port\_list> ] ) ] [ smac { <smac> | <smac\_24> | any } ] [ dmac { <dmac> | unicast | multicast | broadcast | any } ] [ tag { [ type { untagged | tagged | c-tagged**   $\vert$  s-tagged  $\vert$  any  $\vert$   $\vert$   $\vert$  vid  $\vert$  < ot vid>  $\vert$  any  $\vert$   $\vert$   $\vert$  pcp  $\vert$  < ot pcp>  $\vert$ **any } ] [ dei { <ot\_dei> | any } ] } ] [ inner-tag { [ type { untagged | tagged | c-tagged | s-tagged | any } ] [ vid { <it\_vid> | any } ] [ pcp { <it\_pcp> | any } ] [ dei { <it\_dei> | any } ] } ] [ frame-type { any | { etype [ { <etype\_type> | any } ] } | { llc [ dsap { <llc\_dsap> | any } ] [ ssap { <llc\_ssap> | any } ] [ control { <llc\_control> | any } ] } | { snap [ { <snap\_data> | any } ] } | { ipv4 [ proto { <pr4> | tcp | udp | any } ] [ sip { <sip4> | any } ] [ dip { <dip4> | any } ] [ dscp { <dscp4> | { be | af11 | af12 | af13 | af21 | af22 | af23 | af31 | af32 | af33 | af41 | af42 | af43 | cs1 | cs2 | cs3 | cs4 | cs5 | cs6 | cs7 | ef | va } | any } ] [ fragment { yes | no | any } ] [ sport { <sp4> | any } ] [ dport { <dp4> | any } ] } | { ipv6 [ proto { <pr6> | tcp | udp | any } ] [ sip { <sip6> | any } ] [ dip { <dip6> | any } ] [ dscp { <dscp6> | { be | af11 | af12 | af13 | af21 | af22 | af23 | af31 | af32 | af33 | af41 | af42 | af43 | cs1 | cs2 | cs3 | cs4 | cs5 | cs6 | cs7 | ef | va } | any } ] [ sport { <sp6> | any } ] [ dport { <dp6> | any } ] } } ] [ action { [ cos { <action\_cos> | default } ] [ dpl { <action\_dpl> | default } ] [ pcp-dei { <action\_pcp> <action\_dei> | default } ] [ dscp { <action\_dscp\_dscp> | { be | af11 | af12 | af13 | af21 | af22 | af23 | af31 | af32 | af33 | af41 | af42 | af43 | cs1 | cs2 | cs3 | cs4 | cs5 | cs6 | cs7 | ef | va } | default } ] [ policy { <action\_policy> | default } ] } ]**

 **qos** Quality of Service **qce** QoS Control Entry **update** Update an existing QCE **action** Setup action **dmac** Setup matched DMAC **frame-type** Setup matched frame type **interface** Interfaces **last** Place QCE at the end **next** Place QCE before the next QCE ID **smac** Setup matched SMAC **tag** Setup tag options

#### **Default:**

None

**Usage Guide:** 

To update the **QCE**

#### **Example:**

To update the **QCE 1 (DMAC: Unicast, Action: Cos 0)**.
#### Switch# configure terminal Switch (config)# **qos qce update 1 dmac unicast action cos 0**

## **qos qce refresh**

#### **Command:**

#### **qos qce refresh**

 **qos** Quality of Service **qce** QoS Control Entry<br> **refresh** Refresh OCF **refresh** Refresh QCE tables in hardware

#### **Default:**

None

#### **Usage Guide:**

To refresh the **QCE**

#### **Example:**

To refresh the **QCE**.

Switch# configure terminal Switch (config)# **qos qce refresh**

#### **qos wred**

#### **Command:**

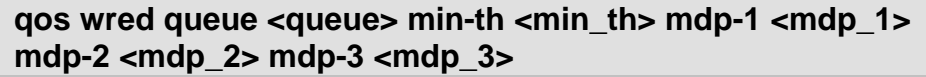

**qos** Quality of Service

**wred** Weighted Random Early Discard

**queue** Specify queue

**<Queue : 0~5>** Specific queue or range

**min-th** Specify minimum threshold

**<MinTh : 0-100>** Specific minimum threshold in percent

**mdp-1** Specify drop probability for drop precedence level 1

**<Mdp1 : 0-100>** Specific drop probability in percent

**mdp-2** Specify drop probability for drop precedence level 2

- **<Mdp2 : 0-100>** Specific drop probability in percent
- **mdp-3** Specify drop probability for drop precedence level 3

**<Mdp3 : 0-100>** Specific drop probability in percent

#### **Default:**

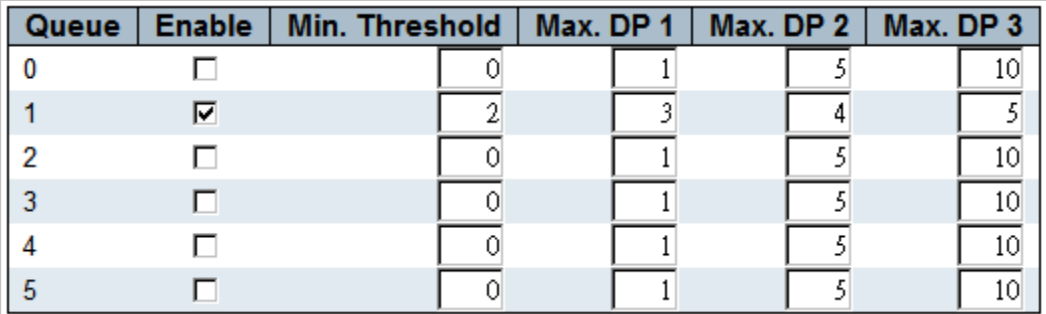

#### **Usage Guide:**

### To configure the **Weighted Random Early Detection**

#### **Example:**

To configure the **Weighted Random Early Detection** (below table)

| <b>Queue</b> | Enable   Min. Threshold   Max. DP 1   Max. DP 2   Max. DP 3 |  |  |
|--------------|-------------------------------------------------------------|--|--|
|              |                                                             |  |  |
|              |                                                             |  |  |
|              |                                                             |  |  |
|              |                                                             |  |  |
|              |                                                             |  |  |
|              |                                                             |  |  |

Switch# configure terminal Switch (config)# **qos wred queue 1 min-th 2 mdp-1 3 mdp-2 4 mdp-3 5**

### **radius-server attribute 32**

#### **Command:**

**radius-server attribute 32 <Id : line1-253>**

**radius-server** Configure RADIUS<br>32 NAS-Identifier

**32** NAS-Identifier

#### **Default:**

None

**Usage Guide:** 

To configure the **NAS-Identifier**

#### **Example:**

To configure the **NAS-Identifier** (IFS)

Switch# configure terminal Switch (config)# **radius-server attribute 32 IFS**

#### **radius-server attribute 4**

#### **Command:**

#### **radius-server attribute 4 <Ipv4 : ipv4\_ucast>**

 **radius-server** Configure RADIUS **4** NAS-IP-Address

#### **Default:**

None

**Usage Guide:** 

To configure the **NAS-IP-Address**

#### **Example:**

To configure the **NAS-IP-Address** (7.7.7.7)

#### Switch# configure terminal Switch (config)# **radius-server attribute 4 7.7.7.7**

## **radius-server attribute 95**

#### **Command:**

#### **radius-server attribute 95 <Ipv6 : ipv6\_ucast>**

 **radius-server** Configure RADIUS **95** NAS-IPv6-Address

#### **Default:**

None

#### **Usage Guide:**

To configure the **NAS-IPv6-Address**

#### **Example:**

To configure the **NAS-IPv6-Address** (2001::7788)

Switch# configure terminal Switch (config)# **radius-server attribute 95 2001::7788**

### **radius-server deadtime**

#### **Command:**

**radius-server deadtime <Minutes : 1-1440>** 

 **radius-server** Configure RADIUS **deadtime** Time to stop using a RADIUS server that doesn't respond **<Minutes : 1-1440>** Time in minutes

#### **Default:**

 $\Omega$ 

#### **Usage Guide:**

To configure the **Deadtime** of **Radius-Server**

**Example:**

To configure the **Deadtime** (15) of **Radius-Server**

Switch# configure terminal Switch (config)# **radius-server deadtime 15**

### **radius-server host**

#### **Command:**

radius-server host <host\_name> [ auth-port <auth\_port> ] **[ acct-port <acct\_port> ] [ timeout <seconds> ] [ retransmit <retries> ] [ key <key> ]**

 **radius-server** Configure RADIUS **host** Specify a RADIUS server

 **<HostName : word1-255>** Hostname or IP address  **acct-port** UDP port for RADIUS accounting server  **<AcctPort : 0-65535>** UDP port number  **auth-port** UDP port for RADIUS authentication server  **<AuthPort : 0-65535>** UDP port number **key** Server specific key (overrides default)  **<Key : line1-63>** The shared key **retransmit** Specify the number of retries to active server (overrides default)  **<Retries : 1-1000>** Number of retries for a transaction  **timeout** Time to wait for this RADIUS server to reply (overrides default)  **<Seconds : 1-1000>** Wait time in seconds

#### **Default:**

None

**Usage Guide:** 

To configure the **Host** of **Radius-Server**

#### **Example:**

To configure the **Host** (below table) of **Radius-Server**

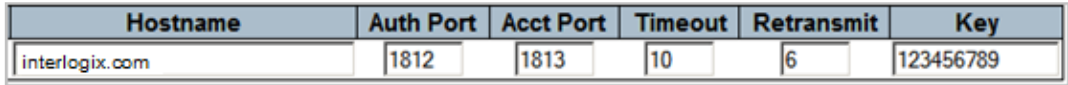

Switch# configure terminal Switch (config)# **radius-server host interlogix.com timeout 10 retransmit 6 key 123456789**

#### **radius-server key**

#### **Command:**

**radius-server key <Key : line1-63>** 

 **radius-server** Configure RADIUS **key** Set RADIUS encryption key  **<Key : line1-63>** The shared key

#### **Default:**

None

**Usage Guide:** 

To configure the **Key** of **Radius-Server**

**Example:**

To configure the **Key** (123456789) of **Radius-Server**

Switch# configure terminal Switch (config)# **radius radius-server key 123456789**

# **radius-server retransmit Command:**

**radius-server retransmit <Retries : 1-1000>** 

**radius-server** Configure RADIUS

 **retransmit** Specify the number of retries to active server  **<Retries : 1-1000>** Number of retries for a transaction

#### **Default:**

3

**Usage Guide:** 

To configure the retransmitted time of **Radius-Server**

**Example:**

To configure the retransmitted time (5) of **Radius-Server**

Switch# configure terminal Switch (config)# **radius-server retransmit 5**

# **radius-server timeout Command:**

**radius-server timeout <Seconds : 1-1000>** 

 **radius-server** Configure RADIUS **timeout** Time to wait for a RADIUS server to reply  **<Seconds : 1-1000>** Wait time in seconds

### **Default:**

5

**Usage Guide:** 

To configure the **timeout** of **Radius-Server**

**Example:**

To configure the **timeout** (10) of **Radius-Server**

Switch# configure terminal Switch (config)# **radius-server timeout 10**

### **rmon alarm**

#### **Command:**

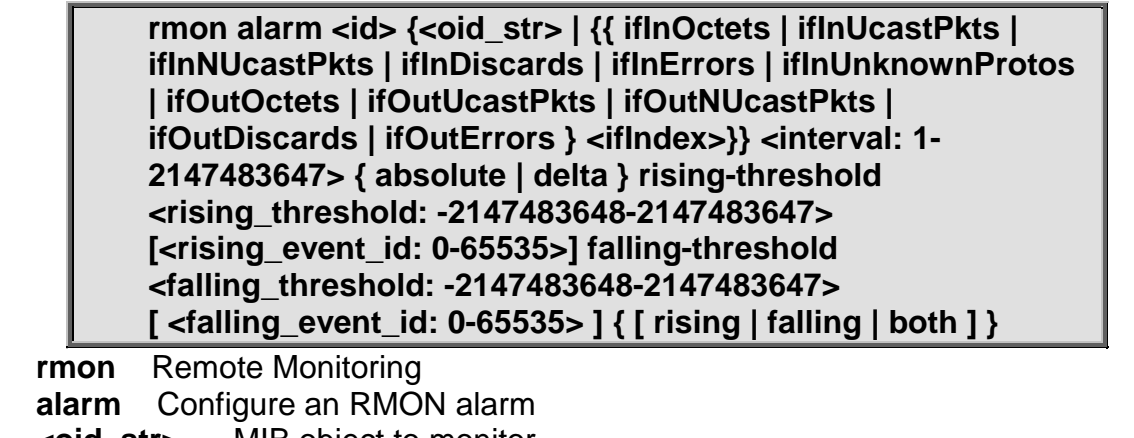

 **<oid\_str>** MIB object to monitor

- *ifInDiscards* The number of inbound packets that are discarded even the packets are normal
- *ifInErrors* The number of inbound packets that contained errors preventing

them from being deliverable to a higher-layer protocol *ifInNUcastPkts* The number of broad-cast and multi-cast packets delivered to a higher-layer protocol  **ifInOctets** The total number of octets received on the interface, including framing characters *ifInUcastPkts* The number of uni-cast packets delivered to a higher-layer protocol  **ifInUnknownProtos** The number of the inbound packets that were discarded because of the unknown or un-support protocol  **ifOutDiscards** The number of outbound packets that are discarded event the packets is normal  **ifOutErrors** The The number of outbound packets that could not be transmitted because of errors  **ifOutNUcastPkts** The number of broad-cast and multi-cast packets that request to transmit  **ifOutOctets** The number of octets transmitted out of the interface, including framing characters **<uint>** ifIndex  **<interval: 1-2147483647>** Sample interval  **absolute** Test each sample directly  **delta** Test delta between samples  **rising-threshold** Configure the rising threshold  **<rising\_threshold: -2147483648-2147483647>** rising threshold value  **<rising\_event\_id: 0-65535>** Event to fire on rising threshold crossing  **falling-threshold** Configure the falling threshold  **<falling\_threshold: -2147483648-2147483647>** falling threshold value  **<falling\_event\_id: 0-65535>** Event to fire on falling threshold crossing **both** Trigger alarm when the first value is larger than the rising threshold or less than the falling threshold (default)  **falling** Trigger alarm when the first value is less than the falling threshold **rising** Trigger alarm when the first value is larger than the rising threshold **Default:** 

None

**Usage Guide:** 

To configure the **Alarm** of **RMON**

**Example:**

To configure the **Alarm** (below table) of **RMON**

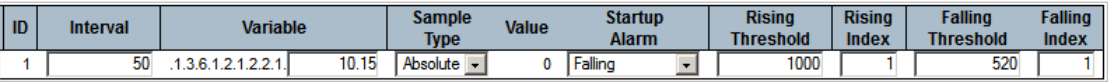

Switch# configure terminal Switch (config)# **rmon alarm 1 .1.3.6.1.2.1.2.2.1.10.15 50 absolute rising-threshold 1000 1 falling-threshold 520 1 falling**

#### **rmon event**

#### **Command:**

**rmon event <id: 1-65535> [ log ] [ trap <community> ] { [ description <description> ] }**

 **rmon** Remote Monitoring  **event** Configure an RMON event **<id: 1-65535>** Event entry ID **description** Specify a description of the event **<description>** Event description  **log** Generate RMON log when the event fires **trap** Generate SNMP trap when the event fires **<community>** SNMP community string

#### **Default:**

None

#### **Usage Guide:**

To configure the **Event** of **RMON**

#### **Example:**

To configure the **Event** (below table) of **RMON**

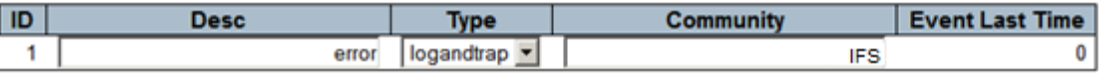

Switch# configure terminal Switch (config)# **rmon event 1 log trap IFS description error**

### **sfp temperature-threshold**

#### **Command:**

**sfp temperature-threshold <0-100>**

 **sfp temperature-threshold** Set a lower high temperature threshold for the secondary temperature alarm in degrees C.

**<0-100>** Specifies the new threshold temperature.

#### **Default:**

None

#### **Usage Guide:**

To configure the **SFP temperature-threshold** of **sFlow**

#### **Example:**

To configure the **SFP temperature-threshold** (55 degrees C) of **sFlow**

Switch# configure terminal Switch (config)# **sfp temperature-threshold 55**

#### **snmp-server**

#### **Command:**

**snmp-server**

**snmp-server** Set SNMP server's configurations

#### **Default:**

Enabled

#### **Usage Guide:**

To enable the SNMP Service

**Example:**

To enable the SNMP Service

Switch# configure terminal Switch (config)# **snmp-server**

#### **snmp-server access**

#### **Command:**

**snmp-server access <group\_name> model { v1 | v2c | v3 | any } level { auth | noauth | priv } [ read <view\_name> ] [ write <write\_name> ]**

**snmp-server** Set SNMP server's configurations  **access** access configuration  **<GroupName : word32>** group name  **model** security model **any** any security model<br>**v1** v1 security model  **v1** v1 security model **v2c** v2c security model  **v3** v3 security model  **level** security level **auth** authNoPriv Security Level  **noauth** noAuthNoPriv Security Level **priv** authPriv Security Level **read** specify a read view for the group  **<ViewName : word255>** read view name **write** specify a write view for the group  **<WriteName : word255>** write view name

#### **Default:**

None

#### **Usage Guide:**

To configure the **Access** of **SNMP**

#### **Example:**

To configure the **Access** (below table) of **SNMP**

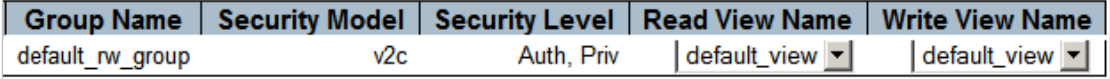

Switch# configure terminal Switch (config)# snmp-server access default rw\_group model **v2c level priv read default\_view write default\_view**

#### **snmp-server community**

#### **Command:**

**snmp-server community { v2c <comm> [ ro | rw ] | v3 <v3\_comm> [ <v\_ipv4\_addr> <v\_ipv4\_netmask> ] }**

**snmp-server** Set SNMP server's configurations **community** Set the SNMP community  **v2c** SNMPv2c  **<comm>** Community word **ro Read only**<br>**rw Read write Read write v3** SNMPv3  **<V3Comm : word127>** Community word  **<ipv4\_addr>** IPv4 address  **<ipv4\_netmask>** IPv4 netmask

#### **Default:**

None

#### **Usage Guide:**

#### To configure the **Read / Write / Source network Community** of **SNMP Example:**

To configure the **Read / Write / Source network Community** (below table) of **SNMP**

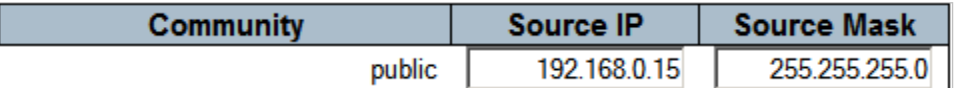

Switch# configure terminal Switch (config)# **snmp-server community v3 public 192.168.0.15 255.255.255.0**

#### **snmp-server contact**

#### **Command:**

#### **snmp-server contact <line255>**

 **snmp-server** Set SNMP server's configurations **contact** Set the SNMP server's contact string  **<line255>** contact string

#### **Default:**

None

**Usage Guide:** 

To configure the **sysContact string** of **SNMP**

#### **Example:**

To configure the **sysContact string** (**Server123**) of **SNMP**

Switch# configure terminal Switch (config)# **snmp-server contact Server123**

#### **snmp-server engine-id Command:**

#### **snmp-server engine-id local <Engineid : word10-32>**

 **snmp-server** Set SNMP server's configurations **engine-id** Set SNMP engine ID **local** Set SNMP local engine ID  **<Engineid : word10-32>** local engine ID

#### **Default:**

None

**Usage Guide:** 

To configure the **Engine ID**of **SNMP**

#### **Example:**

To configure the **Engine ID** (1234567890) of **SNMP**

Switch# configure terminal

Switch (config)# **snmp-server engine-id local 1234567890**

#### **snmp-server host**

#### **Command:**

#### **snmp-server host <conf\_name>**

**snmp-server** Set SNMP server's configurations **host** Set SNMP host's configurations  **<conf\_name>** Name of the host configuration

#### **Default:**

None

#### **Usage Guide:**

To enter the **SNMP host mode Example:**

To enter the **SNMP host mode (IFS)**

Switch# configure terminal Switch (config)# **snmp-server host IFS** Switch (config-snmps-host)#

#### **do**

#### **Command:**

#### **do < exec commands >**

```
 do To run exec commands.
Default: 
    N/A
Usage Guide: 
    To run exec commands.
Example:
    To run "show aaa".
```
Switch# configure terminal Switch (config)# snmp-server host IFS Switch (config-snmps-host)#**do show aaa** console : local telnet : local ssh · local http : local

#### **end Command:**

**end**

**end** Go back to EXEC mode

#### **Default:**

Auto

**Usage Guide:** 

To back to **EXEC mode**

#### **Example:**

To back to **EXEC mode**

Switch# configure terminal Switch (config)# snmp-server host IFS Switch (config-snmps-host)#**end** Switch#

#### **exit**

**Command:** 

**exit**

**exit** Exit from current mode

#### **Default:**

None

**Usage Guide:** 

To exit current mode

#### **Example:**

To exit current mode**.**

Switch# configure terminal Switch (config)# snmp-server host IFS Switch (config-snmps-host)#**exit** Switch (config)#

#### **host**

**Command:** 

**host [<hostname> | <ipv4\_ucast> | <ipv6\_ucast>] <UdpPort : 1-65535> { informs | traps }** 

 **host** host configuration  **<hostname>** hostname of SNMP trap host

 **<ipv4\_ucast>** IP address of SNMP trap host  **<ipv6\_ucast>** IP address of SNMP trap host  **<UdpPort : 1-65535>** UDP port of the trap messages **informs** Send Inform messages to this host **traps** Send Trap messages to this host

#### **Default:**

None

**Usage Guide:** 

To configure **Trap Host** of **SNMP**

#### **Example:**

To configure **Trap Host** (below table) of **SNMP**

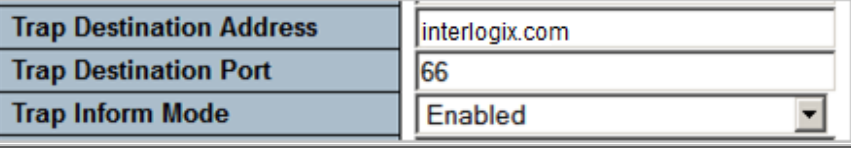

Switch# configure terminal Switch (config)# snmp-server host IFS Switch (config-snmps-host)# **host interlogix.com 66 informs**

#### **no**

**Command:** 

**no**

**no** Negate a command or set its defaults

#### **Default:**

N/A

#### **Usage Guide:**

To default the function

#### **Example:**

To disable the function (**host interlogix.com 66 informs**)

Switch# configure terminal Switch (config)# snmp-server host IFS Switch (config-snmps-host)# **no ip address dhcp**

### **informs**

#### **Command:**

#### **informs retries <retries> timeout <timeout>**

**informs** Send Inform messages to this host  **retries** retires inform messages  **<Retries : 0-255>** retires times  **timeout** timeout parmater  **<Timeout : 0-2147>** timeout interval

#### **Default:**

None

**Usage Guide:** 

To configure **Trap Inform time** of **SNMP**

#### **Example:**

To configure **Trap Inform time** (below table) of **SNMP**

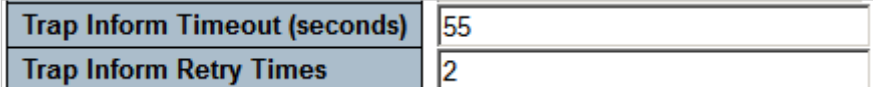

Switch# configure terminal Switch (config)# snmp-server host IFS Switch (config-snmps-host)# **informs retries 2 timeout 55**

#### **shutdown Command:**

#### **shutdown**

 **shutdown** Disable the trap configuration

#### **Default:**

Disabled

**Usage Guide:** 

To disable **Trap mode** of **SNMP**

**Example:**

To disable **Trap mode** of **SNMP**

Switch# configure terminal Switch (config)# snmp-server host IFS Switch (config-snmps-host)# **shutdown**

### **traps**

**Command:** 

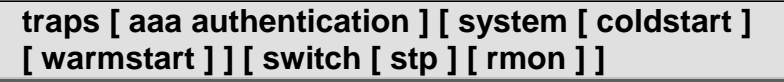

**traps** trap event configuration  **aaa** AAA event group  **authentication** Authentication fail event  **switch** Switch event group  **system** System event group  **coldstart** Cold start event  **warmstart** Warm start event  **rmon** RMON event  **stp** STP event

#### **Default:**

Disabled

**Usage Guide:** 

To configure **Trap event** of **SNMP**

**Example:**

To configure **Trap event (STP, RMON)** of **SNMP**

Switch# configure terminal Switch (config)# snmp-server host IFS Switch (config-snmps-host)# **traps switch rmon stp**

### **version**

#### **Command:**

**version { v1 [ <v1\_comm> ] | v2 [ <v2\_comm> ] | v3 [ probe | engineID <v\_word10\_to\_32> ] [ <securtyname> ] }**

**version** Set SNMP trap version  **v1** SNMP trap version 1  **<V1Comm : word127>** SNMP trap community  **v2** SNMP trap version 2  **<V2comm : word127>** SNMP trap community  **v3** SNMP trap version 3  **<Securtyname : word32>** seucrity name  **engineID** Configure trap server's engine ID **probe** Probe trap server's engine ID

#### **Default:**

Disabled

#### **Usage Guide:**

To configure **Version** of **SNMP**

#### **Example:**

To configure **Version (below table)** of **SNMP**

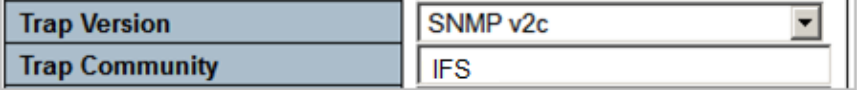

Switch# configure terminal Switch (config)# snmp-server host IFS Switch (config-snmps-host)# **version v2 IFS**

### **spanning-tree aggregation**

#### **Command:**

#### **spanning-tree aggregation**

 **spanning-tree** Spanning Tree protocol **aggregation** Aggregation mode

#### **Default:**

None

**Usage Guide:** 

To enter **aggregation mode** of **STP**

**Example:**

To enter **aggregation mode** of **STP**

Switch# configure terminal Switch (config)# **spanning-tree aggregation** Switch (config-stp-aggr)#

#### **do**

**Command:** 

**do < exec commands >**

**do** To run exec commands.

#### **Default:**

N/A

**Usage Guide:** 

To run **exec commands.**

**Example:**

To run "show aaa"**.**

Switch# configure terminal Switch (config)# spanning-tree aggregation Switch (config-stp-aggr)#**do show aaa** console : local telnet : local ssh : local http : local

#### **end Command:**

**end**

**end** Go back to EXEC mode

#### **Default:**

Auto **Usage Guide:**  To back to **EXEC mode Example:**

To back to **EXEC mode**

Switch# configure terminal Switch (config)# spanning-tree aggregation Switch (config-stp-aggr)#**end** Switch#

#### **exit**

**Command:** 

**exit**

**exit** Exit from current mode

#### **Default:**

None **Usage Guide:**  To exit current mode **Example:** To exit current mode**.** Switch# configure terminal Switch (config)# spanning-tree aggregation Switch (config-stp-aggr)#**exit** Switch (config)#

#### **no**

#### **Command:**

**no**

**no** Negate a command or set its defaults

#### **Default:**

N/A

#### **Usage Guide:**

To default the function

#### **Example:**

To disable the function (**spanning-tree auto-edge**)

Switch# configure terminal Switch (config)# snmp-server host IFS Switch (config-snmps-host)# **no spanning-tree auto-edge**

#### **spanning-tree auto-edge Command:**

#### **spanning-tree auto-edge**

**spanning-tree** Spanning Tree protocol **auto-edge** Auto detect edge status

#### **Default:**

Enabled

**Usage Guide:** 

To enable the **Auto Edge** of **CIST Aggregated Port**

**Example:**

To enable the **Auto Edge** of **CIST Aggregated Port**

Switch# configure terminal Switch (config)# snmp-server host IFS Switch (config-snmps-host)# **spanning-tree auto-edge**

## **spanning-tree bpdu-guard**

#### **Command:**

#### **spanning-tree bpdu-guard**

**spanning-tree** Spanning Tree protocol **bpdu-guard** Enable/disable BPDU guard

#### **Default:**

Disabled

**Usage Guide:** 

#### To enable the **BPDU Guard** of **CIST Aggregated Port Example:**

To enable the **BPDU Guard** of **CIST Aggregated Port**

Switch# configure terminal Switch (config)# snmp-server host IFS Switch (config-snmps-host)# **spanning-tree bpdu-guard** 

#### **spanning-tree edge Command:**

**spanning-tree edge** 

**spanning-tree** Spanning Tree protocol **edge** Edge port

**Default:** 

Disabled

**Usage Guide:** 

To enable the **Admin Edge** of **CIST Aggregated Port Example:**

To enable the **Admin Edge** of **CIST Aggregated Port**

Switch# configure terminal Switch (config)# snmp-server host IFS Switch (config-snmps-host)# **spanning-tree edge** 

#### **spanning-tree link-type Command:**

**spanning-tree link-type link-type { point-to-point | shared | auto }** 

**spanning-tree** Spanning Tree protocol **link-type** Port link-type  **auto** Auto detect

 **point-to-point** Forced to point-to-point

 **shared** Forced to Shared

#### **Default:**

Point to Point

**Usage Guide:** 

To configure the **Point to Point mode (Shared)** of **CIST Aggregated Port Example:**

To configure the **Point to Point mode (Shared)** of **CIST Aggregated Port**

Switch# configure terminal Switch (config)# snmp-server host IFS Switch (config-snmps-host)# **spanning-tree link-type shared**

#### **spanning-tree mst <instance> cost Command:**

#### **spanning-tree mst <instance> cost { <cost> | auto }**

**spanning-tree** Spanning Tree protocol

**mst** STP bridge instance  **<Instance : 0-7>** instance 0-7 (CIST=0, MST1=1...)

 **cost** STP Cost of this port

 **<Cost : 1-200000000>** Cost range

 **auto** Use auto cost

#### **Default:**

Auto

#### **Usage Guide:**

To configure the **Path Cost** of **MSTI Port**

#### **Example:**

To configure the **Path Cost (321)** of **MSTI Port (MST 2)**

Switch# configure terminal Switch (config)# snmp-server host IFS Switch (config-snmps-host)# **spanning-tree mst 2 cost 321**

**spanning-tree mst <instance> port-priority Command:** 

#### **spanning-tree mst <instance> port-priority <prio>**

**spanning-tree** Spanning Tree protocol **mst** STP bridge instance  **<Instance : 0-7>** instance 0-7 (CIST=0, MST1=1...) **port-priority** STP priority of this port  **<Prio : 0-240>** Range (lower higher priority)

#### **Default:**

Auto

#### **Usage Guide:**

To configure the **Port Priority** of **MSTI Port**

#### **Example:**

To configure the **Port Priority (96)** of **MSTI Port (MST 2)**

Switch# configure terminal Switch (config)# snmp-server host IFS Switch (config-snmps-host)# **spanning-tree mst 2 port-priority 96**

#### **spanning-tree restricted-role Command:**

#### **spanning-tree restricted-role**

**spanning-tree** Spanning Tree protocol  **restricted-role** Port role is restricted (never root port) **Default:**  Disabled

**Usage Guide:** 

To enable the **Restricted Role** of **CIST**

**Example:**

To enable the **Restricted Role** of **CIST**

Switch# configure terminal Switch (config)# snmp-server host IFS Switch (config-snmps-host)# **spanning-tree restricted-role**

#### **spanning-tree restricted-tcn Command:**

#### **spanning-tree restricted-tcn**

**spanning-tree** Spanning Tree protocol **restricted-tcn** Restrict topology change notifications

**Default:** 

Disabled

**Usage Guide:** 

To enable the **Restricted TCN** of **CIST**

**Example:**

To enable the **Restricted TCN** of **CIST**

Switch# configure terminal (config)# spanning-tree aggregation (config-stp-aggr)# **spanning-tree restricted-tcn**

# **switchport vlan mapping Command:**

**switchport vlan mapping <group> <vlan\_list> <translation\_vlan>**

**switchport** Set switching mode characteristics **vlan** vlan - Vlan translation **mapping** Add VLAN translation entry into a group  **<group id : 1-29>** Group id  **<vlan\_list>** VLAN list **< translation\_vlan >** translation VLAN ID

#### **Default:**

None

**Usage Guide:** 

To configure the **VLAN Translation**

**Example:**

To enable the **VLAN Translation (below table)**

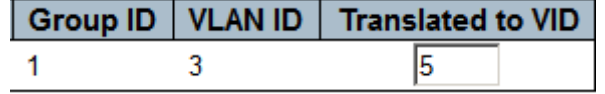

#### Switch# configure terminal Switch (config)# **switchport vlan mapping 1 3 5**

# **tacacs-server deadtime Command:**

**tacacs-server deadtime <minutes>**

 **tacacs-server** Configure TACACS+  **deadtime** Time to stop using a TACACS+ server that doesn't respond  **<Minutes : 1-1440>** Time in minutes

#### **Default:**

 $\Omega$ 

**Usage Guide:** 

To configure the **Deadtime** of **TACACS+ Server**

**Example:**

To enable the **Deadtime (6)** of **TACACS+ Server**

Switch# configure terminal Switch (config)# **tacacs-server deadtime 6**

# **tacacs-server host Command:**

tacacs-server host <host\_name> [ port <port> ] [ timeout **<seconds> ] [ key <key> ]**

 **tacacs-server** Configure TACACS+ **host** Specify a TACACS+ server  **<HostName : word1-255>** Hostname or IP address **key** Server specific key (overrides default) **port** TCP port for TACACS+ server  **<Port : 0-65535>** TCP port number  **timeout** Time to wait for this TACACS+ server to reply (overrides default) **<Seconds : 1-1000>** Wait time in seconds  **<Key : line1-63>** The shared key

#### **Default:**

None **Usage Guide:** 

To configure the **Host** of **TACACS+ Server**

#### **Example:**

To enable the **Host (below table)** of **TACACS+ Server**

Switch# configure terminal Switch (config)# **tacacs-server host interlogix.com port 55 timeout 6 key 7788**

# **transport email authentication Command:**

#### **transport email authentication username <username>**  password <password>

 **transport** Enable or disable transport email function.

 **email** Enable or disable transport email function.

 **authentication** configure SMTP authentication's username and password **<Username>** User name allows letters, numbers and underscores

**<Password>** The ENCRYPTED (hidden) user password. Notice the ENCRYPTED password will be decoded by system internally. You cannot directly use it as same as the Plain Text and it is not human-readable text normally.

#### **Default:**

N/A

#### **Usage Guide:**

To configure SMTP authentication's username and password **Example:**

To configure SMTP authentication's username (123@interlogix.com) and password (456)

Switch# configure terminal Switch (config)# **transport email authentication username 123@interlogix.com password 456**

# **transport email from Command:**

#### **transport email from <mail\_addr> subject <title>**

 **transport** Enable or disable transport email function.  **email** Enable or disable transport email function.  **from** sender's email address **<mail\_addr>** mail address **subject** subject/title of the email **<title>** email title

#### **Default:**

N/A

#### **Usage Guide:**

To configure SMTP sender's email address and title of the email

#### **Example:**

To configure SMTP sender's email address (**sys@interlogix.com**) and title of the email (**syserror**)

Switch# configure terminal Switch (config)# **transport email from sys@interlogix.com subject syserror**

# **transport email smtp-server Command:**

**transport email smtp-server { <ipv4\_addr> | <server> } port <1\_to\_65535>**

 **transport** Enable or disable transport email function.  **email** Enable or disable transport email function.  **smtp-server** Set the SMTP server name or IP address of the SMTP server  **<ipv4\_ucast>** <ipv4\_addr>: IP address  **<server>** hostname  **port** port **<1-65535>** port\_number: Specifies the port number. The range is from 1 to 65535. The default port number is 25.

#### **Default:**

N/A

#### **Usage Guide:**

To configure SMTP Server address and port number.

#### **Example:**

To configure SMTP Server address (**mail.interlogix.com**) and port number (**123**)

Switch# configure terminal Switch (config)# **transport email smtp-server mail.interlogix.com port 123**

# **transport email to Command:**

#### **transport email to <1 | 2> <mail\_addr>**

 **transport** Enable or disable transport email function.  **email** Enable or disable transport email function.  **to** receiver's email  **<1|2>** 1: mail address 1 2: mail address 2  **<mail\_addr>** mail address

#### **Default:**

N/A

#### **Usage Guide:**

To configure SMTP destination mail address.

#### **Example:**

To configure SMTP destination mail address 1 (**ss@interlogix.com**).

Switch# configure terminal

Switch (config)# **transport email to 1 ss@interlogix.com**

# **upnp Command:**

**upnp**

 **upnp** Set UPnP's configurations

#### **Default:**

Disabled

**Usage Guide:** 

To enable the **UPnP service**

#### **Example:**

To enable the **UPnP service**

Switch# configure terminal Switch (config)# **upnp**

# **upnp advertising-duration Command:**

#### **upnp advertising-duration <100-86400>**

 **upnp** Set UPnP's configurations

 **advertising-duration** Set advertising duration **<100-86400>** advertising duration

#### **Default:**

100

#### **Usage Guide:**

To configure the **Advertising Duration** of **UPnP**

#### **Example:**

To configure the **Advertising Duration** (123) of **UPnP**

Switch# configure terminal Switch (config)# **upnp advertising-duration 123**

# **username Command:**

#### **username <username> privilege <priv> password { encrypted <encry\_password> | none | unencrypted <password> }**

 **username** Establish User Name Authentication  **<Username : word31>** User name allows letters, numbers and underscores **privilege** Set user privilege level  **<privilegeLevel : 0-15>** User privilege level  **password** Specify the password for the user  **encrypted** Specifies an ENCRYPTED password will follow  **none** NULL password  **unencrypted** Specifies an UNENCRYPTED password will follow  **<Password : word4-44>** The ENCRYPTED (hidden) user password. Notice the ENCRYPTED password will be decoded by system internally. You cannot directly use it as same as the Plain Text and it is not human-readable text

#### **Default:**

None

**Usage Guide:** 

To configure the **Profiles** of **Username**

**Example:**

To configure the **Profiles** of **Username (Username: 1234, Password: 1234, Privilege Level: 15)**

Switch# configure terminal Switch (config)# **username 1234 privilege 15 password unencrypted 1234**

Press ENTER to get started

Username: 1234 Password: 1234 #

**vlan Command:** 

**vlan <vlist>**

 **vlan** VLAN commands  **<vlan\_list>** VLAN IDs 1~4095

#### **Default:**

None

**Usage Guide:** 

To create the **VLAN Profiles**

#### **Example:**

To create the **VLAN Profiles (VLAN 5)**

Switch# configure terminal Switch (config)# **vlan 5** Switch (config-vlan)#

#### **do**

#### **Command:**

**do < exec commands >**

**do** To run exec commands.

#### **Default:**

N/A

#### **Usage Guide:**

To run **exec commands.**

#### **Example:**

To run "show aaa"**.**

Switch# configure terminal Switch (config)# vlan 5

Switch (config-vlan)#**do show aaa** console : local telnet : local<br>ssh : local : local http : local

#### **end**

**Command:** 

#### **end**

**end** Go back to EXEC mode

#### **Default:**

Auto **Usage Guide:**  To back to **EXEC mode**

**Example:**

To back to **EXEC mode**

Switch# configure terminal Switch (config)# vlan 5 Switch (config-vlan)#**end** Switch#

#### **exit**

**Command:** 

**exit**

**exit** Exit from current mode

#### **Default:**

None

#### **Usage Guide:**

To exit current mode

#### **Example:**

To exit current mode

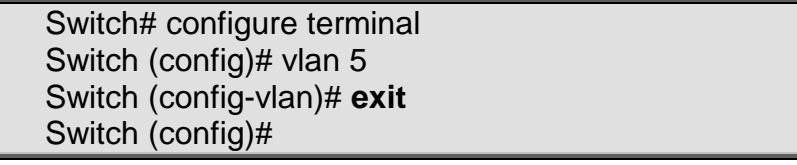

**name Command:** 

#### **name <vlan\_name>**

 **name** ASCII name of the VLAN  **<vword32>** The ASCII name for the VLAN

#### **Default:**

# None

**Usage Guide:** 

To configure description of **VLAN**

**Example:**

To configure description (FAE) of **VLAN**

Switch# configure terminal Switch (config)# vlan 5 Switch (config-vlan)# **name FAE**

**no**

**Command:** 

**no**

**no** Negate a command or set its defaults

#### **Default:**

N/A

#### **Usage Guide:**

To default the function

#### **Example:**

To disable the function (**name FAE**)

Switch# configure terminal Switch (config)# vlan 5 Switch (config-vlan)# **no name FAE**

# **vlan ethertype s-custom-port Command:**

#### **vlan ethertype s-custom-port <etype>**

 **vlan** VLAN commands **ethertype** Ether type for Custom S-ports **s-custom-port** Custom S-ports configuration **<etype>** Ethertype (Range: 0x0600-0xffff)

#### **Default:**

0x88A8

**Usage Guide:** 

To create the **Ethernet type** of **Custom S-ports** 

**Example:**

To create the **Ethernet type (0x88A9)** of **Custom S-ports**

Switch# configure terminal Switch (config)# **vlan ethertype s-custom-port 0x88a9**

**vlan protocol Command:** 

#### **vlan protocol { { eth2 { <etype> | arp | ip | ipx | at } } | { snap { <oui> | rfc-1042 | snap-8021h } <pid> } | { llc <dsap> <ssap> } } group <grp\_id>**

 **vlan** VLAN commands  **protocol** Protocol-based VLAN commands  **eth2** Ethernet-based VLAN commands  **<0x600-0xffff>** Ether Type(Range: 0x600 - 0xFFFF)  **arp** Ether Type is ARP  **at** Ether Type is AppleTalk  **ip** Ether Type is IP **ipx** Ether Type is IPX **IIc** LLC-based VLAN group  **<0x0-0xff>** DSAP (Range: 0x00 - 0xFF)  **<0x0-0xff>** SSAP (Range: 0x00 - 0xFF)  **snap** SNAP-based VLAN group  **<0x0-0xffffff>** SNAP OUI (Range 0x000000 - 0XFFFFFF)  **rfc-1042** SNAP OUI is rfc-1042  **snap-8021h** SNAP OUI is 8021h  **group** Protocol-based VLAN group commands  **<grp\_id>** Group Name (Range: 1 - 16 characters)

### **Default:**

None

#### **Usage Guide:**

To configure the **Protocol-based VLAN**

#### **Example:**

To configure the **Protocol-based VLAN (below table)**

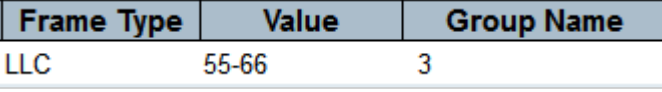

Switch# configure terminal Switch (config)# **vlan protocol llc 0x55 0x66 group 3**

#### **voice vlan**

#### **Command:**

#### **voice vlan**

 **voice** Voice appliance attributes  **vlan** Vlan for voice traffic

#### **Default:**

Disabled

#### **Usage Guide:**

To enable the **Voice VLAN** service

#### **Example:**

To enable the **Voice VLAN** service

Switch# configure terminal

#### Switch (config)# **voice vlan**

### **voice vlan aging-time**

#### **Command:**

#### **voice vlan aging-time <aging\_time>**

 **voice** Voice appliance attributes  **vlan** Vlan for voice traffic **aging-time** Set secure learning aging time  **<AgingTime : 10-10000000>** Aging time, 10-10000000 seconds

#### **Default:**

86400

**Usage Guide:** 

To configure the **Aging Time** of **Voice VLAN**

#### **Example:**

To configure the **Aging Time** of **Voice VLAN**

Switch# configure terminal Switch (config)# **voice vlan aging-time 8888**

### **voice vlan class**

#### **Command:**

#### **voice vlan class <traffic\_class>**

 **voice** Voice appliance attributes  **vlan** Vlan for voice traffic  **class** Set traffic class  **< traffic\_class : 0-7>** Traffic class value

#### **Default:**

7

#### **Usage Guide:**

To configure the **Traffic Class** of **Voice VLAN**

#### **Example:**

To configure the **Traffic Class (5)** of **Voice VLAN**

Switch# configure terminal Switch (config)# **voice vlan class 5**

#### **voice vlan oui**

#### **Command:**

#### voice vlan oui <oui> [ description <description> ]

 **voice** Voice appliance attributes  **vlan** Vlan for voice traffic

 **oui** OUI configuration  **<oui>** OUI value  **description** Set description for the OUI  **<Description : line32>** Description line

#### **Default:**

None **Usage Guide:** 

To configure the **OUI** of **Voice VLAN**

#### **Example:**

To configure the **OUI (OUI: 00:45:89, Description: qwe )** of **Voice VLAN**

Switch# configure terminal Switch (config)# **voice vlan oui 00:45:89 description qwe**

### **voice vlan vid**

#### **Command:**

**voice vlan vid <vlan\_id>** 

 **voice** Voice appliance attributes  **vlan** Vlan for voice traffic  **vid** Set VLAN ID  **<vlan\_id>** VLAN ID, 1-4095

#### **Default:**

1000

#### **Usage Guide:**

To configure the **VID** of **Voice VLAN**

#### **Example:**

To configure the **VID (66 )** of **Voice VLAN**

Switch# configure terminal Switch (config)# **voice vlan vid 66**

#### **web privilege group**

#### **Command:**

**web privilege group <group\_name> level { [ cro <cro: 0-15> ] [ crw <crw: 0-15> ] [ sro <sro: 0-15> ] [ srw <srw: 0-15> ] }**

 **web** Web

 **privilege** Web privilege

 **group** Web privilege group

 **<vlan\_id>** VLAN ID, 1-4095

 **<group\_name>** Valid words are 'Aggregation' 'DHCP' 'Debug' 'Dhcp\_Client' 'Diagnostics' 'EPS' 'ERPS' 'ETH\_LINK\_OAM' 'EVC' 'Green\_Ethernet' 'IP2' 'IPMC\_Snooping' 'LACP' 'LLDP' 'Loop\_Protect' 'MAC\_Table' 'MEP' 'MVR' 'Maintenance' 'Mirroring' 'NTP' 'POE' 'PTP' 'Ports' 'Private\_VLANs' 'QoS' 'RPC' 'Security' 'Spanning\_Tree' 'System' 'Timer' 'UPnP'

#### 'VCL' 'VLAN\_Translation' 'VLANs' 'Voice\_VLAN' 'XXRP' 'ZL\_3034X\_API'

 **level** Web privilege group level

- **cro** Configuration Read-only level
- **crw** Configuration Read-write level
- **sro** Status/Statistics Read-only level
- 
- **srw** Status/Statistics Read-write level

#### **Default:**

N/A

#### **Usage Guide:**

#### To configure the **Privilege Level**

#### **Example:**

To configure the **Privilege Level (below table)**

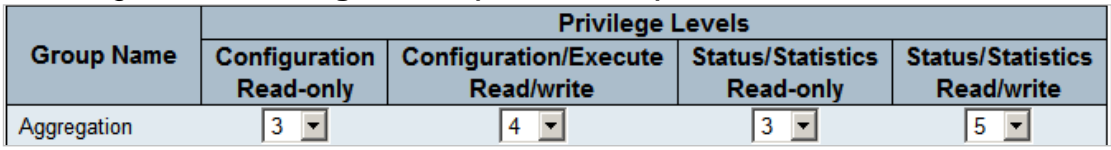

#### Switch# configure terminal Switch (config)# **web privilege group Aggregation level cro 3 crw 4 sro 3 srw 5**

# **copy**

# **copy**

**Command:** 

**copy { startup-config | running-config | <source\_path> } { startup-config | running-config | <destination\_path> } [ syntax-check ]**

**copy** Copy from source to destination

 **flash:filename | tftp://server/path-and-filename** File in FLASH or on TFTP server  **running-config** Currently running configuration

 **startup-config** Startup configuration Output modifiers

 **syntax-check** Perform syntax check on source configuration

#### **Default:**

None

#### **Usage Guide:**

To copy configuration from source to destination

#### **Example:**

To copy configuration from source (**running-config**) to destination (**startupconfig**)

Switch# **copy running-config startup-config**

# **debug**

## **debug**

#### **Command:**

#### **debug prompt <debug\_prompt>**

**debug** Debugging functions **prompt** Set prompt for testing  **<debug\_prompt>** Word for prompt

#### **Default:**

None

#### **Usage Guide:**

To configure Description of **Debug Prompt**

#### **Example:**

To configure Description (1233) of **Debug Prompt**

Switch # debug prompt 1233 1233#

# **delete**

### **delete**

#### **Command:**

#### delete <path>

 **delete** Delete one file in flash: file system  **<Path : word>** Name of file to delete

#### **Default:**

None

#### **Usage Guide:**

To delete Configuration File of **Flash**

#### **Example:**

To delete Configuration File (222) of **Flash**

Switch # copy running-config flash:222 Building configuration... % Saving 1833 bytes to flash:222 Switch # dir Directory of flash: r- 1970-01-01 00:00:00 648 default-config rw 1970-01-01 07:26:26 1833 startup-config rw 1970-01-01 00:18:40 1833 222

#### 3 files, 4314 bytes total.

Switch # **delete flash:222**

Switch # dir Directory of flash: r- 1970-01-01 00:00:00 648 default-config rw 1970-01-01 07:26:26 1833 startup-config 2 files, 2481 bytes total.

# **dir**

## **dir**

#### **Command:**

**dir**

 **dir** Directory of all files in flash: file system

#### **Default:**

None

#### **Usage Guide:**

To list directory of file system

#### **Example:**

To list directory of file system

Switch # **dir** Directory of flash: r- 1970-01-01 00:00:00 648 default-config rw 1970-01-01 07:26:26 1833 startup-config 2 files, 2481 bytes total.

# **disable**

#### **disable Command:**

**disable**

 **disable** Turn off privileged commands

#### **Default:**

None **Usage Guide:** 

To exit **enable mode**

#### **Example:**

To exit **enable mode**

Switch # **disable** Switch >

## **do**

**do Command:** 

**do < exec commands >**

**do** To run exec commands.

#### **Default:**

N/A

**Usage Guide:**  To run **exec commands. Example:** To run "show aaa"**.**

> Switch# **do show aaa** console : local telnet : local ssh : local http : local

# **dot1x**

## **dot1x initialize**

#### **Command:**

dot1x initialize [ interface ( <port\_type> [ <plist> ] ) ]

 **dot1x** IEEE Standard for port-based Network Access Control  **initialize** Force re-authentication immediately

#### **Default:**

N/A

#### **Usage Guide:**

To re-authenticate specific interface immediately**.**

#### **Example:**

To re-authenticate specific interface (**GigabitEthernet 1/1**) immediately**.**

Switch# **dot1x initialize interface GigabitEthernet 1/1**

# **enable**

## **enable**

#### **Command:**

**enable**

 **enable** Turn on privileged commands

#### **Default:**

- None
- **Usage Guide:**

#### To enter **enable mode**

#### **Example:**

#### To enter **enable mode**

Switch > **enable** Switch #

## **erps**

#### **erps**

#### **Command:**

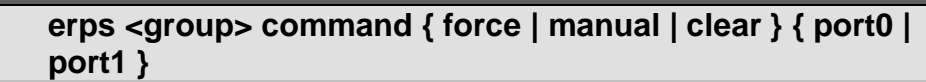

**erps** Ethernet Ring Protection Switching<br>**1-64** ERPS group number

**ERPS** group number

 **command** Administrative Command

- **clear** Clear command
- **force** Force command
- **manual** Manual command
- **port0** ERPS Port 0 interface
- **port1** ERPS Port 1 interface

#### **Default:**

None

#### **Usage Guide:**

To configure **Instance Command** of **Group**

#### **Example:**

To configure **Instance Command** (below table) of **Group (1)**

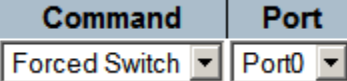

Switch # **erps 1 command force port0**

## **exit**

#### **exit Command:**

**exit**

 **exit** Exit from EXEC mode

#### **Default:**

None **Usage Guide:**  To exit EXEC mode **Example:** To exit EXEC mode

Switch # disable

Switch > **exit**

Press ENTER to get started

# **firmware**

### **firmware swap**

#### **Command:**

#### **firmware swap**

 **firmware** Firmware upgrade/swap  **swap** Swap between Active and Alternate firmware image

#### **Default:**

None

**Usage Guide:** 

To swap **Active** and **Alternate firmware image**

**Example:**

To swap **Active** and **Alternate firmware image**

Switch # **firmware swap**

## **firmware upgrade**

#### **Command:**

**firmware upgrade <tftpserver\_path\_file>**

 **firmware** Firmware upgrade/swap  **upgrade** Firmware upgrade

 **<TFTPServer\_path\_file : word>** TFTP Server IP address, path and file name for the server containing the new image.

#### **Default:**

None

#### **Usage Guide:**

To upgrade firmware via **TFTP Server**

#### **Example:**

To upgrade firmware via **TFTP Server (File: tftp://192.168.0.11/switch.bin)**

Switch # **firmware upgrade tftp://192.168.0.11/switch.bin**

## **ip**

#### **ip dhcp retry interface vlan Command:**

#### **ip dhcp retry interface vlan <vlan\_id>**

 **ip** IPv4 commands  **dhcp** Dhcp commands  **retry** Restart the DHCP query process  **interface** Interface  **vlan** Vlan interface  **<vlan\_id>** Vlan ID

#### **Default:**

None

**Usage Guide:** 

To do **DHCP renew** for specific VLAN

#### **Example:**

To do **DHCP renew** for specific VLAN (6)

#### Switch # **ip dhcp retry interface vlan 6**

# **logout**

### **logout**

**Command:** 

**logout**

 **logout** Exit from EXEC mode **Default:**  None
#### **Usage Guide:**  To exit EXEC mode **Example:**

To exit EXEC mode

### Switch # **logout**

Press ENTER to get started

# **more**

# **more**

### **Command:**

more <path>

 **more** Display file  **<Path>** File in FLASH or on TFTP server

# **Default:**

None

**Usage Guide:** 

To view the file

### **Example:**

To view the file (222)

Switch # copy running-config flash:222 Building configuration... % Saving 2038 bytes to flash:222 Switch # **more flash:222** hostname Switch username admin privilege 15 password none ! vlan 1 ! vlan 5 ! ! !

# **no**

#### **no Command:**

**no**

**no** Negate a command or set its defaults

### **Default:**

N/A

#### **Usage Guide:**

To default the function

#### **Example:**

To disable the function (**erps 1 command force port0**)

Switch# **no erps 1 command force port0**

# **ping**

# **ping ip**

# **Command:**

**ping ip <v\_ip\_addr> [ repeat <count> ] [ size <size> ] [ interval <seconds> ]**

**ping** Send ICMP echo messages **ip** IP (ICMP) echo

**<v\_ip\_addr>** ICMP destination address

 **interval** Specify repeat interval

 **<Seconds : 0-30>** 0-30; Default is 0

**repeat** Specify repeat count

 **<Count : 1-60>** 1-60; Default is 5

 **size** Specify datagram size

 **<Size : 2-1452>** 2-1452; Default is 56 (excluding MAC, IP and ICMP headers)

### **Default:**

N/A

### **Usage Guide:**

To run the **IPv4 Ping** function

### **Example:**

To run the **IPv4 Ping** (192.168.0.78) function

#### Switch# **ping ip 192.168.0.78**

PING server 192.168.0.78, 56 bytes of data. 64 bytes from 192.168.0.78: icmp\_seq=0, time=0ms 64 bytes from 192.168.0.78: icmp\_seq=1, time=0ms

64 bytes from 192.168.0.78: icmp\_seq=2, time=0ms 64 bytes from 192.168.0.78: icmp\_seq=3, time=0ms 64 bytes from 192.168.0.78: icmp\_seq=4, time=0ms Sent 5 packets, received 5 OK, 0 bad

# **ping ipv6**

**Command:** 

# **ping ipv6 <v\_ipv6\_addr> [ repeat <count> ] [ size <size> ] [ interval <seconds> ] [ interface vlan <v\_vlan\_id> ]**

**ping** Send ICMP echo messages **ipv6** IPv6 (ICMPv6) echo **interface** Select an interface to configure  **vlan** VLAN Interface  **<v\_vlan\_id>** VLAN identifier(s): VID **interval** Specify repeat interval  **<Seconds : 0-30>** 0-30; Default is 0 **repeat** Specify repeat count  **<Count : 1-60>** 1-60; Default is 5  **size** Specify datagram size  **<Size : 2-1452>** 2-1452; Default is 56 (excluding MAC, IP and ICMP headers)

# **Default:**

N/A

# **Usage Guide:**

To run the **IPv6 Ping** function

# **Example:**

To run the **IPv6 Ping** (2001::7788) function

Switch# **ping ipv6 2001::7788** PING6 server 2001::7788, 56 bytes of data. recvfrom: Operation timed out recvfrom: Operation timed out recvfrom: Operation timed out recvfrom: Operation timed out recvfrom: Operation timed out Sent 5 packets, received 0 OK, 0 bad

# **reload**

# **reload cold**

# **Command:**

**reload cold**

**reload** Reload system **cold** Reload cold.

**Default:**  N/A **Usage Guide:**  To restart the device. **Example:** To restart the device.

Switch# **reload cold**

# **reload defaults**

# **Command:**

#### **reload defaults [ keep-ip ]**

**reload** Reload system

**defaults** Reload defaults without rebooting.

**keep-ip** Attempt to keep VLAN1 IP setup.

#### **Default:**

N/A

### **Usage Guide:**

To store the device factory default settings.

#### **Example:**

To store the device factory default settings.

### Switch# **reload defaults**

# **send**

**send**

#### **Command:**

**send { \* | console 0 | vty <vty\_list> } <message>**

**reload** Reload system

**All tty lines** 

 **console** Primary terminal line

 **vty** Virtual terminal

### **Default:**

N/A

### **Usage Guide:**

To send message for **command line** user.

### **Example:**

To send message ( hi, I will upgrade the firmware, OK? ) for **command line** user (All).

Switch # **send \* 1** Enter TEXT message. End with the character '1'. hi, I will upgrade the firmware, OK? 1

----------------------------------------- \*\*\* Message from line 0:

hi, I will upgrade the firmware, OK?

-----------------------------------------

# **show**

#### **show aaa Command:**

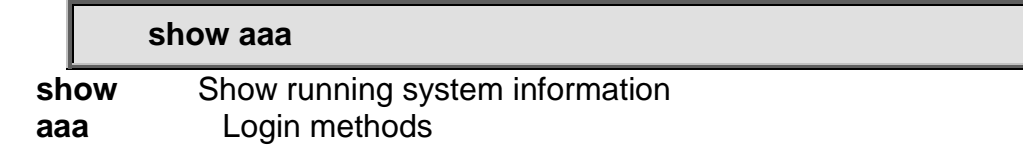

# **Default:**

N/A

**Usage Guide:**  To display the **AAA** services. **Example:**

To display the **AAA** services

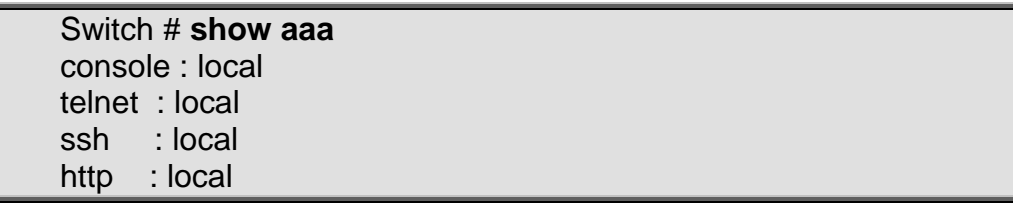

# **show access management**

**Command:** 

**show access management [ statistics | <access\_id\_list> ]**

**show** Show running system information  **access** Access management  **management** Access management configuration  **<AccessIdList : 1~16>** ID of access management entry  **Statistics** Statistics data

**Default:** 

#### N/A **Usage Guide:**

### To display **Access Management Statistics.**

**Example:**

To display **Access Management Statistics.**

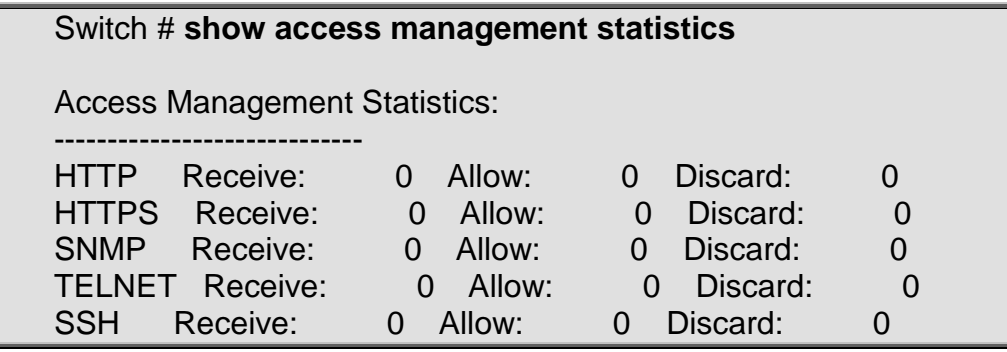

# **show access-list**

# **Command:**

show access-list [ interface [ ( <port\_type> **[ <v\_port\_type\_list> ] ) ] ] [ rate-limiter [ <rate\_limiter\_list> ] ] [ ace statistics [ <ace\_list> ] ]**

**show** Show running system information<br> **access** Access management  **access** Access management  **management** Access management configuration  **<AccessIdList : 1~16>** ID of access management entry **Statistics data** 

# **Default:**

N/A

# **Usage Guide:**

To display **ACL Statistics, Rate Limiter List, ACE Statistics.**

# **Example:**

To display **ACL Statistics, Rate Limiter List, ACE Statistics for interface GigabitEthernet 1/1.**

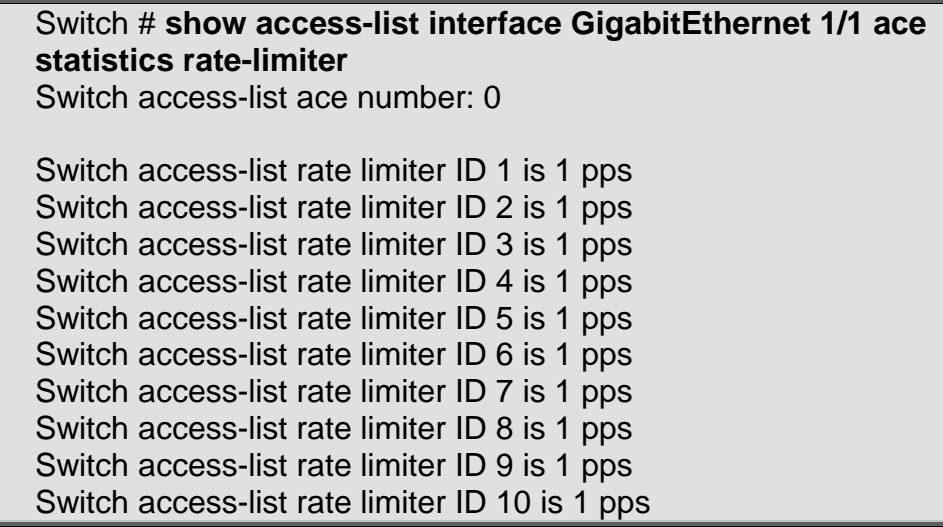

Switch access-list rate limiter ID 11 is 1 pps Switch access-list rate limiter ID 12 is 1 pps Switch access-list rate limiter ID 13 is 1 pps Switch access-list rate limiter ID 14 is 1 pps Switch access-list rate limiter ID 15 is 1 pps Switch access-list rate limiter ID 16 is 1 pps GigabitEthernet 1/1 : --------------------- GigabitEthernet 1/1 access-list action is permit GigabitEthernet 1/1 access-list policy ID is 0 GigabitEthernet 1/1 access-list rate limiter ID is disabled GigabitEthernet 1/1 access-list redirect is disabled GigabitEthernet 1/1 access-list logging is disabled GigabitEthernet 1/1 access-list shutdown is disabled GigabitEthernet 1/1 access-list port-state is enabled GigabitEthernet 1/1 access-list counter is 0

#### **show access-list Command:**

show access-list [ interface [ ( <port\_type> **[ <v\_port\_type\_list> ] ) ] ] [ rate-limiter [ <rate\_limiter\_list> ] ] [ ace statistics [ <ace\_list> ] ]**

**show** Show running system information  **access-list** Access list  **ace** Access list entry  **statistics** Traffic statistics **interface** Select an interface to configure  **rate-limiter** Rate limiter

# **Default:**

N/A

# **Usage Guide:**

To display the **ACL Statistics, Rate Limiter List, ACE Statistics. Example:**

To display the **ACL Statistics, Rate Limiter List, ACE Statistics for interface GigabitEthernet 1/1.**

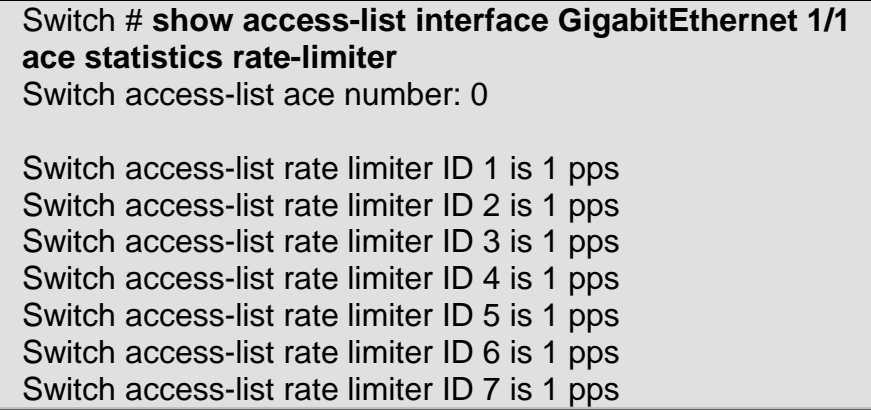

Switch access-list rate limiter ID 8 is 1 pps Switch access-list rate limiter ID 9 is 1 pps Switch access-list rate limiter ID 10 is 1 pps Switch access-list rate limiter ID 11 is 1 pps Switch access-list rate limiter ID 12 is 1 pps Switch access-list rate limiter ID 13 is 1 pps Switch access-list rate limiter ID 14 is 1 pps Switch access-list rate limiter ID 15 is 1 pps Switch access-list rate limiter ID 16 is 1 pps GigabitEthernet 1/1 : GigabitEthernet 1/1 access-list action is permit GigabitEthernet 1/1 access-list policy ID is 0 GigabitEthernet 1/1 access-list rate limiter ID is disabled GigabitEthernet 1/1 access-list redirect is disabled GigabitEthernet 1/1 access-list logging is disabled GigabitEthernet 1/1 access-list shutdown is disabled GigabitEthernet 1/1 access-list port-state is enabled GigabitEthernet 1/1 access-list counter is 0

# **show access-list ace-status**

### **Command:**

**show access-list ace-status [ static ] [ link-oam ] [ loopprotect ] [ dhcp ] [ ptp ] [ upnp ] [ arp-inspection ] [ mep ] [ ipmc ] [ ip-source-guard ] [ ip-mgmt ] [ conflicts ] [ switch <switch\_list> ]**

**show** Show running system information  **access-list** Access list  **arp-inspection** The ACEs that are configured by ARP Inspection module The ACEs that did not get applied to the hardware due to hardware limitations  **dhcp** The ACEs that are configured by DHCP module  **ip-source-guard** The ACEs that are configured by IP Source Guard module **ipmc** The ACEs that are configured by IPMC module  **link-oam** The ACEs that are configured by Link OAM module  **loop-protect** The ACEs that are configured by Loop Protect module  **mep** The ACEs that are configured by MEP module **ptp** The ACEs that are configured by PTP module **static** The ACEs that are configured by users manually  **upnp** The ACEs that are configured by UPnP module

# **Default:**

N/A

# **Usage Guide:**

To display the **ACE Status.**

### **Example:**

To display the **ACE Status.**

Switch # **show access-list ace-status** User ---- S : Static IPSG: IP Source Guard IPMC: IPMC MEP : MEP ARPI: ARP Inspection UPnP: UPnP PTP : PTP DHCP: DHCP LOOP: Loop Protect LOAM: Link OAM User ID Frame Action Rate L. CPU Counter Conflict ---- -- ----- ------ -------- ------ ------- -------- DHCP 1 UDP Deny Disabled Yes 0 No DHCP 2 UDP Deny Disabled Yes 0 No PTP 1 EType Deny Disabled Yes 0 No PTP 2 EType Deny Disabled Yes 0 No Switch 1 access-list ace number: 4

# **show aggregation**

**Command:** 

### **show aggregation [ mode ]**

**show** Show running system information  **aggregation** Aggregation port configuration  **mode** Traffic distribution mode

# **Default:**

N/A

# **Usage Guide:**

To display the **Aggregation status.**

### **Example:**

To display the **Aggregation status.**

Switch # **show aggregation** AggrID Name Type Speed Configured Ports Aggregated **Ports** ---------------------------------------------------------------------------------------- -----------------------

# **show aggregation mode**

# **Command:**

# **show aggregation [ mode ]**

**show** Show running system information

 **aggregation** Aggregation port configuration  **mode** Traffic distribution mode

#### **Default:**

N/A

#### **Usage Guide:**

To display the **Aggregation mode status. Example:**

To display the **Aggregation mode status.**

Switch # **show aggregation mode** Aggregation Mode:

SMAC : Enabled DMAC : Disabled IP : Enabled Port : Enabled

# **show clock**

# **Command:**

#### **show clock**

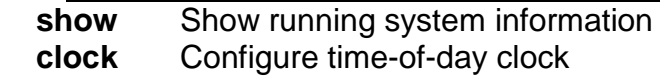

#### **Default:**

N/A

#### **Usage Guide:**

To display the **system time.**

#### **Example:**

To display the **system time.**

Switch # **show clock** System Time : 2014-01-01T00:25:51+00:00

# **show clock detail**

# **Command:**

### **show clock detail**

 **show** Show running system information  **clock** Configure time-of-day clock  **detail** Display detailed information

### **Default:**

N/A

#### **Usage Guide:**

To display the detailed **system time. Example:**

To display the detailed **system time.**

Switch # **show clock detail** System Time : 1970-01-01T00:29:25+00:00 Timezone : Timezone Offset : 0 ( 0 minutes) Timezone Acronym : Daylight Saving Time Mode : Disabled. Daylight Saving Time Start Time Settings : Week: 0 Day: 0 Month: 0 Date: 0 Year: 0 Hour: 0 Minute: 0 Daylight Saving Time End Time Settings : Week: 0 Day: 0 Month: 0 Date: 0 Year: 0 Hour: 0 Minute: 0 Daylight Saving Time Offset : 1 (minutes)

# **show dot1x statistics**

# **Command:**

### **show dot1x statistics**

**show** Show running system information  **dot1x** IEEE Standard for port-based Network Access Control  **statistics** Shows statistics for either eapol or radius **all** Show all dot1x statistics  **eapol** Show EAPOL statistics  **radius** Show Backend Server statistics  **interface** Interface

# **Default:**

N/A

### **Usage Guide:**

To display the **IEEE 802.1X statistics.**

### **Example:**

To display the **All of IEEE 802.1X statistics** for **interface GigabitEthernet 1/1.**

Switch # **show dot1x statistics all interface GigabitEthernet 1/1** GigabitEthernet 1/1 EAPOL Statistics:

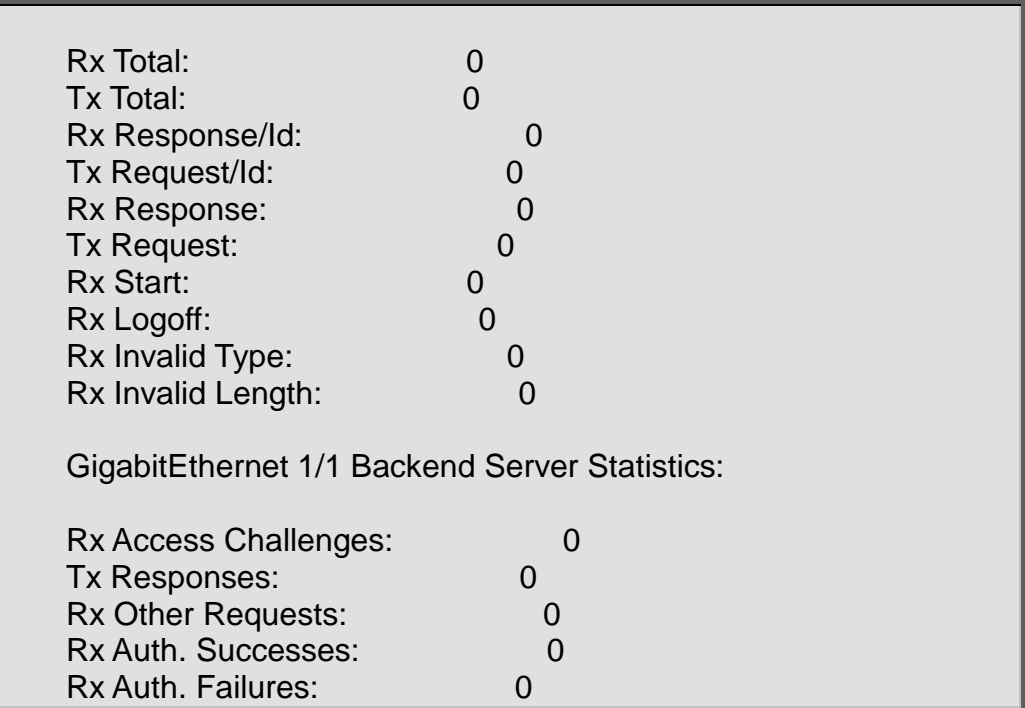

# **show dot1x status**

## **Command:**

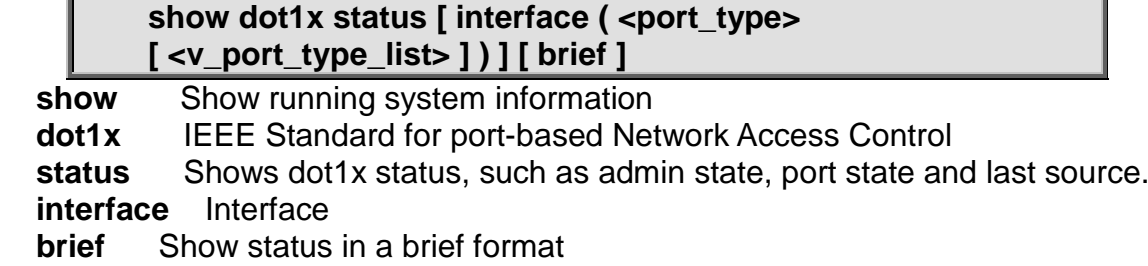

### **Default:**

N/A

### **Usage Guide:**

To display the **IEEE 802.1X status.**

# **Example:**

To display the **All of IEEE 802.1X status** for brief.

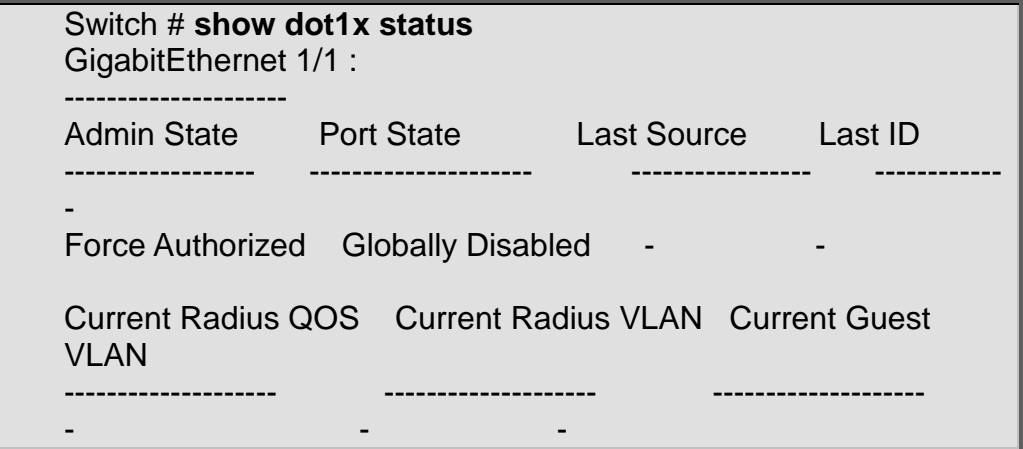

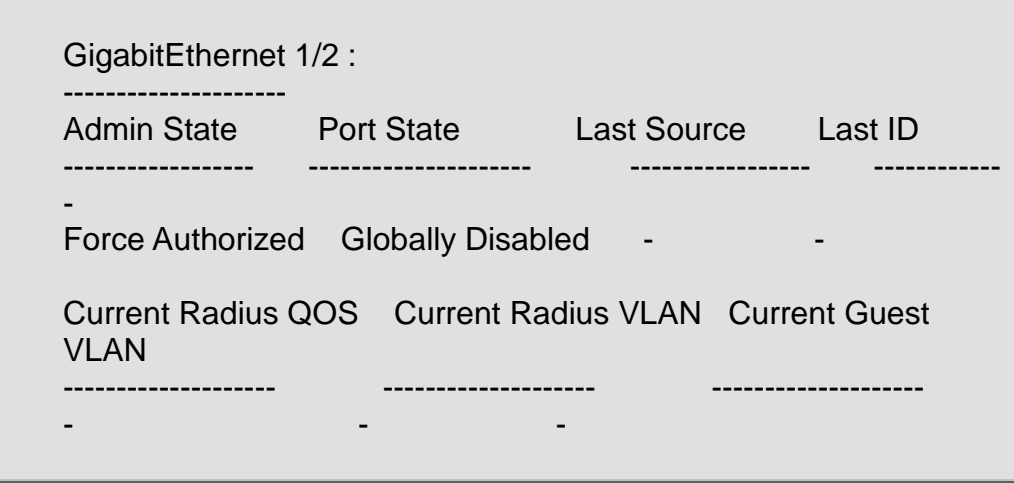

# **show eps**

# **Command:**

**show eps [ <inst> ] [ detail ]**

**show** Show running system information

 **eps** Ethernet Protection Switching

 **<Inst : range\_list>** The range of EPS instances

 **detail** Show detailed state including configuration information

# **Default:**

N/A

**Usage Guide:** 

To display the **EPS instance information.**

**Example:**

To display the **EPS instance 1 detailed information.**

```
Switch # show eps 1 detail
EPS state is:
  Inst State Wstate Pstate TxAps r b<br>1 Disable Ok Ok NR 00
       Disable
RxAps r b FopPm FopCm FopNr FopNoAps
 NR 00 False False False False
EPS Configuration is:
   Inst Dom Archi Wflow Pflow Wmep Pmep 
     1 Port 1plus1 1 2 3 4 
APSmep Direct Revert Wtr Hold Aps
  5 xxx xxx xxx xxx xxx
```
# **show erps**

# **Command:**

# **show erps [ <groups> ] [ detail | statistics ]**

**show** Show running system information<br> **erps** Ethernet Ring Protection Switching **erps** Ethernet Ring Protection Switching<br>
<**groups>** Zero or more ERPS group num  **<groups>** Zero or more ERPS group numbers **Show detailed information statistics** Show statistics

# **Default:**

N/A

### **Usage Guide:**

To display the **ERPS group** information.

### **Example:**

To display the **ERPS group 1** detailed information.

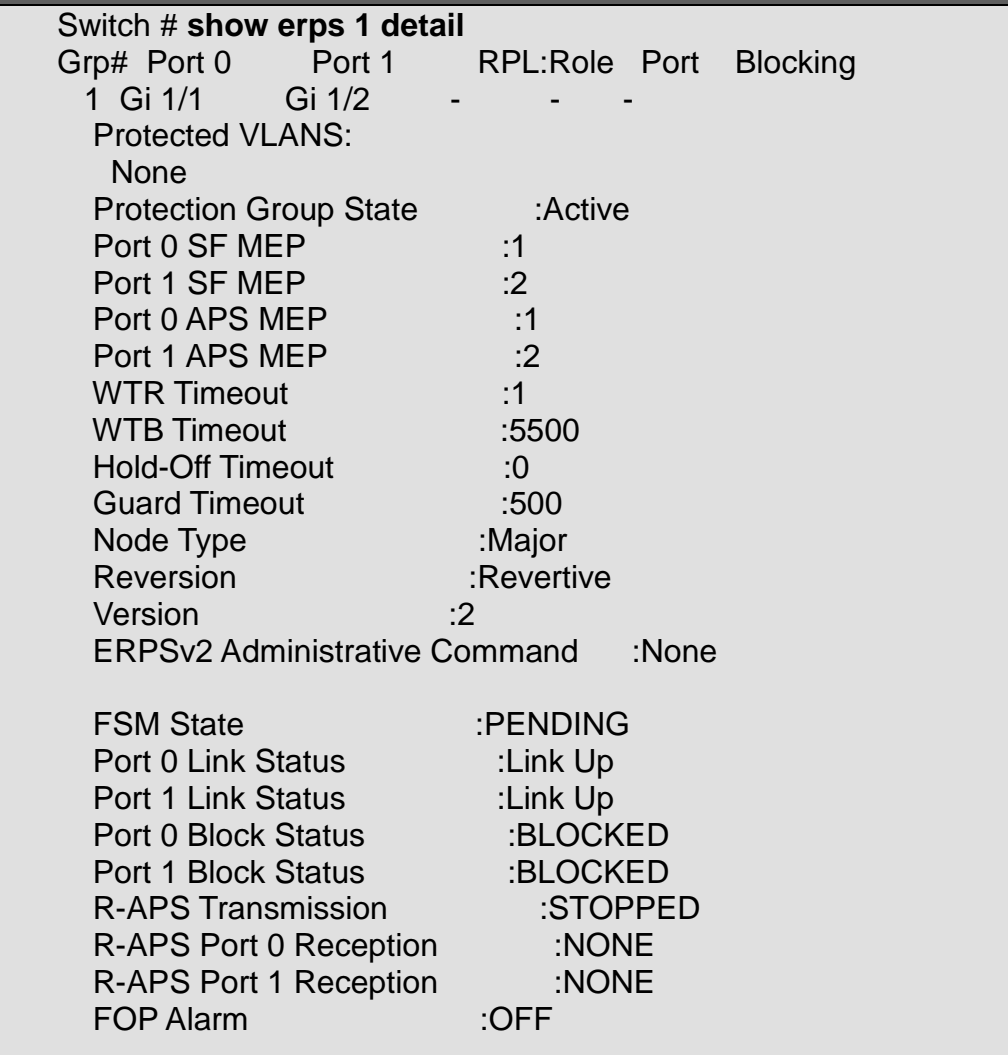

**show history Command:** 

#### **show history**

**show** Show running system information **history** Display the session command history

### **Default:**

N/A

### **Usage Guide:**

To display the **command** history.

**Example:**

To display the **command** history.

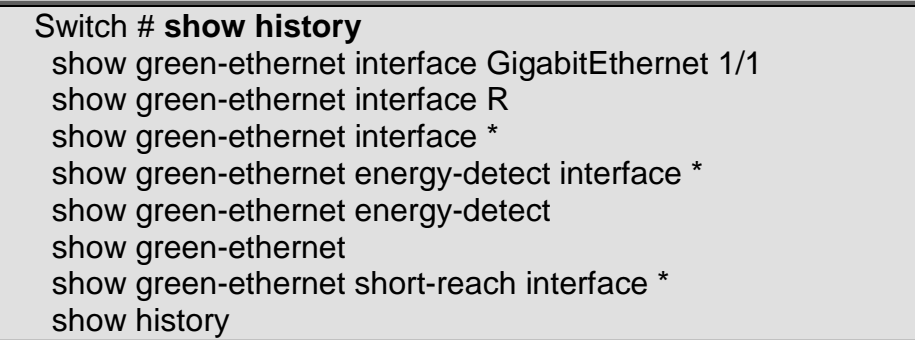

# show interface <port\_type> <port\_type\_list> capabilities **Command:**

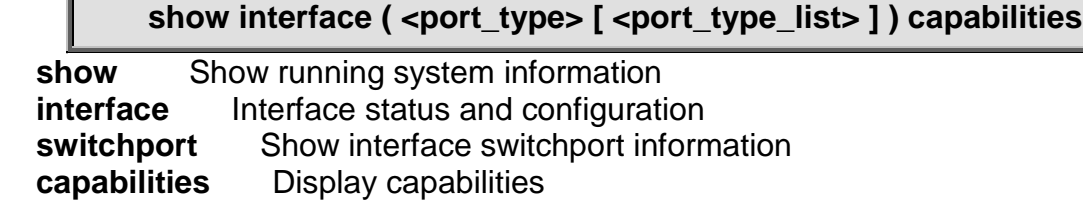

# **Default:**

N/A

### **Usage Guide:**

To display the **SFP Transceiver** information.

### **Example:**

To display the **SFP Transceiver** information for **interface GigabitEthernet 1/1**.

Switch # **show interface GigabitEthernet 1/1 capabilities**

GigabitEthernet 1/1 Capabilities: SFP Type: None SFP Vendor name: SFP Vendor PN: SFP Vendor revision:

# **show interface <port\_type> <port\_type\_list> statistics Command:**

# show interface <port\_type> <port\_type\_list> statistics **[ { packets | bytes | errors | discards | filtered | { priority [ <priority\_v\_0\_to\_7> ] } } ] [ { up | down } ]**

**show** Show running system information

**interface** Interface status and configuration<br> **statistics** Display statistics counters

statistics Display statistics counters<br>bytes Show byte statistics.

**Show byte statistics.** 

 **discards** Show discard statistics.

**down** Show ports which are down

**errors** Show error statistics.

 **filtered** Show filtered statistics.

 **packets** Show packet statistics.

 **priority** Queue number

 **up** Show ports which are up

# **Default:**

N/A

**Usage Guide:** 

To display the **port statistics** information.

#### **Example:**

To display the **port statistics** information (Byte statistics) for **interface GigabitEthernet 1/1**.

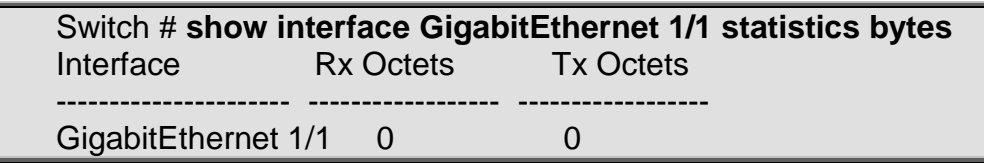

# **show interface <port\_type> <port\_type\_list> status Command:**

#### **show interface <port\_type> <port\_type\_list> status**

**show** Show running system information  **interface** Interface status and configuration  **status** Display status

### **Default:**

N/A

**Usage Guide:** 

To display the **port status**.

#### **Example:**

To display the **port status** for **interface GigabitEthernet 1/1**.

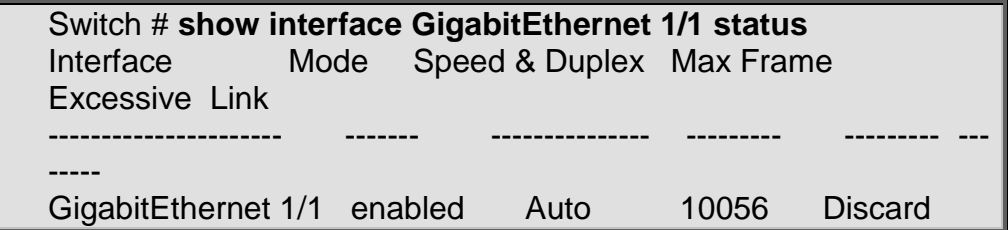

Down

# **show interface <port\_type> <port\_list> switchport Command:**

#### **show interface <port\_type> <port\_list> switchport [ access | trunk | hybrid ]**

**show** Show running system information<br>**interface** Interface status and configuration **interface** Interface status and configuration<br>switchport Show interface switchport infor **Show interface switchport information access** Show access ports status  **hybrid** Show hybrid ports status  **trunk** Show trunk ports status

**Default:** 

N/A

**Usage Guide:** 

To display the **VLAN mode**.

**Example:**

To display the **VLAN mode** for **interface GigabitEthernet 1/1**.

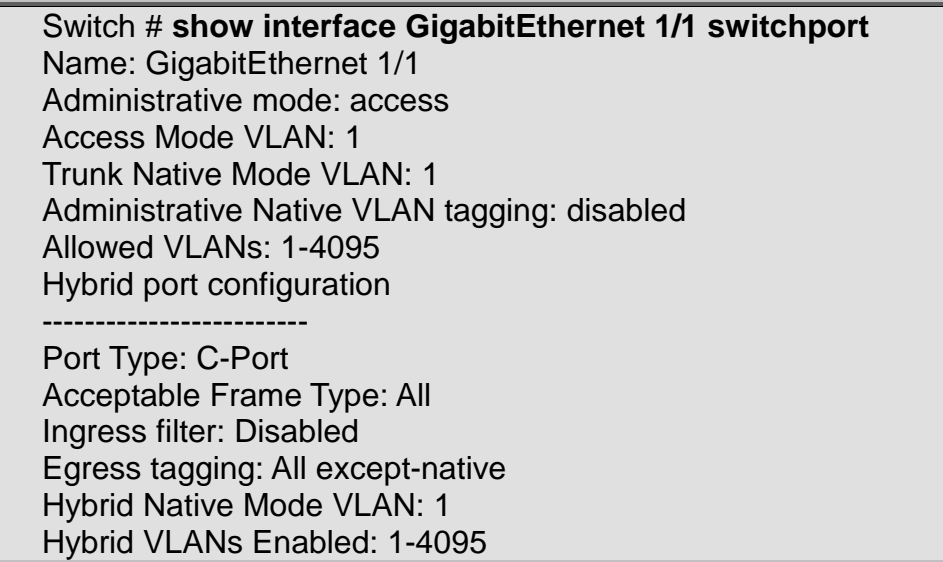

# **show interface <port\_type> <port\_type\_list> veriphy Command:**

### **show interface <port\_type> <port\_type\_list> veriphy**

**show** Show running system information<br>**interface** Interface status and configurat Interface status and configuration **veriphy** Run cable diagnostics and show result.

**Default:**  N/A **Usage Guide:**  To display the result of **Cable Diagnostics**.

#### **Example:**

To display the result of **Cable Diagnostics** for **interface GigabitEthernet 1/1**.

Switch # **show interface GigabitEthernet 1/1 veriphy** Starting VeriPHY - Please wait Interface **Pair A Length Pair B, Length** ---------------------- ------ ------ ------- ------- GigabitEthernet 1/1 OK 3 OK 3 Pair C Length Pair D Length ------ ------ ------ ------- OK 3 OK 3

# **show interface <port\_type> <port\_type\_list> veriphy Command:**

**show interface <port\_type> <port\_type\_list> veriphy**

**show** Show running system information<br>**interface** Interface status and configuration Interface status and configuration **veriphy** Run cable diagnostics and show result.

# **Default:**

N/A

#### **Usage Guide:**

To display the result of **Cable Diagnostics**.

### **Example:**

To display the result of **Cable Diagnostics** for **interface GigabitEthernet 1/1**.

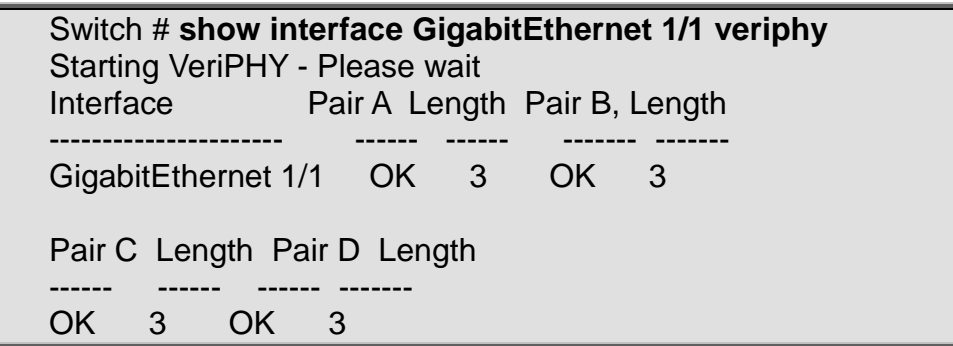

# **show interface vlan**

# **Command:**

**show interface vlan [ <vlist> ]**

**show** Show running system information<br> **interface** Interface status and configurat Interface status and configuration  **vlan** VLAN status

### **Default:**

### N/A

#### **Usage Guide:**

To display the MAC address and IP address of specific VLAN.

# **Example:**

To display the MAC address and IP address for all VLANs.

Switch # **show interface vlan** VLAN1 LINK: 00-30-4F-00-99-00 Mtu:1500 <UP BROADCAST RUNNING MULTICAST> IPv4: 192.168.0.100/24 192.168.0.255 IPv6: fe80:2::201:c1ff:fe00:9900/64 <ANYCAST TENTATIVE AUTOCONF>

# **show ip arp**

### **Command:**

### **show ip arp**

 **show** Show running system information

 **ip** Internet Protocol

 **arp** Address Resolution Protocol

# **Default:**

N/A

**Usage Guide:** 

To display the **ARP table**.

### **Example:**

To display the **ARP table** for all.

Switch # **show ip arp** 192.168.0.45 via VLAN1:d4-3d-7e-fd-e3-ac 192.168.0.78 via VLAN1:00-30-4f-97-72-2d

# **show ip arp inspection**

### **Command:**

# **show ip arp inspection**

**show** Show running system information  **ip** Internet Protocol  **arp** Address Resolution Protocol  **inspection** ARP inspection **Default:**  N/A **Usage Guide:**  To display the **ARP Inspection Configuration**. **Example:**

To display the **ARP Inspection Configuration**.

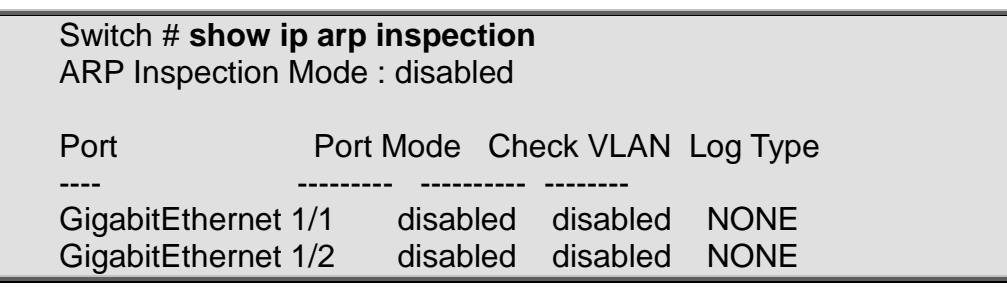

# **show ip arp inspection**

### **Command:**

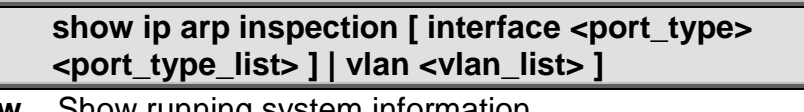

 **show** Show running system information  **ip** Internet Protocol  **arp** Address Resolution Protocol  **inspection** ARP inspection  **interface** Interface status and configuration

 **vlan** VLAN status

# **Default:**

N/A

**Usage Guide:** 

To display the **ARP Inspection Configuration**.

**Example:**

To display the **ARP Inspection Configuration**.

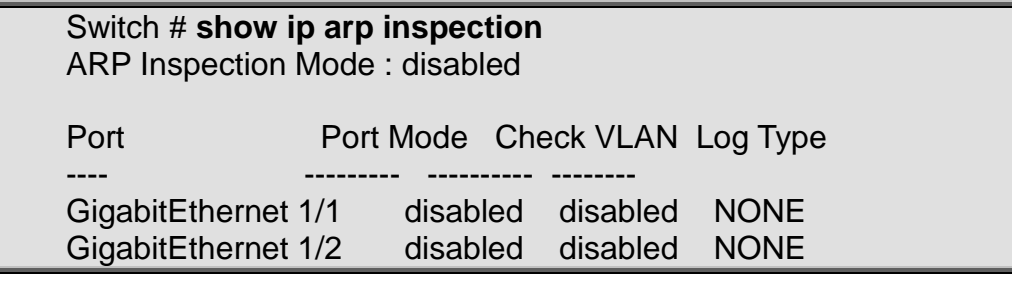

# **show ip arp inspection entry Command:**

# **show ip arp inspection entry [ dhcp-snooping | static ] [ interface ( <port\_type> [ <port\_type\_list> ] ) ]**

 **show** Show running system information  **ip** Internet Protocol  **arp** Address Resolution Protocol  **inspection** ARP inspection  **entry** arp inspection entries  **dhcp-snooping** learn from dhcp snooping **static** setting from static entries

 **interface** arp inspection entry interface config

**Default:** 

N/A

**Usage Guide:** 

To display the **ARP Inspection entry**.

**Example:**

To display the **ARP Inspection entry**.

Switch # **show ip arp inspection entry**

# **show ip dhcp detailed statistics**

**Command:** 

**show ip dhcp detailed statistics { server | client | snooping |**  relay | normal-forward | combined } [ interface ( <port\_type> **[ <port\_list> ] ) ]**

**show** Show running system information

 **ip** Internet Protocol

**dhcp** Dynamic Host Configuration Protocol<br> **detailed** DHCP server

**DHCP** server

 **statistics** Traffic statistics

 **client** DHCP client

 **combined** Show all DHCP related statistics

 **normal-forward** DHCP normal L2 or L3 forward

 **relay** DHCP relay

 **server** DHCP server

 **snooping** DHCP snooping

 **interface** arp inspection entry interface config

# **Default:**

N/A

### **Usage Guide:**

To display the **DHCP detailed statistics**.

### **Example:**

To display the **DHCP detailed statistics (Client) for GigabitEthernet 1/1**.

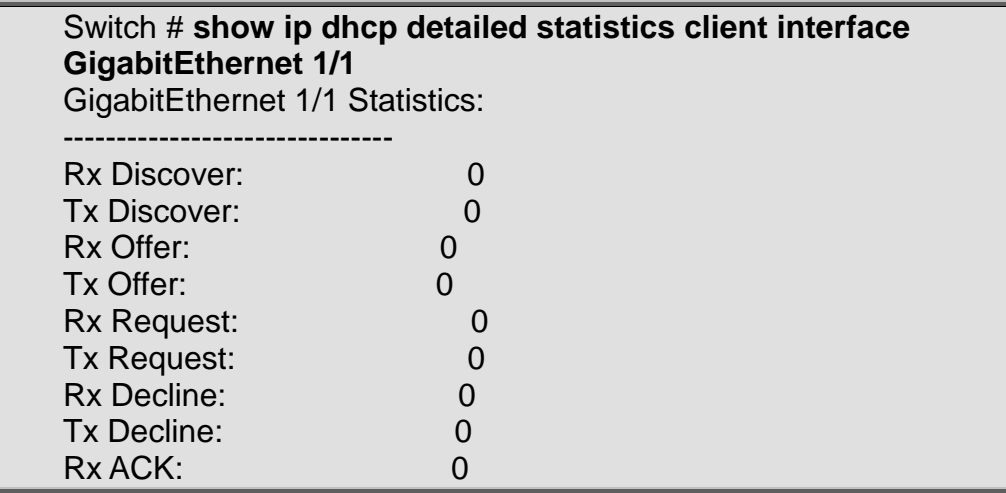

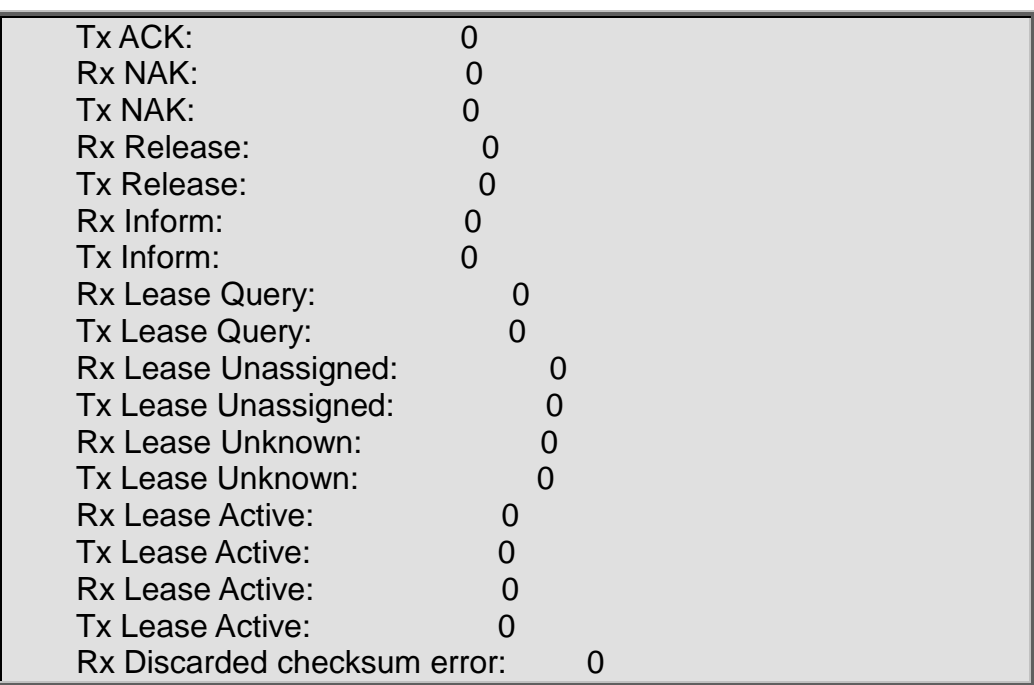

# **show ip dhcp excluded-address Command:**

# **show ip dhcp excluded-address**

**show** Show running system information  **ip** Internet Protocol  **dhcp** Dynamic Host Configuration Protocol  **excluded-address** Excluded IP database

# **Default:**

N/A

### **Usage Guide:**

To display the **excluded IP range**.

# **Example:**

To display the **excluded IP range**.

# Switch # **show ip dhcp excluded-address**

Low Address High Address

--------------- ---------------

01 192.168.0.100 192.168.0.101

# **show ip dhcp pool**

# **Command:**

show ip dhcp pool [ <pool\_name> ]

**show** Show running system information

 **ip** Internet Protocol

 **dhcp** Dynamic Host Configuration Protocol

 **pool** DHCP pools information

# **Default:**

N/A

**Usage Guide:** 

To display the **DHCP pools** information.

#### **Example:**

To display the **DHCP pools** information.

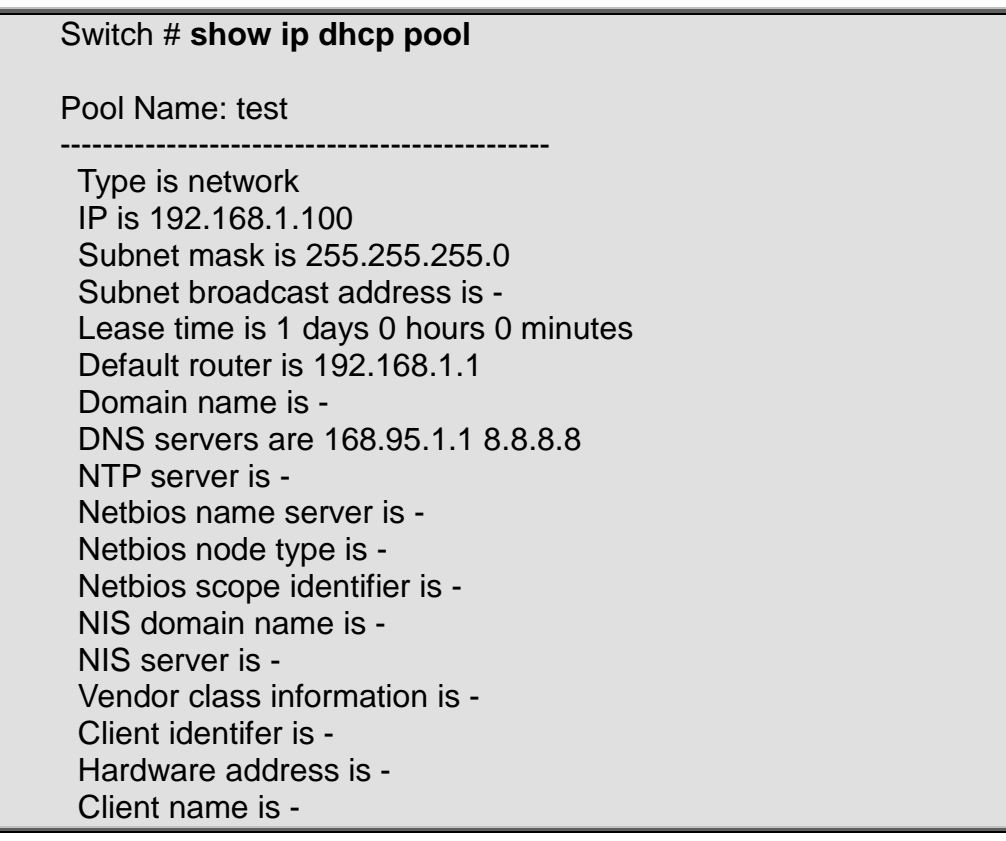

# **show ip dhcp relay**

# **Command:**

### **show ip dhcp relay [ statistics ]**

**show** Show running system information

 **ip** Internet Protocol

 **dhcp** Dynamic Host Configuration Protocol

 **relay** DHCP relay agent configuration

 **statistics** Traffic statistics

# **Default:**

N/A

**Usage Guide:** 

To display the **DHCP relay** information.

# **Example:**

To display the **DHCP relay** information.

Switch # **show ip dhcp relay** Switch DHCP relay mode is enabled Switch DHCP relay server address is 192.168.0.76 Switch DHCP relay information option is enabled Switch DHCP relay information policy is keep

# **show ip dhcp server**

# **Command:**

# **show ip dhcp server**

 **show** Show running system information  **ip** Internet Protocol  **dhcp** Dynamic Host Configuration Protocol  **server** DHCP server information

**Default:** 

N/A

**Usage Guide:** 

To display the **DHCP Server Mode Configuration**.

# **Example:**

To display the **DHCP Server Mode Configuration**.

Switch # **show ip dhcp server**

DHCP server is globally disabled. All VLANs are disabled.

# **show ip dhcp server binding (GG) Command:**

**show ip dhcp server binding [ state { allocated | committed | expired } ] [ type { automatic | manual | expired } ] [ <ip> ]**

**show** Show running system information  **ip** Internet Protocol  **dhcp** Dynamic Host Configuration Protocol  **server** DHCP server information  **binding** DHCP address bindings  **state** State of binding  **allocated** Allocated state  **committed** Committed state  **expired** Expired state  **type** Type of binding  **automatic** Automatic binding with infinite lease time  **expired** Expired binding that is aged out  **manual** Manual binding for a specific host  **<ip>** IP address in dotted-decimal notation

**Default:** 

N/A

#### **Usage Guide:**

To display the **DHCP Server binding configuration**.

#### **Example:**

To display the **DHCP Server binding configuration**.

#### Switch # **show ip dhcp server binding**

# **show ip dhcp server declined-ip (GG) Command:**

#### **show ip dhcp server declined-ip**

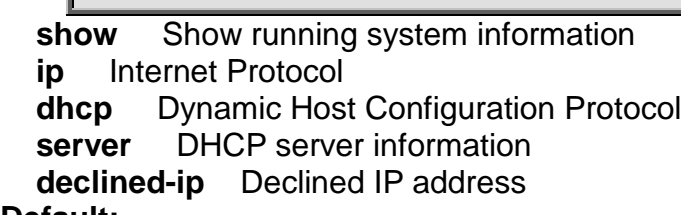

# **Default:**

N/A

# **Usage Guide:**

To display the **DHCP Decline** information.

**Example:**

To display the **DHCP Decline** information.

#### Switch # **show ip dhcp server declined-ip**

# **show ip dhcp server statistics Command:**

#### **show ip dhcp server statistics**

**show** Show running system information  **ip** Internet Protocol  **dhcp** Dynamic Host Configuration Protocol **server DHCP** server information  **statistics** DHCP server statistics

#### **Default:**

N/A

#### **Usage Guide:**

To display the **DHCP Server** statistics.

### **Example:**

To display the **DHCP Server** statistics.

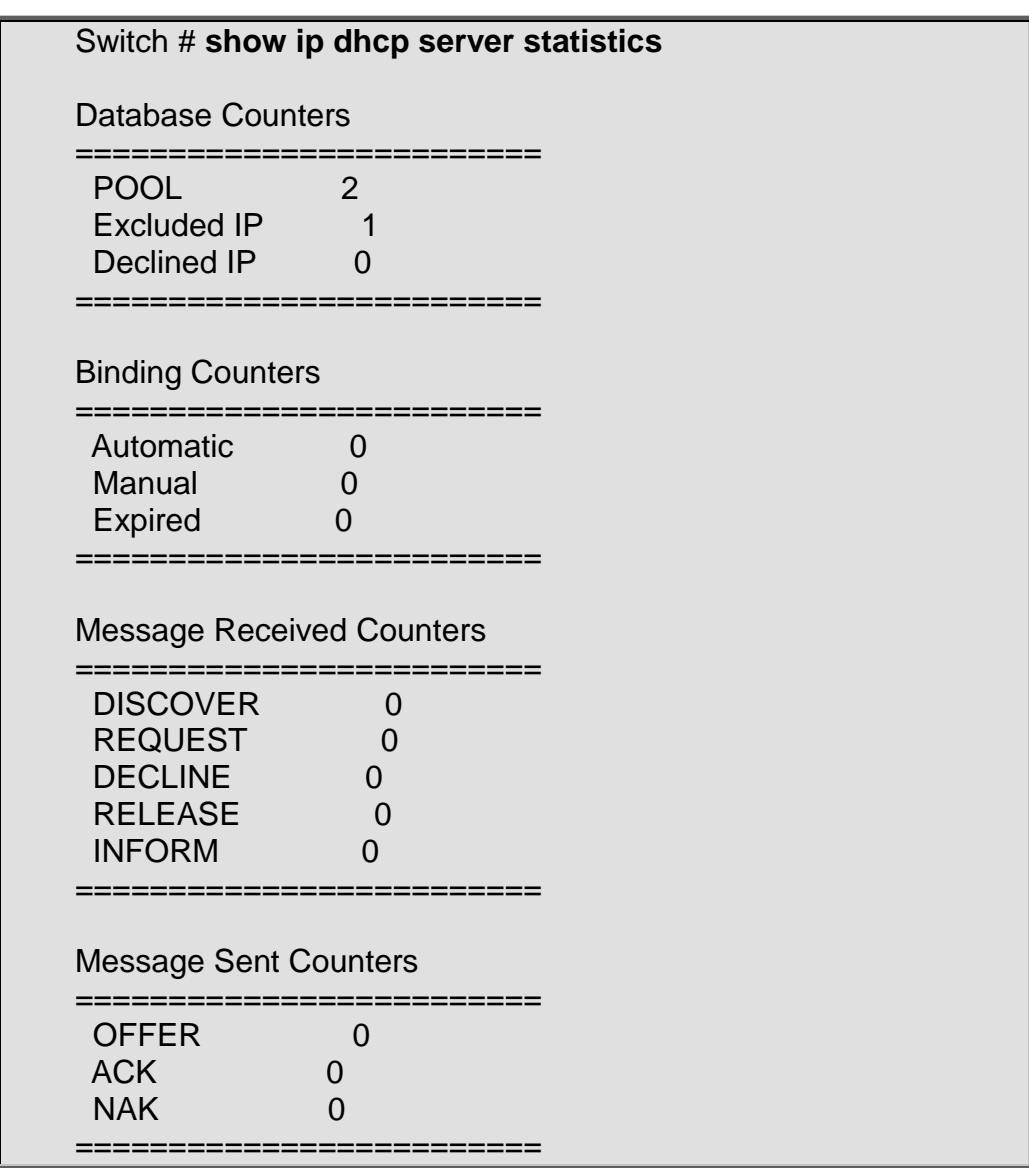

# **show ip dhcp snooping**

# **Command:**

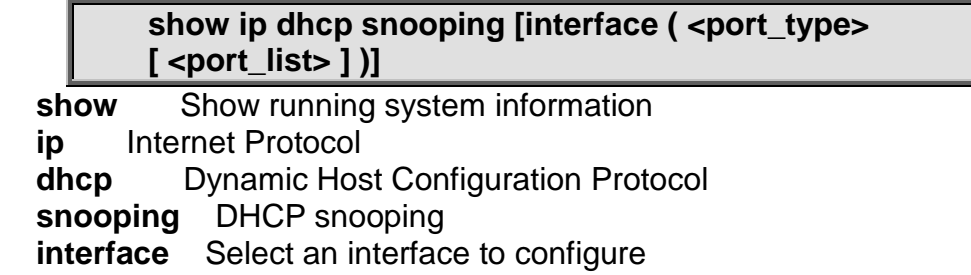

### **Default:**

N/A

### **Usage Guide:**

To display the **DHCP Snooping** configuration.

# **Example:**

To display the **DHCP Snooping** configuration for **GigabitEthernet 1/1**.

Switch # **show ip dhcp snooping interface GigabitEthernet 1/1** GigabitEthernet 1/1 untrusted

# **show ip dhcp snooping table Command:**

# **show ip dhcp snooping table**

**show** Show running system information  **ip** Internet Protocol  **dhcp** Dynamic Host Configuration Protocol **snooping** DHCP snooping<br> **table** show ip dhcp snooping show ip dhcp snooping table

# **Default:**

N/A

# **Usage Guide:**

To display the **DHCP Snooping** table.

# **Example:**

To display the **DHCP Snooping** table.

Switch # **show ip dhcp snooping table**

# **show ip igmp snooping**

# **Command:**

**show ip igmp snooping [ vlan <vlan\_list> ] [ group-database**  [interface ( <port\_type> [ <port\_type\_list> ] ) ] [ sfm**information ] ] [ detail ]**

**show** Show running system information  **ip** Internet Protocol **igmp** Internet Group Management Protocol  **snooping** Snooping IGMP  **vlan** Search by VLAN  **group-database** Multicast group database from IGMP **interface** Search by port  **sfm-information** Including source filter multicast information from IGMP  **detail** Detail running information/statistics of IGMP snooping

# **Default:**

N/A

**Usage Guide:** 

To display the **IGMP Snooping** information.

# **Example:**

To display the **IGMP Snooping** information (Detail).

# Switch # **show ip igmp snooping detail**

IGMP Snooping is disabled to stop snooping IGMP control plane. Multicast streams destined to unregistered IGMP groups will be flooding.

# **show ip igmp snooping mrouter Command:**

### **show ip igmp snooping mrouter [ detail ]**

**show** Show running system information  **ip** Internet Protocol  **igmp** Internet Group Management Protocol **snooping** Snooping IGMP<br>**mrouter** Multicast router **propriate Multicast router port status in IGMP detail** Detail running information/statistics of IGMP snooping

### **Default:**

N/A

### **Usage Guide:**

To display the **IGMP Router Port** information.

### **Example:**

To display the **IGMP Router Port** information.

### Switch # **show ip igmp snooping mrouter**

IGMP Snooping is disabled to stop snooping IGMP control plane.

Switch-1 IGMP Router Port Status Gi 1/1: Static and Dynamic Router Port

# **show ip interface brief**

### **Command:**

### **show ip interface brief**

**show** Show running system information

 **ip** Internet Protocol

 **interface** IP interface status and configuration

**brief** Brief IP interface status

### **Default:**

N/A

### **Usage Guide:**

To display the **IP interface status**.

### **Example:**

To display the **IP interface status**.

Switch # **show ip interface brief** Method Status

---- -------------------- -------- ------ 1 192.168.0.100/24 Manual UP

# **show ip name-server**

# **Command:**

#### **show ip name-server**

**show** Show running system information  **ip** Internet Protocol  **name-server** Domain Name System

# **Default:**

N/A

**Usage Guide:** 

To display the **DNS Server** information.

#### **Example:**

To display the **DNS Server** information.

Switch # **show ip name-server**

Current DNS server is 8.8.8.8 set by STATIC.

# **show ip route**

# **Command:**

#### **show ip route**

**show** Show running system information

 **ip** Internet Protocol

**route** Display the current ip routing table

### **Default:**

N/A

**Usage Guide:** 

To display the **IP Routing table**.

**Example:**

To display the **IP Routing table**.

Switch # **show ip route** 11.11.11.0/24 via 192.168.0.14 <UP GATEWAY HW\_RT> 127.0.0.1/32 via 127.0.0.1 <UP HOST> 192.168.0.0/24 via VLAN1 <UP HW\_RT> 224.0.0.0/4 via 127.0.0.1 <UP>

# **show ip source binding Command:**

# **show ip source binding [ dhcp-snooping | static ] [ interface ( <port\_type> [ <port\_type\_list> ] ) ]**

**show** Show running system information  **ip** Internet Protocol  **source** source command  **binding** ip source binding **dhcp-snooping** learn from dhcp snooping<br>**interface** ip source binding interface confi ip source binding interface config **static** setting from static entries

# **Default:**

N/A

**Usage Guide:** 

To display the **Static IP Source Guard Table**.

#### **Example:**

To display the **Static IP Source Guard Table**.

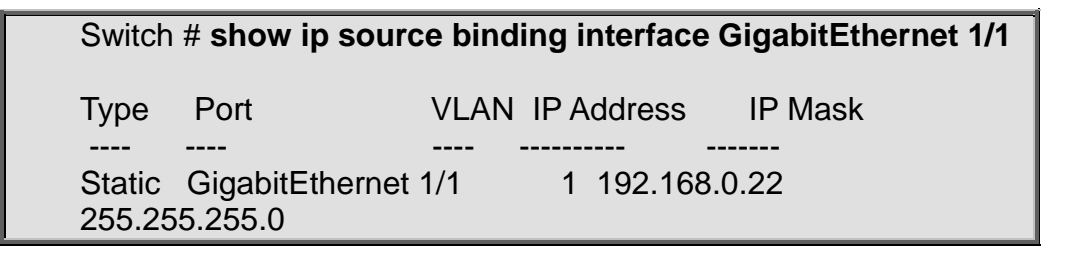

# **show ip ssh**

### **Command:**

### **show ip ssh**

 **show** Show running system information **ip** Internet Protocol<br> **ssh** Secure Shell **Secure Shell** 

# **Default:**

N/A

**Usage Guide:** 

To display the **SSH Management** status.

**Example:**

To display the **SSH Management** status.

Switch # **show ip ssh** Switch SSH is enabled

# **show ip statistics**

# **Command:**

### **show ip statistics**

**show** Show running system information

 **ip** Internet Protocol

 **statistics** Traffic statistics

# **Default:**

N/A

**Usage Guide:** 

To display the **IP statistics**.

# **Example:**

To display the **IP statistics**.

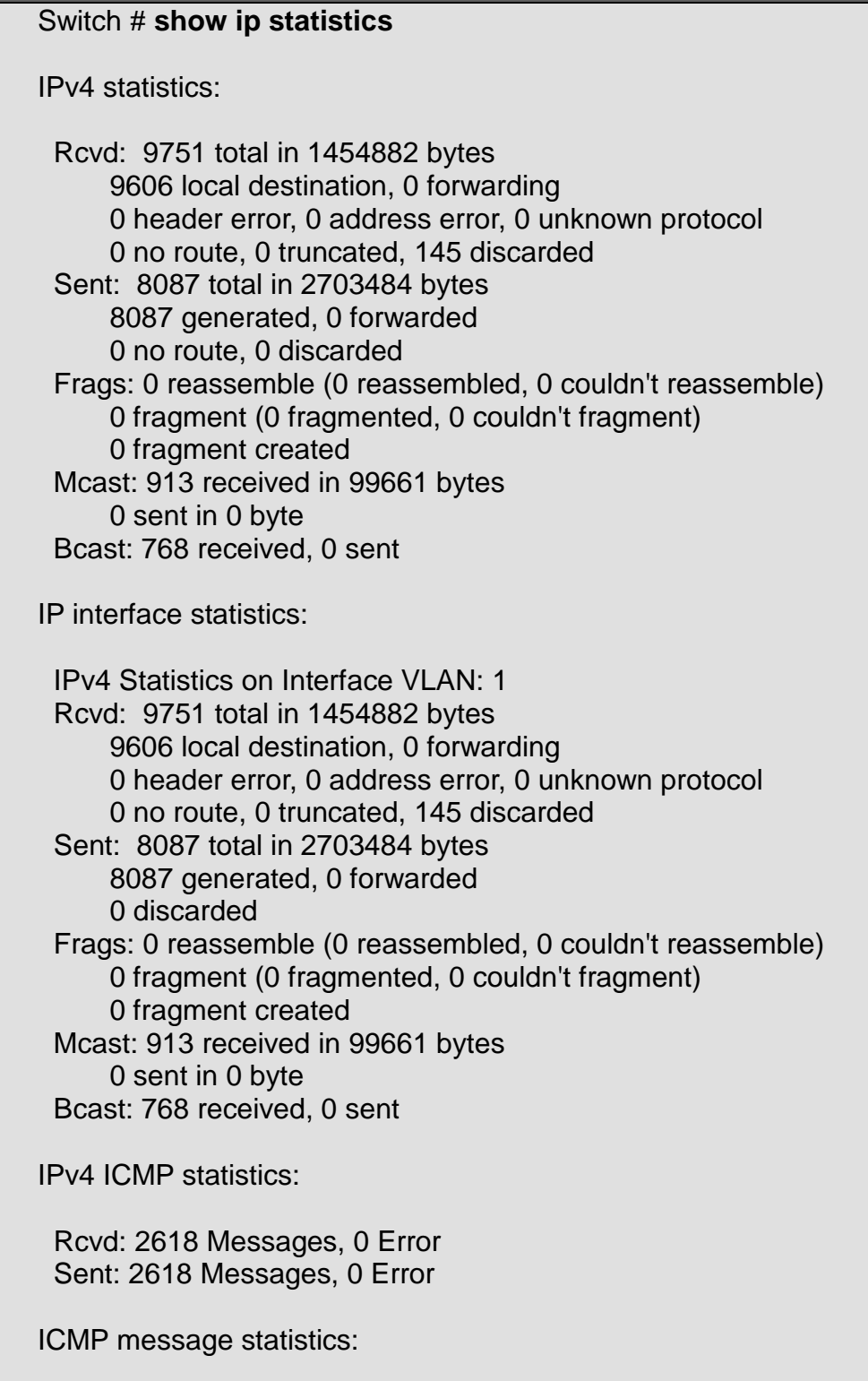

 IPv4 ICMP Message: Echo Reply Rcvd: 0 Packet Sent: 2618 Packets IPv4 ICMP Message: Echo Rcvd: 2618 Packets Sent: 0 Packet

# **show ip verify source**

# **Command:**

# show ip verify source [ interface ( <port\_type> **[ <port\_type\_list> ] ) ]**

**show** Show running system information  **ip** Internet Protocol **verify** verify command  **source** verify source  **interface** ip verify source interface config

# **Default:**

N/A

# **Usage Guide:**

To display the **IP Source Guard** configuration.

# **Example:**

To display the **IP Source Guard** configuration for **GigabitEthernet 1/1**.

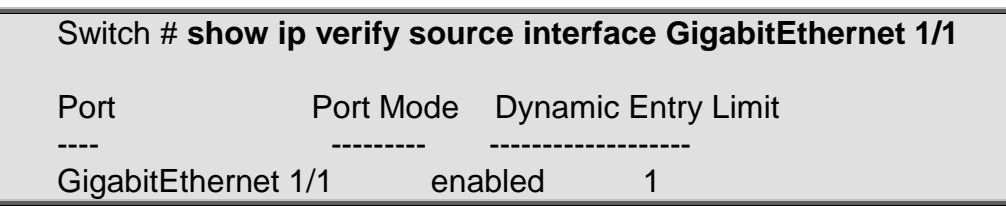

# **show ipmc profile**

# **Command:**

# **show ipmc profile [ <profile\_name> ] [ detail ]**

**show** Show running system information **ipmc** IPv4/IPv6 multicast configuration  **profile** IPMC profile configuration  **<ProfileName : word16>** Profile name  **detail** Detail information of a profile

### **Default:**

# N/A

# **Usage Guide:**

To display the **IP Multicast Profile**.

# **Example:**

To display the **IP Multicast Profile**.

# Switch # **show ipmc profile**

IPMC Profile is now enabled to start filtering.

Profile: 1 (In VER-INI Mode) Description: test

#### **show ipmc range Command:**

# **show ipmc range [ <entry\_name> ]**

**show** Show running system information **ipmc** IPv4/IPv6 multicast configuration<br>**range** A range of IPv4/IPv6 multicast ac  **range** A range of IPv4/IPv6 multicast addresses for the profile  **<EntryName : word16>** Range entry name

### **Default:**

N/A

#### **Usage Guide:**

To display the **IP Multicast Range**.

#### **Example:**

To display the **IP Multicast Range**.

### Switch # **show ipmc range**

Range Name : 1 Start Address: 224.24.24.24 End Address : 224.24.24.25

# **show ipv6 interface**

# **Command:**

# **show ipv6 interface [ vlan <vlan\_list> { brief | statistics } ]**

 **show** Show running system information

**ipv6** IPv6 configuration commands

 **vlan** VLAN of IPv6 interface

**brief** Brief summary of IPv6 status and configuration

 **statistics** Traffic statistics

# **Default:**

N/A

### **Usage Guide:**

To display the **IPv6 configuration**.

### **Example:**

To display the **IPv6 configuration**.

### Switch # **show ipv6 interface**

IPv6 Vlan1 interface is up. Internet address is 2001::7766 Internet address is fe80::201:c1ff:fe00:9900 Static address is 2001::7766/64 IP stack index (IFID) is 2 Routing is enabled on this interface MTU is 1500 bytes IPv6 Statistics on Interface VLAN: 1 Rcvd: 3 total in 168 bytes

 3 local destination, 0 forwarding 0 header error, 0 address error, 0 unknown protocol 0 no route, 0 truncated, 0 discarded Sent: 17 total in 1104 bytes 17 generated, 0 forwarded 0 discarded Frags: 0 reassemble (0 reassembled, 0 couldn't reassemble) 0 fragment (0 fragmented, 0 couldn't fragment) 0 fragment created Mcast: 3 received in 168 bytes 17 sent in 1104 bytes

Bcast: 0 received, 0 sent

# **show ipv6 mld snooping**

**Command:** 

**show ipv6 mld snooping [ vlan <vlan\_list> ] [ group-database**  [interface ( <port\_type> [ <port\_type\_list> ] ) ] [ sfm**information ] ] [ detail ]**

**show** Show running system information **ipv6** IPv6 configuration commands **mld** Multicast Listener Discovery  **snooping** Snooping MLD **vlan** Search by VLAN  **group-database** Multicast group database from MLD **interface** Search by port  **sfm-information** Including source filter multicast information from MLD  **detail** Detail running information/statistics of MLD snooping

### **Default:**

N/A

**Usage Guide:** 

To display the **MLD Snooping** information.

**Example:**

To display the **MLD Snooping** information (Detail).

Switch # **show ipv6 mld snooping detail**

MLD Snooping is disabled to stop snooping MLD control plane. Multicast streams destined to unregistered MLD groups will be flooding.

# **show ipv6 mld snooping mrouter**

**Command:** 

# **show ip igmp snooping mrouter [ detail ]**

**show** Show running system information<br>**ipv6** IPv6 configuration commands  **ipv6** IPv6 configuration commands **mld** Multicast Listener Discovery  **snooping** Snooping MLD  **mrouter** Multicast router port status in MLD  **detail** Detail running information/statistics of MLD snooping

# **Default:**

N/A

# **Usage Guide:**

To display the **MLD Router Port** information.

### **Example:**

To display the **MLD Router Port** information.

Switch # **show ipv6 mld snooping mrouter**

MLD Snooping is enabled to start snooping MLD control plane.

Switch-1 MLD Router Port Status Gi 1/1: Static and Dynamic Router Port

# **show ipv6 neighbor**

# **Command:**

# **show ipv6 neighbor [ interface vlan <vlan\_list> ]**

**show** Show running system information **ipv6** IPv6 configuration commands  **neighbor** IPv6 neighbors  **interface** Select an interface to configure  **vlan** VLAN of IPv6 interface

### **Default:**

N/A

### **Usage Guide:**

To display the **IPv6 neighbor** information.

**Example:**

To display the **IPv6 neighbor** information.

Switch # **show ipv6 neighbor**

2001::7766 via VLAN1: 00-30-4F-00-99-00 Permanent/REACHABLE fe80::201:c1ff:fe00:9900 via VLAN1: 00-30-4F-00-99-00 Permanent/REACHABLE

# **show ipv6 route**

# **Command:**

# show ipv6 route [ interface vlan <vlan\_list> ]

**show** Show running system information **ipv6** IPv6 configuration commands  **route** IPv6 routes  **interface** Select an interface to configure  **vlan** VLAN of IPv6 interface

# **Default:**

N/A

**Usage Guide:** 

To display the **IPv6 Routing table**.

**Example:**

To display the **IPv6 Routing table**.

Switch # **show ipv6 route** ::1/128 via ::1 <UP HOST> 2001::/64 via VLAN1 <UP HW\_RT> 2001::7766/128 via 1:c100:9900:: <UP HOST> 2002::/64 via 2001::7788 <UP GATEWAY HW\_RT>

# **show ipv6 statistics**

# **Command:**

**show ipv6 statistics [ system ] [ interface vlan <vlan\_list> ] [ icmp ] [ icmp-msg <type> ]**

**show** Show running system information **ipv6** IPv6 configuration commands  **statistics** Traffic statistics **icmp** IPv6 ICMP traffic **icmp-msg** IPv6 ICMP traffic for designated message type  **<Type : 0~255>** ICMP message type ranges from 0 to 255 **interface** Select an interface to configure  **vlan** IPv6 interface traffic  **system** IPv6 system traffic

# **Default:**

N/A

**Usage Guide:** 

To display the **IPv6 statistics**.

# **Example:**

To display the **IPv6 statistics**.
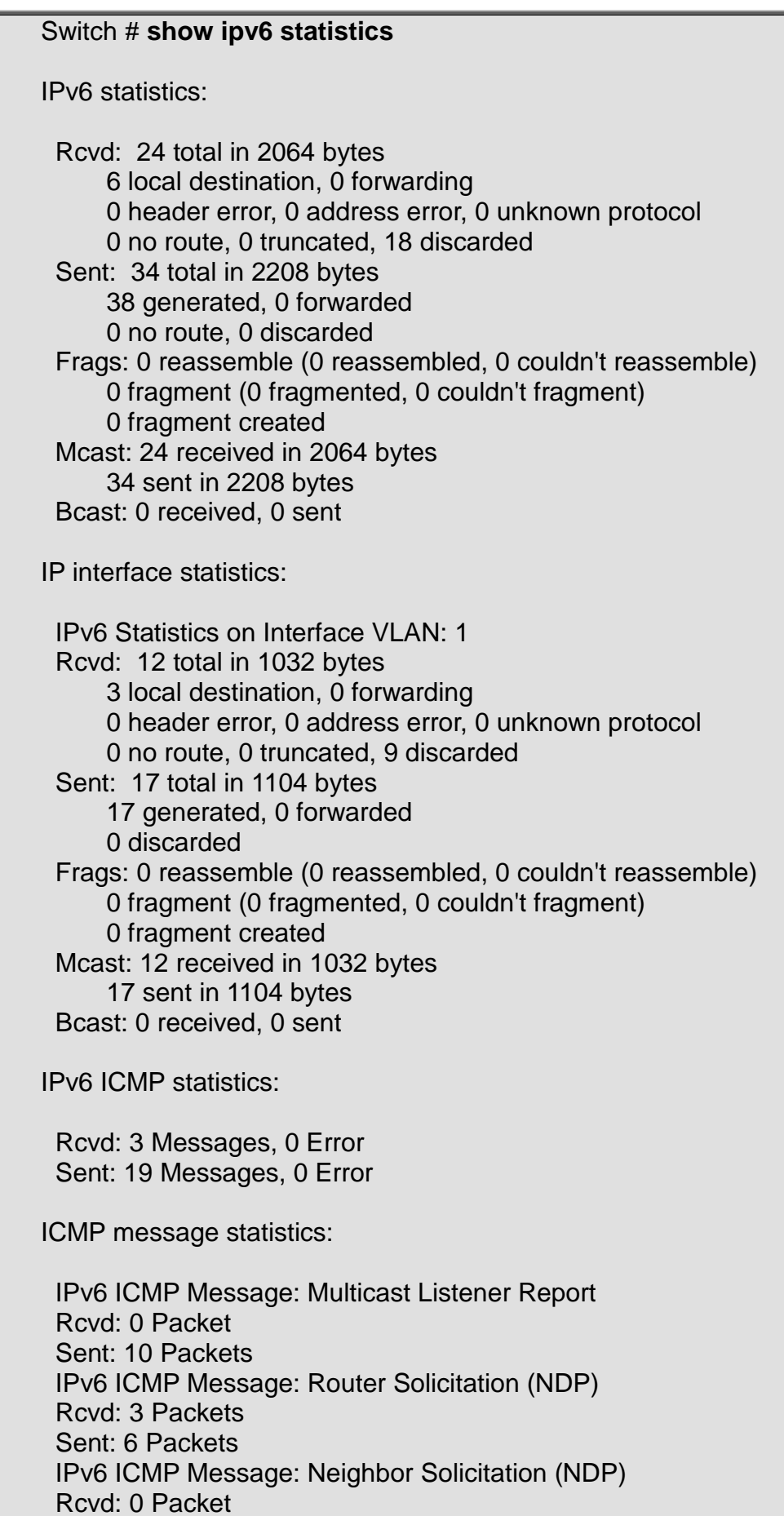

Sent: 3 Packets

# **show lacp**

#### **Command:**

#### **show lacp { internal | statistics | system-id | neighbour }**

**show** Show running system information<br>**lacp** LACP configuration/status LACP configuration/status **internal** Internal LACP configuration  **neighbour** Neighbour LACP status  **statistics** Internal LACP statistics  **system-id** LACP system id

#### **Default:**

N/A

**Usage Guide:** 

To display the **LACP mode** information.

#### **Example:**

To display the **LACP mode** information.

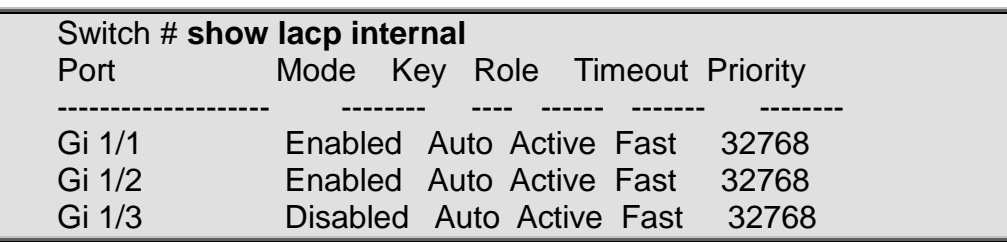

# **show line**

#### **Command:**

#### **show line [ alive ]**

 **show** Show running system information  **line** TTY line information  **alive** Display information about alive lines

#### **Default:**

N/A

**Usage Guide:** 

To display the **VTY** information.

#### **Example:**

To display the **VTY** information.

Switch # **show line alive** Line is con 0. \* You are at this line now. Alive from Console. Default privileged level is 2.  Command line editing is enabled Display EXEC banner is enabled. Display Day banner is enabled. Terminal width is 80. length is 24. history size is 32. exec-timeout is 10 min 0 second. Current session privilege is 15.

 Elapsed time is 0 day 0 hour 17 min 20 sec. Idle time is 0 day 0 hour 0 min 0 sec.

# **show lldp med media-vlan-policy Command:**

#### **show lldp med media-vlan-policy [<0~31>]**

**show** Show running system information  **lldp** Display LLDP neighbors information  **med** Display LLDP-MED neighbors information  **media-vlan-policy** Display media vlan policies  **<0~31>** List of policies

#### **Default:**

N/A

#### **Usage Guide:**

To display the **LLDP-MED policy** information.

#### **Example:**

To display the **LLDP-MED policy** information.

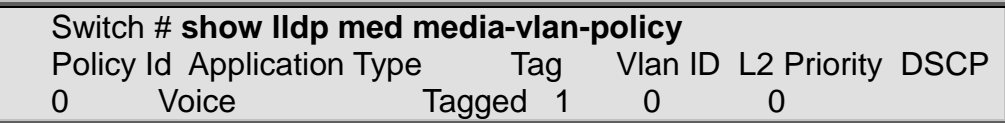

# **show lldp med remote-device**

#### **Command:**

show lidp med remote-device [interface ( <port\_type> **[ <port\_list> ] ) ]**

**show** Show running system information

**Ildp** Display LLDP neighbors information

 **med** Display LLDP-MED neighbors information

**remote-device** Display remote device LLDP-MED neighbors information  **interface** Interface to display

#### **Default:**

N/A

#### **Usage Guide:**

To display the **LLDP-MED entries** information.

#### **Example:**

#### To display the **LLDP-MED entries** information.

Switch # **show lldp med remote-device** No LLDP-MED entries found

# **show lldp neighbors**

#### **Command:**

show lidp neighbors [interface ( <port\_type> **[ <port\_type\_list> ] ) ]**

**show** Show running system information<br>**IIdp** Display LLDP neighbors information **Display LLDP neighbors information neighbors** Display LLDP neighbors information  **interface** Interface to display

#### **Default:**

N/A

**Usage Guide:** 

To display the **LLDP neighbors** information.

**Example:**

To display the **LLDP neighbors** information.

Switch # **show lldp neighbors** No LLDP entries found

# **show lldp statistics**

#### **Command:**

#### show lidp statistics [interface ( <port\_type> **[ <port\_type\_list> ] ) ]**

**show** Show running system information **Ildp** Display LLDP neighbors information  **statistics** Display LLDP statistics information  **interface** Interface to display

#### **Default:**

N/A

**Usage Guide:** 

To display the **LLDP statistics** information.

#### **Example:**

To display the **LLDP statistics** information for **GigabitEthernet 1/1**.

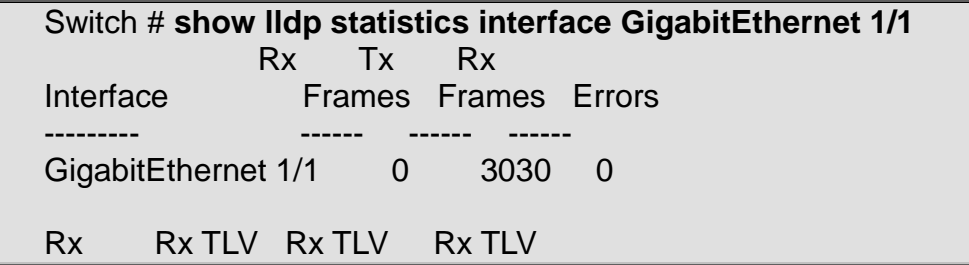

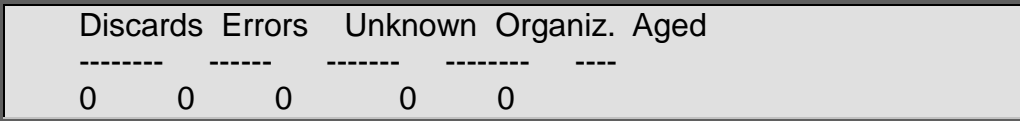

# **show logging**

### **Command:**

**show logging {<log\_id> | error | info | warning } [ switch <switch\_list> ]**

**show** Show running system information  **logging** Syslog  **<logging\_id: 1-4294967295>** Logging ID  **switch** Switch  **<switch\_list>** Switch ID list in 1

### **Default:**

N/A

**Usage Guide:** 

To display the **Syslog** information.

#### **Example:**

To display the **Syslog** information with Log ID 235861.

Switch # **show logging 235861** Switch : 1 ID : 235861 Level : Warning Time : 1970-01-01T13:33:57+00:00 Message: Loop Detected: Port 5 shut down

# **show loop-protect**

#### **Command:**

#### show loop-protect [ interface ( <port\_type> [ <port\_list> ] ) ]

**show** Show running system information  **loop-protect** Loop protection configuration  **interface** Interface status and configuration

#### **Default:**

N/A

#### **Usage Guide:**

To display the **Loop protection** information.

#### **Example:**

To display the **Loop protection** information for **GigabitEthernet 1/1**.

Switch # **show loop-protect interface GigabitEthernet 1/1**

Loop Protection Configuration

====================================== Loop Protection : Enable Transmission Time : 2 sec Shutdown Time : 2 sec GigabitEthernet 1/1 ------------------------------ Loop protect mode is enabled. Actions are both of shutdown and log. Transmit mode is enabled. No loop. The number of loops is 12390. Time of last loop is at 1970-01-01T14:58:28+00:00 Status is down.

### **show mac address-table**

#### **Command:**

**show mac address-table [ conf | static | aging-time | { { learning | count } [ interface ( <port\_type> [ <port\_type\_list> ] ) ] } | { address <mac\_addr> [ vlan <vlan\_id> ] } | vlan <vlan\_id\_1> | interface ( <port\_type> [ <port\_type\_list> ] ) ]**

 **show** Show running system information  **mac** MAC Address Table information  **address-table** MAC Address Table  **address** MAC address lookup  **aging-time** Aging time  **conf** User added static MAC addresses  **count** Total number of MAC addresses **interface** Select an interface to configure  **learning** Learn/disable/secure state  **static** All static MAC addresses

 **vlan** Addresses in this VLAN

#### **Default:**

N/A

**Usage Guide:** 

To display the **MAC address table**.

**Example:**

To display the **MAC address table** for **VLAN 1**.

Switch # **show mac address-table vlan 1** Type VID MAC Address Ports Static 1 33:33:00:00:00:01 GigabitEthernet 1/1-25 10GigabitEthernet 1/1-4 CPU Static 1 33:33:00:00:00:02 GigabitEthernet 1/1-25 10GigabitEthernet 1/1-4 CPU Static 1 33:33:ff:00:99:00 GigabitEthernet 1/1-25 10GigabitEthernet 1/1-4 CPU

```
Dynamic 1 d4:3d:7e:fd:e3:ac GigabitEthernet 1/21
Static 1 ff:ff:ff:ff:ff:ff GigabitEthernet 1/1-25 10GigabitEthernet
1/1-4 CPU
```
#### **show mep**

#### **Command:**

**show mep [ <instance> ] [ peer | cc | lm | dm | lt | lb | tst | aps | client | ais | lck ] [ detail ]**

**show** Show running system information  **mep** Maintenance Entity Point  **<instance>** The range of MEP instances  **ais** Show AIS state  **aps** Show APS state  **cc** Show CC state  **client** Show Client state **detail** Show detailed state including configuration information.<br>dm Show DM state **dm** Show DM state<br>**Ib** Show I B state **lb** Show LB state<br>**Ick** Show LCK sta **Show LCK state Im** Show LM state  **lt** Show LT state  **peer** Show peer mep state

 **tst** Show TST state

#### **Default:**

N/A

#### **Usage Guide:**

To display the **MEP** information.

#### **Example:**

To display the **MEP instance 1** information.

Switch # **show mep 1**

MEP state is: Inst cLevel cMeg cMep cAis cLck cSsf aBlk aTsf 1 False False False False False True False True

# **show mvr**

### **Command:**

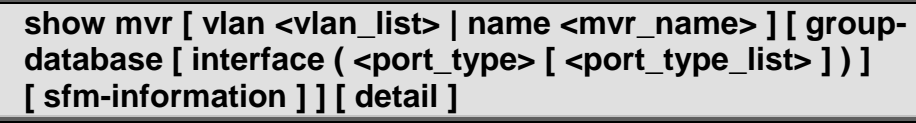

 **show** Show running system information **mvr** Multicast VLAN Registration configuration **name** Search by MVR name **vlan** Search by VLAN  **group-database** Multicast group database from MVR

#### **interface** Search by port

**sfm-information** Including source filter multicast information from MVR **detail** Detail information/statistics of MVR group database Detail information/statistics of MVR group database

#### **Default:**

N/A

**Usage Guide:** 

To display the **MVR** information.

**Example:**

To display the **MVR** information.

Switch # **show mvr**

MVR is now enabled to start group registration.

Switch-1 MVR-IGMP Interface Status

IGMP MVR VLAN 1 (Name is 1) interface is enabled. Querier status is IDLE RX IGMP Query:0 V1Join:0 V2Join:0 V3Join:0 V2Leave:0 TX IGMP Query:0 / (Source) Specific Query:0 Interface Channel Profile: <No Associated Profile>

Switch-1 MVR-MLD Interface Status

MLD MVR VLAN 1 (Name is 1) interface is enabled. Querier status is IDLE RX MLD Query:0 V1Report:0 V2Report:0 V1Done:0 TX MLD Query:0 / (Source) Specific Query:0 Interface Channel Profile: <No Associated Profile>

#### **show ntp status Command:**

#### **show ntp status**

 **show** Show running system information  **ntp** Configure NTP  **status** status

#### **Default:**

N/A

#### **Usage Guide:**

To display the **NTP Server** information.

#### **Example:**

To display the **NTP Server** information.

Switch # **show ntp status**

NTP Mode : enabled

Idx Server IP host address (a.b.c.d) or a host name string

```
--- ------------------------------------------------------
     1 192.168.0.44
2
3
4
5
```
#### **show platform phy Command:**

# show platform phy [ interface ( <port\_type> **[ <port\_type\_list> ] ) ]**

**show** Show running system information<br>platform Platform specific information  **platform** Platform specific information  **phy** PHYs' information  **interface** Search by port

#### **Default:**

N/A

#### **Usage Guide:**

To display the **PHY** information.

#### **Example:**

To display the **PHY** information for **GigabitEthernet 1/1**.

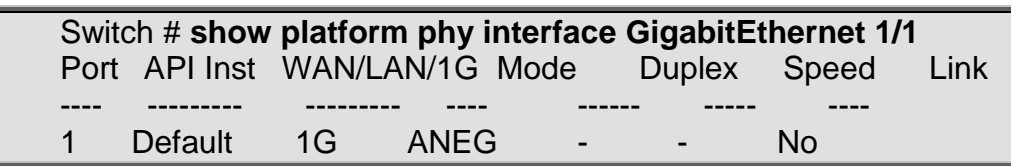

# **show platform phy failover Command:**

#### **show platform phy failover**

**show** Show running system information  **platform** Platform specific information  **phy** PHYs' information  **failover** Failover status

**Default:** 

N/A

#### **Usage Guide:**

To display the **PHY** failover status.

#### **Example:**

To display the **PHY** failover status.

Switch # **show platform phy failover** Port Active Channel Broadcast After reset ---- ------ ------- --------- ------------

# **show platform phy id**

#### **Command:**

#### show platform phy id [ interface ( <port\_type> **[ <port\_type\_list> ] ) ]**

**show** Show running system information  **platform** Platform specific information **phy** PHYs' information<br>**id** id

 **id** id

 **interface** Search by port

#### **Default:**

N/A

#### **Usage Guide:**

To display the **PHY** ID.

#### **Example:**

To display the **PHY** ID for **GigabitEthernet 1/1**.

Switch # **show platform phy id interface GigabitEthernet 1/1** Port Channel API Base Phy Id Phy Rev. ---- ------ ------- ------- ------1 0 0 (1g) 8634 0

# **show platform phy status**

#### **Command:**

show platform phy status [interface ( <port\_type> **[ <v\_port\_type\_list> ] ) ]**

**show** Show running system information  **platform** Platform specific information  **phy** PHYs' information  **status** status  **interface** Search by port

#### **Default:**

N/A

#### **Usage Guide:**

To display the **PHY** status.

#### **Example:**

To display the **PHY** status.

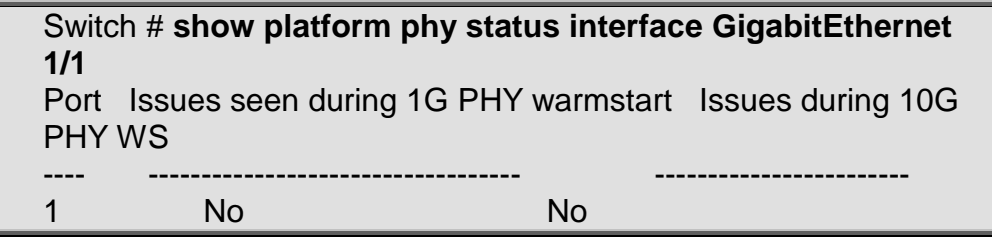

# **show port-security port**

#### **Command:**

show port-security port [interface ( <port\_type> **[ <port\_type\_list> ] ) ]**

 **show** Show running system information

**port-security** port-security<br>**port** Show MAC Addresses

**Show MAC Addresses learned by Port Security** 

 **interface** Search by port

#### **Default:**

N/A

#### **Usage Guide:**

To display the **MAC Addresses** of **Port Security**.

#### **Example:**

To display the **MAC Addresses** of **Port Security**.

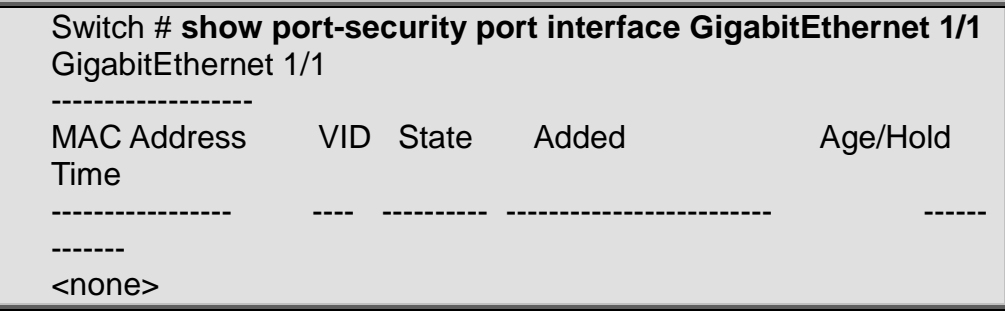

# **show port-security switch**

#### **Command:**

show port-security switch [ interface ( <port\_type> **[ <port\_type\_list> ] ) ]**

 **show** Show running system information  **port-security** port-security **switch** Show Port Security status  **interface** Search by port

#### **Default:**

N/A

**Usage Guide:**

To display the status of **Port Security**.

#### **Example:**

To display the status of **Port Security**.

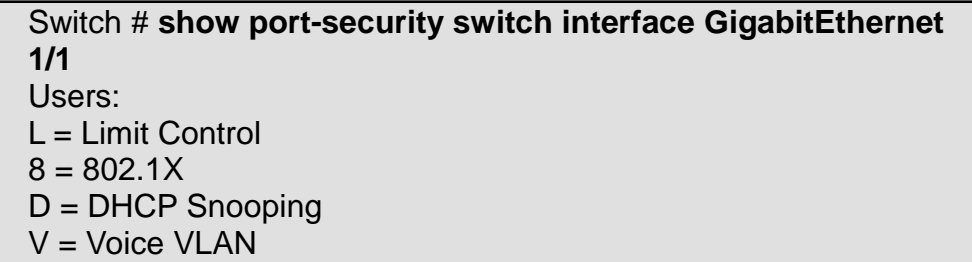

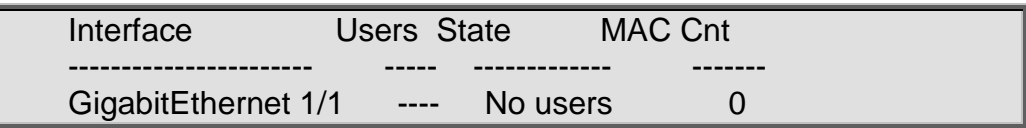

# **show privilege**

### **Command:**

#### **show privilege**

**show** Show running system information<br>**privilege** Display command privilege **Display command privilege** 

#### **Default:**

N/A

#### **Usage Guide:**

To display the **Privilege** information.

#### **Example:**

To display the **Privilege** information.

Switch # **show privilege**

#### **show pvlan**

#### **Command:**

show pvlan [ <pvlan\_list> ]

 **show** Show running system information  **pvlan** PVLAN configuration

#### **Default:**

N/A

#### **Usage Guide:**

To display the Private VLAN membership configuration.

#### **Example:**

To display the Private VLAN membership configuration for all VLANs.

Switch # **show pvlan** PVLAN ID Ports -------- ---------------------------------------------------------------------------- - 1 GigabitEthernet 1/1, GigabitEthernet 1/2, GigabitEthernet 1/3,

# **show pvlan isolation**

#### **Command:**

show pvlan isolation [interface ( <port\_type> [ <port\_list> ] ) ]

**show** Show running system information

 **pvlan** PVLAN configuration **isolation** show isolation configuration<br>**interface** Search by port Search by port

#### **Default:**

N/A

#### **Usage Guide:**

To display the port isolation configuration.

#### **Example:**

To display the port isolation configuration.

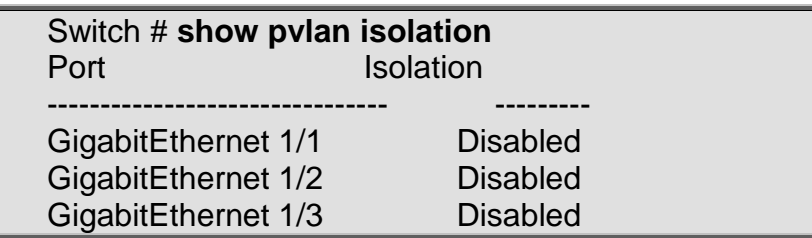

# **show qos**

#### **Command:**

**show qos [ { interface [ ( <port\_type> [ <port> ] ) ] } | wred | { maps [ dscp-cos ] [ dscp-ingress-translation ] [ dscpclassify ] [ cos-dscp ] [ dscp-egress-translation ] } | { qce [ <qce> ] } ]**

**show** Show running system information  **qos** Quality of Service **interface** Interface **maps** Global QoS Maps/Tables **cos-dscp** Map for cos to dscp **dscp-classify** Map for dscp classify enable<br>**dscp-cos** Map for dscp to cos **dscp-cos** Map for dscp to cos<br>**dscp-egress-translation** Map f **dscp-egress-translation** Map for dscp egress translation **dscp-ingress-translation** Map for dscp ingress translation **QoS Control Entry <qce>** QCE ID **wred** Weighted Random Early Discard

#### **Default:**

N/A

#### **Usage Guide:**

To display the **QoS** configuration.

#### **Example:**

To display the **QoS** configuration for **GigabitEthernet 1/1**.

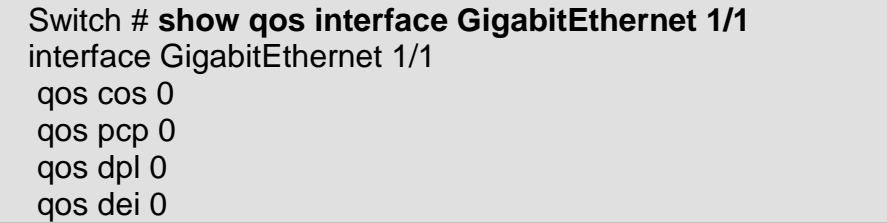

qos trust tag disabled qos map tag-cos pcp 0 dei 0 cos 1 dpl 0 qos map tag-cos pcp 0 dei 1 cos 1 dpl 1 qos map tag-cos pcp 1 dei 0 cos 0 dpl 0 qos map tag-cos pcp 1 dei 1 cos 0 dpl 1 qos map tag-cos pcp 2 dei 0 cos 2 dpl 0 qos map tag-cos pcp 2 dei 1 cos 2 dpl 1 qos map tag-cos pcp 3 dei 0 cos 3 dpl 0 qos map tag-cos pcp 3 dei 1 cos 3 dpl 1 qos map tag-cos pcp 4 dei 0 cos 4 dpl 0 qos map tag-cos pcp 4 dei 1 cos 4 dpl 1 qos map tag-cos pcp 5 dei 0 cos 5 dpl 0 qos map tag-cos pcp 5 dei 1 cos 5 dpl 1 qos map tag-cos pcp 6 dei 0 cos 6 dpl 0 qos map tag-cos pcp 6 dei 1 cos 6 dpl 1 qos map tag-cos pcp 7 dei 0 cos 7 dpl 0 qos map tag-cos pcp 7 dei 1 cos 7 dpl 1 qos trust dscp disabled qos policer mode: disabled, rate: 500 kbps qos queue-policer queue 0 mode: disabled, rate: 500 kbps qos queue-policer queue 1 mode: disabled, rate: 500 kbps qos queue-policer queue 2 mode: disabled, rate: 500 kbps qos queue-policer queue 3 mode: disabled, rate: 500 kbps qos queue-policer queue 4 mode: disabled, rate: 500 kbps qos queue-policer queue 5 mode: disabled, rate: 500 kbps qos queue-policer queue 6 mode: disabled, rate: 500 kbps qos queue-policer queue 7 mode: disabled, rate: 500 kbps qos shaper mode: disabled, rate: 500 kbps qos queue-shaper queue 0 mode: disabled, rate: 500 kbps, excess: disabled qos queue-shaper queue 1 mode: disabled, rate: 500 kbps, excess: disabled qos queue-shaper queue 2 mode: disabled, rate: 500 kbps, excess: disabled qos queue-shaper queue 3 mode: disabled, rate: 500 kbps, excess: disabled qos queue-shaper queue 4 mode: disabled, rate: 500 kbps, excess: disabled qos queue-shaper queue 5 mode: disabled, rate: 500 kbps, excess: disabled qos queue-shaper queue 6 mode: disabled, rate: 500 kbps, excess: disabled qos queue-shaper queue 7 mode: disabled, rate: 500 kbps, excess: disabled qos wrr mode: disabled, weight: q0:17 q1:17 q2:17 q3:17 q4:17 q5:17 qos tag-remark classified qos map cos-tag cos 0 dpl 0 pcp 1 dei 0 qos map cos-tag cos 0 dpl 1 pcp 1 dei 1 qos map cos-tag cos 1 dpl 0 pcp 0 dei 0 qos map cos-tag cos 1 dpl 1 pcp 0 dei 1

qos map cos-tag cos 2 dpl 0 pcp 2 dei 0 qos map cos-tag cos 2 dpl 1 pcp 2 dei 1 qos map cos-tag cos 3 dpl 0 pcp 3 dei 0 qos map cos-tag cos 3 dpl 1 pcp 3 dei 1 qos map cos-tag cos 4 dpl 0 pcp 4 dei 0 qos map cos-tag cos 4 dpl 1 pcp 4 dei 1 qos map cos-tag cos 5 dpl 0 pcp 5 dei 0 qos map cos-tag cos 5 dpl 1 pcp 5 dei 1 qos map cos-tag cos 6 dpl 0 pcp 6 dei 0 qos map cos-tag cos 6 dpl 1 pcp 6 dei 1 qos map cos-tag cos 7 dpl 0 pcp 7 dei 0 qos map cos-tag cos 7 dpl 1 pcp 7 dei 1 qos dscp-translate disabled qos dscp-classify disabled qos dscp-remark disabled qos storm unicast mode: disabled, rate: 500 kbps qos storm broadcast mode: disabled, rate: 500 kbps qos storm unknown mode: disabled, rate: 500 kbps

#### **show radius-server**

**Command:** 

#### **show radius-server [ statistics ]**

 **show** Show running system information  **radius-server** RADIUS configuration **statistics** RADIUS statistics

#### **Default:**

N/A

#### **Usage Guide:**

To display the **RADIUS Server** configuration.

#### **Example:**

To display the **RADIUS Server** configuration.

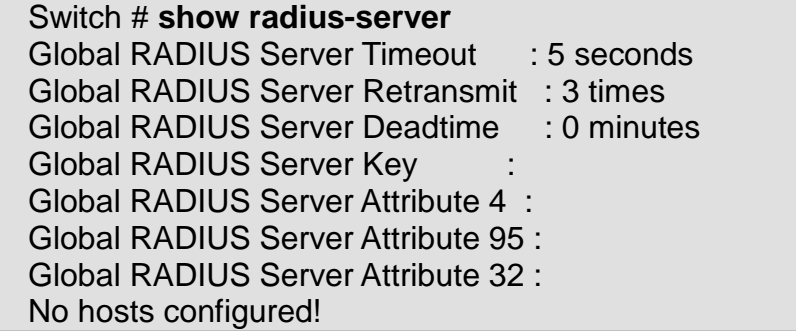

**show rmon alarm Command:** 

#### **show rmon alarm [ <id\_list> ]**

**show** Show running system information **rmon** RMON statistics<br>**alarm** Display the RMO **alarm** Display the RMON alarm table

#### **Default:**

N/A

#### **Usage Guide:**

To display the **RMON Alarm** configuration.

#### **Example:**

To display the **RMON Alarm ID 1** configuration.

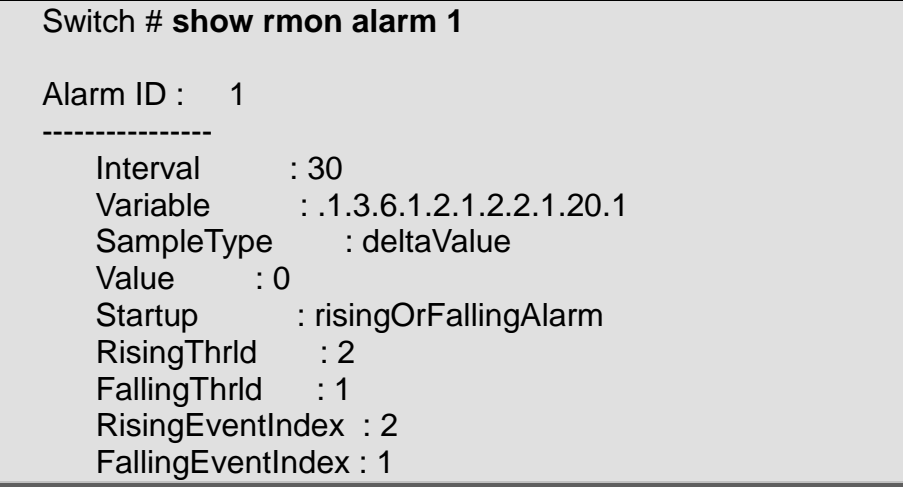

# **show rmon event**

#### **Command:**

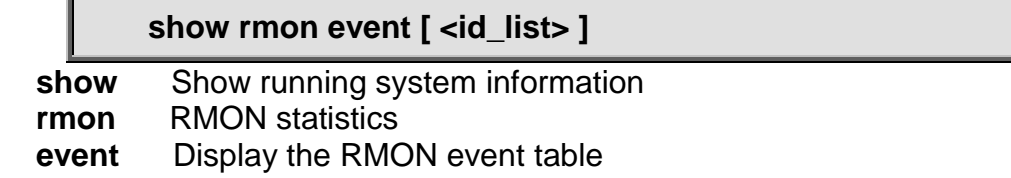

#### **Default:**

N/A

**Usage Guide:** 

To display the **RMON Event** configuration.

#### **Example:**

To display the **RMON Event ID 1** configuration.

```
Switch # show rmon event 1
Event ID : 1
   Description : 2
```
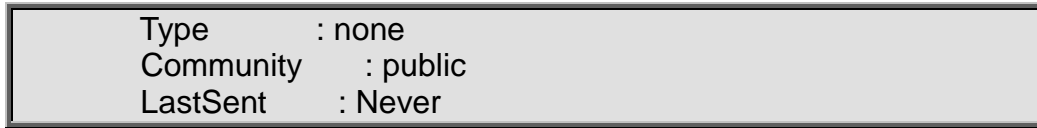

# **show rmon history**

#### **Command:**

#### **show rmon history [ <id\_list> ]**

**show** Show running system information<br>**rmon** RMON statistics **RMON** statistics **history** Display the RMON history table

#### **Default:**

N/A

#### **Usage Guide:**

To display the **RMON History** configuration.

#### **Example:**

To display the **RMON History ID 1** configuration.

#### Switch # **show rmon history 1**

History ID : 1

------------------ Data Source : .1.3.6.1.2.1.2.2.1.1.5 Data Bucket Request : 50 Data Bucket Granted : 50<br>Data Interval : 1800 Data Interval

#### **show rmon statistics Command:**

**show rmon statistics [ <id\_list> ]**

**show** Show running system information  **rmon** RMON statistics **statistics** Display the RMON statistics table

#### **Default:**

N/A

#### **Usage Guide:**

To display the **RMON Statistics** configuration.

#### **Example:**

To display the **RMON Statistics ID 1** configuration.

Switch # **show rmon statistics 1**

Statistics ID: 1

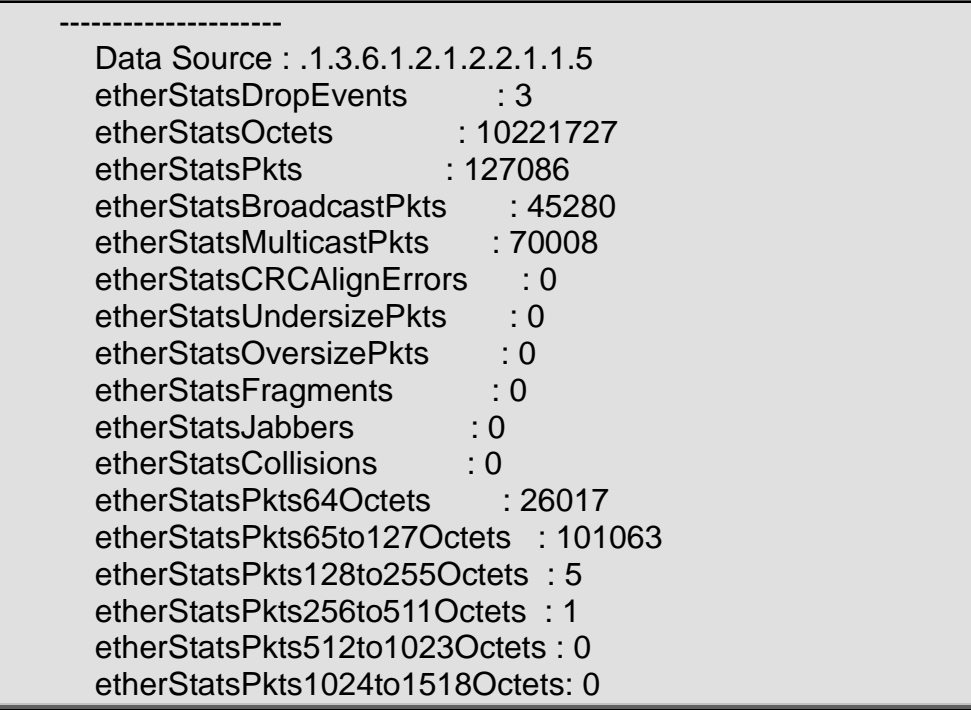

# **show running-config**

#### **Command:**

**show running-config [ all-defaults ] [feature <feature\_name> [ all-defaults ]] [interface vlan <list> [ all-defaults ] ] [line { console | vty } <list> [ all-defaults ]] [vlan <list> [ alldefaults ]]**

**show** Show running system information **running-config** Show running system information **all-defaults** Include most/all default values  **feature** Show configuration for specific feature **<feature\_name>** Valid words are 'GVRP' 'access' 'access-list' 'aggregation' 'arpinspection' 'auth' 'clock' 'dhcp' 'dhcp-snooping''dhcp\_server' 'dns' 'dot1x' 'eps' 'erps' 'evc' 'green-ethernet' 'http' 'icli' 'ipigmp-snooping' 'ip-igmp-snooping-port' 'ip-igmp-snoopingvlan' 'ipmc-profile' 'ipmc-profile-range' 'ipv4' 'ipv6' 'ipv6-mldsnooping' 'ipv6-mld-snooping-port' 'ipv6-mld-snooping-vlan' 'lacp' 'link-oam' 'lldp' 'logging' 'loop-protect' 'mac' 'mep' 'monitor' 'mstp' 'mvr' 'mvr-port' 'network-clock' 'ntp' 'phy' 'poe' 'port' 'port-security' 'ptp' 'pvlan' 'qos' 'rmon' 'snmp' 'source-guard' 'ssh' 'upnp' 'user' 'vlan' 'voice-vlan' 'webprivilege-group-level'  **all-defaults** Include most/all default values **interface** Show specific interface(s)  **vlan** VLAN  **line** Show line settings  **console** Console  **vty** VTY

#### **Default:**

N/A

**Usage Guide:** 

To display the **running-config**.

**Example 1:**

To display the **running-config**.

Switch # **show running-config** Building configuration... username admin privilege 15 password none loop-protect loop-protect transmit-time 2 loop-protect shutdown-time 2 ! vlan 1 ! ! !

#### **Example 2:**

To display the **running-config** with filtered **MVR** function

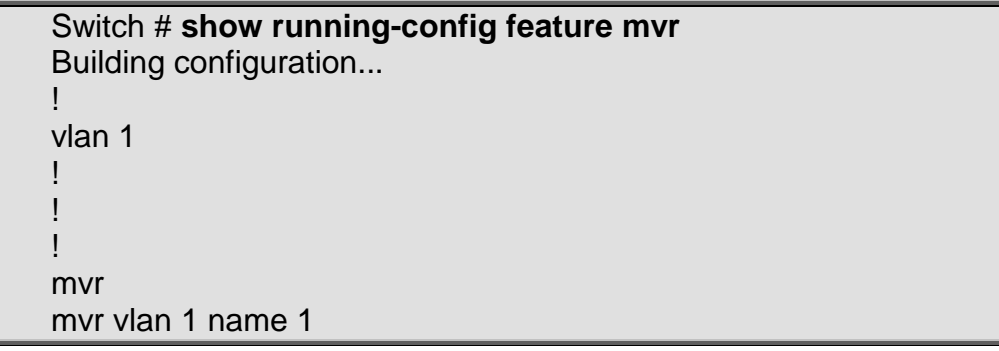

#### **show snmp Command:**

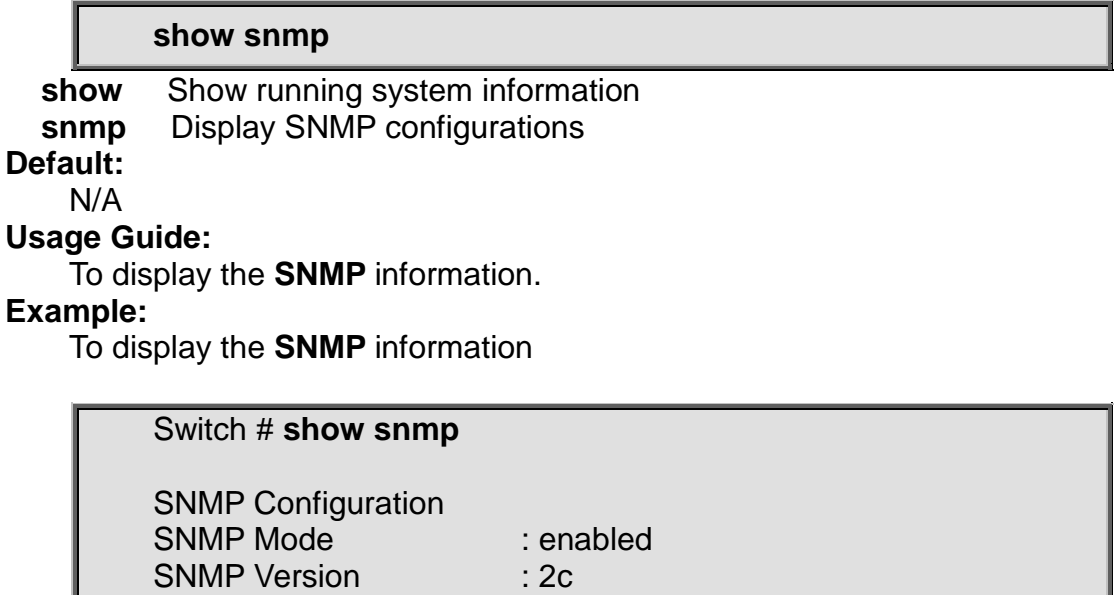

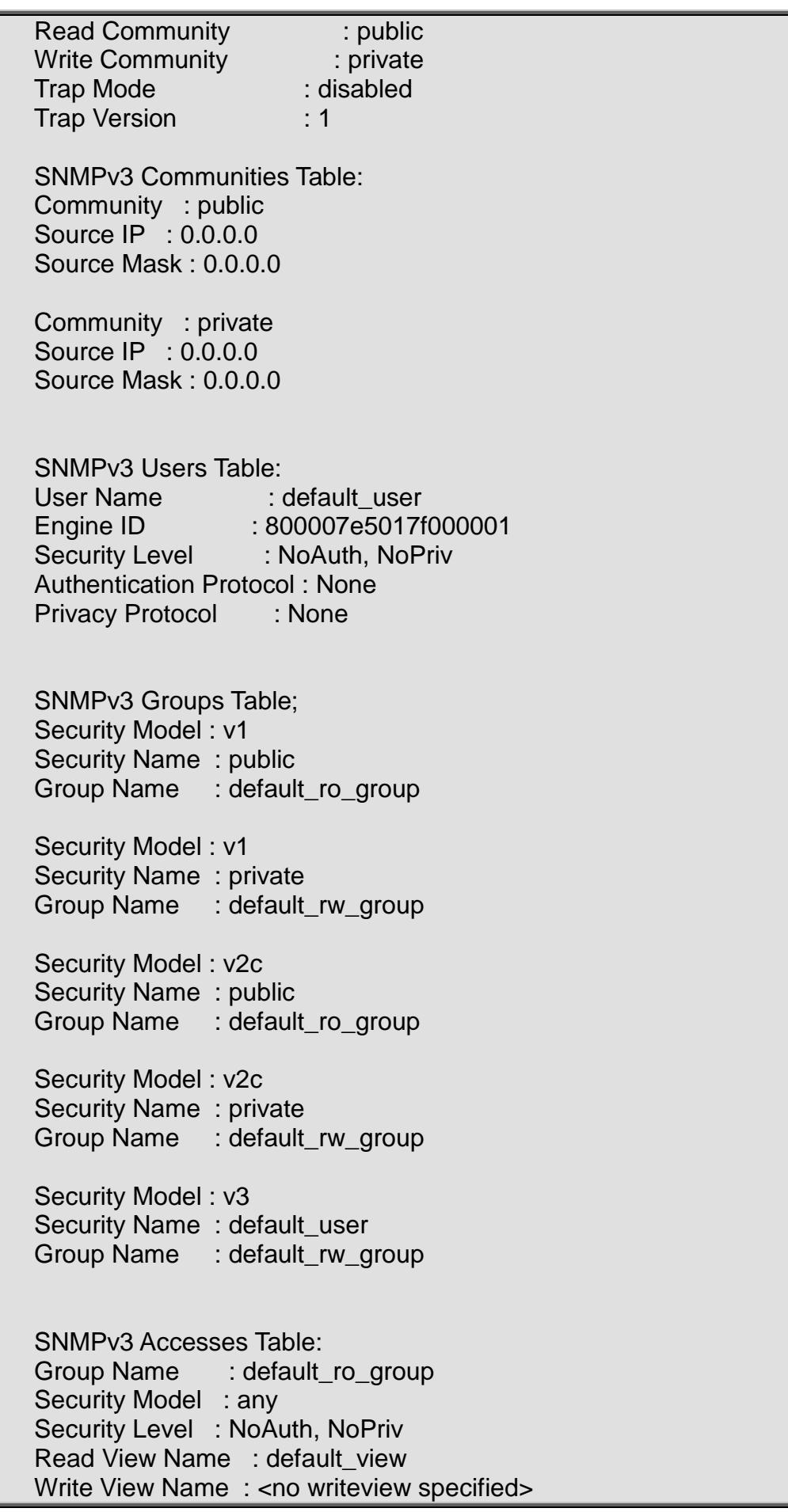

Group Name : default\_rw\_group Security Model : any Security Level : NoAuth, NoPriv Read View Name : default view Write View Name: default\_view

SNMPv3 Views Table: View Name : default\_view OID Subtree : .1 View Type : included

#### **show snmp access**

#### **Command:**

#### **show snmp access [ <group\_name> { v1 | v2c | v3 | any } { auth | noauth | priv } ]**

**show** Show running system information **snmp** Display SNMP configurations  **access** access configuration  **<GroupName : word32>** group name **any** any security model<br>**v1** v1 security model  **v1** v1 security model **v2c** v2c security model  **v3** v3 security model **auth** authNoPriv Security Level  **noauth** noAuthNoPriv Security Level **priv** authPriv Security Level

#### **Default:**

N/A

**Usage Guide:** 

To display the **SNMP Access** information.

#### **Example:**

To display the **SNMP Access** information

Switch # **show snmp access** Group Name : default ro group Security Model : any Security Level : NoAuth, NoPriv Read View Name : default view Write View Name : < no writeview specified> Group Name : default rw group Security Model : any Security Level : NoAuth, NoPriv Read View Name : default\_view Write View Name: default\_view

### **show snmp host**

#### **Command:**

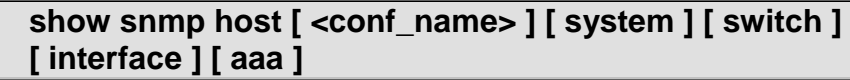

**show** Show running system information

**snmp** Display SNMP configurations<br>**host** Set SNMP host's configurations

**Set SNMP host's configurations** 

 **<ConfName : word32>** Name of the host configuration

 **aaa** AAA event group

**interface** Interface event group

 **switch** Switch event group

**system** System event group

#### **Default:**

N/A

**Usage Guide:** 

To display the **SNMP Host** information.

#### **Example:**

To display the **SNMP Host** information

Switch # **show snmp host** Trap Global Mode: Disabled

### **show snmp mib context**

#### **Command:**

#### **show snmp mib context**

 **show** Show running system information **snmp** Display SNMP configurations  **mib** MIB(Management Information Base)  **context** MIB context

#### **Default:**

N/A

#### **Usage Guide:**

To display the **SNMP MIB contexts**.

#### **Example:**

To display the **SNMP MIB contexts.**

```
Switch # show snmp mib context
BRIDGE-MIB :
   - dot1dBase (.1.3.6.1.2.1.17.1)
   - dot1dTp (.1.3.6.1.2.1.17.4)
Dot3-OAM-MIB :
   - dot3OamMIB (.1.3.6.1.2.1.158)
ENTITY-MIB :
   - entityMIBObjects (.1.3.6.1.2.1.47.1)
EtherLike-MIB :
   - transmission (.1.3.6.1.2.1.10)
```

```
IEEE8021-MSTP-MIB :
   - ieee8021MstpMib (.1.3.111.2.802.1.1.6)
IEEE8021-PAE-MIB :
   - ieee8021paeMIB (.1.0.8802.1.1.1.1)
IEEE8023-LAG-MIB :
   - lagMIBObjects (.1.2.840.10006.300.43.1)
IF-MIB :
   - ifMIB (.1.3.6.1.2.1.31)
IP-FORWARD-MIB :
   - ipForward (.1.3.6.1.2.1.4.24)
IP-MIB :
   - ipv4InterfaceTable (.1.3.6.1.2.1.4.28)
   - ipv6InterfaceTable (.1.3.6.1.2.1.4.30)
   - ipTrafficStats (.1.3.6.1.2.1.4.31)
   - ipAddressTable (.1.3.6.1.2.1.4.34)
   - ipNetToPhysicalTable (.1.3.6.1.2.1.4.35)
   - ipv6ScopeZoneIndexTable (.1.3.6.1.2.1.4.36)
   - ipDefaultRouterTable (.1.3.6.1.2.1.4.37)
   - icmpStatsTable (.1.3.6.1.2.1.5.29)
   - icmpMsgStatsTable (.1.3.6.1.2.1.5.30)
LLDP-EXT-MED-MIB :
   - lldpXMedMIB (.1.0.8802.1.1.2.1.5.4795.1)
LLDP-MIB :
   - lldpObjects (.1.0.8802.1.1.2.1)
MAU-MIB :
   - snmpDot3MauMgt (.1.3.6.1.2.1.26)
MGMD-MIB :
   - mgmdMIBObjects (.1.3.6.1.2.1.185.1)
P-BRIDGE-MIB :
   - pBridgeMIB (.1.3.6.1.2.1.17.6)
POWER-ETHERNET-MIB :
   - powerEthernetMIB (.1.3.6.1.2.1.105)
Q-BRIDGE-MIB :
   - qBridgeMIB (.1.3.6.1.2.1.17.7)
RADIUS-ACC-CLIENT-MIB :
   - radiusAccClientMIBObjects (.1.3.6.1.2.1.67.2.2.1)
RADIUS-AUTH-CLIENT-MIB :
   - radiusAuthClientMIBObjects (.1.3.6.1.2.1.67.1.2.1)
RFC1213-MIB :
   - system (.1.3.6.1.2.1.1)
   - interfaces (.1.3.6.1.2.1.2)
   - ip (.1.3.6.1.2.1.4)
   - snmp (.1.3.6.1.2.1.5)
   - tcp (.1.3.6.1.2.1.6)
   - udp (.1.3.6.1.2.1.7)
RMON-MIB :
   - statistics (.1.3.6.1.2.1.16.1)
   - history (.1.3.6.1.2.1.16.2)
   - alarm (.1.3.6.1.2.1.16.3)
   - event (.1.3.6.1.2.1.16.9)
SMON-MIB :
```
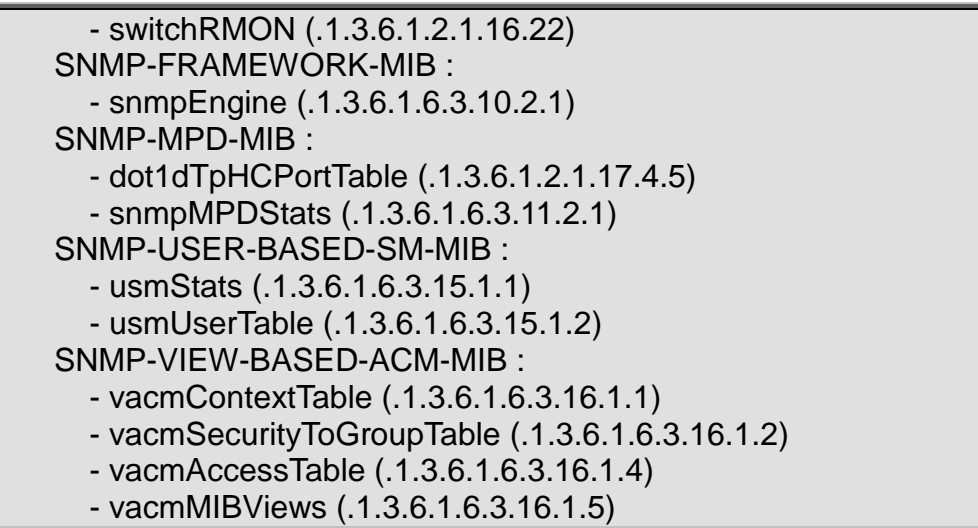

# **show snmp mib ifmib ifIndex**

#### **Command:**

#### **show snmp mib ifmib ifIndex**

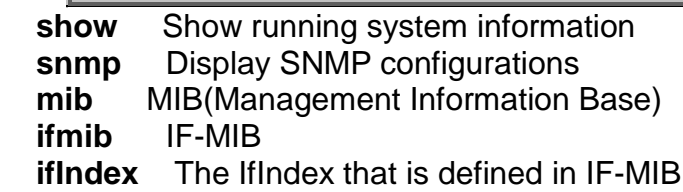

#### **Default:**

N/A

**Usage Guide:** 

To display the **SNMP MIB ifIndex contexts**.

### **Example:**

To display the **SNMP MIB ifIndex contexts.**

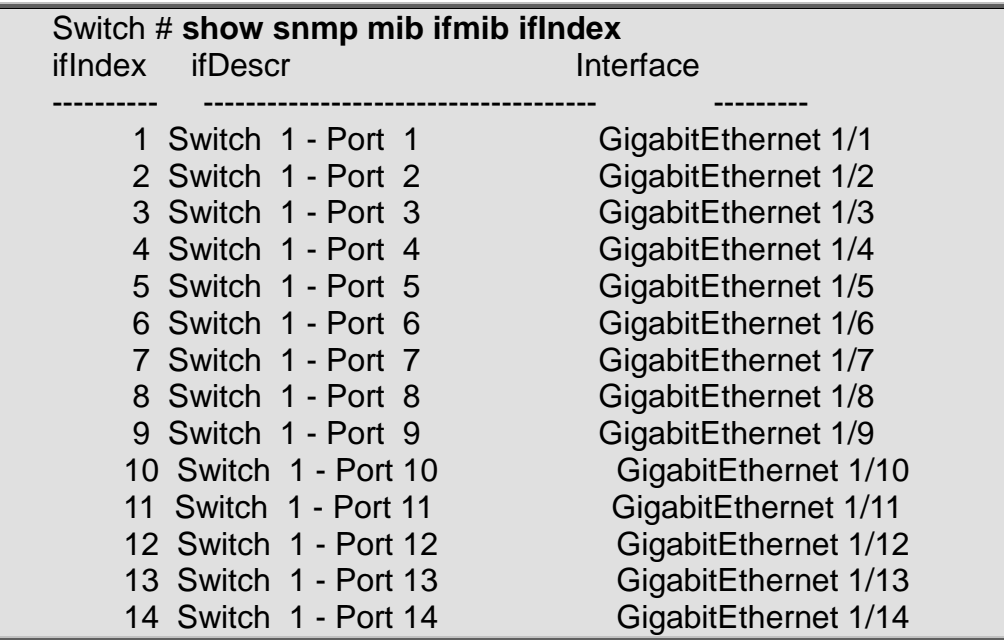

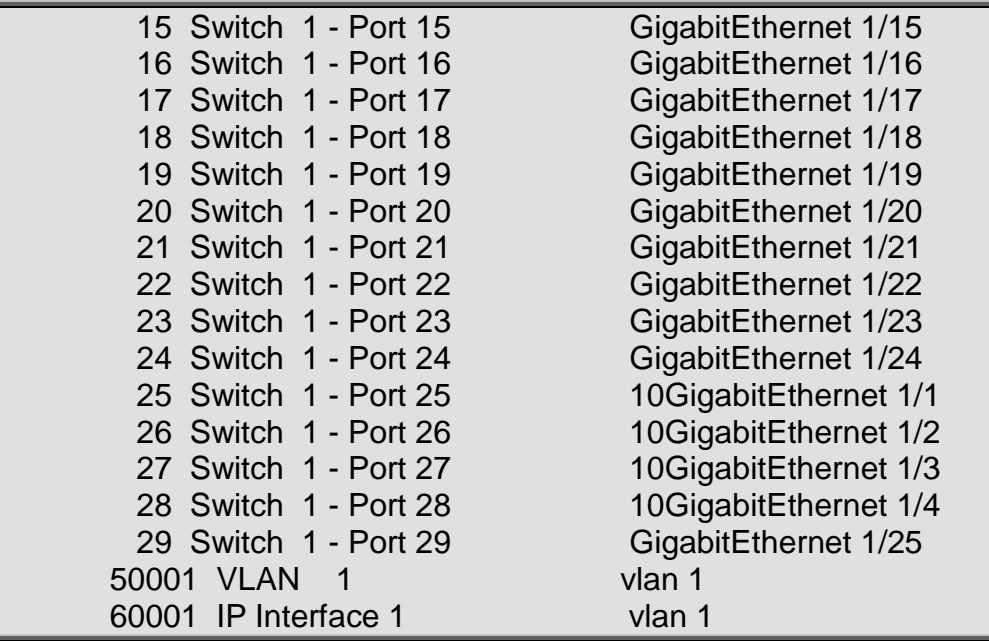

#### **show snmp security-to-group Command:**

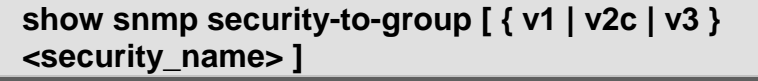

**show** Show running system information

**snmp** Display SNMP configurations

**security-to-group** security-to-group configuration<br>v1 v1 security model

**v1** v1 security model<br>**v2c** v2c security mode

 **v2c** v2c security model

 **v3** v3 security model

 **<SecurityName : word32>** security group name

#### **Default:**

N/A

#### **Usage Guide:**

To display the **SNMP Group** information.

**Example:**

To display the **SNMP Group** information**.**

Switch # **show snmp security-to-group** Security Model : v1 Security Name : public Group Name : default\_ro\_group Security Model : v1 Security Name : private Group Name : default\_rw\_group Security Model : v2c Security Name : public Group Name : default\_ro\_group

Security Model : v2c Security Name : private Group Name : default\_rw\_group Security Model : v3 Security Name : default\_user Group Name : default\_rw\_group

#### **show snmp user**

#### **Command:**

#### **show snmp user [ <username> <engineID> ]**

**show** Show running system information<br> **snmp** Display SNMP configurations **Display SNMP configurations user** User  **<Username : word32>** Security user name  **<Engiedid : word10-32>** Security Engine ID

#### **Default:**

N/A

#### **Usage Guide:**

To display the **SNMP User** information.

#### **Example:**

To display the **SNMP User** information**.**

Switch # **show snmp user** default\_user : Engine ID : 800007e5017f000001 Security Level : NoAuth, NoPriv Authentication Protocol : None Privacy Protocol : None

#### **show snmp view**

#### **Command:**

#### **show snmp view [ <view\_name> <oid\_subtree> ]**

 **show** Show running system information  **snmp** Display SNMP configurations **view** MIB view configuration  **<ViewName : word32>** MIB view name  **<OidSubtree : word255>** MIB view OID

#### **Default:**

N/A

#### **Usage Guide:**

To display the **SNMP viewer** information. **Example:**

To display the **SNMP viewer** information**.**

Switch # **show snmp view** View Name : default\_view OID Subtree : .1 View Type : included

### **show spanning-tree**

#### **Command:**

**show spanning-tree [ summary | active | { interface ( <port\_type> [ <port\_type\_list> ] ) } | { detailed [ interface ( <port\_type> [ <port\_type\_list> ] ) ] } | { mst [ configuration | { <instance> [ interface ( <port\_type>** 

**[ <port\_type\_list> ] ) ] } ] } ]**

 **show** Show running system information  **spanning-tree** STP Bridge  **active** STP active interfaces  **detailed** STP statistics  **interface** Choose port **summary** STP summary **mst Configuration**<br>**configuration** ST **STP bridge instance no (0-7, CIST=0, MST1=1...) <Instance : 0-7>** Choose port

#### **Default:**

N/A

**Usage Guide:**  To display the **STP** information.

#### **Example:**

To display the **STP** information**.**

```
Switch # show spanning-tree
CIST Bridge STP Status
Bridge ID : 32768.00-30-4F-00-99-00
Root ID : 32768. 00-30-4F-00-99-00
Root Port : -
Root PathCost: 0
Regional Root: 32768. 00-30-4F-00-99-00
Int. PathCost: 0
Max Hops : 20
TC Flag : Steady
TC Count : 0
TC Last :-
Port Port Role State Pri PathCost Edge P2P Uptime
--------- -------------- ---------- --- -------- ---- --- -------------
```
# **show switchport forbidden**

#### **Command:**

#### **show switchport forbidden [ { vlan <vid> } | { name <name> } ]**

**show** Show running system information<br>**switchport** Display switching mode chare **Display switching mode characteristics** 

 **forbidden** Lookup VLAN Forbidden port entry

 **name** name - Show forbidden access for specific VLAN name

 **vlan** vid - Show forbidden access for specific VLAN id

#### **Default:**

N/A

#### **Usage Guide:**

To display the **VLAN Forbidden** port entry.

#### **Example:**

To display the **VLAN Forbidden** port entry**.**

Switch # **show switchport forbidden** VID Interfaces ---- ---------- 2 1

#### **show tacacs-server**

#### **Command:**

#### **show tacacs-server**

**show** Show running system information  **tacacs-server** TACACS+ configuration

#### **Default:**

N/A

#### **Usage Guide:**

To display the **TACACS+ Server** configuration.

#### **Example:**

To display the **TACACS+ Server** configuration**.**

Switch # **show tacacs-server** Global TACACS+ Server Timeout : 5 seconds Global TACACS+ Server Deadtime : 0 minutes Global TACACS+ Server Key : No hosts configured!

# **show terminal**

#### **Command:**

#### **show terminal**

**show** Show running system information  **terminal** Display terminal configuration parameters **Default:** 

N/A

#### **Usage Guide:**

To display the your login information.

#### **Example:**

To display the your login information**.**

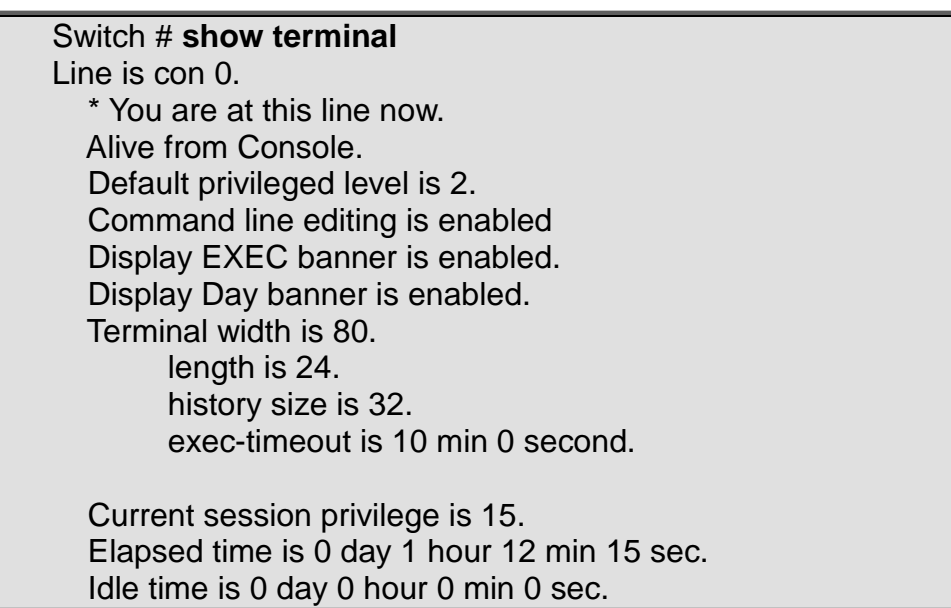

# **show upnp Command:**

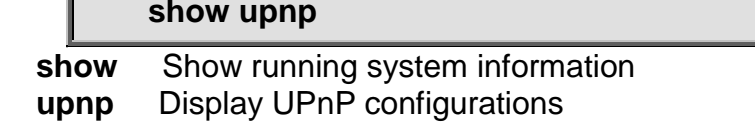

#### **Default:**

N/A

**Usage Guide:** 

To display the **UPnP** information.

#### **Example:**

To display the **UPnP** information**.**

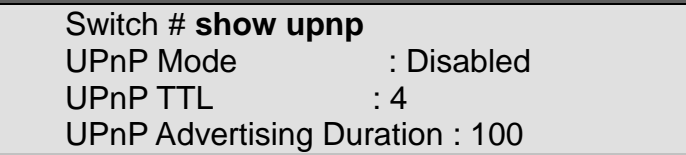

# **show users Command:**

**show users [ myself ]**

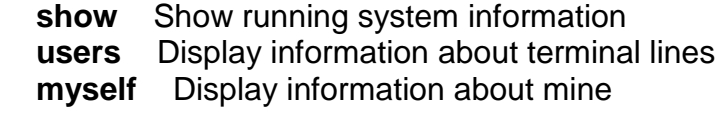

#### **Default:**

N/A

#### **Usage Guide:**

To display the user status.

#### **Example:**

To display the user status for all.

Switch # **show users** Line is con 0. \* You are at this line now. Connection is from Console. User name is admin. Privilege is 15. Elapsed time is 0 day 1 hour 20 min 49 sec. Idle time is 0 day 0 hour 0 min 0 sec. Line is vty 0. Connection is from 192.168.0.45:49527 by Telnet.

 User name is admin. Privilege is 15. Elapsed time is 0 day 0 hour 8 min 46 sec.

Idle time is 0 day 0 hour 8 min 42 sec.

# **show version Command:**

#### **show version**

**show** Show running system information **version** System hardware and software status

#### **Default:**

N/A

#### **Usage Guide:**

To display the **software and system** information.

**Example:**

To display the **software and system** information**.**

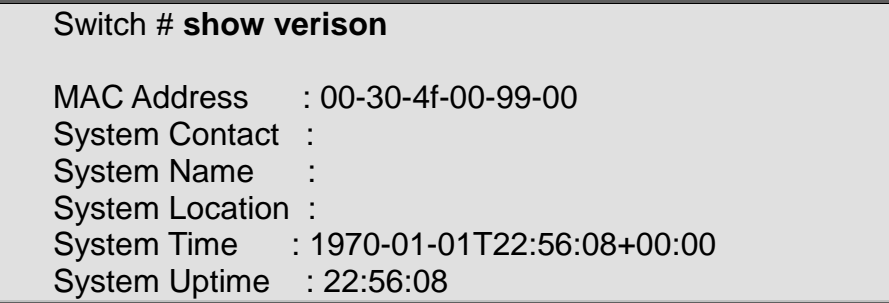

Active Image

------------ Image : managed Version : 000 Date : 2013-12-06T15:22:03+01:00

Alternate Image

--------------- Image : managed.bk Version : 000 Date : 2013-10-02T15:15:04+02:00

Product : IFS Best Switch Software Version : 000 Build Date : 2013-12-06T15:22:03+01:00

# **show vlan Command:**

**show vlan [ id <vlan\_list> | name <name> | brief ]**

**show** Show running system information<br>vlan VI AN status

**vlan VLAN** status **id VLAN** status by

**VLAN status by VLAN id** 

 **name** VLAN status by VLAN name

**brief VLAN** summary information

#### **Default:**

N/A

#### **Usage Guide:**

To display the **VLAN** information.

#### **Example:**

To display the **VLAN** information**.**

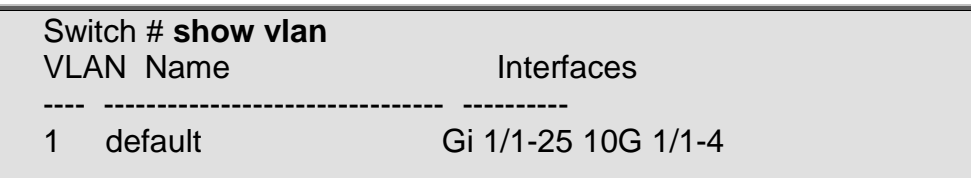

# **show vlan ip-subnet Command:**

**show vlan ip-subnet [ id <subnet\_id> ]**

**show** Show running system information vian VLAN status  **vlan** VLAN status

#### **ip-subnet** Show VLAN ip-subnet entries

**id** Show a specific ip-subnet entry

#### **Default:**

N/A

#### **Usage Guide:**

To display the **IP-based VLAN** information.

#### **Example:**

To display the **IP-based VLAN** information**.**

Switch # **show vlan ip-subnet** VCE ID IP Address Mask Length VID Interfaces ------ --------------- ----------- ---- ---------- 1 192.168.78.0 24 5 GigabitEthernet 1/1

# **show vlan mac Command:**

**show vlan mac [ address <mac\_addr> ]**

**show** Show running system information  **vlan** VLAN status  **mac** Show VLAN MAC entries  **address** Show a specific MAC entry

#### **Default:**

N/A

#### **Usage Guide:**

To display the **MAC-based VLAN** information.

**Example:**

To display the **MAC-based VLAN** information**.**

Switch # **show vlan mac** MAC Address VID Interfaces ----------- --- ---------- 00-40-55-00-00-00 1 GigabitEthernet 1/1

# **show vlan protocol Command:**

**show vlan protocol [ eth2 { <etype> | arp | ip | ipx | at } ] [ snap { <oui> | rfc-1042 | snap-8021h } <pid> ] [ llc <dsap> <ssap> ]**

 **show** Show running system information  **vlan** VLAN status **protocol** Protocol-based VLAN status  **eth2** Ethernet protocol based VLAN status  **<etype>** Ether Type(Range: 0x600 - 0xFFFF)  **arp** Ether Type is ARP  **at** Ether Type is AppleTalk  **ip** Ether Type is IP **ipx** Ether Type is IPX

```
 llc LLC-based VLAN status
 <dsap> DSAP (Range: 0x00 - 0xFF)
 <ssap> SSAP (Range: 0x00 - 0xFF)
 snap SNAP-based VLAN status
 <oui> SNAP OUI (Range 0x000000 - 0XFFFFFF)
 rfc-1042 SNAP OUI is rfc-1042
 snap-8021h SNAP OUI is 8021h
 <pid> PID (Range: 0x0 - 0xFFFF)
```
#### **Default:**

N/A

#### **Usage Guide:**

To display the **Protocol-based VLAN** information.

#### **Example:**

To display the **Protocol-based VLAN** information**.**

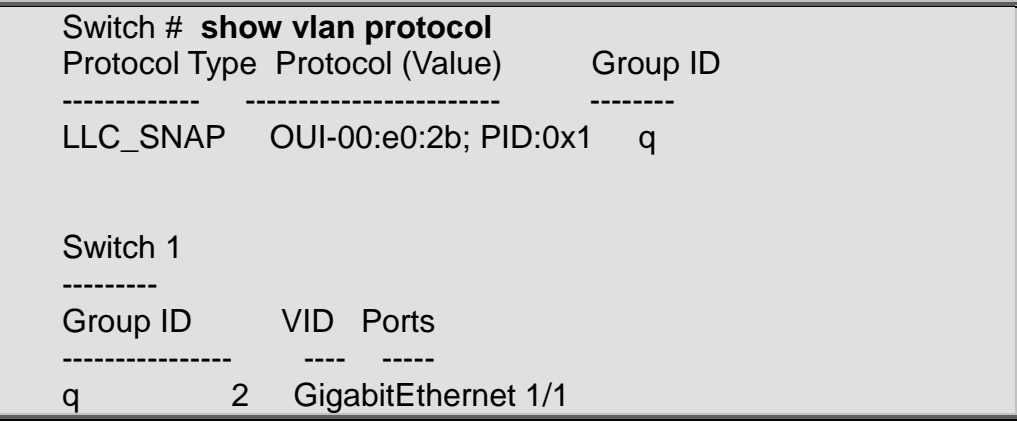

# **show voice vlan Command:**

show voice vlan [ oui <oui> | interface ( <port\_type> **[ <port\_list> ] ) ]**

 **show** Show running system information  **voice** Voice appliance attributes  **vlan** Vlan for voice traffic  **interface** Select an interface to configure  **oui** OUI configuration  **<oui>** OUI value

#### **Default:**

N/A

**Usage Guide:** 

To display the **Voice VLAN** information.

#### **Example:**

To display the **Voice VLAN** information for **GigabitEthernet 1/1**

Switch # **show voice vlan interface GigabitEthernet 1/1**

GigabitEthernet 1/1 :

--------------------- GigabitEthernet 1/1 switchport voice vlan mode is auto GigabitEthernet 1/1 switchport voice security is disabled GigabitEthernet 1/1 switchport voice discovery protocol is oui

# **show web privilege group Command:**

#### **show web privilege group [ <group\_name> ] level**

 **show** Show running system information  **web** Web  **privilege** Web privilege  **group** Web privilege group  **<group\_name>** Valid words are 'Aggregation' 'DHCP' 'Debug' 'Dhcp\_Client' 'Diagnostics' 'EPS' 'ERPS' 'ETH\_LINK\_OAM' 'EVC' 'Green\_Ethernet' 'IP2' 'IPMC\_Snooping' 'LACP' 'LLDP' 'Loop\_Protect' 'MAC\_Table' 'MEP' 'MVR' 'Maintenance' 'Mirroring' 'NTP' 'POE' 'PTP' 'Ports' "Private\_VLANs' 'QoS' 'RPC' 'Security' 'Spanning\_Tree' 'System' 'Timer' 'UPnP' 'VCL' 'VLAN\_Translation' 'VLANs' 'Voice\_VLAN' 'XXRP' 'ZL\_3034X\_API'

 **level** Web privilege group level

#### **Default:**

N/A

#### **Usage Guide:**

To display the **Web privilege group**.

#### **Example:**

To display the **Web privilege group**

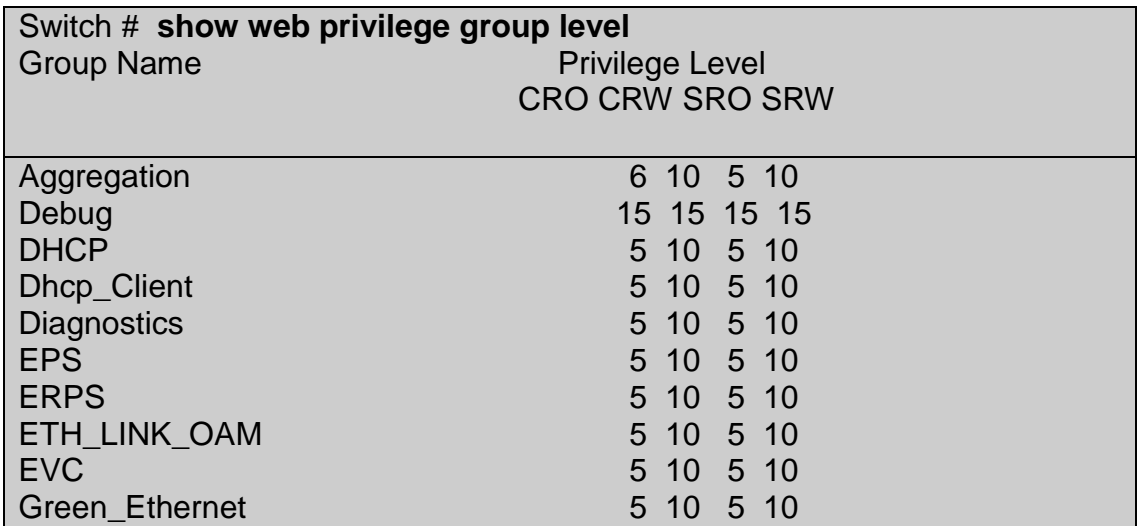

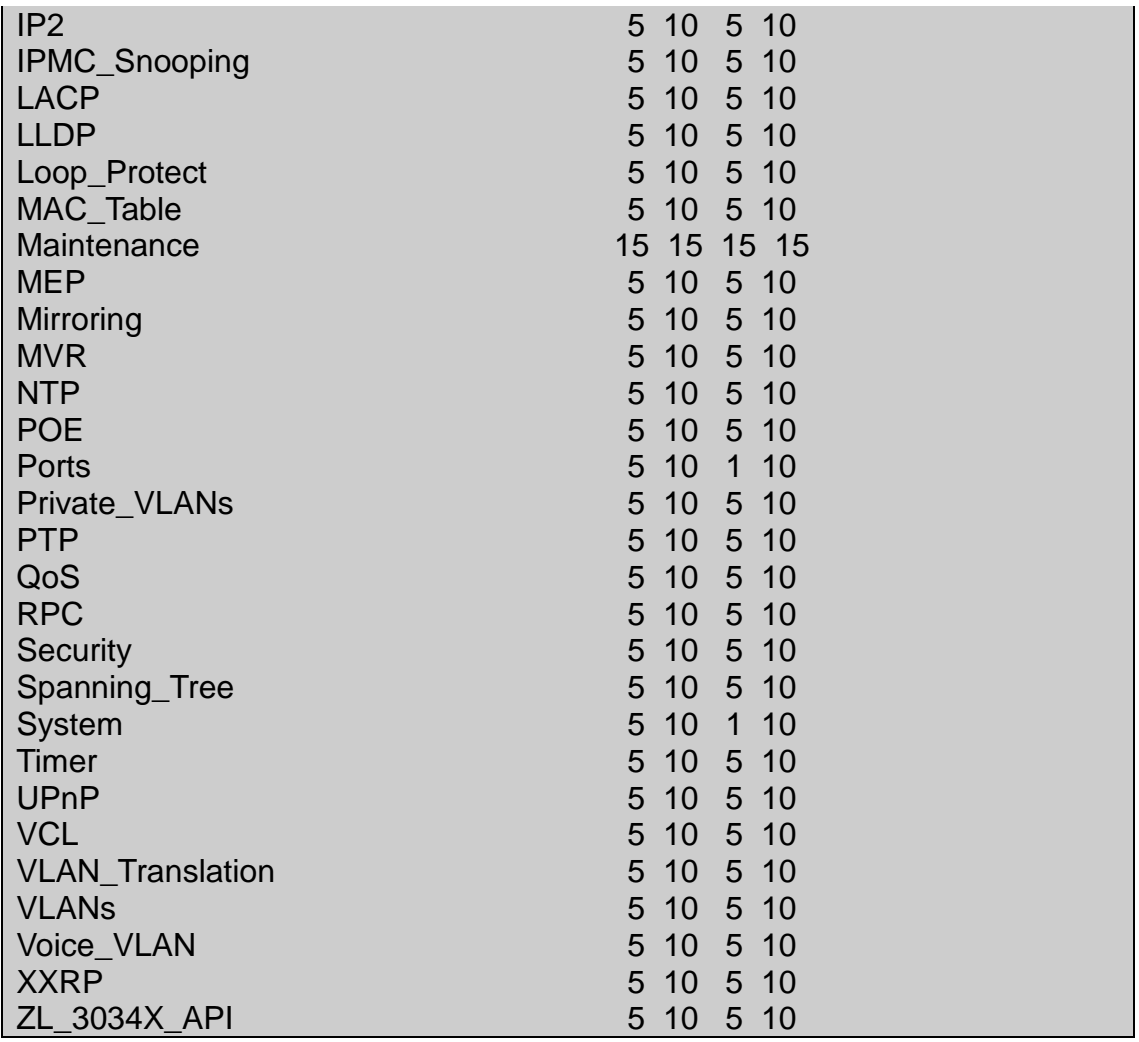

# **terminal**

# **terminal editing**

#### **Command:**

#### **terminal editing**

 **terminal** Set terminal line parameters  **editing** Enable command line editing

#### **Default:**

Enabled

#### **Usage Guide:**

To enable editing mode for current terminal session.

#### **Example:**

To enable editing mode for current terminal session.

#### Switch # **terminal editing**

# **terminal exec-timeout**

#### **Command:**

#### **terminal exec-timeout <min> [ <sec> ]**

 **terminal** Set terminal line parameters  **exec-timeout** Set the EXEC timeout  **<min>** Timeout in minutes  **<sec>** Timeout in seconds

#### **Default:**

N/A

#### **Usage Guide:**

To configure idle timeout of EXEC mode for current terminal session.

#### **Example:**

To configure idle timeout with 500 minutes of EXEC mode for current terminal session.

Switch # **terminal exec-timeout 500**

# **terminal history size**

#### **Command:**

#### **terminal history size <history\_size>**

 **terminal** Set terminal line parameters  **history** Control the command history function **size** Set history buffer size  **<history\_size>** Number of history commands, 0 means disable

#### **Default:**

N/A

#### **Usage Guide:**

To configure history buffer side for current terminal session.

#### **Example:**

To configure history buffer side with 20 lines for current terminal session.

Switch # **terminal history size 20**

# **terminal length**

**Command:** 

#### **terminal length <lines>**

 **terminal** Set terminal line parameters **length** Set number of lines on a screen  **<lines: 0 or 3-512>** Number of lines on screen (0 for no pausing) **Default:**  N/A **Usage Guide:**
To configure length of command display for current terminal session.

## **Example:**

To configure length of command display with 5 lines for current terminal session.

Switch # **terminal length 5** Switch # show run Building configuration... username admin privilege 15 password none loop-protect -- more --, next page: Space, continue: g, quit: ^C

# **terminal width**

# **Command:**

**terminal width <lines>**

**terminal** Set terminal line parameters<br>**width** Set width of the display terminal Set width of the display terminal  **<lines:0 or 40-512>** Number of characters on a screen line (0 for unlimited width)

## **Default:**

N/A

### **Usage Guide:**

To configure width of command display for current terminal session.

### **Example:**

To configure width of command display with 40 characters per line for current terminal session.

Switch # **terminal width 40**